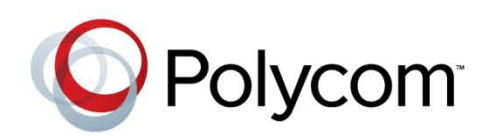

Version **8.1.4.J |** January 2014 **|** DOC2713A

## Polycom® RealPresence® Collaboration Server (RMX) 1500/2000/4000 Release Notes for Maximum Security Environments

Polycom Document Title 1

#### **Trademark Information**

POLYCOM® and the names and marks associated with Polycom's products are trademarks and/or service marks of Polycom, Inc., and are registered and/or common law marks in the United States and various other countries.

All other trademarks are the property of their respective owners.

#### **Patent Information**

The accompanying product may be protected by one or more U.S. and foreign patents and/or pending patent applications held by Polycom, Inc.

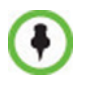

This software has achieved UC APL certification.

This document provides the latest information for security-conscious users running Version 8.1.4.J software. The information in this document is not intended to imply that DoD or DISA certifies Polycom RMX systems.

© 2014 Polycom, Inc. All rights reserved.

Polycom, Inc. 6001 America Center Drive San Jose CA 95002 USA

No part of this document may be reproduced or transmitted in any form or by any means, electronic or mechanical, for any purpose, without the express written permission of Polycom, Inc. Under the law, reproducing includes translating into another language or format.

As between the parties, Polycom, Inc., retains title to and ownership of all proprietary rights with respect to the software contained within its products. The software is protected by United States copyright laws and international treaty provision. Therefore, you must treat the software like any other copyrighted material (e.g., a book or sound recording).

Every effort has been made to ensure that the information in this manual is accurate. Polycom, Inc., is not responsible for printing or clerical errors. Information in this document is subject to change without notice.

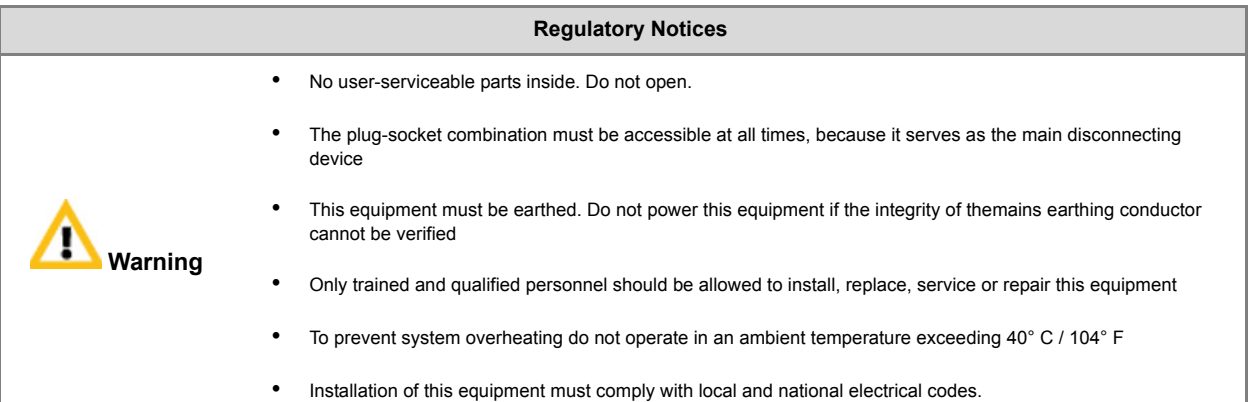

#### **Environmental**

This product is compliant with the requirements of the recast RoHS Directive 2011/65/EU. Information can be obtained from Polycom Ltd, 270 Bath Road, Slough, Berkshire, SL1 4DX, UK or via: **[RoHSinformation@polycom.com](mailto:RoHSinformation@polycom.com)**

Information on recycling can be found at: **[www.polycom.com/WEEE](http://www.polycom.com/WEEE)**

Disposal of this equipment should be carried out in accordance with local environmental guidelines and regulations for waste. For further information please contact: **[TakeBack@polycom.com](mailto:TakeBack@polycom.com)**

**Batteries** 

Below is a listing of batteries that could be present in the product: Description:Internal CMOS battery Type:CR2032 Lithium Coin Cell Weight:3.3g

Batteries used in this product are in compliance with EU Battery Directive 2006/66/EC. Batteries in this product are not based on mercury, lead or cadmium technologies. Batteries in this product are not intended to be replaced or removed by the user

Additional information on the safe use and recycling of batteries can be found at: **[www.polycom.com/batteries](http://www.polycom.com/batteries)**

#### **United States Federal Communication Commission (FCC)**

This equipment has been tested and found to comply with the limits for a Class A digital device, pursuant to Part 15 of the FCC Rules. These limits are designed to provide reasonable protection against harmful interference when the equipment is operated in a commercial environment. This equipment generates, uses, and can radiate radio frequency energy and, if not installed and used in accordance with the instruction manual, may cause harmful interference to radio communications. Operation of this equipment in a residential area is likely to cause harmful interference in which case the user will be required to correct the interference at his own expense.

This device complies with Part 15 of the FCC Rules. Operation is subject to the following two conditions:

1. This device may not cause harmful interference.

2. This device must accept any interference received, including interference that may cause undesired operation.

**Modifications:** Any modifications made to this device that are not approved by Polycom, Inc. may void the authority granted to the user by the FCC to operate this equipment.

#### **Industry Canada (IC)**

This Class [A] digital apparatus complies with Canadian ICES-003

Cet appareil numerique de la classe [A] est conforme a la norme NMB-003 du Canada

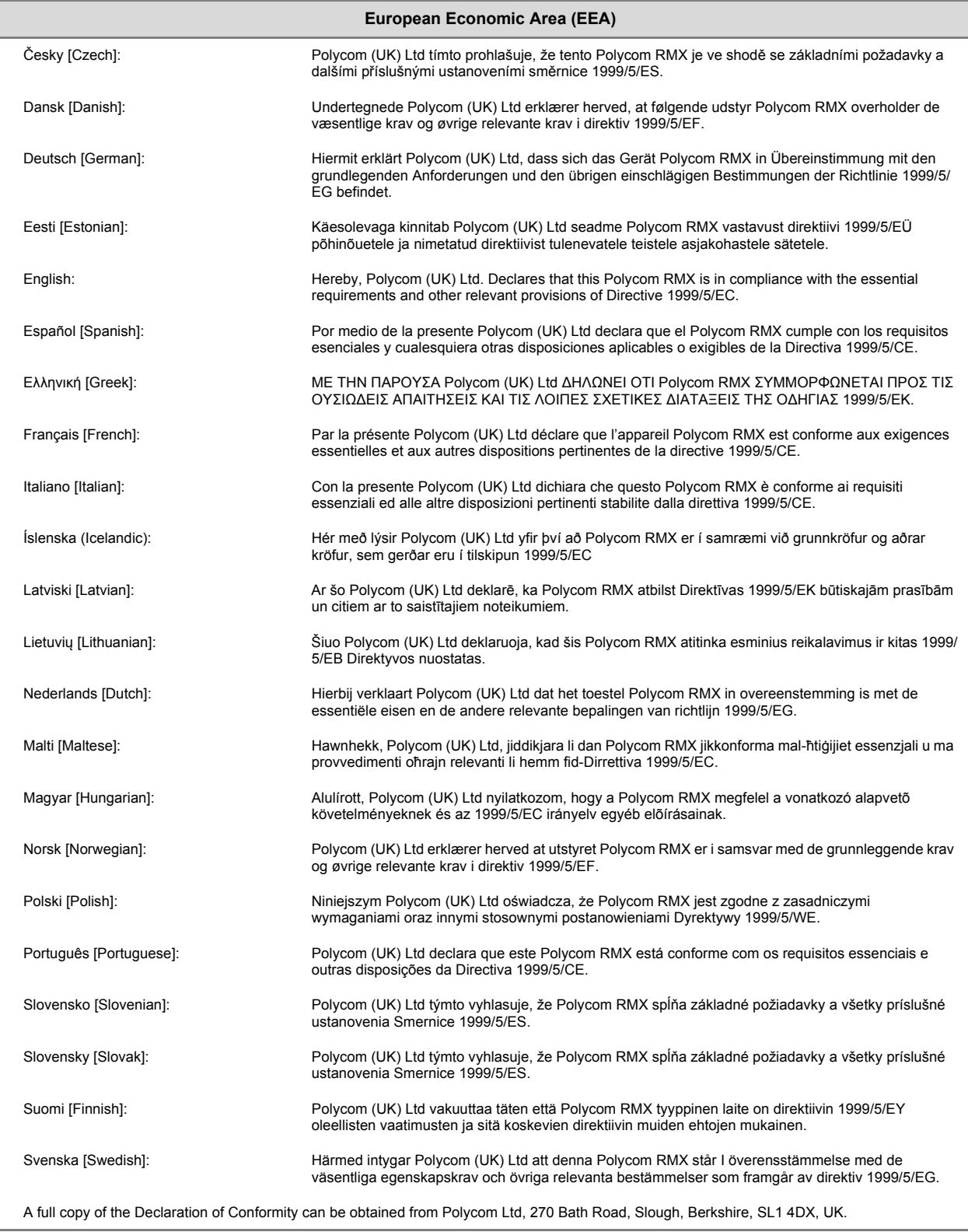

#### **China CCC EMC statement**

警告

此为 A 级产品, 在生活环境中, 该产品可能会造成无线电干扰。在这种情况下, 可能需要用户对干 扰采取切实可 行的措施。

#### **Taiwan BSMI EMC statement**

#### 声 明

此为 A 级产品, 在生活环境中, 该产品可能会造成无线电干扰。在这种情 况下,可能需要用户对其干扰采取切实可行的措施。

#### **Japan VCCI EMC statement**

この装置は、クラスA情報技術装置です。この装置を家庭環境で使用す ると電波妨害を引き起こすことがあります。この場合には使用者が適切な 対策を講ずるよう要求されることがあります。  $VCCI - A$ 

This is a Class A product based on the standard of the Voluntary Control Council for Interference by Information Technology Equipment (VCCI). If this equipment is used in a domestic environment, radio disturbance may arise. When such trouble occurs, the user may be required to take corrective actions.

#### **Worldwide EMC statement**

This is a class A product. In a domestic environment this product may cause radio interference in which case the user may be required to take adequate measures.

#### **Optional ISDN interface card**

If the above is fitted to the system then the following statements also apply;

**United States Federal Communication Commission (FCC)**

This equipment complies with Part 68 of the FCC rules and the requirements adopted by the ACTA. On the ISDN card itself is a label that contains, among other information, a product identifier in the format US:AAAEQ##TXXXX. If requested, this number must be provided to the telephone company.

The following USOC, FIC and SOC codes are applicable to this equipment;

USOC Jacks: RJ48S

Service Order Code: 6.0N

Facility Interface Code: 04DU9.DN, 04DU9.BN, 04DU9.1KN, 04DU9.1SN

If this equipment causes harm to the telephone network, the telephone company will notify you in advance that temporary discontinuance of service may be required. But if advance notice isn't practical, the telephone company will notify the customer as soon as possible. Also, you will be advised of your right to file a complaint with the FCC if you believe it is necessary.

The telephone company may make changes in its facilities, equipment, operations or procedures that could affect the operation of the equipment. If this happens the telephone company will provide advance notice in order for you to make necessary modifications to maintain uninterrupted service.

If trouble is experienced with this equipment, for repair or warranty information, please contact Polycom Inc in the U.S.A. 1-888- 248-8294. If the equipment is causing harm to the telephone network, the telephone company may request that you disconnect the equipment until the problem is resolved.

Connection to party line service is subject to state tariffs. Contact the state public utility commission, public service commission or corporation commission for information.

# **Table of Contents**

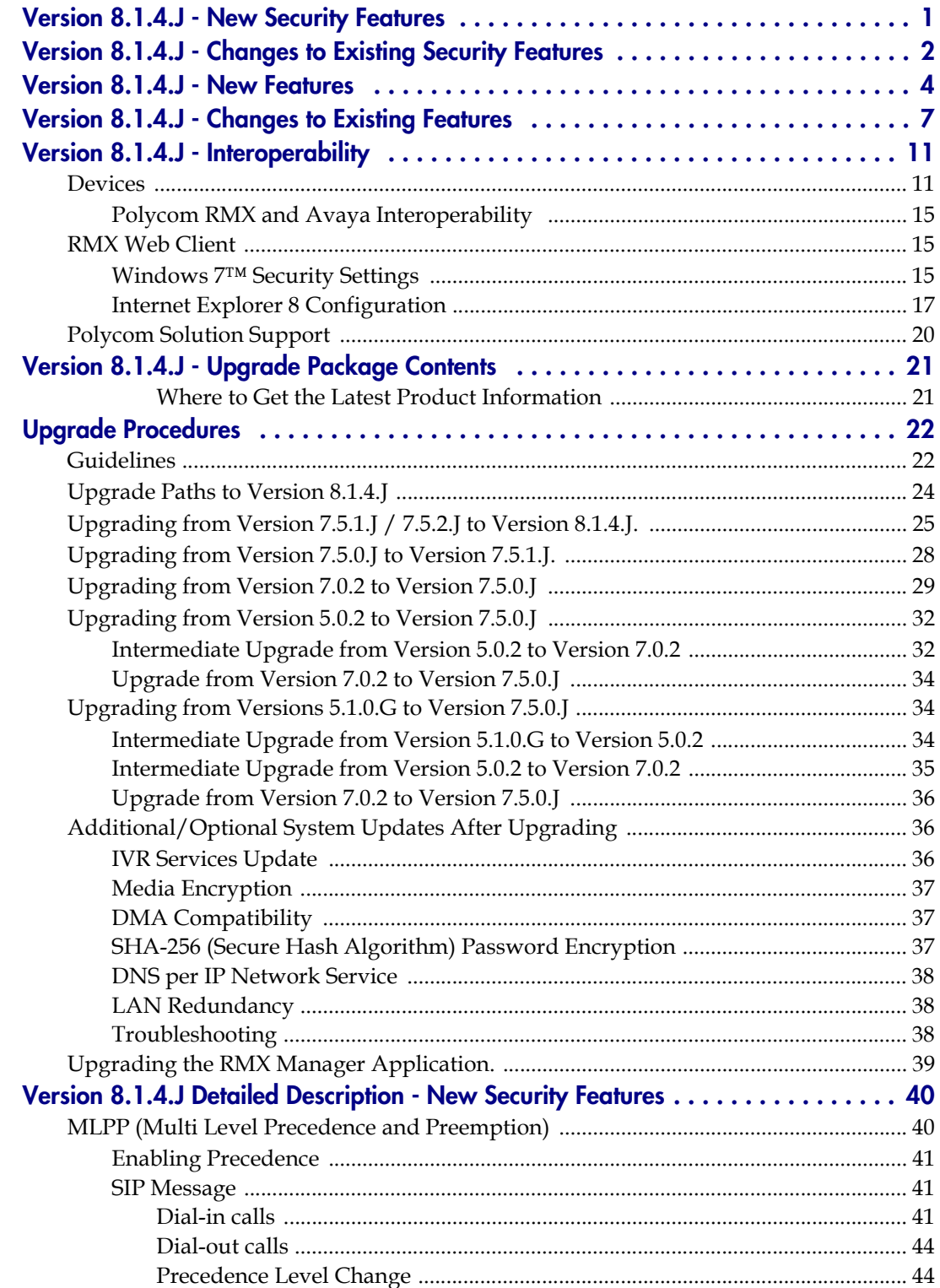

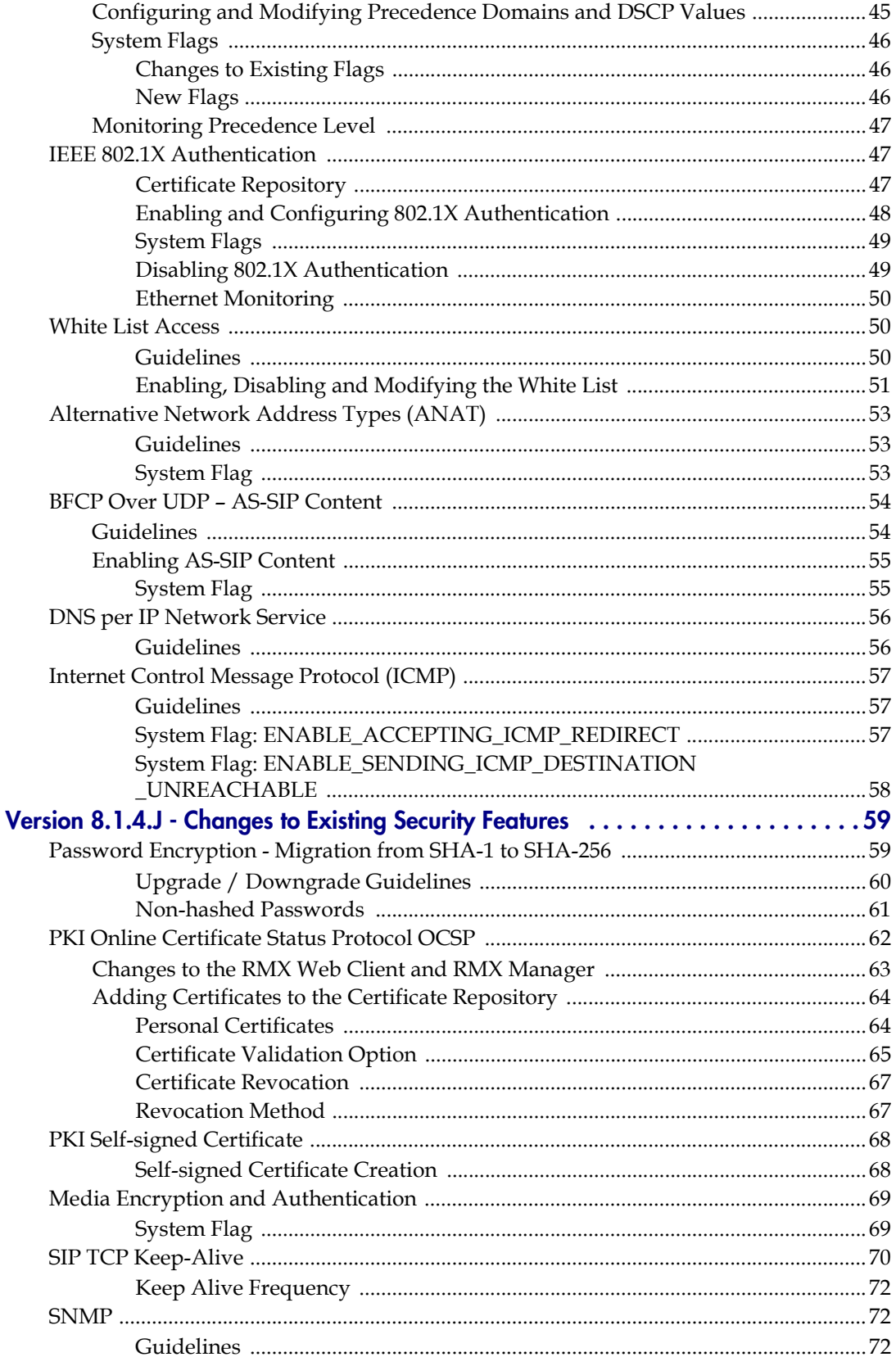

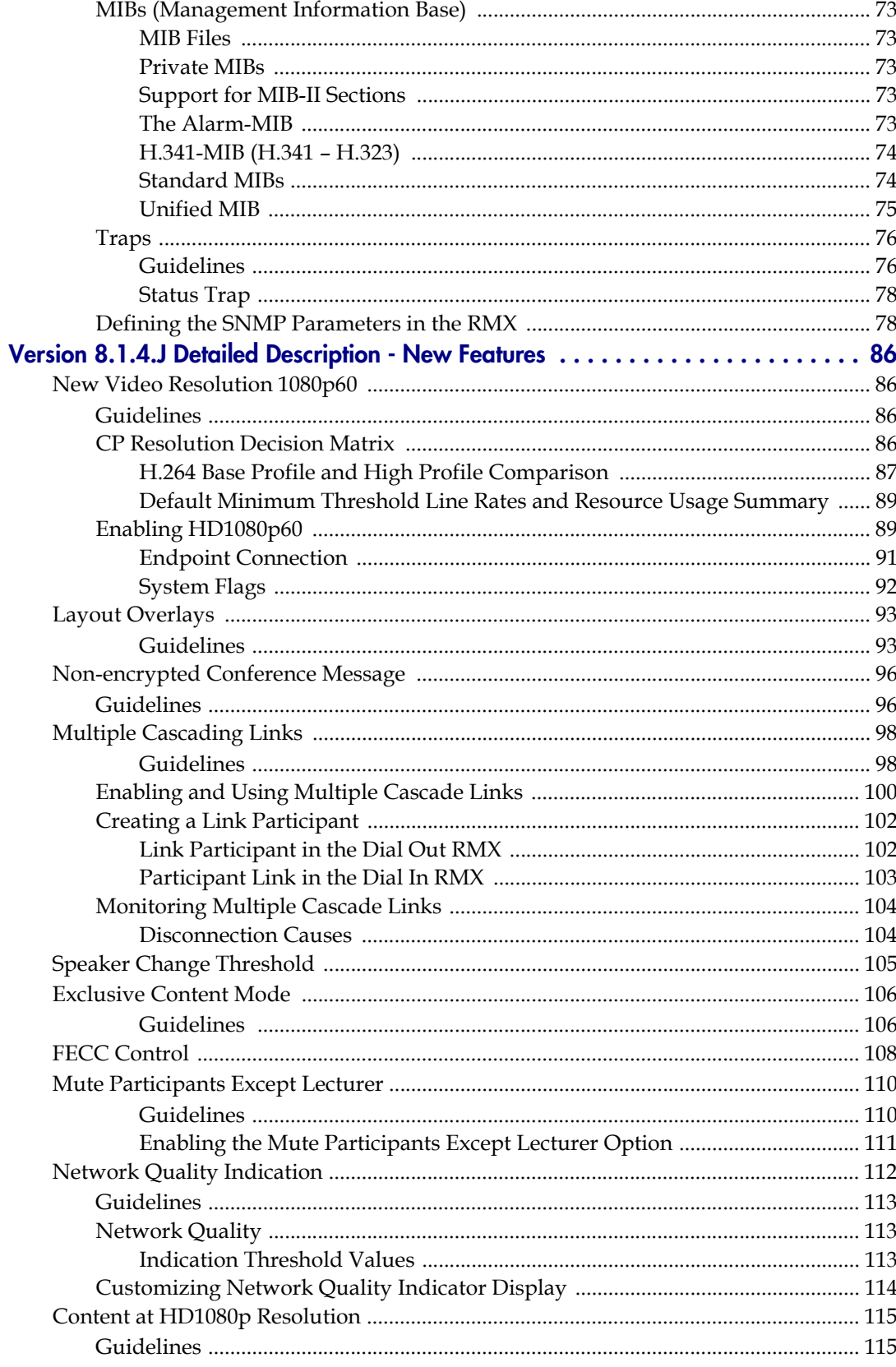

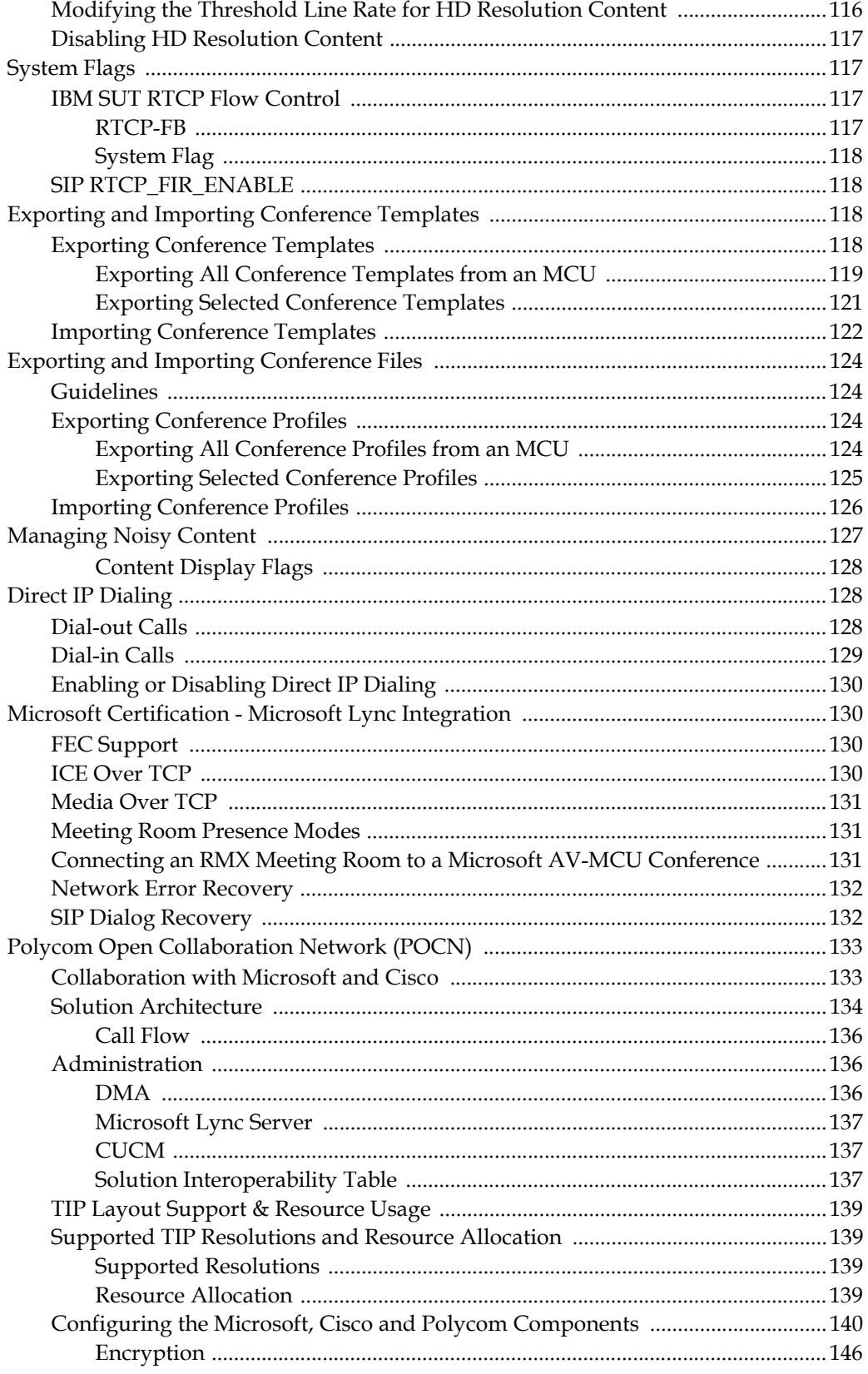

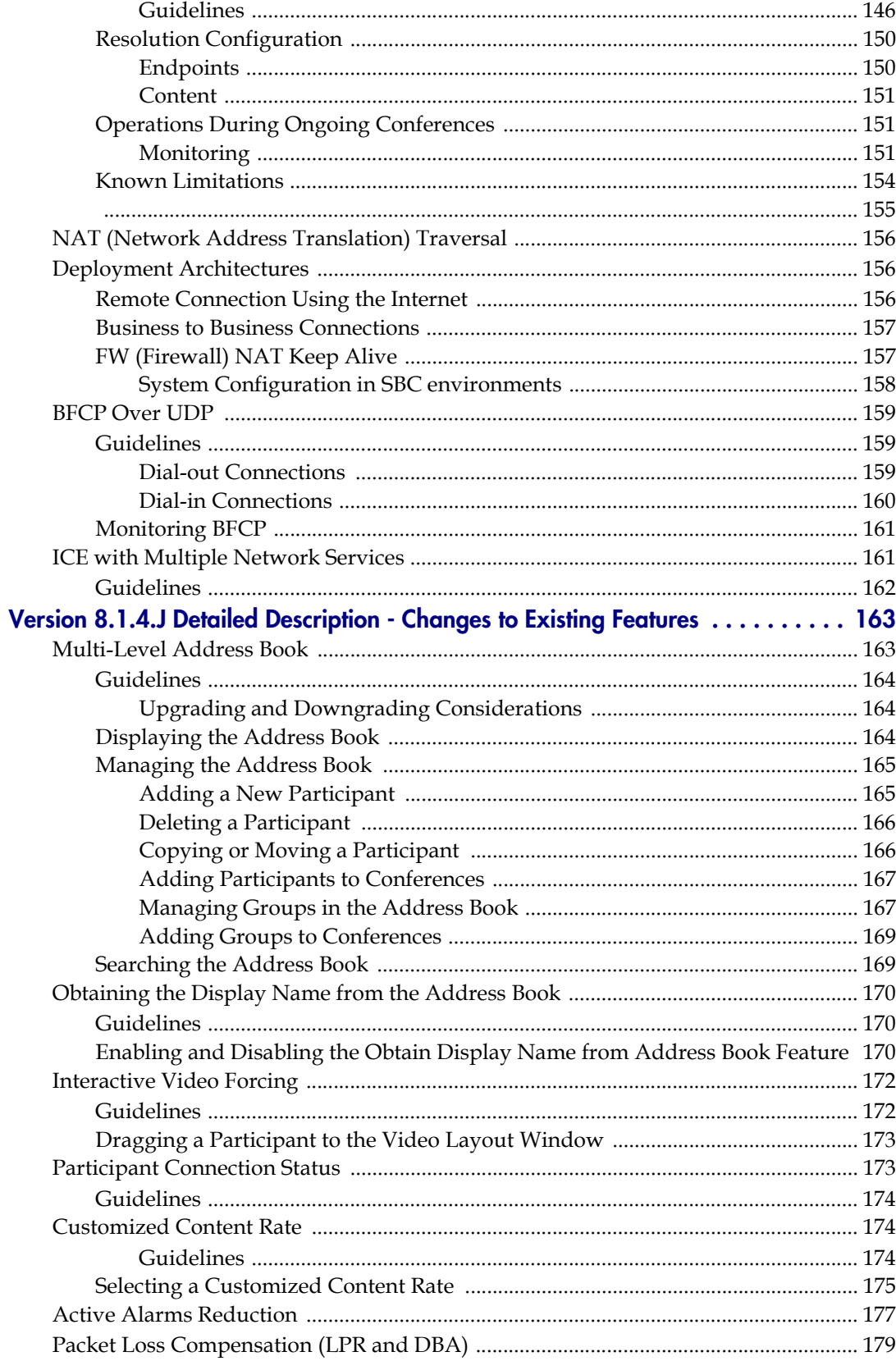

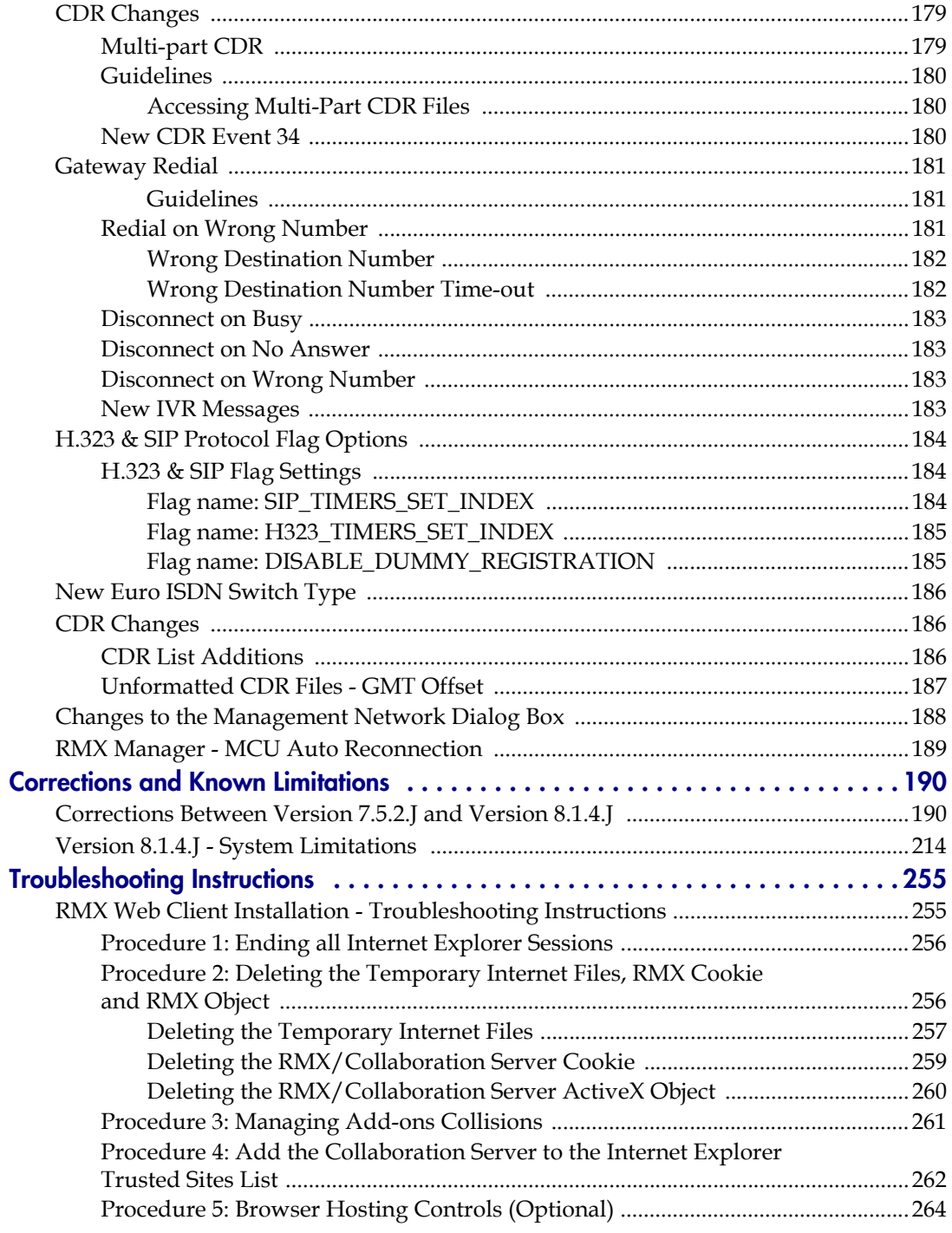

# <span id="page-12-0"></span>Version 8.1.4.J - New Security Features

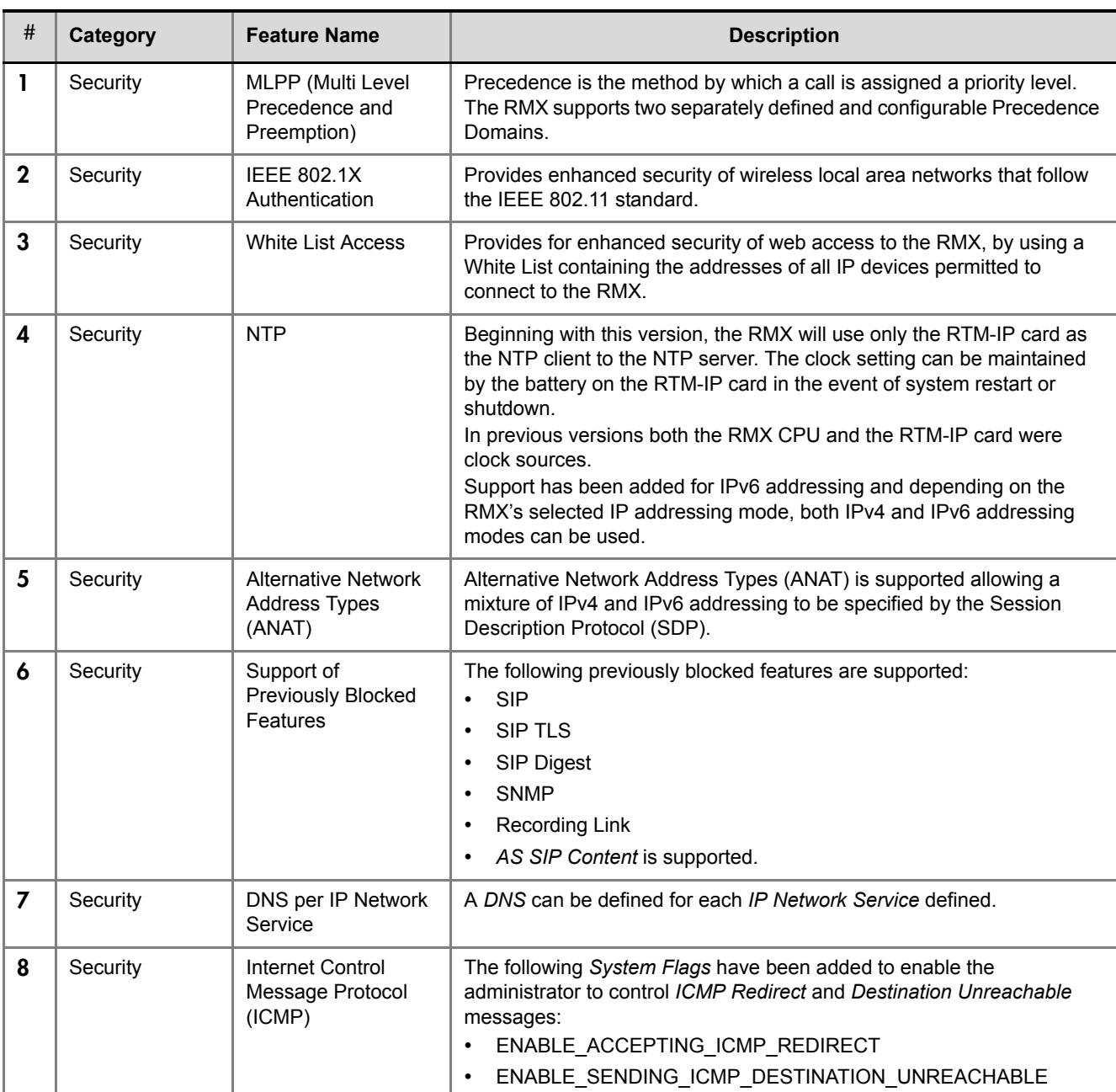

#### *Table 1 New Security Features*

*Table 1 New Security Features*

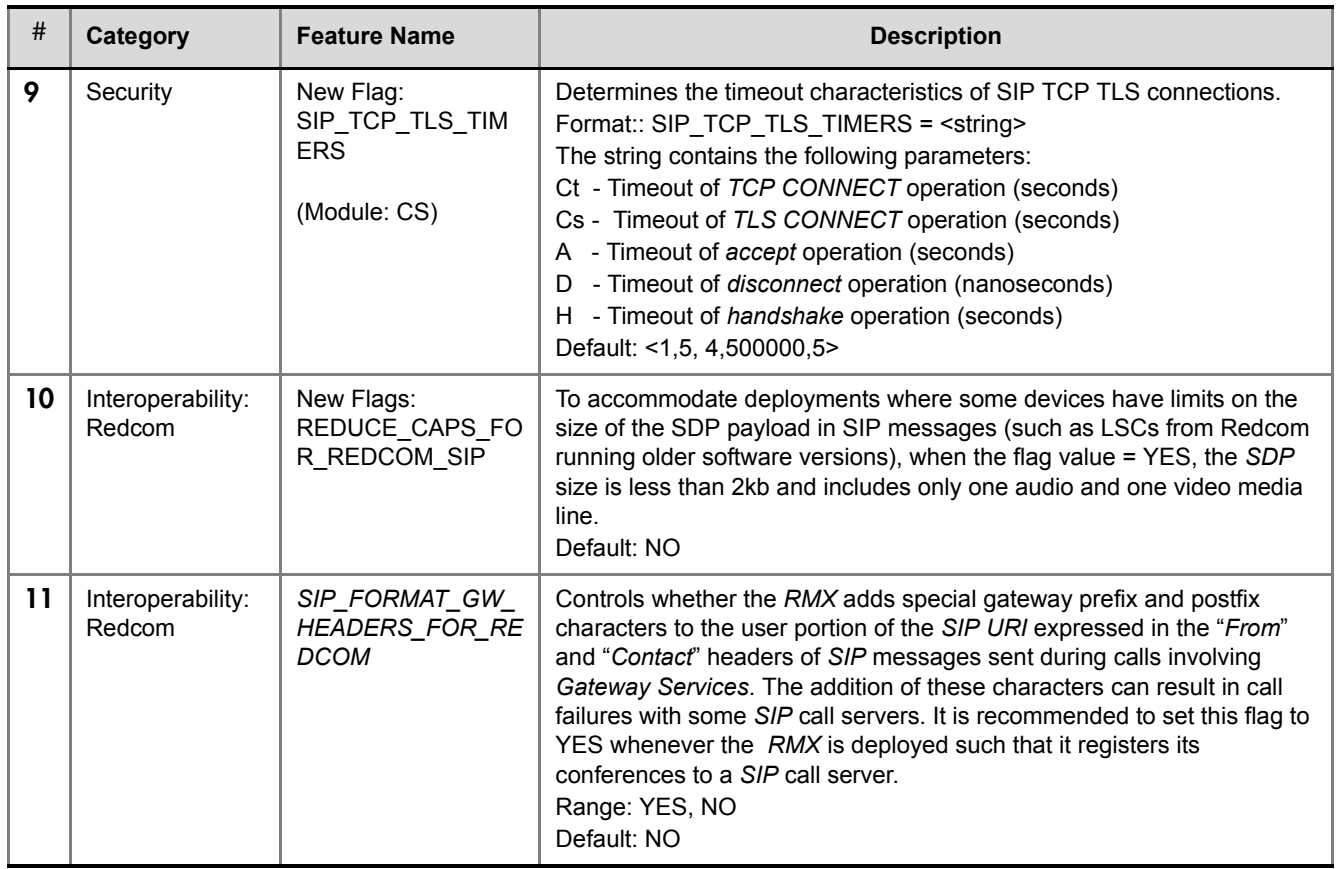

# <span id="page-13-0"></span>Version 8.1.4.J - Changes to Existing Security Features

*Table 2 Changes to Existing Security Features*

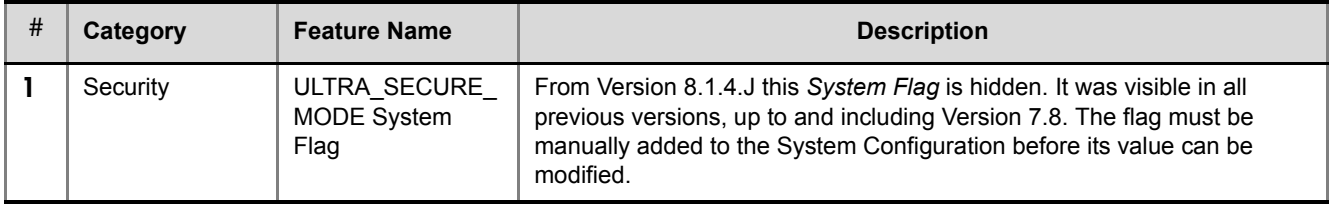

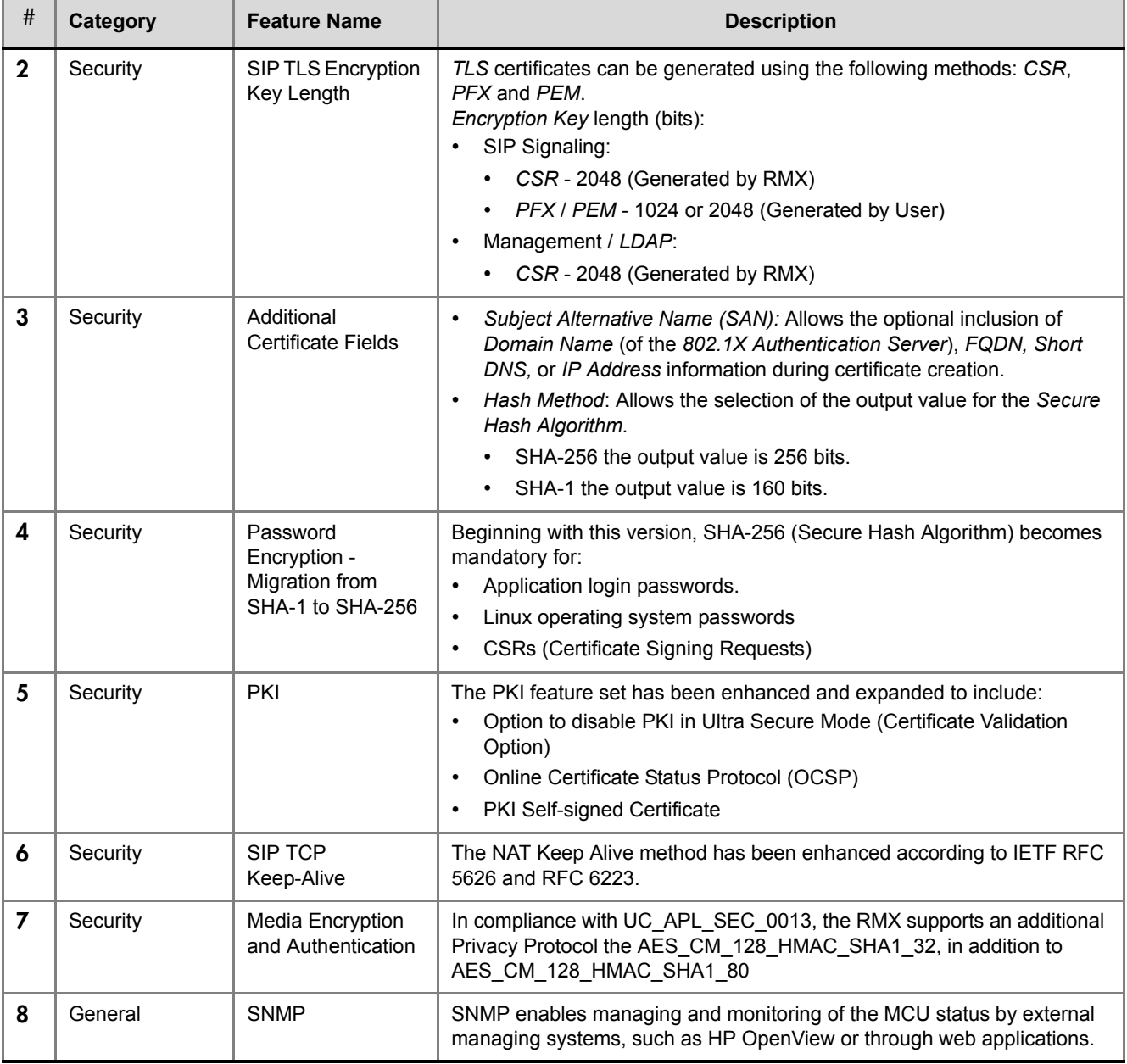

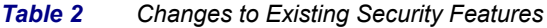

# <span id="page-15-0"></span>Version 8.1.4.J - New Features

#### *Table 3 New Features*

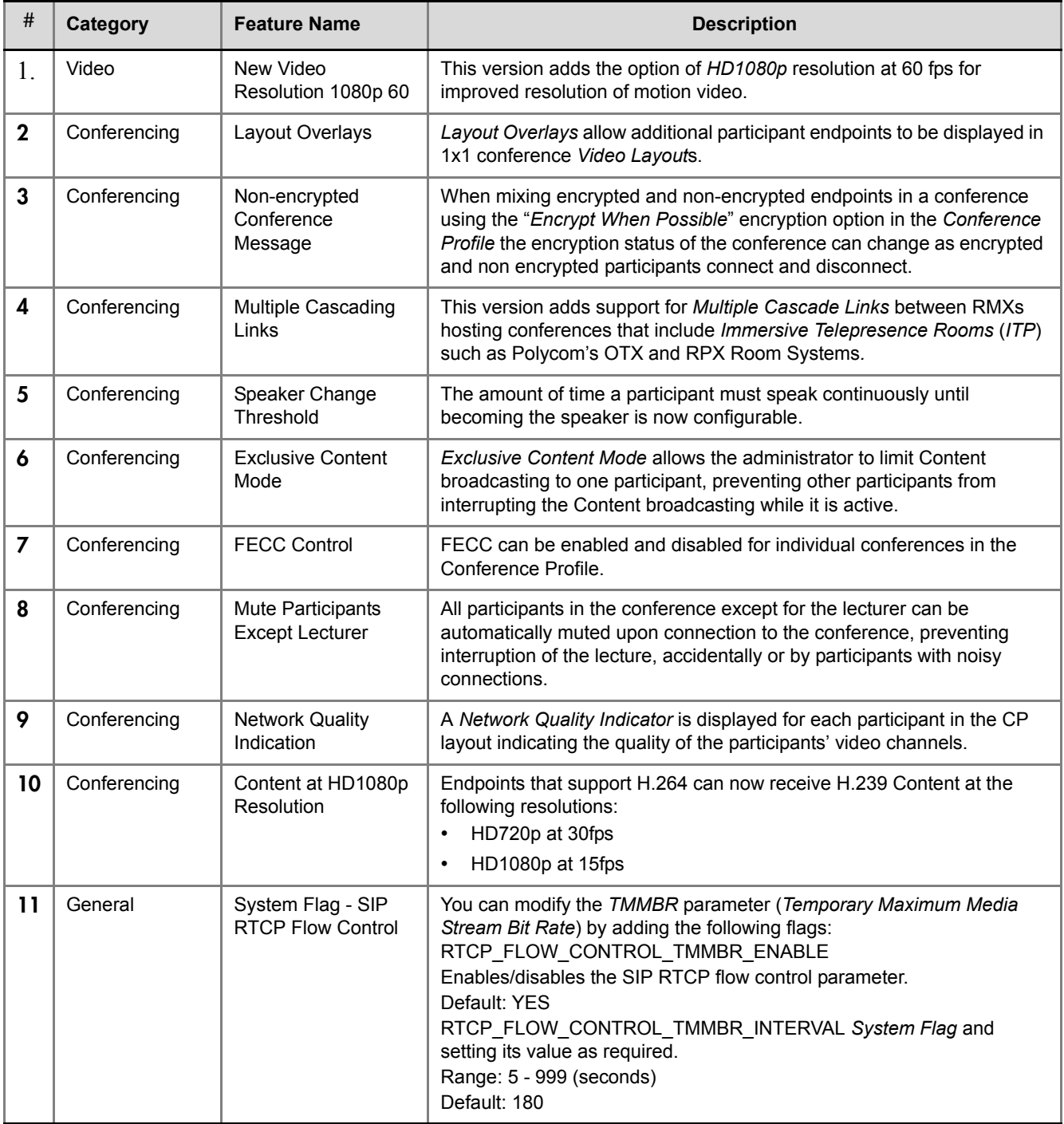

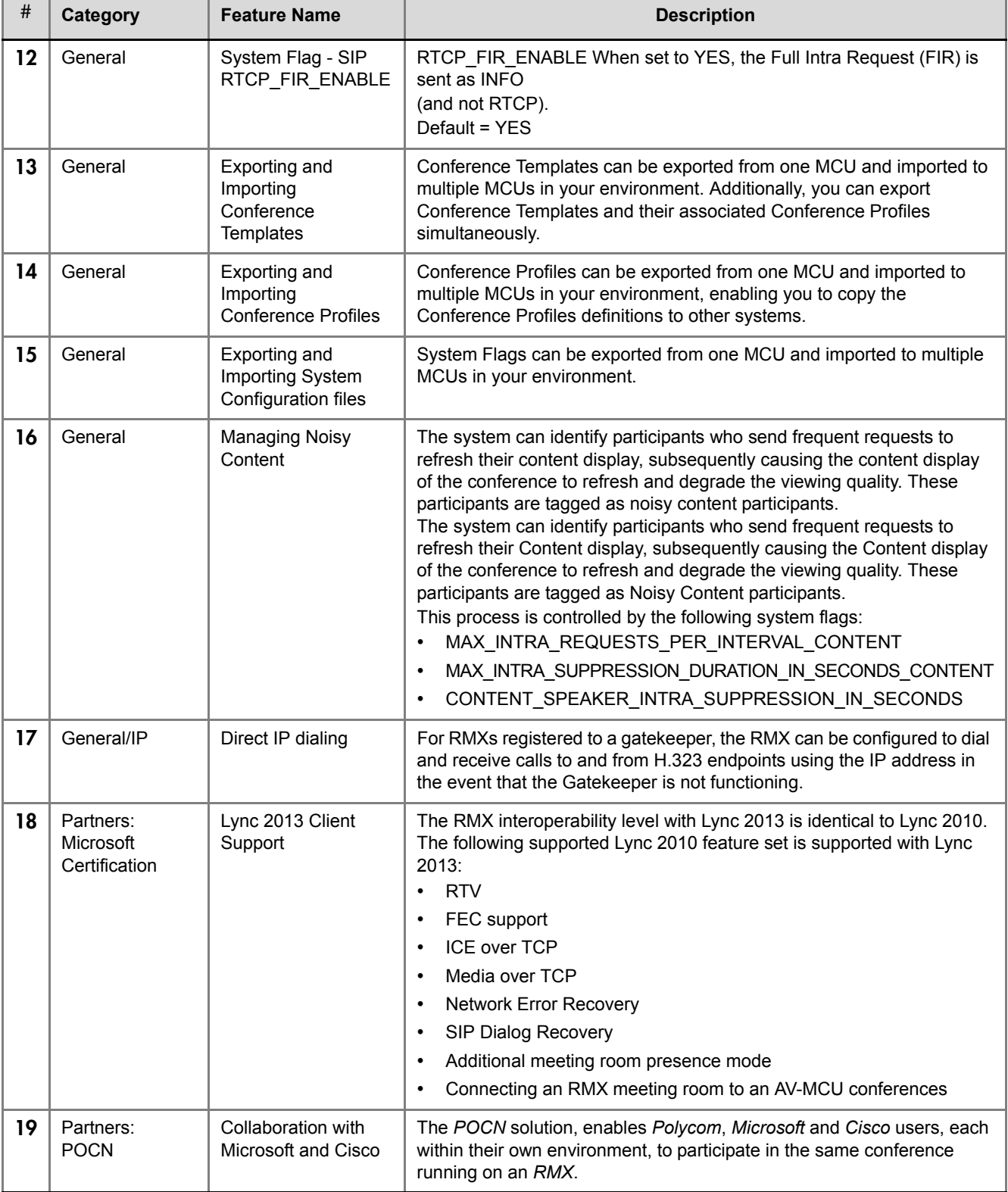

#### *Table 3 New Features (Continued)*

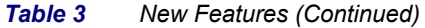

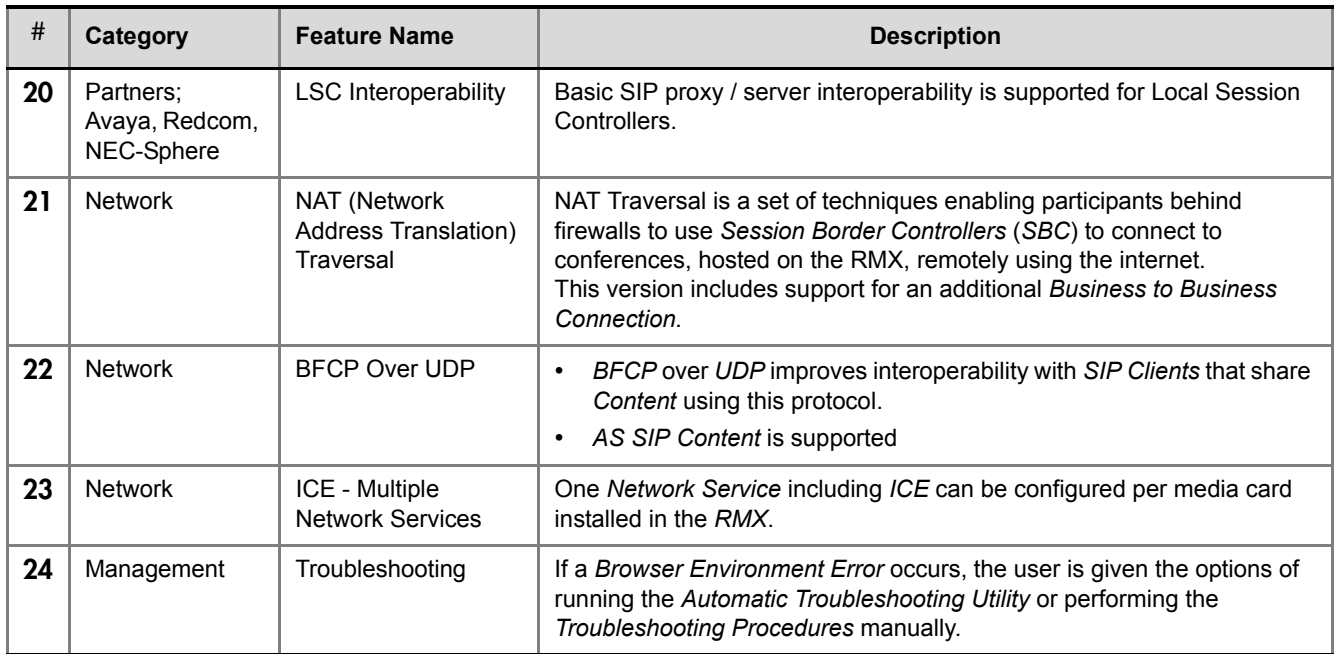

# <span id="page-18-0"></span>Version 8.1.4.J - Changes to Existing Features

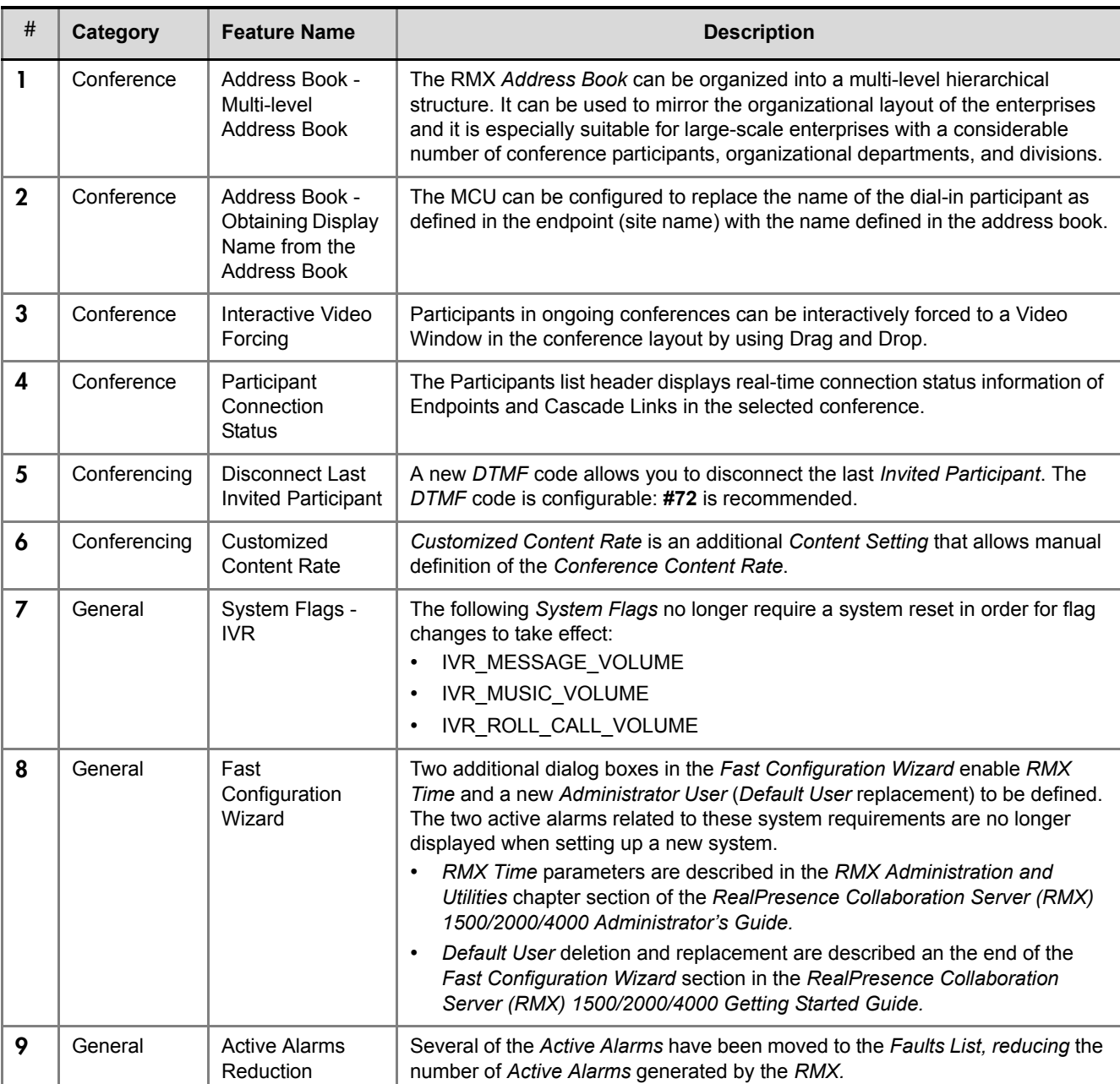

#### *Table 4 Changes to Existing Features (Continued)*

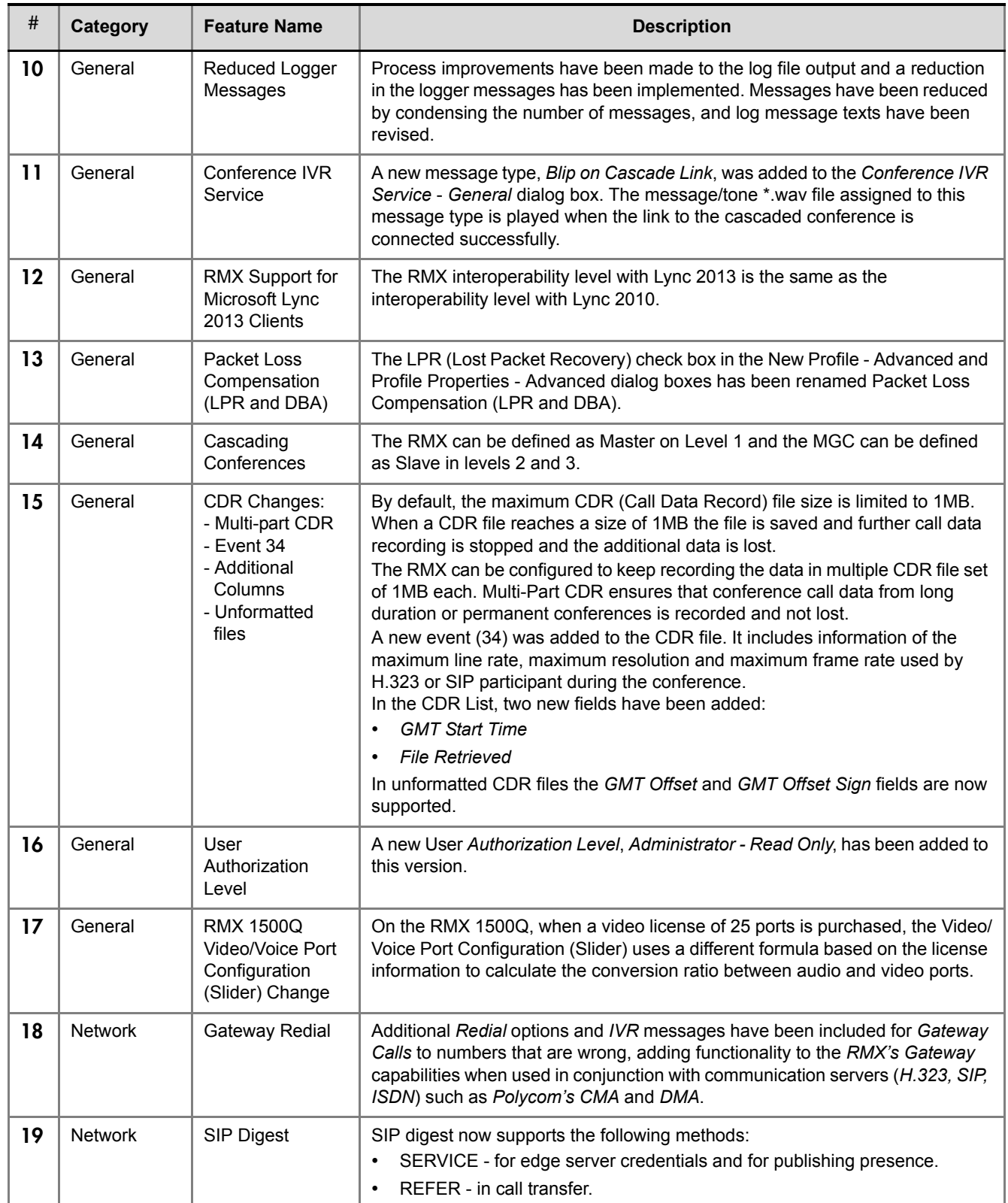

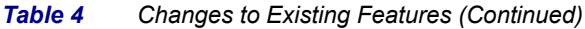

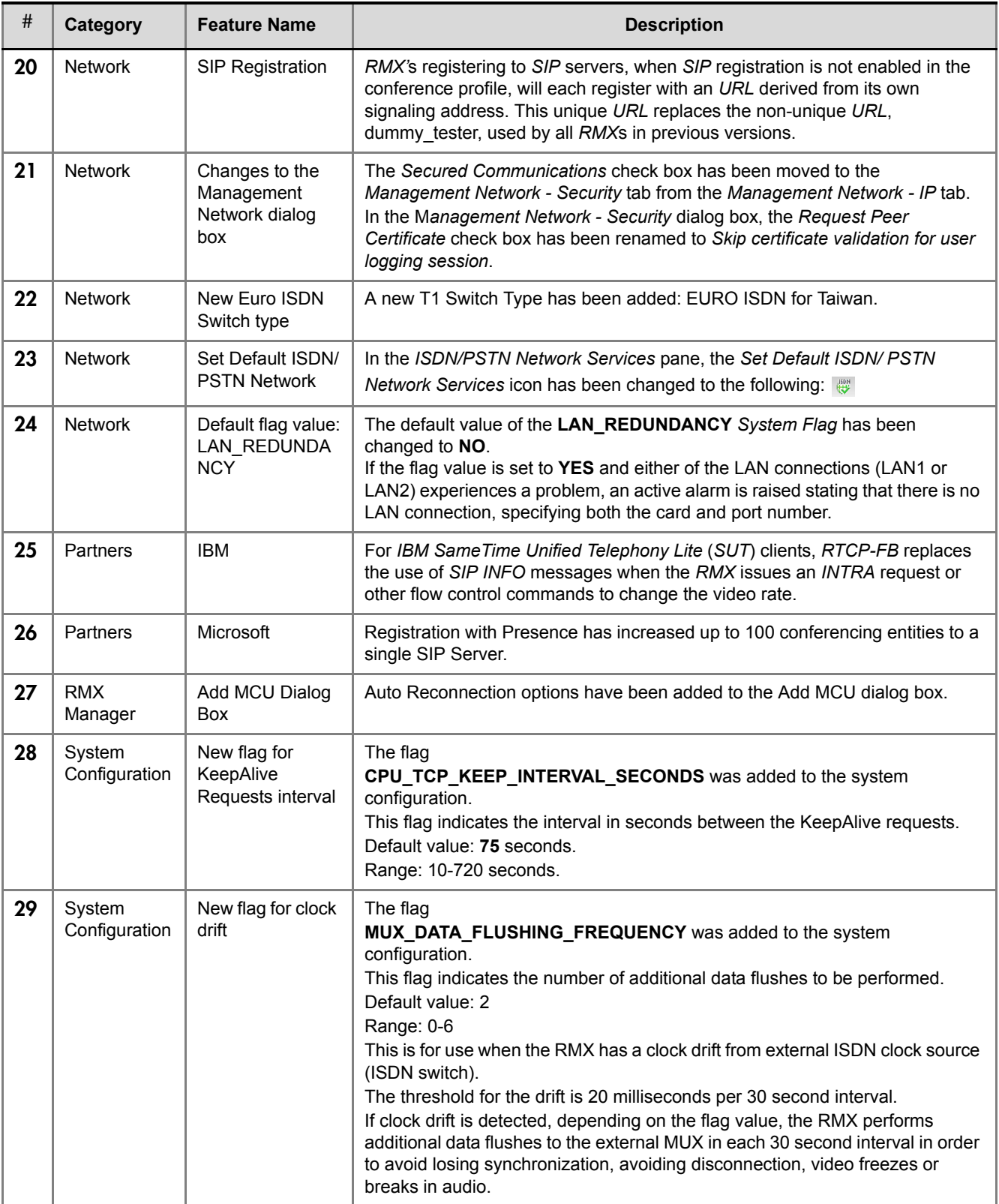

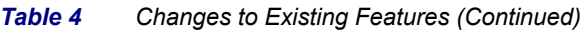

| #  | Category                | <b>Feature Name</b>                  | <b>Description</b>                                                                                                    |
|----|-------------------------|--------------------------------------|----------------------------------------------------------------------------------------------------|
| 30 | System<br>Configuration | New flag for<br>KeepAlive<br>Request | The flag<br>CPU_TCP_KEEP_ALIVE_TIME_SECONDS<br>was added to the system configuration.<br>This flag indicates when to send the first KeepAlive indication to check the<br>TCP connection.<br>Default value: 7200 seconds (120 minutes)<br>Range: 600-18000 seconds<br>When there are NAT problems, this default may be too long and the TCP<br>connection is lost. In such a case, the default value should be changed to<br>3600 seconds (60 minutes) or less. |
| 31 | System<br>Configuration | Flag Name<br>Change                  | The MAX_CONF_PASSWORD_REPEATED_CHAR System Flag has been<br>renamed to<br>MAX_CONF_PASSWORD_REPEATED_DIGITS                                                                                                    |
| 32 | Video                   | <b>Video Preview</b>                 | H.264 High Profile is supported with Video Preview.                                                                                                    |
| 33 | Video                   | Content - Legacy<br>Endpoints        | The Send Content to Legacy Endpoints check box has been moved to the<br>Profiles - Video Quality tab from the Profiles - Video Settings tab.                                                                                                    |

*Table 4 Changes to Existing Features (Continued)*

# <span id="page-22-0"></span>Version 8.1.4.J - Interoperability

### <span id="page-22-1"></span>**Devices**

The following table lists the devices with which Version 8.1.4.J was tested.

*Table 2-1 Version 7.7 Device Interoperability Table*

| <b>Device</b>                               | <b>Version</b>               |  |  |  |
|---------------------------------------------|------------------------------|--|--|--|
| Gatekeepers/Proxies                         |                              |  |  |  |
| Polycom Netgear WGR614 (VBP AP and H460)    | V11.2.x                      |  |  |  |
| Polycom VBP5300 E/ST                        | V11.2.x                      |  |  |  |
| Polycom CMA                                 | 6.2.0.ER22                   |  |  |  |
| Polycom RealPresence Resource Manager (XMA) | 7.3.0,7.1.1                  |  |  |  |
| Polycom PathNavigator                       |                              |  |  |  |
| Polycom SE200                               |                              |  |  |  |
| Polycom RMX Gateway                         | 8.1.6                        |  |  |  |
| Cisco (Tandberg) VCS                        | X7.2.2                       |  |  |  |
| Cisco (Tandberg) Gatekeeper                 | N6.1                         |  |  |  |
| Cisco (Tandberg) Gateway                    | G3.2                         |  |  |  |
| Cisco 3241 Gateway                          | 2.1(1.43)p                   |  |  |  |
| Cisco 3745 Gatekeeper                       |                              |  |  |  |
| Radvision ECS gatekeeper                    | 7.1.2.12                     |  |  |  |
| Radvision Scopia P10 Gateway                | 5.7.2.0.25                   |  |  |  |
| Microsoft OCS Server                        |                              |  |  |  |
| Microsoft Lync Server                       | 4.0.7577.183 (CU5version)    |  |  |  |
| Microsoft Lync Server W15                   | Lync Server 2013- 5.0.8308.0 |  |  |  |
| <b>Broadsoft Proxy</b>                      | <b>R18SP1</b>                |  |  |  |
| Vidyo GW                                    |                              |  |  |  |
| <b>RPAD</b>                                 | 2.1                          |  |  |  |
| <b>Recorder</b>                             |                              |  |  |  |
| Polycom RSS 2000                            | 8.5                          |  |  |  |
| Polycom RSS 4000                            | 8.5                          |  |  |  |

| <b>Device</b>                                        | <b>Version</b>                                                          |  |  |  |
|------------------------------------------------------|-------------------------------------------------------------------------|--|--|--|
| MCUs, Call Managers Network Devices and Add ins      |                                                                         |  |  |  |
| Polycom MGC 25/50/100 and MGC+50/100                 | 9.0.4.3                                                                 |  |  |  |
| Polycom RMX 1000                                     | 2.1.2                                                                   |  |  |  |
| Polycom DMA 7000                                     | 6.0.2                                                                   |  |  |  |
| LifeSize MCU                                         |                                                                         |  |  |  |
| <b>BlueJeans MCU</b>                                 |                                                                         |  |  |  |
| Radvision Scopia Elite                               |                                                                         |  |  |  |
| Avaya Communication MGR                              | R016x.02.0.823.0 Patch 20199                                            |  |  |  |
| Avaya Aura Session Manager                           | V6.3.0.0.630039                                                         |  |  |  |
| Avaya Aura Communication Manager as Evolution Server | R016x.02.0.823.0 Patch 20199                                            |  |  |  |
| Cisco Call Manager                                   | 9.0/9.1                                                                 |  |  |  |
| Cisco (Tandberg) Codian 4505 MCU                     | 4.4(3.49)                                                               |  |  |  |
| Cisco Telepresence Server                            |                                                                         |  |  |  |
| <b>IBM WebSphere Application Server</b>              | 7.0.0.15 (Network Deployment)<br>plus required WebSphere iFixes.        |  |  |  |
| <b>Siemens Server</b>                                | V7.00.01.ALL.07_PS0010.E11                                              |  |  |  |
| <b>Acme Packets SBC</b>                              | SBC ACME Net-Net 3820<br>Firmware SCX6.2.0 MR-8 Patch 4<br>(Build 1005) |  |  |  |
| <b>Endpoints</b>                                     |                                                                         |  |  |  |
| Polycom HDX Family                                   | 3.1.1.3, 3.1.2                                                          |  |  |  |
| Polycom GS Family                                    | 4.1.1                                                                   |  |  |  |
| Polycom Telepresence (ITP) Systems                   | 3.1.1.3, 3.1.2                                                          |  |  |  |
| Polycom VSX and V-Series Family                      | 9.0.6.2                                                                 |  |  |  |
| Polycom Viewstation Family                           | 7.5.4 or higher                                                         |  |  |  |
| Polycom Viewstation FX/EX/4000                       | 6.0.5 or higher                                                         |  |  |  |
| Polycom CMA Desktop                                  | 5.2.4                                                                   |  |  |  |
| Polycom CMA Desktop for MAC                          | 5.2.4                                                                   |  |  |  |
| Polycom QDX6000                                      | 4.0.3                                                                   |  |  |  |
| Polycom Real Presence Desktop                        | 3                                                                       |  |  |  |
| Polycom RealPresence Mobile iPad                     | 3                                                                       |  |  |  |

*Table 2-1 Version 7.7 Device Interoperability Table (Continued)*

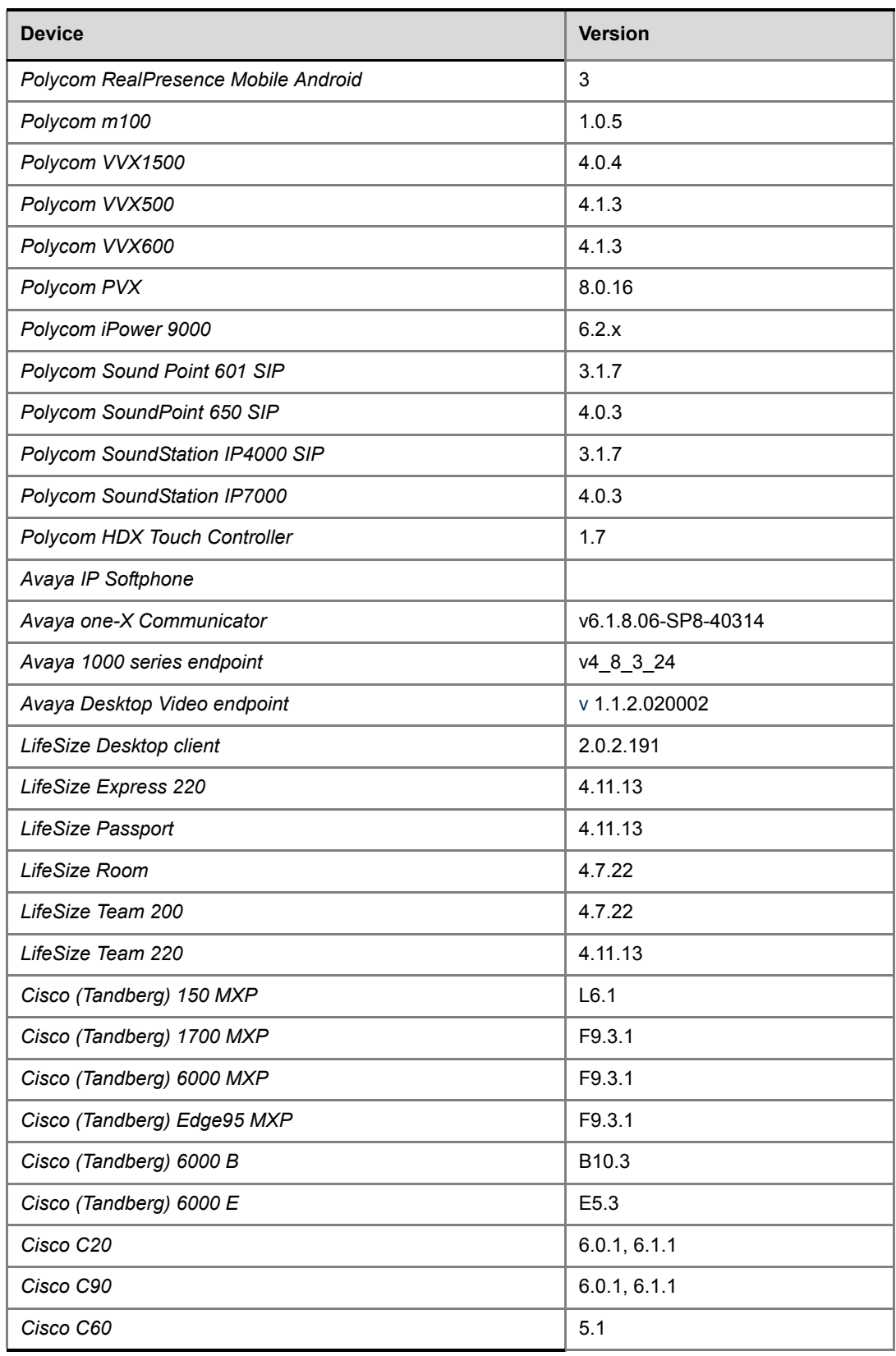

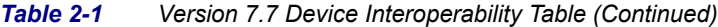

| <b>Device</b>                       | <b>Version</b> |  |  |
|-------------------------------------|----------------|--|--|
| Cisco E20                           | 4.1.2          |  |  |
| Cisco EX90                          | 6.0.1, 6.1.1   |  |  |
| Cisco SX20                          | 6.0.1, 6.1.1   |  |  |
| Cisco CTS3010 (Telepresence)        | 1.9.3/1.10.1   |  |  |
| Cisco CTS1300 (Telepresence)        | 1.8.1/1.9.3    |  |  |
| Cisco CTS500 (Telepresence)         | 1.8.1          |  |  |
| Radvision Scopia XT1000             | 2.5.416        |  |  |
| Radvision Scopia XT5000             | 3.1.1.37       |  |  |
| Aethra X7                           | 12.1.7         |  |  |
| Sony PCS-1                          | 3.42           |  |  |
| Sony PCS-G50                        | 2.72           |  |  |
| Sony PCS-TL50                       | 2.42           |  |  |
| Sony PCS-G90                        | 2.22           |  |  |
| Sony PCS-XG80                       | 2.36           |  |  |
| CSS Server                          | 1.1.0.504      |  |  |
| Addon client                        | 1.1.0.37260    |  |  |
| Microsoft OC client R2              |                |  |  |
| Microsoft Lync 15 client            | 15.0.4420.1017 |  |  |
| Microsoft Lync 14 client            | 4.0.7577.4356  |  |  |
| <b>Siemens Client</b>               | V7R0.0.6       |  |  |
| Siemens OpenStage Desktop Voice     | V3_R1_31_0     |  |  |
| <b>IBM DB2 Database Server</b>      | 9.7            |  |  |
| IBM Lotus Domino® Enterprise Server | V8.5.2         |  |  |
| <b>IBM Lotus Notes client</b>       | V8.5.2         |  |  |
| IBM Lotus Sametime Media Manager    | V8.5.2 IFR 1   |  |  |
| IBM Lotus Sametime System Console   | V8.5.2 IFR 1   |  |  |
| IBM Lotus Sametime Community Server | V8.5.2 IFR 1   |  |  |
| IBM Lotus Sametime Proxy Server     | V8.5.2 IFR 1   |  |  |
| IBM Lotus Sametime Meeting Server   | V8.5.2 IFR 1   |  |  |

*Table 2-1 Version 7.7 Device Interoperability Table (Continued)*

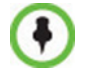

For more information about partner product interoperability, refer to the partner deployment guides.

### <span id="page-26-0"></span>**Polycom RMX and Avaya Interoperability**

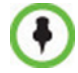

For questions and support on the Polycom - Avaya integrated solution, please contact your Avaya Authorized Service Provider.

Polycom RMX 4000, RMX 2000 and RMX 1500 can call and receive calls with current generally available versions of Avaya one-X Communicator H.323 video soft clients (R5.2) on Aura Communication Manager R5.2.1, R6.0, and R6.1.

### <span id="page-26-1"></span>**RMX Web Client**

The following table lists the environments (Web Browsers and Operating Systems) with which the *RMX Web Client* was tested.

| <b>Web Browser</b>  | <b>Operating System</b> |  |
|---------------------|-------------------------|--|
|                     | Windows XP™             |  |
| Internet Explorer 7 | Windows Vista™          |  |
| Internet Explorer 8 | Windows 7, Windows 8    |  |
| Internet Explorer 9 |                         |  |

*Table 3 Version 7.0 Environment Interoperability Table*

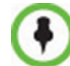

For single core cpu workstations: It is not recommended to run *RMX Web Client* and *Polycom CMAD* applications simultaneously on the same workstation.

### <span id="page-26-2"></span>**Windows 7™ Security Settings**

If *Windows 7* is installed on the workstation, *Protected Mode* must be disabled before downloading the software to the workstation.

#### **To disable Protected Mode:**

**1** In the *Internet Options* dialog box, click the **Security** tab.

The **Security** tab is displayed.

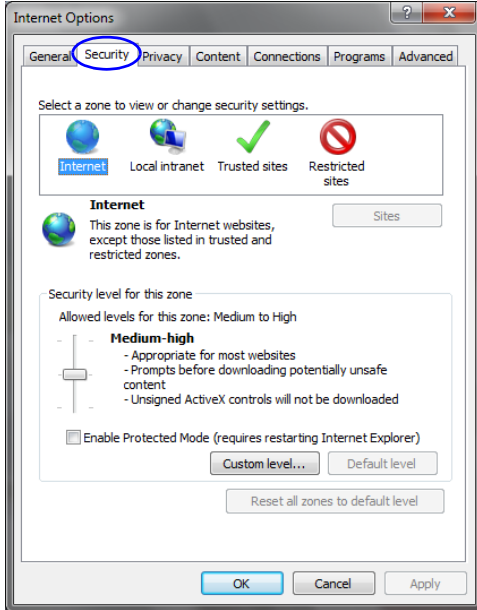

- **2** Clear the *Enable Protected Mode* check box for each of the following tabs:
	- *Internet*
	- *Local intranet*
	- *Trusted sites*

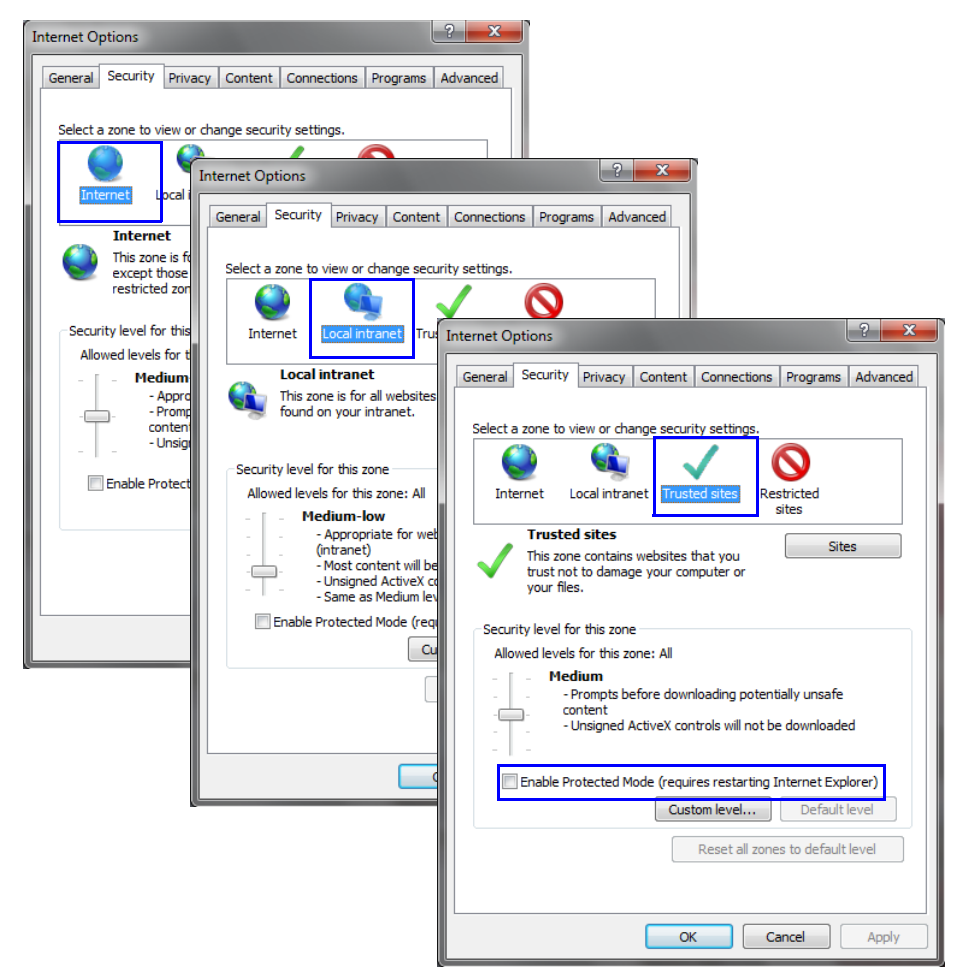

- **3** After successful connection to RMX, the *Enable Protected Mode* check boxes can be selected to enable *Protected Mode* for the following tabs:
	- *Internet*
	- *Local intranet*

### <span id="page-28-0"></span>**Internet Explorer 8 Configuration**

When using *Internet Explorer 8* to run the *RP Collaboration Server Web Client* or *RMX Manager* applications, it is important to configure the browser according to the following procedure.

#### **To configure Internet Explorer 8:**

- **1** Close **all** browsers running on the workstation.
- **2** Use the *Windows Task Manager* to verify that no *iexplore.exe* processes are running on the workstation. If any processes are found, use the **End Task** button to end them.
- Open *Internet Explorer* but do **not** connect to the MCU.
- In the *Internet Explorer* menu bar select **Tools >> Internet Options**. The *Internet Options* dialog box is displayed with *General* tab open.

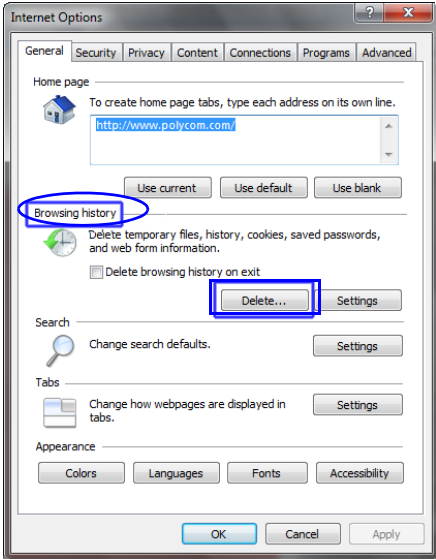

 In the *Browsing history* section, click the **Delete** button. The *Delete Browsing History* dialog box is displayed.

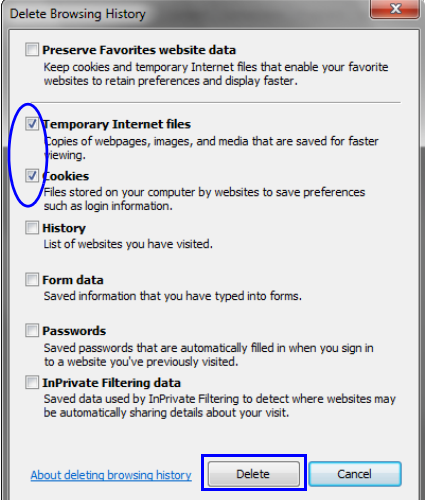

- Select the **Temporary Internet** files and **Cookies** check boxes.
- Click the **Delete** button.
- The *Delete Browsing History* dialog box closes and the files are deleted.
- In the *Internet Options* dialog box, click the **Settings** button.

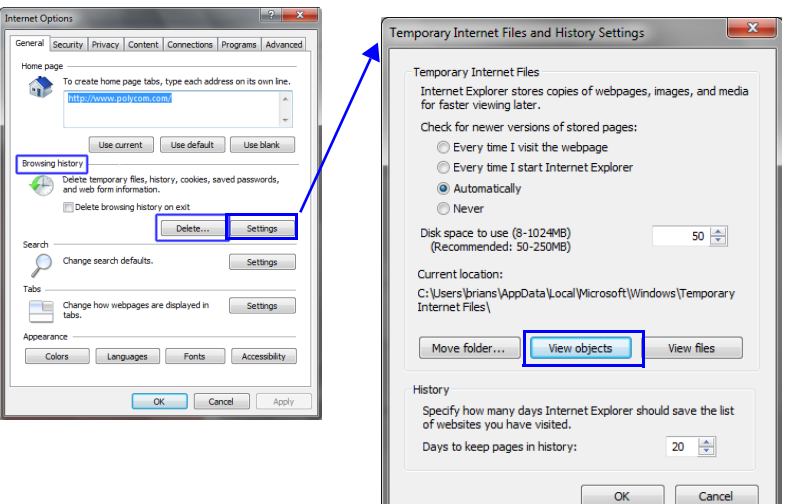

The *Temporary Internet Files and History Settings* dialog box is displayed.

#### **10** Click the **View objects** button.

The *Downloaded Program Files* folder containing the installed *Program Files* is displayed.

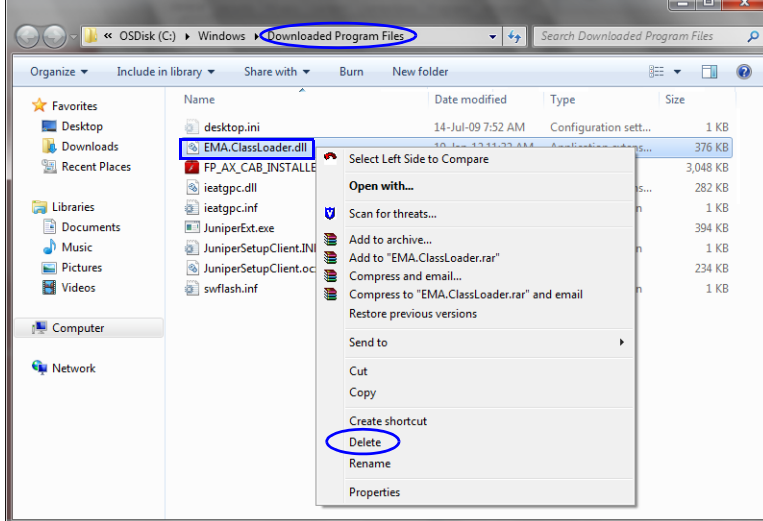

- **11** Select the **EMAClassLoader.dll** file and press the **Delete** key on the workstation or right-click the *EMA.ClassLoader.dll* file and then click **Delete**.
- **12** Close the *Downloaded Program Files* folder and the *Temporary Internet Files and History Settings* dialog box.
- **13** In the *Internet Options* dialog box, click the **OK** button to save the changes and close the dialog box.

## <span id="page-31-0"></span>**Polycom Solution Support**

Polycom Implementation and Maintenance services provide support for Polycom solution components only. Additional services for supported third-party Unified Communications (UC) environments integrated with Polycom solutions are available from Polycom Global Services and its certified Partners. These additional services will help customers successfully design, deploy, optimize and manage Polycom visual communications within their UC environments.

Professional Services for Microsoft Integration is mandatory for Polycom Conferencing for Microsoft Outlook and Microsoft Office Communications Server integrations. For additional information and details please see http://www.polycom.com/services/ professional\_services/index.html or contact your local Polycom representative.

# <span id="page-32-0"></span>Version 8.1.4.J - Upgrade Package **Contents**

The Version 8.1.4.J upgrade package must be downloaded from the Polycom Resource Center and includes the following items:

- lan.cfg file
- LanConfigUtility.exe
- RMX Manager installation files
- RMX Documentation
	- RealPresence Collaboration Server (RMX) 1500/2000/4000 Version 8.1.4.J Release Notes
	- RealPresence Collaboration Server (RMX) 1500/2000/4000 Deployment Guide for Maximum Security Environments
	- RealPresence Collaboration Server (RMX) 1500/2000/4000 Administrator's Guide
	- RealPresence Collaboration Server (RMX) 1500/2000/4000 Hardware Guides
	- RealPresence Collaboration Server (RMX) 1500/2000/4000 Quick Installation Booklets
	- Installation Quick Start Guide for RMX 1500/2000/4000
	- RMX Third Party Licenses
- External DB Tools
	- RMX 1500/2000/4000 External Database API Programmer's Guide
	- Sample Scripts
- RMX XML API Kit Version 8.1
	- RMX 1500/2000/4000 XML API Version 8.1.0 Release Notes
	- RMX 1500/2000/4000 XML API Overview
	- RMX 1500/2000/4000 XML API Schema Reference Guide
	- MGC to RMX XML API Conferencing Comparison
	- Polycom XML Tracer User's Guide
	- XML Schemas
	- Polycom XML Tracer application

### <span id="page-32-1"></span>**Where to Get the Latest Product Information**

To view the latest Polycom product documentation, visit the **Support** section of the Polycom website at http://support.polycom.com

## <span id="page-33-0"></span>Upgrade Procedures

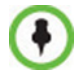

### **Version 8.1.4.J does not support MPM+ cards**.

### **Only MPMx cards are supported.**

**DO NOT upgrade to Version 8.1.4.J if** *MPM+* **cards are installed in the RealPresence Collaboration Server (RMX) system.**

Contact *Polycom Support* for more information.

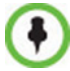

If the upgrade process includes upgrading the *Media* cards, refer to the *RealPresence Collaboration Server 2000/4000 MPMx Migration Procedure* documentation.

### <span id="page-33-1"></span>**Guidelines**

• Ensure that the *Control Unit* memory size is at least 1024MB. If memory size is 512MB, **DO NOT** perform the upgrade procedure. Contact *Polycom Support* for more information.

To check the MCU's Memory size: In the RMX Web Client/RMX Manager go to **Administration > System Information.**

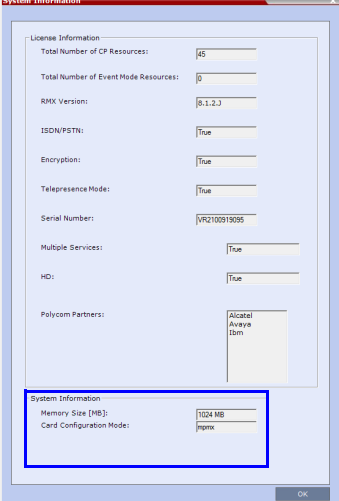

- If *Windows7™* is installed on the workstation, *Protected Mode* must be disabled before downloading the *RealPresence Collaboration Server* software to the workstation. For more information see "*[Windows 7™ Security Settings"](#page-26-2)* on page **2-15**.
- To maximize conferencing performance, especially in high bit rate call environments, a 1 Gb connection is recommended for each *LAN* connection.
- If the default **POLYCOM** user is defined in the *RMX Web Client*, an *Active Alarm* is created and the *MCU* status changes to **MAJOR** until a new Administrator user is created and the default user is deleted.
- When upgrading from a version in which the *Profiles* dialog box did not include the *Gathering Phase* option: To enable the *Gathering Phase* in the existing *Profiles*, you must modify the *Profiles* assigned to these conferencing entities. For more information see the *RealPresence Collaboration Server (RMX) 1500/2000/4000 Administrator's Guide for Maximum Security Environments*, *"Gathering Settings".*
- When upgrading from a version in which the *Profiles* dialog box did not include the *SIP Registration* option: To keep the conferencing entities registered with the *SIP Server* defined in the *IP Network Service*, registration must be enabled in the *Profiles* assigned to these conferencing entities. For more information see the *RealPresence Collaboration Server (RMX) 1500/2000/4000 Administrator's Guide for Maximum Security Environments*, "*Media Encryption"*.
- SHA-256 (Secure Hash Algorithm) Password Encryption When upgrading to *Version 8.1.4.J*, user passwords will be hashed with *SHA-256* on *Login* and *SHA-1* hashed *Login* passwords will be deleted. New passwords are stored in SHA-256 format.

The RMX configuration, including users and passwords, should be backed up before upgrading or downgrading. Table 2-10 summarizes the system behavior with regard to passwords and certificates when upgrading to or downgrading from this version.

| <b>Version</b>                                          | <b>Behavior</b>                                                                                                    |                                                                    |  |  |
|---------------------------------------------------------|----------------------------------------------------------------------------------------------------|--------------------------------------------------------------------|--|--|
| Change                                                  | <b>Passwords</b>                                                                                                    | <b>Certificates</b>                                                |  |  |
| <b>Upgrade</b><br>from old<br>version to new<br>version | On user login:<br>All new-user passwords are<br>hashed and saved using<br>SHA-256.<br><b>Existing user passwords remain</b><br>saved using the SHA-1<br>signature, however:<br>On first login after the<br>٠<br>upgrade the SHA-1 hashed<br>password is automatically<br>replaced with SHA-256<br>hashed password.<br><b>Note:</b> After an upgrade to version<br>8.1.4.J there will be still passwords<br>saved with the SHA-1 signature.<br>In order not to rely on automatic | The new version accepts certificates<br>issued with SHA-1 hashing. |  |  |
|                                                         | password signature conversion and<br>replacement, and to ensure that the<br>system only has SHA-256 hashed<br>passwords saved, the administrator<br>should:<br>Either:                                                                                                    |                                                                    |  |  |
|                                                         | Ensure that all the users login to<br>the system at least once to<br>ensure automatic replacement of<br>SHA-1 hashed passwords with<br>SHA-256 hashed passwords.<br>Or:<br>Delete and recreate all users.                                                                                                    |                                                                    |  |  |

*Table 2-1 Version Change - Password and Certificate Compatibility*

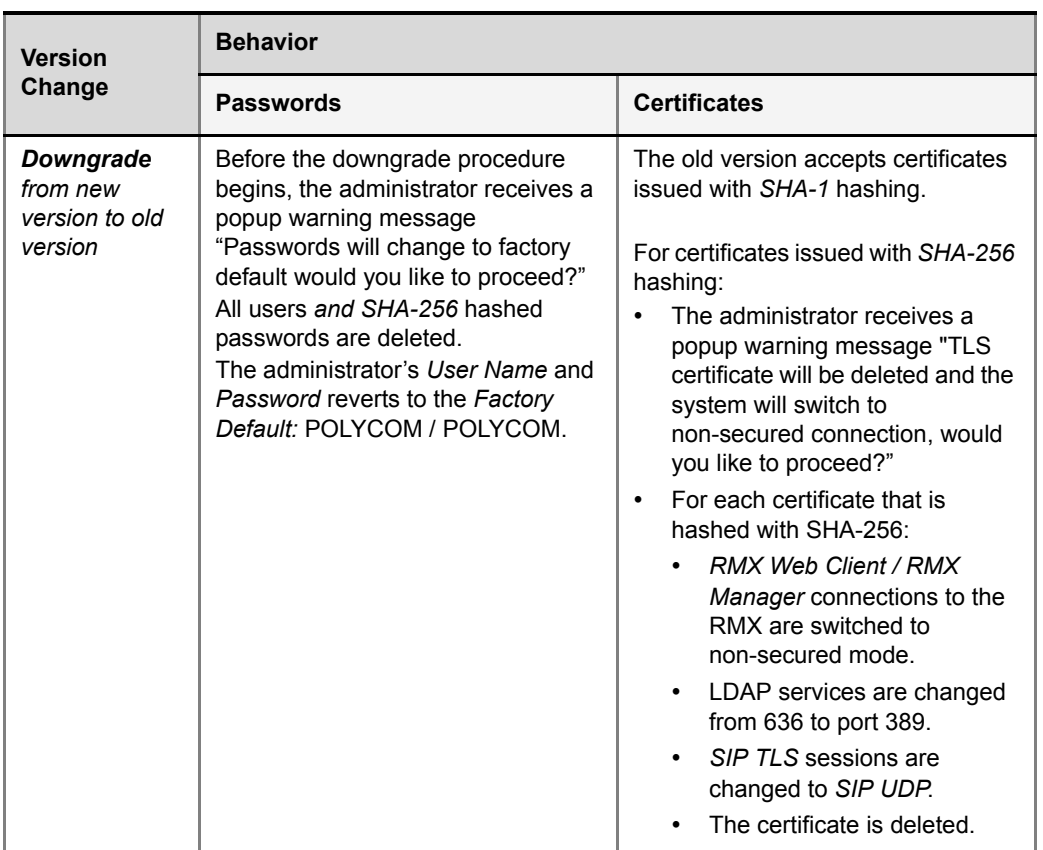

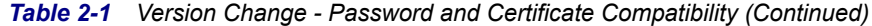

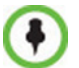

Although *SVC Conferencing Mode* options are available in *Conference Profiles*, it is advised that they not be used with *Version 8.1.4.J*.

## <span id="page-35-0"></span>**Upgrade Paths to Version 8.1.4.J**

The upgrade options from previous versions to Version 8.1.4.J are summarized in [Table 2-2.](#page-35-1)

| <b>Current</b><br><b>Version</b> | <b>First Intermediate</b><br>Upgrade |            | <b>Second Intermediate</b><br>Upgrade |            | <b>New Version</b> |            |
|----------------------------------|--------------------------------------|------------|---------------------------------------|------------|--------------------|------------|
|                                  | <b>Version</b>                       | <b>Key</b> | <b>Version</b>                        | <b>Key</b> | <b>Version</b>     | <b>Key</b> |
| $7.5.1$ .J / $7.5.2$ .J          | N/A                                  |            | N/A                                   |            | 8.1.4J             | Yes        |
| 7.5.0J                           | N/A                                  |            | N/A                                   |            | $7.5.1$ .J         | <b>No</b>  |
| 7.0.2                            | N/A                                  |            | N/A                                   |            | $7.5.0$ .J         | Yes        |
| 5.0.2                            | 7.0.2                                | Yes        | N/A                                   |            | 7.5.0J             | Yes        |

<span id="page-35-1"></span>*Table 2-2 Upgrade Paths to Version 8.1.4.J*
| <b>First Intermediate</b><br><b>Upgrade</b><br><b>Current</b><br><b>Version</b> |                |     | <b>Second Intermediate</b><br>Upgrade |     | <b>New Version</b> |     |
|---------------------------------------------------------------------------------|----------------|-----|---------------------------------------|-----|--------------------|-----|
|                                                                                 | <b>Version</b> | Key | <b>Version</b>                        | Key | <b>Version</b>     | Key |
| 5.1                                                                             | 5.0.2          | Yes | 7.0.2                                 | Yes | $7.5.0$ .J         | Yes |

*Table 2-2 Upgrade Paths to Version 8.1.4.J*

# **Upgrading from Version 7.5.1.J / 7.5.2.J to Version 8.1.4.J.**

- **1** Download the Version 8.1.4.J software from the *Polycom Resource Center* web site.
- **2** Obtain the Version 8.1.4.J *Product Activation Key* from the *Polycom Resource Center* web site. For more information, see the *RealPresence Collaboration Server (RMX)1500/2000/ 4000 Deployment Guide for Maximum Security Environments*, "*Obtain Product Activation Key for the RMX"* on page **1-25**.
- **3** Backup the configuration file. For more information, see the *RealPresence Collaboration Server (RMX) 1500/2000/4000 Administrators's Guide for Maximum Security Environments, "Software Management".*
- **4** Install *MCU* Software *Version 8.1.4.J*. On the *RMX* menu, click **Administration**> **Software Management** > **Software Download**.
- **5** Browse to the *Install Path,* selecting the **Version 8.1.4.J.x.x.bin** file in the folder where *Version 8.1.4.J* is saved and click **Install**.

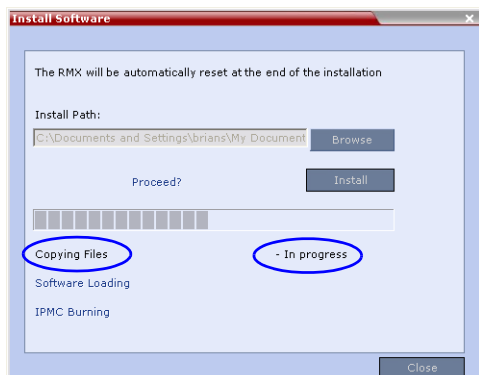

The *Install Software* information box that the file *Copying files* is *In progress*.

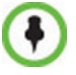

• When an incorrect or non viable version upgrade/downgrade is attempted, an alarm and fault are activated on the RMX.

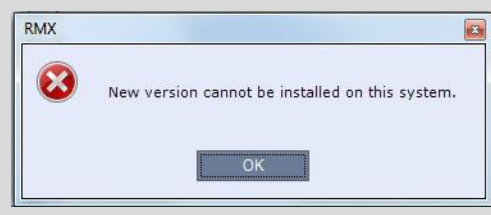

Click **OK**. The RMX software installation procedure is aborted and a system alert activates in the Faults List as shown below.

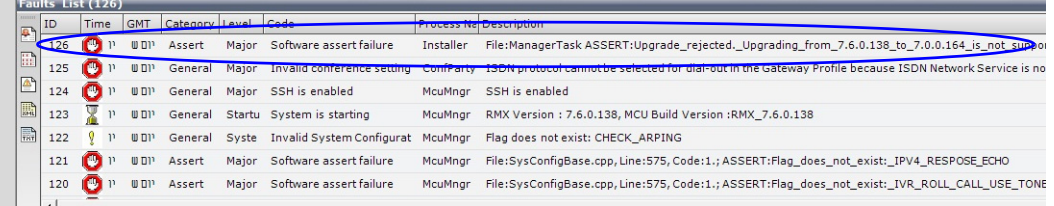

• During any upgrade or downgrade software version installation when the *Safe Software Version Installation* warning has been activated your current browser session will block any new installation attempt. As a workaround close and then re-open a new browser session, which will enable you to start a new software version installation.

At the end of the *Coping Files* process the system displays an indication that the software copying procedure is *Done* and a new *Activation Key* is required.

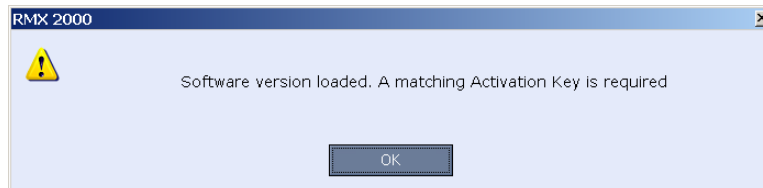

**6** Click the **OK** button.

The *Product Activation* dialog box is displayed with the serial number field completed.

**7** In the *Activation Key* field, enter or paste the *Product Activation Key* obtained earlier and click the **OK** button.

At the end of the *Product Activation* process the system displays an indication that the *Product Activation Key* was successfully installed.

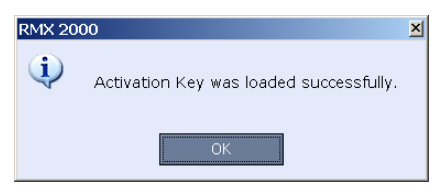

#### **8** Click the **OK** button.

The *Install Software* information box indicates that *Software Loading* is in progress.

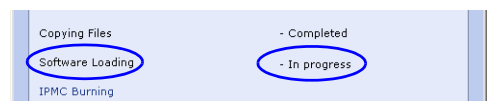

A series of *Active Alarms* are displayed indicating the progress of the upgrade process.

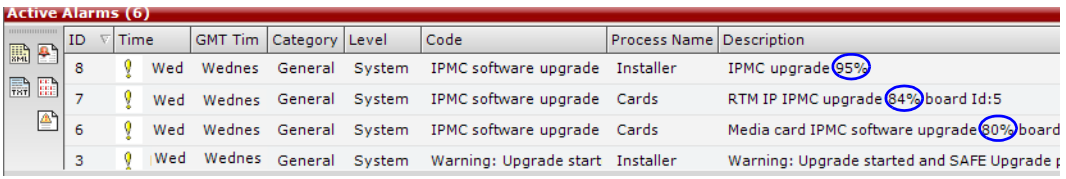

The *Install Software* information box indicates that *IPMC Burning* is in progress.

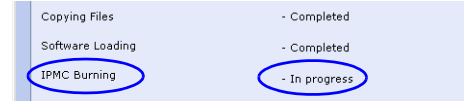

A further series of *Active Alarms* are displayed indicating the progress of the upgrade process.

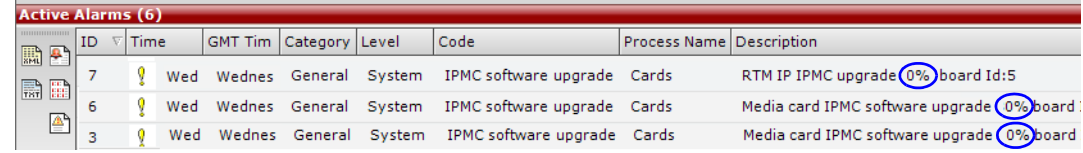

The upgrade procedure takes approximately **20** minutes.

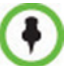

Sometimes, when updating the *Version 8.1.4.J* license key, the system displays the following active alarm:

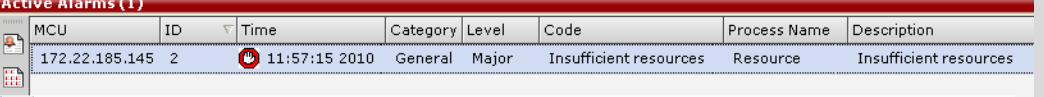

Ignore this Active Alarm and complete this installation procedure.

A system message alert may appear, if so then click **Next**/**Cancel**.

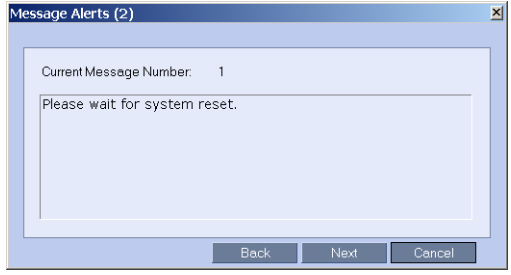

Connection to the *RealPresence Collaboration Server* is terminated and you are prompted to reopen the browser.

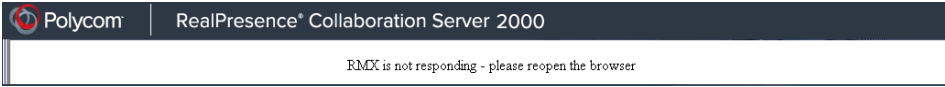

- **9** Approximately 10 minutes after receiving this message, close and reopen the browser.
- **10** Enter the IP address of the *RMX Control Unit* in the browser's address line and press **Enter** to reconnect to *RealPresence Collaboration Server*.

If the browser displays a message indicating that it cannot display the requested page, close and reopen the browser and connect to the RealPresence Collaboration Server.

The version number in the *Welcome* screen has changed to *8.1.4.J*.

**11** In the *RMX Web Client – Welcome* screen, enter your *User Name* and *Password* and click **Login**.

If the error "Browser environment error. Please close all the browser sessions" appears, close all the browser sessions, and reconnect to the RealPresence Collaboration Server. If the error message appears again, either run the automatic troubleshooter utility or manually preform the suggested troubleshooting procedures. For more details, see the *RealPresence Collaboration Server (RMX)1500/2000/4000 Deployment Guide for Maximum Security Environments* "*Troubleshooting"*  on page **A-1**.

In the *Main Screen* an *MCU State* indicator displays a progress indicator

**Sta ting up (15:25)** showing the time remaining until the system start-up is complete.

To use the new features such as *Operator Assistance* and *Gateway Sessions* the IVR Services must be updated. For more details, see *["Additional/Optional System Updates](#page-47-0)  [After Upgrading"](#page-47-0)* on page **36***.*

The upgrade to Version 8.1.4.J is complete.

# **Upgrading from Version 7.5.0.J to Version 7.5.1.J.**

- **1** Download the required software *Version 7.5.1.J* from the *Polycom Resource Center* web site.
- **2** Optional. If the system has *Entry Queues* and *Meeting Rooms* defined that are protected by *Conference* or *Chairperson Passwords*, in *Ultra Secure Mode*, that are less than 9 characters in length, increase these passwords to a length of at least 9 characters before continuing with the upgrade to *Version 7.5.1.J*.
- **3** Backup the configuration file. For more information, see the *RealPresence Collaboration Server 1500/2000/4000 Administrator's Guide for Maximum Security Environments, "Software Management"* on page **17-71***.*
- **4** Install *MCU* Software *Version 7.5.1.J*  On the *RMX* menu, click **Administration**> **Software Management** > **Software Download**.
- **5** Browse to the *Install Path,* selecting the **Version 7.5.1x.bin** file in the folder where *Version 7.5.1.J* is saved and click **Install**.
	- The installation begins.
		- At the end of the installation process the system displays an indication that the software was successfully downloaded.
	- The upgrade procedure begins.

The upgrade takes about **30** minutes during which time an *Active Alarm* - *System Upgrade* is displayed.

The RealPresence Collaboration Server resets itself during the upgrade process and connection to the *RMX Web Client* may be lost. If the workstation is logged in to the *RMX Web Client* during the resets, the *MCU State* indicator at the bottom right corner of the *RMX Web Client* screen indicates *STARTUP.*

**6** After about **30** minutes, **close and reopen the browser** and connect to the RealPresence Collaboration Server.

If the browser was not closed and reopened, the following error message is displayed: *Browser environment error. Please reopen the browser*.

**7** In the *RMX Web Client – Welcome* screen, enter your *User Name* and *Password* and click **Login**.

In the *Main Screen* an *MCU State* indicator displays a progress indicator **Stating up**  $(15:25)$  showing the time remaining until the system start-up is complete.

# <span id="page-40-0"></span>**Upgrading from Version 7.0.2 to Version 7.5.0.J**

**1** Download the *Version 7.5.0.J* software from the *Polycom Resource Center* web site.

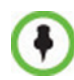

If *Windows7™* is installed on the workstation, *Protected Mode* must be disabled before downloading the *Version 7.5.0.J* software to the workstation. For more information see "*[Windows 7™ Security Settings"](#page-26-0)* on page **15**.

- **2** Obtain the Version 7.5.0.J *Product Activation Key* from the *Polycom Resource Center* web site.
- **3** Backup the configuration file.
- **4** Install *MCU* Software *Version 7.5.0.J*. On the *RMX* menu, click **Administration**> **Software Management** > **Software Download**.
- **5** *Browse* to the *Install Path,* selecting the **Version 7.5.0.J.x.x.bin** file in the folder where *Version 7.5.0.J* is saved and click **Install**.

**Tostall Sc** The RMX will be automatically reset at the end of the installation Install Path C:\Docume Proceed? **THE REAL PROPERTY** Copying Files - In progress Software Loading IPMC Burning

The *Install Software* information box that the file *Copying files* is *In progress*.

At the end of the installation process the system displays an indication that the software copying procedure is *Completed* and that a new *Activation Key* is required.

- **6** Click the **OK** button.
- **7** On the *RMX* menu, click **Setup > Product Activation**.

The *Product Activation* dialog box is displayed with the serial number field completed.

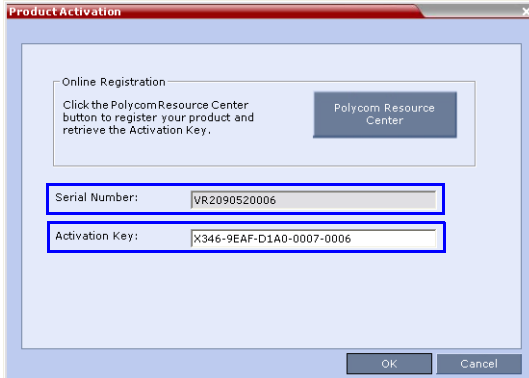

**8** In the *Activation Key* field, enter or paste the *Product Activation Key* obtained earlier and click the **OK** button.

At the end of the *Product Activation* process the system displays an indication that the *Product Activation Key* was successfully installed.

**9** Click the **OK** button.

The *Install Software* information box indicates that *Software Loading* is in progress.

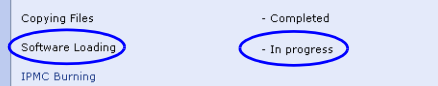

A series of *Active Alarms* are displayed indicating the progress of the upgrade process.

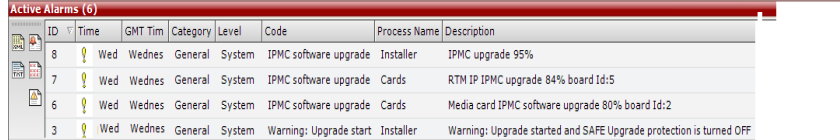

The *Install Software* information box indicates that *IPMC Burning* is in progress.

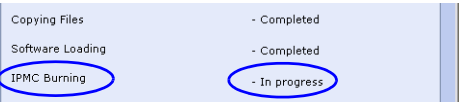

A further series of *Active Alarms* are displayed indicating the progress of the upgrade process.

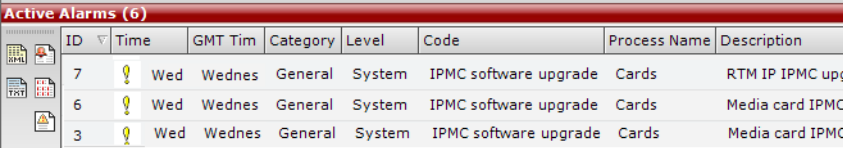

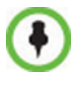

Sometimes, when updating the *Version 7.x* license key, the system displays the following active alarm:

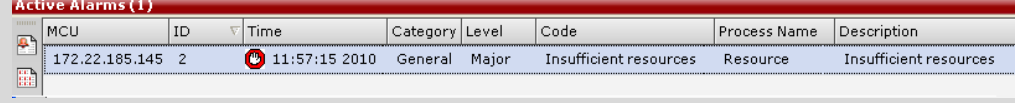

Ignore this Active Alarm and complete this installation procedure.

The upgrade procedure takes approximately **20** minutes.

Connection to the *RealPresence Collaboration Server* is terminated and you are prompted to reopen the browser.

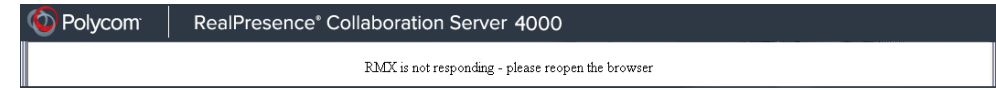

- **10** Approximately 5 minutes after receiving this message, close and reopen the browser.
- **11** Enter the IP address of the *RMX Control Unit* in the browser's address line and press **Enter** to reconnect to *RealPresence Collaboration Server*.

If the browser displays a message indicating that it cannot display the requested page, close and reopen the browser and connect to the RMX.

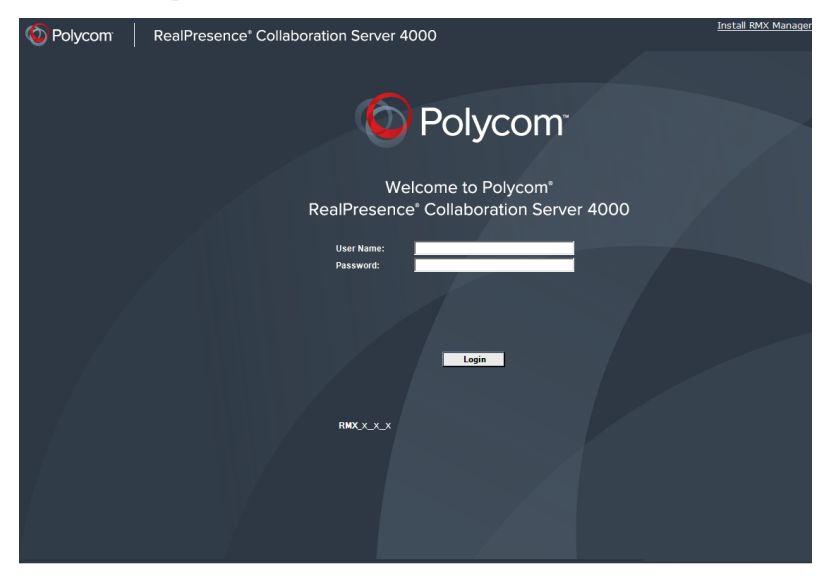

**12** In the *RMX Web Client – Welcome* screen, enter your *User Name* and *Password* and click **Login**.

In the *Main Screen* an *MCU State* indicator displays a progress indicator **(Bta** ting up  $(15:25)$  showing the time remaining until the system start-up is complete.

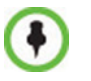

- If the default POLYCOM user is defined in the RMX Web Client, an Active Alarm is created and the MCU status changes to MAJOR until a new Administrator user is created and the default user is deleted.
- If the upgrade process fails, please contact Polycom support.

To use the new features such as *Operator Assistance* and *Gateway Sessions* the *IVR Services*  must be updated.

# **Upgrading from Version 5.0.2 to Version 7.5.0.J**

This upgrade requires an intermediate upgrade from *Version 5.0.2* to *Version 7.0.2* followed by an upgrade to *Version 7.5.0.J*.

## <span id="page-43-0"></span>**Intermediate Upgrade from Version 5.0.2 to Version 7.0.2**

**1** Download the software Version 7.0.2 software from the *Polycom Resource Center* web site.

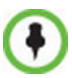

If *Windows7™* is installed on the workstation, *Protected Mode* must be disabled before downloading the *Version 7.0.2* software to the workstation. For more information see "*[Windows 7™ Security Settings"](#page-26-0)* on page **15**.

- **2** Obtain the Version 7.0.2 *Product Activation Key* from the *Polycom Resource Center* web site. For more information, see the *RealPresence Collaboration Server (RMX)1500/2000/ 4000 Deployment Guide for Maximum Security Environments*, *"Download and Install the RMX Manager Onto a Workstation"* on page **1-25**.
- **3** Backup the configuration file. For more information, see the *RealPresence Collaboration Server (RMX) 1500/2000/4000 Administrators's Guide for Maximum Security Environments, "Software Management".*
- **4** Install *MCU* Software Version 7.0.2. On the *RMX* menu, click **Administration** > **Software Management** > **Software Download**.
- **5** *Browse* to the *Install Path,* selecting the **Version 7.0.2xx.bin** file in the folder where **Version 7.0.2**. is saved and click **Install**.

At the end of the installation process the *Install Software* dialog box indicates that the installed software is being checked. The system then displays an indication that the software was successfully downloaded and that a new activation key is required.

**6** On the *RMX* menu, click **Setup > Product Activation**.

The *Product Activation* dialog box is displayed with the serial number field completed.

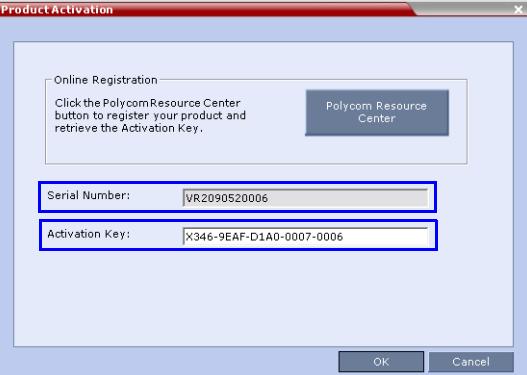

**7** In the *Activation Key* field, enter or paste the *Product Activation Key* obtained earlier and click the **OK** button.

At the end of the *Product Activation* process the system displays an indication that the *Product Activation Key* was successfully installed.

**8** When prompted whether to reset the *RealPresence Collaboration Server*, click **Yes** to reset the *RealPresence Collaboration Server.*

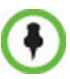

Sometimes when upgrading from version 5.0.2 to version 7.0.x the reset process fails. In such a case, you can try to connect to the *MCU* via the Shelf Management and reset the *MCU* from the Hardware Monitor or you can "hard" reset the *MCU* by turning the Power off and on again.

**9** When prompted to wait while the *RealPresence Collaboration Server* resets, click **OK**.

The upgrade procedure takes approximately 30 minutes.

Connection to the *RealPresence Collaboration Server* is terminated and you are prompted to reopen the browser.

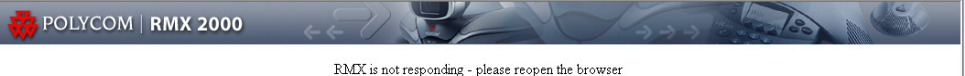

- **10** After approximately 30 minutes close and reopen the browser.
- **11** Enter the IP address of the *RMX Control Unit* in the browser's address line and press **Enter** to reconnect to *RealPresence Collaboration Server*.

The browser displays a message indicating that it cannot display the requested page.

**12** Refresh the browser periodically until connection to the *RealPresence Collaboration Server*  is established and the *Login* screen is displayed.

You may receive a message stating *Browser environment error. Please reopen the browser.*

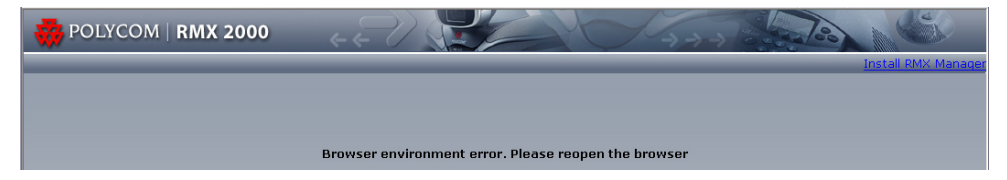

- **13 Optional.** Close and reopen the browser.
- **14** Enter the IP address of the *RMX Control Unit* in the browser's address line and press **Enter** to reconnect to *RealPresence Collaboration Server*.

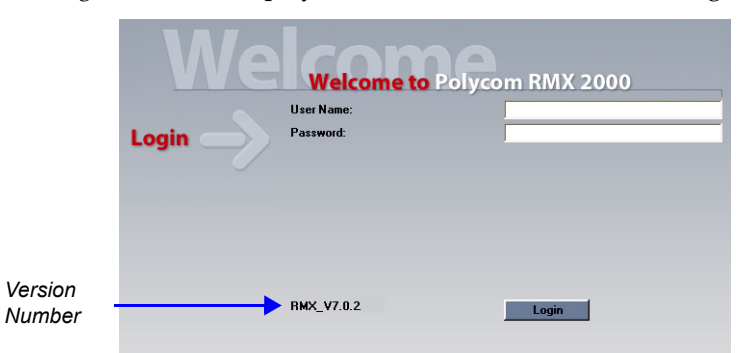

The *Login* screen is displayed. The version number has changed to *7.0.2.*

**15** In the *RMX Web Client – Welcome* screen, enter your *User Name* and *Password* and click **Login**.

In the *Main Screen* an *MCU State* indicator displays a progress indicator **(Sta** ting up  $(15:25)$  showing the time remaining until the system start-up is complete.

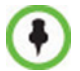

- If the default POLYCOM user is defined in the RMX Web Client, an Active Alarm is created and the MCU status changes to MAJOR until a new Administrator user is created and the default user is deleted.
- If the upgrade process fails, please contact Polycom support.

## **Upgrade from Version 7.0.2 to Version 7.5.0.J**

**>>** Continue with the upgrade from *Version 7.0.2* to *Version 7.5.0.J* as described starting on [page 29.](#page-40-0)

## **Upgrading from Versions 5.1.0.G to Version 7.5.0.J**

This upgrade requires the following intermediate upgrade procedures followed by an upgrade to *Version 7.5.0.J*:

- **1** Upgrade from *Version 5.1.0.G* to *Version 5.0.2*.
- **2** Upgrade from *Version 5.0.2* to *Version 7.0.2*.

## **Intermediate Upgrade from Version 5.1.0.G to Version 5.0.2**

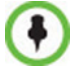

*Ultra Secure Mode* must be disabled before this upgrade can be performed.

**1** Download the required software *Version 5.0.2* from the *Polycom Resource Center* web site.

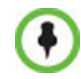

If *Windows7™* is installed on the workstation, *Protected Mode* must be disabled before downloading the *Version 5.0.2* software to the workstation. For more information see "*[Windows 7™ Security Settings"](#page-26-0)* on page **15**.

- **2** Backup the configuration file. For more information, see the *RealPresence Collaboration Server (RMX) 1500/2000/4000 Administrator's Guide for Maximum Security Environments, "Software Management".*
- **3** Install *MCU* Software *Version 5.0.2*. On the *RMX* menu, click **Administration**> **Software Management** > **Software Download**.
- **4** *Browse* to the *Install Path,* selecting the **Version 5.0.2xx.bin** file in the folder where *Version 5.0.2* is saved and click **Install**.

At the end of the installation process the system displays an indication that the software was successfully downloaded and that a new activation key is required.

- **5** Click **Close** to close the *Install Software* dialog box.
- **6** When prompted whether to reset the *MCU*, click **Yes** to reset the *MCU*.

At the end of the installation process the system displays an indication that the software was successfully downloaded.

The upgrade procedure takes about **30** minutes during which time an *Active Alarm* - *System Upgrade* is displayed.

The RealPresence Collaboration Server resets itself during the upgrade process and connection to the *RMX Web Client* may be lost. If the workstation is logged in to the *RMX Web Client* during the resets, the *MCU State* indicator at the bottom right corner of the *RMX Web Client* screen indicates *STARTUP.*

**7** After about **30** minutes, **close and reopen the browser** and connect to the RealPresence Collaboration Server.

If the browser was not closed and reopened, the following error message is displayed: "Browser environment error. Please reopen the browser".

The version number in the *Welcome* screen has changed to *5.0.2*.

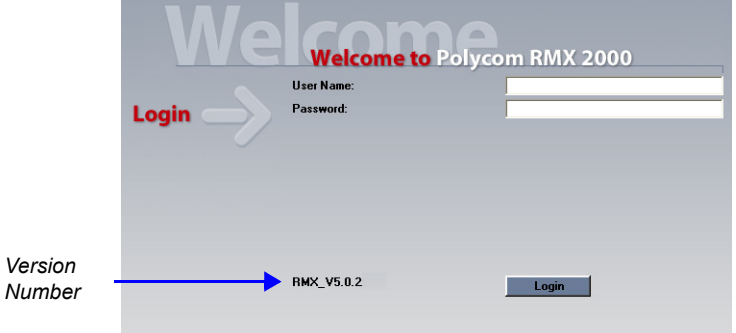

**8** In the *RMX Web Client – Welcome* screen, enter your *User Name* and *Password* and click **Login**.

In the *Main Screen* an *MCU State* indicator displays a progress indicator **Stating up**  $(15:25)$  showing the time remaining until the system start-up is complete.

### **Intermediate Upgrade from Version 5.0.2 to Version 7.0.2**

**>>** Continue with the upgrade from *Version 5.0.2* to *Version 7.0.2* as described starting on [page 32.](#page-43-0)

## **Upgrade from Version 7.0.2 to Version 7.5.0.J**

**>>** Continue with the upgrade from *Version 7.0/7.0.1/7.0.2* to *Version 7.5.0.J* as described starting on [page 29.](#page-40-0)

# <span id="page-47-0"></span>**Additional/Optional System Updates After Upgrading**

## **IVR Services Update**

*DTMF Codes* added in versions later than the version being upgraded are not automatically added to the *Conference IVR Service*. These *DTMF Codes* must be added manually.

#### **To modify the Conference IVR Service:**

- **1** In the IVR Services list, double-click the service to modify or right click the service and select Properties.
- **2** To add the gateway voice messages and dial tones, click the **General** tab and select the appropriate \*.wav files.
- **3** To modify the DTMF codes, click the **DTMF Codes** tab.
- **4** Modify the DTMF codes as follows:

| <b>Action</b>                              | <b>Existing DTMF Code</b> | <b>New DTMF Code</b> |
|--------------------------------------------|---------------------------|----------------------|
| <b>Enable Roll Call</b>                    | *32                       | $*42$                |
| Disable Roll Call                          | #32                       | #42                  |
| <b>Roll Call Review Names</b>              | *33                       | *43                  |
| <b>Roll Call Stop Review</b>               | #33                       | #43                  |
| Start/Resume Recording                     | *73                       | *3                   |
| <b>Stop Recording</b>                      | *74                       | *2                   |
| <b>Pause Recording</b>                     | *75                       | $*1$                 |
| <b>Request Private Assistance</b>          |                           | *0                   |
| Request Assistance for the conference      |                           | 00                   |
| PCM (for ISDN participants only)           |                           | ##                   |
| <b>Invite Participant</b>                  |                           | $*72$                |
| <b>Disconnect Last Invited Participant</b> |                           | #72                  |

*Table 2-3 DTMF Code Changes (Continued)*

**5** To add the Operator Assistance options, click the **Operator Assistance** tab and select the appropriate options and messages.

For details on modifying the IVR Services, see the *RealPresence Collaboration Server (RMX) 1500/2000/4000 Administrator's Guide for Maximum Security Environments*, "*Defining a New Conference IVR Service"*.

## **Media Encryption**

When upgrading from a version prior to 7.6.1 the

ALLOW\_NON\_ENCRYPT\_PARTY\_IN\_ENCRYPT\_CONF *System Flag* is replaced by a value in the Conference *Profile*. Therefore, it is essential that the encryption settings of all existing conference Profiles are verified, and if necessary, modified to meet local encryption requirements through the new encryption options according to Table 3.

| <b>Encryption Setting</b>     |                                                           |                                                                                     |                      |  |
|-------------------------------|-----------------------------------------------------------|-------------------------------------------------------------------------------------|----------------------|--|
|                               | Versions prior to 7.6.1                                   | Version 7.6.1 and Later                                                             |                      |  |
| <b>Parameter</b>              | Value                                                     | <b>Parameter</b>                                                                    | Value                |  |
| Profile Encryption<br>Setting | <b>YES</b>                                                | <b>Profile Encryption</b><br>Setting                                                | <b>Encrypt All</b>   |  |
| Profile Encryption<br>Setting | <b>NO</b>                                                 | <b>Profile Encryption</b><br>Setting                                                | <b>No Encryption</b> |  |
| System Flag                   | ALLOW_NON_ENCRYPT<br>PARTY_IN_ENCRYPT_<br><b>CONF=YES</b> | <b>FORCE ENCRYPTION</b><br>FOR UNDEFINED P<br>ARTICIPANT IN WHE<br>N AVAILABLE MODE | <b>YES</b>           |  |

*Table 3 System Flag and Profile Settings in Version 7.6.1 and Earlier*

### **DMA Compatibility**

If a Polycom DMA system is installed in the environment, the value of the flag, **MAX\_PASSWORD\_REPEATED\_CHAR,** must be set to **4** to maintain compatibility between the *RealPresence Collaboration Server* and the DMA.

For more details, see the *RealPresence Collaboration Server 1500/2000/4000 Administrator's Guide* "*Modifying System Flags"* on page **1-1**.

## **SHA-256 (Secure Hash Algorithm) Password Encryption**

When upgrading to *Version 8.1.4.J*, user passwords will be hashed with *SHA-256* on *Login* and *SHA-1* hashed *Login* passwords will be deleted. New passwords are stored in SHA-256 format.

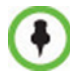

After an upgrade to version *8.1.4.J* there will be still passwords saved with the *SHA-1* signature. In order not to rely on automatic password signature conversion and replacement, and to ensure that the system only has *SHA-256* hashed passwords saved, the administrator should **either** ensure that all the users login to the system at least once to ensure automatic replacement of *SHA-1* hashed passwords with *SHA-256* hashed passwords **or** delete and recreate all users.

## **DNS per IP Network Service**

The version includes support for a *DNS* to be configured for each *IP Network Service* that is defined. When upgrading from a version that does not support a *DNS* per *IP Network Service*, the *DNS* configured for the *Management Network Service* will be automatically be used in the *IP Network Service*. If required, modify the *DNS* settings in the *IP Network Service Properties* dialog box.

## **LAN Redundancy**

In this version the default value of the **LAN\_REDUNDANCY** *System Flag* has been changed to **NO**.

If *LAN Redundancy* is a system requirement, the **LAN\_REDUNDANCY** *System Flag* must be added to *system.cfg* and its value set to **YES**.

For more information see the *RealPresence Collaboration Server 1500/2000/4000 Administrator's Guide*, *"Manually Adding and Deleting System Flags"* on page **22-18**.

If the flag value is set to **YES** and either of the LAN connections (LAN1 or LAN2) experiences a problem, an active alarm is raised stating that there is no LAN connection, specifying both the card and port number.

## **Troubleshooting**

If a *Browser Environment Error* occurs, close and re-open the browser. If the problem persists, you can either run the *Automatic Troubleshooting Utility* or perform the *Troubleshooting Procedures* manually.

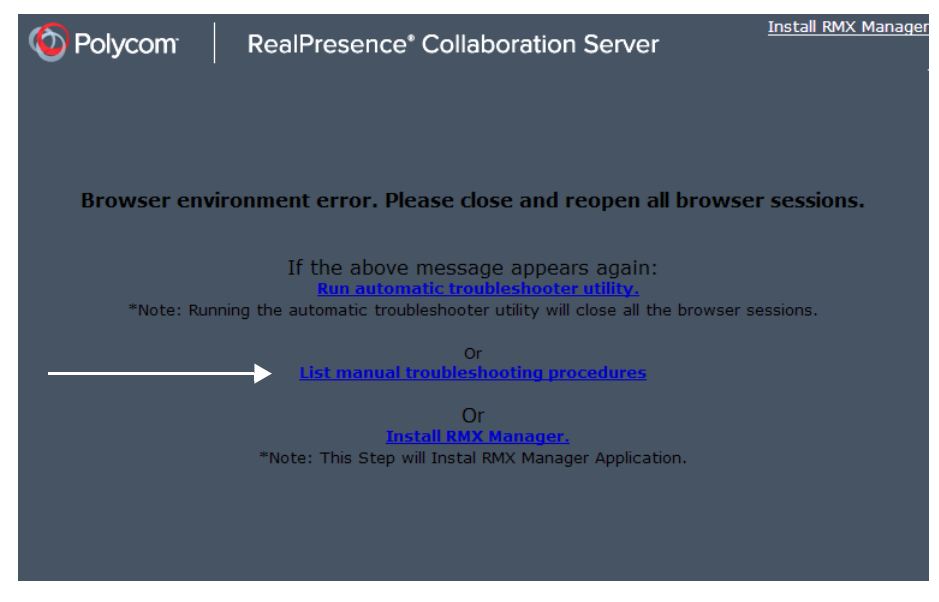

For more information see "*[Troubleshooting Instructions"](#page-266-0)* on page **255**.

# **Upgrading the RMX Manager Application.**

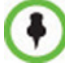

The *RMX Manager* specific to version 8.1.4.J must be used.

The *RMX Manager* specific to version 8.1.4.J can be downloaded from the *Support* section of the *Polycom* website at **http://www.polycom.com/forms/rmx-sw-fed-thankyou.html**

#### **To upgrade the RMX Manager:**

- **1** Back up the *RMX Manager* configuration. For more information, see the *RealPresence Collaboration Server 1500/2000/4000 Administrator's Guide*, "*Import/Export RMX Manager Configuration*".
- **2** Obtain the *RMX Manager* specific to *Version 8.1.4.J* from the *Polycom Software Distribution* website.
- **3** Install the *RMX Manager* on the workstation:
	- **a** Using *Windows*, navigate to the folder where the downloaded *RMX Manager* has been saved.
	- **b** Double-click on the downloaded install file and follow the on-screen instructions to complete the installation.
- **4** When the install of the *RMX Manager* is completed, launch the *RMX Manager* using the *Windows Start* menu.)

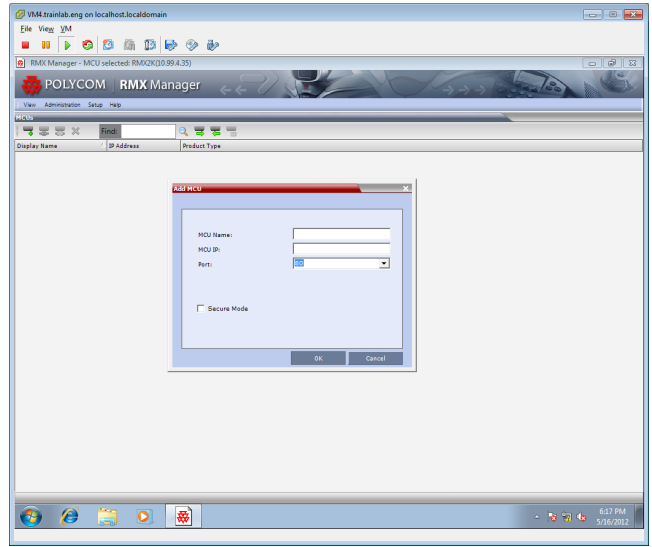

- **5** Import the backed up *MCUs* list using the *Import RMX Manager Configuration* option. For more information, see the *RealPresence Collaboration Server 1500/2000/4000 Administrator's Guide*, "*Import/Export RMX Manager Configuration*".
- **6 Optional.** If needed, add the *MCU* to the *RMX Manager's MCUs* list.
	- **a** Right-click in the *RMX Manager* window.
	- **b** Select **Add MCU**.
	- **c** Enter the *MCU Name*.
	- **d** Enter the *IP Address* of the *MCU*.
	- **e** Leave the port as *Port 80* until such time that the *RMX* is placed into *Secure Mode*.

# Version 8.1.4.J Detailed Description - New Security Features

# **MLPP (Multi Level Precedence and Preemption)**

In compliance with *UC APL* requirements, *Quality of Service* (*QoS*) can be more accurately modified to suit local needs with the addition of *Multi Level Precedence* and *Preemption* methods for call prioritizing and call handling.

*QoS* is important when transmitting high bandwidth audio and video information. *QoS* can be measured and guaranteed in terms of:

- **Latency**
- Low packet throughput
- Average delay between packets
- Jitter (variation in delay)
- Transmission error rate
- Order of packet delivery

**Precedence** is the method by which a call is assigned a priority level. The *RMX* supports two separately defined and configurable *Domains*, each having its own *Precedence* policy.

For a full description of *Precedence* see *IETF RFC 2474.*

One of the following *Precedence Levels* is assigned to all calls:

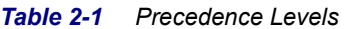

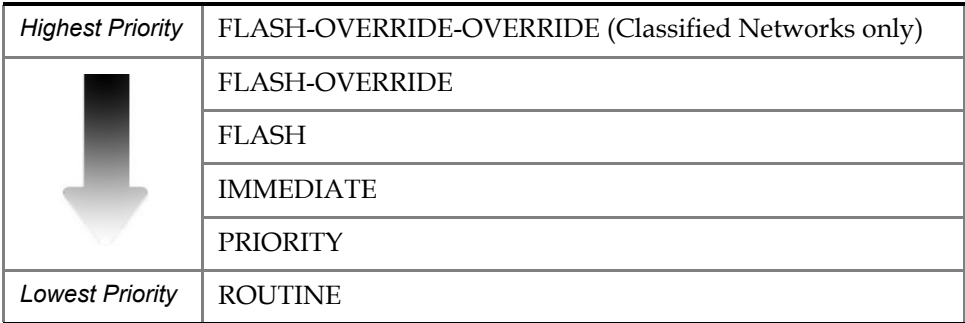

Conferences can have a mix of participants from different *Precedence* domains and network domains.

*Precedence* is supported for both IPv4 and IPv6.

**Preemption** is the method whereby, when system resources are insufficient, lower priority calls are terminated and their resources assigned to higher priority calls. *Preemption* is typically a function of network components such as the *Local Session Controller (LSC*). To the *RMX*, a preempted call appears as a disconnected call.

## **Enabling Precedence**

*Precedence* is disabled by default. It is enabled by using the **Setup > Precedence Settings** menu to display the *Precedence Settings* dialog box. *Precedence* is enabled by selecting the **Use Precedence** check box.

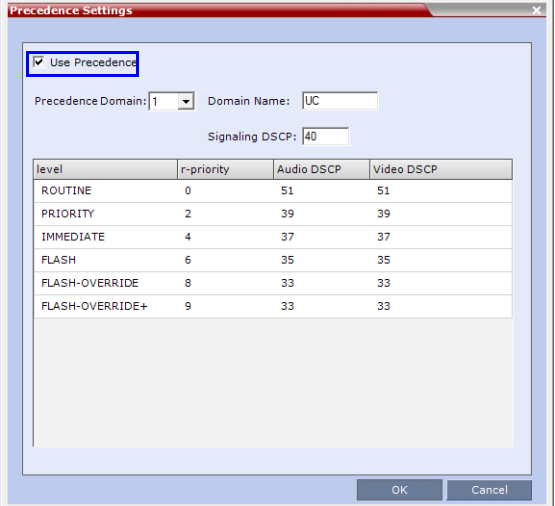

See "*[Configuring and Modifying Precedence Domains and DSCP Values"](#page-56-0)* on page **2-45**.

When *Precedence* is enabled, all other *QoS* system settings are overridden by the parameters sent in the *SIP Message*. For more information about *QoS*, see the *RealPresence® Collaboration Server (RMX) 1500/2000/4000 Administrator's Guide*, "*Network Services"* on page **1-1**.

## **SIP Message**

A *SIP Message* is a request or a response between network entities that communicate using the SIP protocol. The *SIP Message* header contains *Precedence* and *Resource Priority* (*r-value*) information and an optional *Require* tag for each call.

For a full description of *SIP Messages* see *IETF RFC 3261*.

For a full description of *Resource Priority (DSCP)* see *IETF RFC 2474*.

For a full description of SIP *r-priority* see *IETF RFC 4412*.

#### <span id="page-52-0"></span>**Dial-in calls**

If the *Use Precedence* check box in *Precedence Settings* is selected:

• The RMX uses the information in the *SIP Message* header to match the call to a *Precedence Domain* and a *Precedence Level.* Table 2-2 summarizes of the default values.

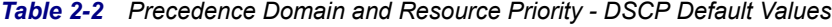

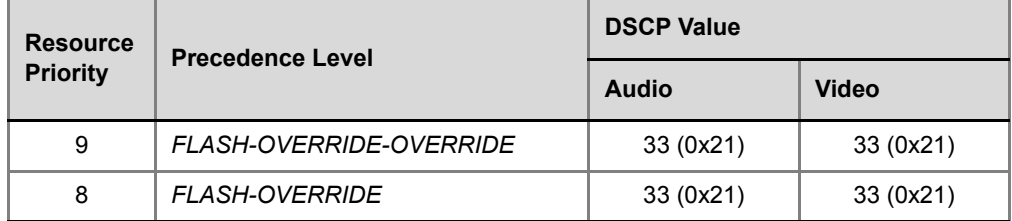

| <b>Resource</b><br><b>Priority</b> | <b>Precedence Level</b>                                | <b>DSCP Value</b> |              |  |
|------------------------------------|--------------------------------------------------------|-------------------|--------------|--|
|                                    |                                                        | <b>Audio</b>      | <b>Video</b> |  |
| 6                                  | <b>FLASH</b>                                           | 35(0x23)          | 35 (0x23)    |  |
| $\overline{4}$                     | <b>IMMEDIATE</b>                                       | 37 (0x25)         | 37 (0x25)    |  |
| $\mathcal{P}$                      | <b>PRIORITY</b>                                        | 39 (0x27)         | 39 (0x27)    |  |
| $\Omega$                           | <b>ROUTINE</b>                                         | 51 (0x33)         | 51 (0x33)    |  |
| <b>NONE</b>                        | No Resource Priority header for backward compatibility |                   |              |  |

*Table 2-2 Precedence Domain and Resource Priority - DSCP Default Values (Continued)*

- *SIP Dial in* participants, both defined and undefined, do not inherit *Precedence* or *Domain* characteristics from the *Participant's Address Book*. (Additional fields, added to the *Participant's Properties - Advanced* and *Address Book - Advanced* dialog boxes are used to enter and modify *Precedence* or *Domain* characteristics for *SIP Dial-out* participants.)
- For backward compatibility, calls received with a *SIP Message* header that contains no *Precedence Domain* and the *Resource Priority* information, are assigned ROUTINE priority in the first defined *Precedence Domain*.
- Incoming calls are accepted or rejected depending on the:
	- Value of the **REJECT\_INCORRECT\_PRECEDENCE\_DOMAIN\_NAME** *System Flag.*
	- Match or mismatch of the *Precedence Domains,* set in the *RMX* and contained in the incoming *SIP Message r-value*.
		- The *r-value* is of the following format:

*r-value* = <domain name>**-**<subdomain>**.**<r-priority>

Table 2-3 shows an example of calls accepted or rejected assuming:

- *Domain Name* = **UC**
- $-$  *Sub Domain*  $= 000000$
- $r$ -*priority* = 2

| <b>Call Acceptance</b> |                                |                                                               |                                                   |  |
|------------------------|--------------------------------|---------------------------------------------------------------|---------------------------------------------------|--|
|                        | <b>Precedence Domain</b>       | <b>Flag Value:</b><br>REJECT_INCORRECT_PRECEDENCE_DOMAIN_NAME |                                                   |  |
| <b>RMX</b>             | Incoming<br><b>SIP Message</b> | <b>YES</b>                                                    | <b>NO (Default)</b>                               |  |
| UC                     | <b>UC</b>                      |                                                               |                                                   |  |
| UC                     | <b>UC.00001</b>                |                                                               | Call Accepted<br>and<br>assigned ROUTINE priority |  |
| UC                     | <b>UC.00002</b>                | Call Accepted                                                 |                                                   |  |
| <b>UC-00000</b>        | <b>UC-00000</b>                |                                                               |                                                   |  |
| <b>UC-00000</b>        | <b>UC-00001</b>                |                                                               |                                                   |  |
| <b>UC-00000</b>        | UC                             |                                                               |                                                   |  |
| UC                     | <b>UC00002</b>                 |                                                               |                                                   |  |
| UC                     | <b>UCC</b>                     | Call Rejected                                                 |                                                   |  |
| <b>UCC</b>             | <b>UC</b>                      |                                                               |                                                   |  |

*Table 2-3 Example - Call Acceptance by System Flag Value and Precedence Domain Matching*

- Rejected calls receive a *417 Error* response.
- If the *Require* tag is null, the call is connected and assigned *ROUTINE* priority in the first defined *Precedence Domain*
- If the *Use Precedence* check box in *Precedence Settings* is cleared, the RMX will not reject such calls. The LSC is responsible for rejecting such calls.

#### **Dial-out calls**

For *Dial-out* calls, the *SIP Message* header information for the *Precedence Domain* and *Resource Priority* (*r-priority*) of the call is configurable.

Additional fields in the *Participant's Properties - Advanced* and *Participant's Address Book - Advanced* dialog box are used to modify these parameters:

- *Precedence Domain Name*
- *Precedence level*

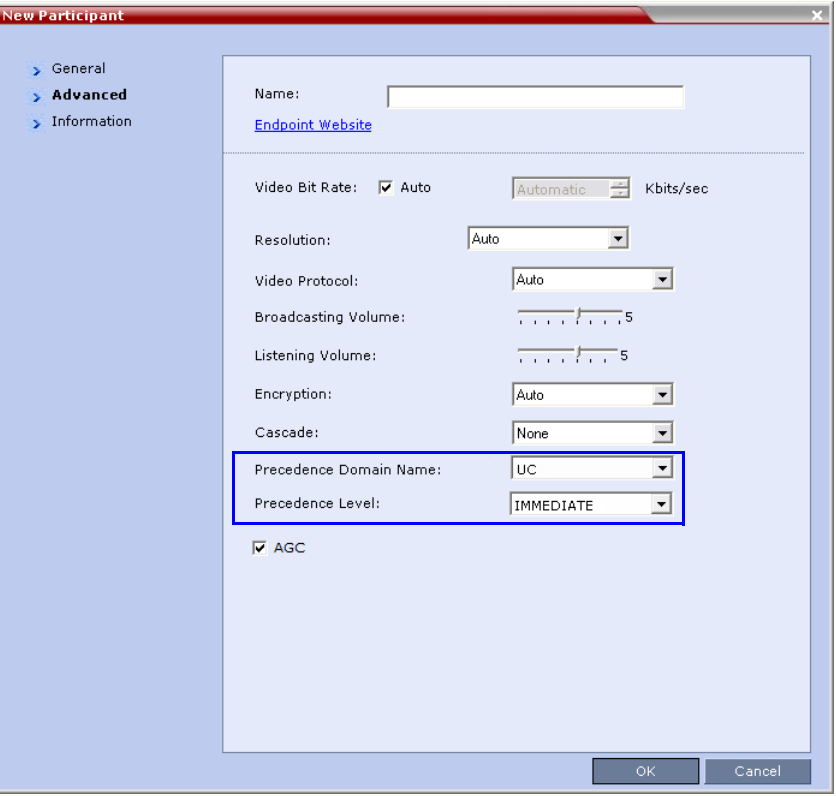

### **Precedence Level Change**

The *Precedence Level* of all calls can only be changed by the *LSC* sending a *Re-Invite* or similar *SIP Message* to the RMX.

## <span id="page-56-0"></span>**Configuring and Modifying Precedence Domains and DSCP Values**

The *Precedence Domains* and *DSCP* values for each *Precedence Domain* can be configured and modified per *MCU*.

#### **To configure Precedence Settings:**

**1** On the RMX menu, click **Setup** > **Precedence Settings**

The *Precedence Settings* dialog box is displayed.

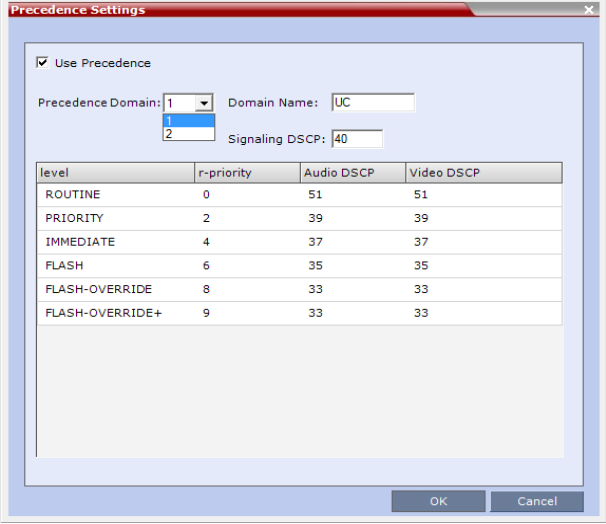

**2 Optional:** Modify the values if required.

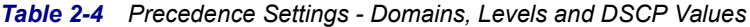

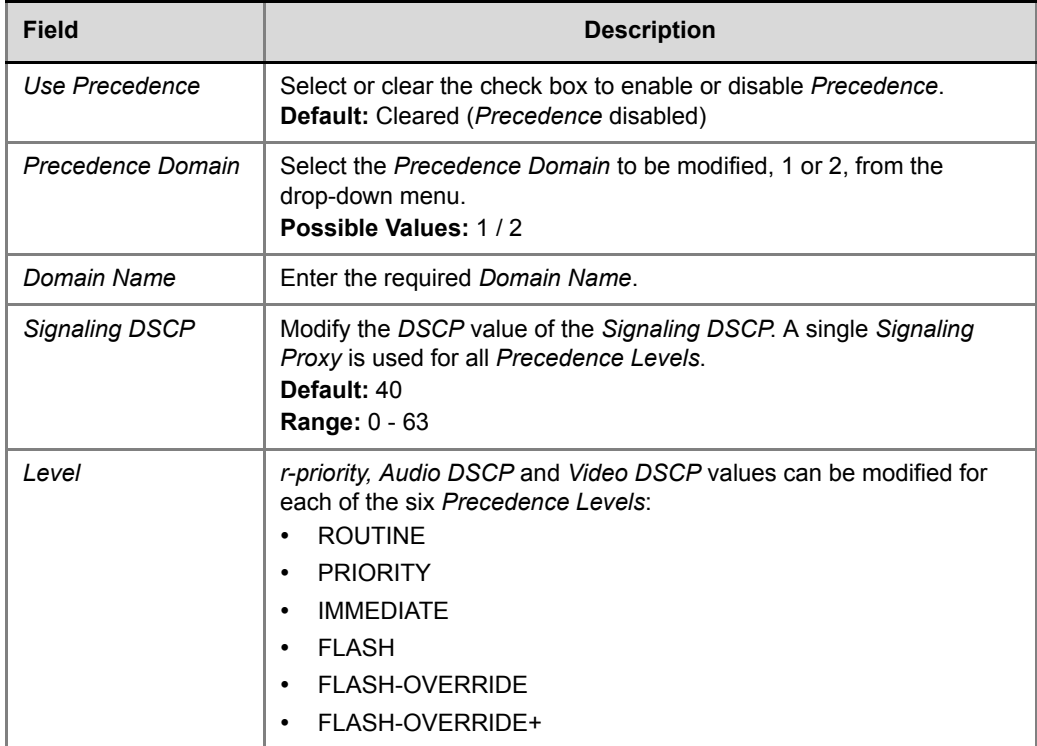

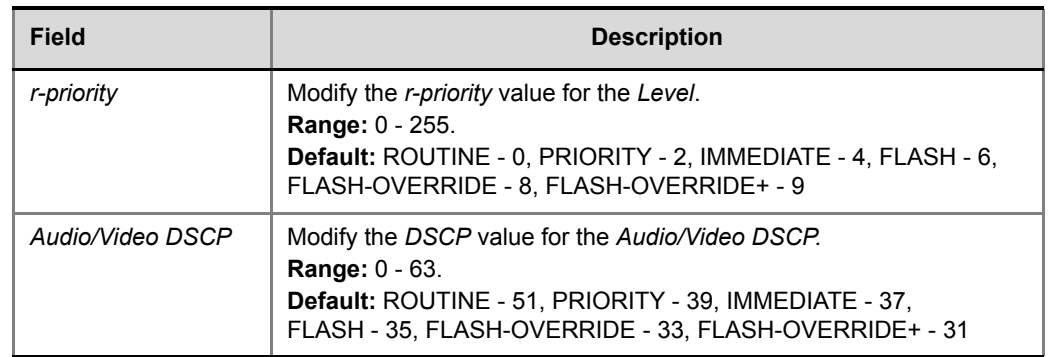

#### *Table 2-4 Precedence Settings - Domains, Levels and DSCP Values (Continued)*

**3** Click **OK**.

## **System Flags**

#### **Changes to Existing Flags**

The default value of the following flags have been changed:

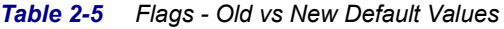

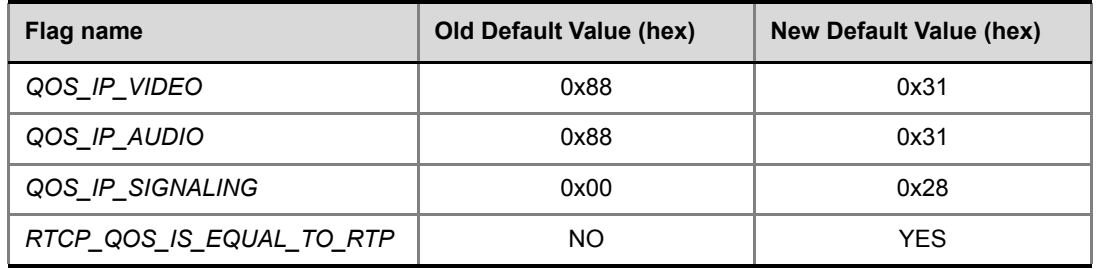

#### **New Flags**

The following *System Flags* must be added to *system.cfg* if their values are to be modified:

- **QOS\_MANAGEMENT\_NETWORK** the overall hex value of the DiffServ field (not just the value of the DSCP portion) is used as the *DSCP* value for the *RMX Management Network*.
	- **Default:** 0x10
	- **Range:** 0x00 0xFC
- **REJECT\_INCORRECT\_PRECEDENCE\_DOMAIN\_NAME** see "*[Dial-in calls"](#page-52-0)* on [page](#page-52-0) **2-41** (above) for a description of this flag.
	- **Default:** NO
	- **Range:** YES / NO

## **Monitoring Precedence Level**

The *Precedence Level* of each connected participant is listed in the *Participants* list pane.

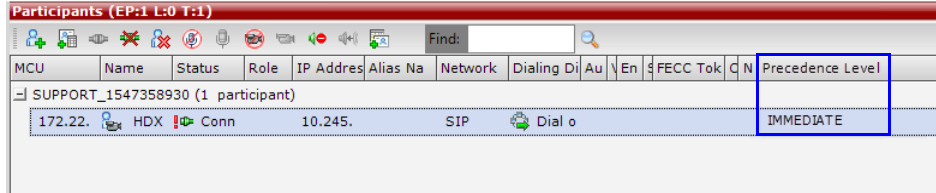

# **IEEE 802.1X Authentication**

In compliance with *UC APL* requirements for enhanced security of wireless local area networks that follow the *IEEE 802.11* standard, support for *802.1X Authentication* has been included in this version.

*802.1X Authentication* requires that the *RMX* registers with a *802.1X Authentication Server and*  is supported on *RMX 1500/2000/4000* The authentication protocol is applied to each the following *Network Interface Controllers* (*NICs*):

- Management
- **Signaling**
- Media

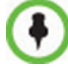

- For RMX 2000, *Network Separation* must be implemented before configuring *802.1X Authentication.*
- *802.1X Authentication* is not supported in *Microsoft* environments*.*

The following *802.1X Authentication* methods are supported:

- EAP-MD5
- EAP-TLS
- PEAPv0
- MSCHAPv2

#### **Certificate Repository**

Implementation of *802.1X Authentication* requires a certificate, which is obtained from the *Certificate Repository*.

- Either one *TLS* certificate is retrieved for all *IP* services and their associated *NICs,* 
	- If one certificate is retrieved for all *NICs,* the RMX will use the *Management Certificate* for all the *NICs*.

**or**

- A *TLS* certificate for each *IP* service and their associated *NICs* is retrieved from the *Certificate Repository*:
	- If several different *TLS* certificates are retrieved, each *NIC* will use the certificate of the service that it is associated with.
		- In a system configured with *Multiple Network Services* each *IP* service will use its own certificate.

• A *NIC* that does not have its own certificate will first attempt to use the *Management Certificate* before using a self-signed certificate.

#### **Enabling and Configuring 802.1X Authentication**

802.1X Authentication for each *NIC* is enabled or disabled in the **Setup > Ethernet Settings** dialog box. The following additional table columns are used to modify these parameters:

- *802.1X Authentication*
- *User Name*
- *Password*

|                |                   | Speed | 802.1x authentic User Name         |       | Password    |  |
|----------------|-------------------|-------|------------------------------------|-------|-------------|--|
| $\mathbf{1}$   | Media             | Auto  | PEAPv0_MSCHA user1                 |       | 案案案案        |  |
| $\overline{2}$ | Media             | Auto  | EAP_TLS<br>$\overline{\mathbf{v}}$ | user1 | ****        |  |
| 8              | Modem             | Auto  | Off                                | user1 | 来来来来        |  |
| 3              | Signaling_1       | Auto  | EAP_MD5                            | user1 | 南南南南        |  |
| $\overline{4}$ | Management_1 Auto |       | Off                                |       |             |  |
| 5              | <b>ShM</b>        | Auto  | Off                                | user1 | de de de de |  |
|                |                   |       |                                    |       |             |  |

Modify the *Ethernet Settings* table fields as set out in Table 2-6:

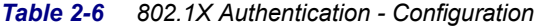

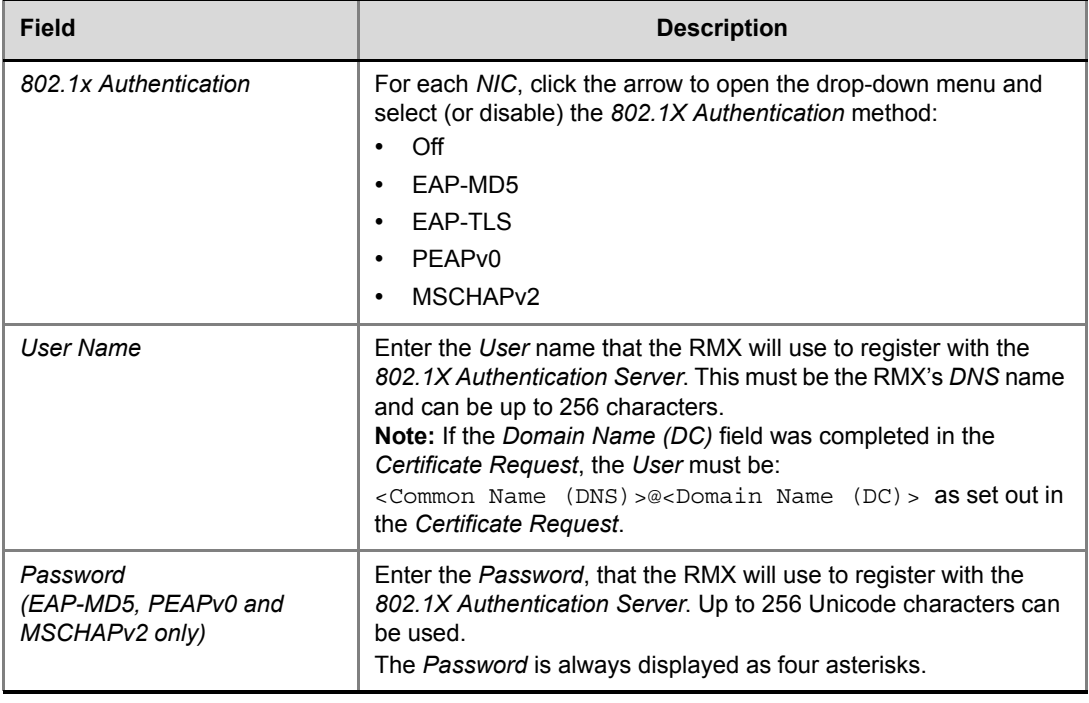

Enabling *802.1X Authentication* can result in the RMX being disconnected from the network and a warning message is displayed:

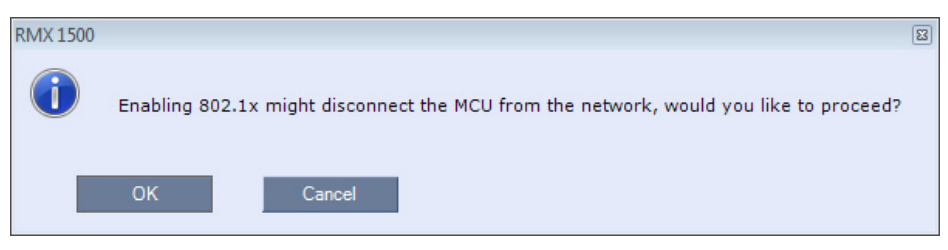

## **System Flags**

The following system flags are used to manage the *802.1X Authentication* process. They must be manually added to *system.cfg* if their default values need to be modified.

*Table 2-7 New Flags*

| Flag name                                     | <b>Description</b>                                                                                                    |
|-----------------------------------------------|----------------------------------------------------------------------------------------------------|
| 802_1X_CERTIFICATE_MODE                       | Determines whether one TLS certificate is retrieved from the<br>Certificate Repository for all IP services or if multiple<br>certificates will be retrieved, one for each IP service.<br>Range: ONE CERTIFICATE, MULTIPLE CERTIFICATE<br>Default: ONE CERTIFICATE.                                                                           |
| 802_1X_SKIP_CERTIFICATE_VAL<br><b>IDATION</b> | If the flag value is:<br><b>YES</b> - The retrieved certificate is not validated against the<br>CA certificate.<br>NO - The retrieved certificate is validated against the CA<br>certificate. Validation failure raises an Active Alarm and is<br>reported in the <i>Ethernet Monitoring</i> dialog box.<br>Range: YES, NO.<br>Default: YES. |
| 802 FIPS MODE                                 | If the flag value is YES, the availability of the MD5<br>Authentication Protocol will neither be displayed as<br>selectable option nor supported.<br>Range: YES/NO.<br>Default: NO                                                                                                    |

### **Disabling 802.1X Authentication**

Switching to *http* mode from *https* mode by inserting a USB key containing a file named **RestoreFactorySecurityDefaults.txt** into the *RTM-IP USB* port disables *802.1X* functionality

## **Ethernet Monitoring**

*802.1x Status* is displayed in the *Hardware Monitor - LAN List*.

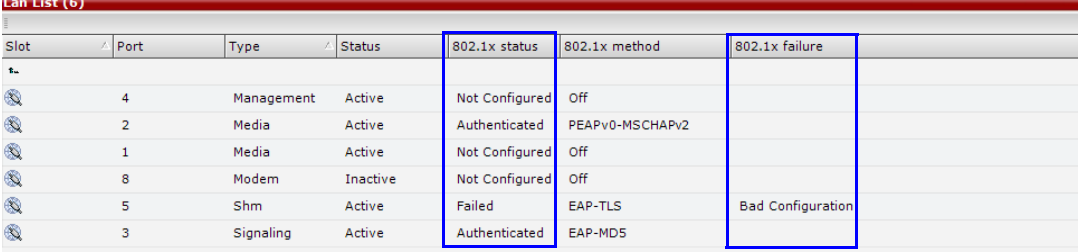

The following *802.1X Statuses* are possible:

- *Authenticated*
- *Not Configured*
- *Failed*

The following *802.1X Failure* reasons are possible:

- *Bad Configuration*
- *Link Status not Detected*

## **White List Access**

In compliance with *UC APL* requirements for enhanced security of web access to the RMX, a *White List* containing the addresses of *IP Networking Entities* permitted to connect to the *RMX's Management Network* is implemented - *Networking Entities* such as *Network Hosts, Control Workstations, Gatekeepers SIP/ DNS Servers,* etc*.*

#### **Guidelines**

- Only administrators can access and modify the *White List*.
- During *First Time Installation and Configuration*, when enabling the *White List*, the *IP* address of the workstation used to run the *RMX Web Client* is automatically added to the *White List*.
- The last *White List* entry cannot be deleted to prevent lock out. Any attempt to enable an empty *White List* results in the display of an error message: *WhiteList is empty please add IP's to the list if you want to enable WhiteList*.
- Both *IPv4* and *IPv6* are supported.
- Web access to the RMX for *http* and *https* is through ports *80* and *443* respectively.
- The *White List* can hold up to 100 entries. An error message is displayed when exceeding this limit.
- Access is blocked at the firewall for devices with *IP* addresses not listed in the *White List*.
- The *White List* is saved during *Backup*, *Restore* and *Upgrade* processes.
- Changes to the *White List* are written to the *Auditor Event File*.
- Alterations to the *White List* do not require a system reset.

#### **Enabling, Disabling and Modifying the White List**

The use of *White List* in the environment can be enabled or disabled in the *Management Network Service - White List* dialog box.

#### **To enable, disable, view or modify the White List:**

- **1** In the *RMX Management* pane, click the **IP Network Services**. The *IP Network Services* pane is displayed.
- **2** In the *IP Network Services* list pane, double-click the **Management Network** entry. The *Management Network* dialog box is displayed.
- **3** Click the **WhiteList** tab.

The *WhiteList* dialog box is displayed.

- If there are no entries in the *White List,* it is disabled to prevent lock out.
- If the *White List* is disabled none of the *IP* addresses in the list are displayed.
- The *Add* and *Remove* buttons are only active if the *Enable Whitelist* check box is selected.
- **4** Select the **Enable Whitelist** check box.

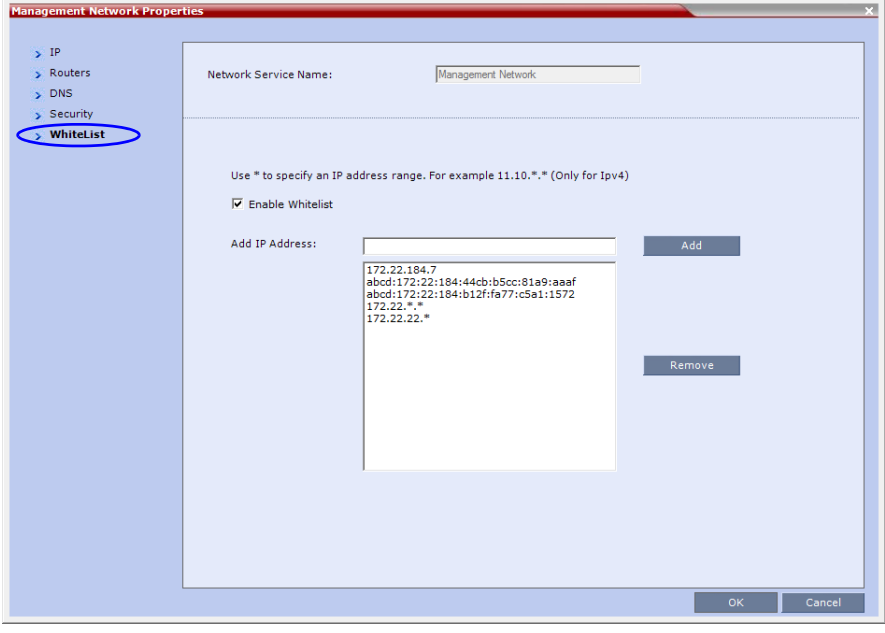

All *IP* addresses in the list are displayed and the *Add* and *Remove* buttons become active.

**5** Modify the *White List*.

Both *IPv4* and *IPv6* addresses are supported and the system will only allow an entry of the type of *IP* addresses for which the *Management Network Service* is configured according to Table 2-8.

*Table 2-8 IP Address Modes*

| <b>IP Address Modes</b> |                             |  |
|-------------------------|-----------------------------|--|
| <b>RMX</b>              | <b>Workstation / Device</b> |  |
| IP <sub>v4</sub>        | IP <sub>v4</sub>            |  |
|                         | IPv4 & IPv6                 |  |
| IP <sub>v6</sub>        | IP <sub>v6</sub>            |  |
|                         | IPv4 & IPv6                 |  |
|                         | IP <sub>v4</sub>            |  |
| IPv4 & IPv6             | IP <sub>v6</sub>            |  |
|                         | IPv4 & IPv6                 |  |

- If the system changes its *IP* addressing mode (e.g. from *IPv4* only to both *IPv4 &6*) while the *White List* is enabled, the *White List* is disabled and a message, *White list has been disabled please reconfigure*, is displayed.
- *IPv4* addresses can be added as a range by using the wildcard character, \*, to substitute the 3rd and 4th dotted decimal numbers of the *IP* address, e.g. 11.10.**\***.**\***
- **a** To **Add** *IP* addresses:

For each *IP* address to be added to the *White List*:

i) In the *Add IP Address* field enter an *IP* address to be added to the *White List* and click the **Add** button.

If an invalid *IP* address is entered, an error message is displayed and the administrator is prompted to enter a correct IP address.

If a duplicate *IP* address is entered, a message: *Duplicate IP's are not allowed in WhiteList* is displayed.

ii) When all the *IP* addresses have been added, click **OK**.

A message is displayed: *Applying white list will limit RMX web access to the configured IP list, are you sure you want to continue?*

- iii) Click **Yes** to apply the modified *White List*.
- **b** To **Remove** *IP* addresses:

For each *IP* address to be removed from the *White List*:

- i) In the *White List*, click to select an *IP* address to be removed from the *White List*.
- ii) Click the **Remove** button.
- ii) When all the *IP* necessary addresses have been removed, click **OK**. A message is displayed: *Applying white list will limit RMX web access to the configured IP list, are you sure you want to continue?*
- iii) Click **Yes** to apply the modified *White List*.

# **Alternative Network Address Types (ANAT)**

In compliance with *UC\_APL\_NET\_0007 Alternative Network Address Types* (*ANAT*) is supported.

When the RMX is configured for *IPv4* and *IPv6 Addressing,* the addition of the s*dp-anat option tag* in the *SIP Require* and *SIP Supported* headers allows a mixture of *IPv4* and *IPv6 addressing* to be specified by the *Session Description Protocol* (*SDP*).

For a full description of *ANAT* see *IETF RFCs 4091* and *4092*.

#### **Guidelines**

- *BFCP* over *TCP* is not supported in *Ultra Secure Mode*. It's associated *Content* channel is not available.
- *BFCP* over *UDP* is supported in *Ultra Secure Mode*.
- If the RMX is configured for both *IPv4* and *IPv6*, *IPv4* addressing is given preference when establishing the connection.
- If an *Outbound Proxy* is configured, its transport type is used.
- If an *Outbound Proxy* is not configured, the *SIP Server's* (*Registrar*) transport type is used. The *Outbound Proxy* and the *SIP Server* must be configured with one type only either according to the *IP* address type or according to the *DNS Resolution* type. However, if the RMX is configured for *IPv4&IPv6* then the *SIP Contact* field will contain both *IPv4* and *IPv6* addresses.

#### **System Flag**

The *ANAT Protocol* selection is controlled by the **ANAT\_IP\_PROTOCOL** *System Flag.*  To modify it, manually add it to *system.cfg* and set its value as described in Table 2-9.

**Range:** DISABLED, AUTO, PREFER\_IPv4, PREFER\_IPv6

#### **Default:**

- If the **ULTRA\_SECURE\_MODE** *System Flag* is set to **NO**: **DISABLED**.
- If the **ULTRA\_SECURE\_MODE** *System Flag* is set to **YES**: **AUTO**.

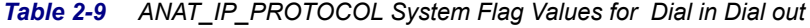

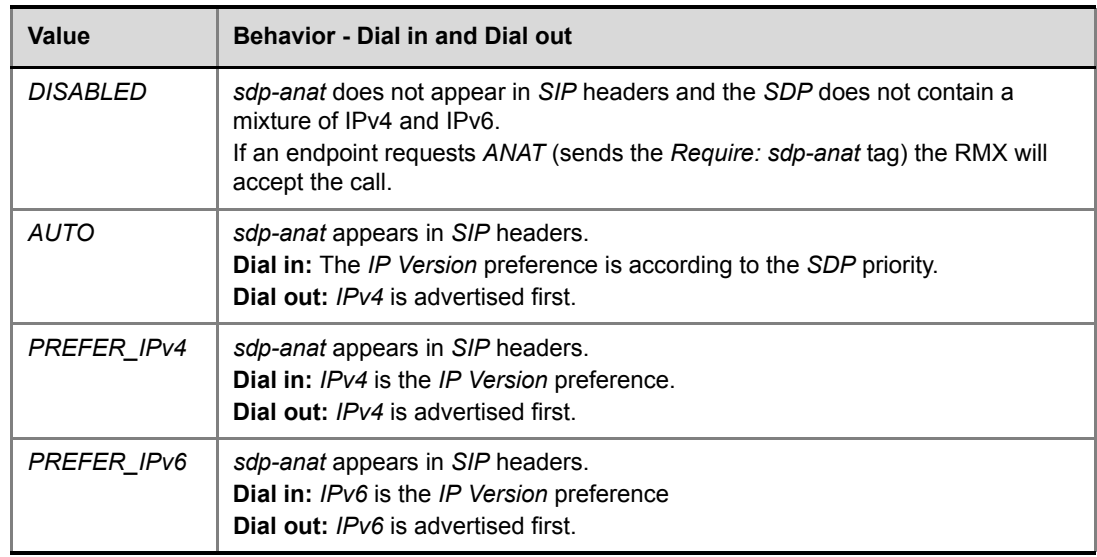

# **BFCP Over UDP – AS-SIP Content**

In compliance with *UCR 2008 Change 3*, *AS-SIP* (*Assured Services-Session Initiation Protocol*) *Content* flow has been included in this version. *AS-SIP* is an implementation of *SIP* that utilizes *SIP's* built in security features.

When using *AS-SIP Content*, the *media line* of the content channel is not sent as part of the initial *SDP Offer/Answer* message sequence. The *media line* of the *Content* channel is only sent to the *MCU* when an endpoint wanting to share *Content* initiates *Content* sharing. The RMX (RMX) then sends the *Content media line* to all conference participants using an *SDP Re-invite*.

## **Guidelines**

- *AS-SIP Content* is shared using *Multiple Resolutions (Content Transcoding)* and is not supported in any other *Content* sharing mode such as *H.263 Content* and *H.264 Cascade and SVC Optimized Content Protocol*.
- *Multiple Resolutions* consumes system video resources. If sufficient system video resources are not available, a conference with *AS-SIP Content* enabled in its *Profile*, will not be created. An error: *Conference could not be created due to lack of Content DSP resources*, is displayed.
- The *SIP BFCP UDP* application line is included in *SDP Offer/Answer* message sequence.
- An endpoint declaring *SIP BFCP TCP* is connected with *video* and *audio* but without *Content*. The *SIP BFCP TCP* channel will not be connected.
- The following resolutions are supported with *H.264 HD Content* protocol. Only when *H.264 HD* is selected, these resolutions are enabled for selection:
	- *HD 720p5*
	- *HD 720p30*
	- *HD 1080p15*
- Endpoints that do not support receiving *H.264 Content* at a resolution of *HD 720p5* or greater are considered *Legacy Endpoints* and will receive *Content* using the people video channel.
- Endpoints that do not support transmitting *H.264 Content* at a resolution of *HD 720p5* or greater are considered *Legacy Endpoints* and will transmit *Content* using the people video channel. Depending on the endpoint type, these endpoints may not be able to transmit *Content* at all - this is dependent on the endpoint and is not controlled by the *RMX*.
- A mixture of older, non *AS-SIP* compliant and *AS-SIP* compliant endpoints are supported in the same conference and are able to share *Content*.
- An endpoint connecting during a *Content* session is immediately sent an *SDP Re-invite* that includes the connect media line and will receive *Content*.
- An endpoint connecting after *Content* started and was stopped will receive the *SDP Re-invite* and the content media line only after a new *Content* request is sent.
- Once *Content* has been initiated by one of the endpoints, the *Content* channel will be opened to all endpoints and remain open even if the *Content* sharing endpoint stops sharing *Content*.

## **Enabling AS-SIP Content**

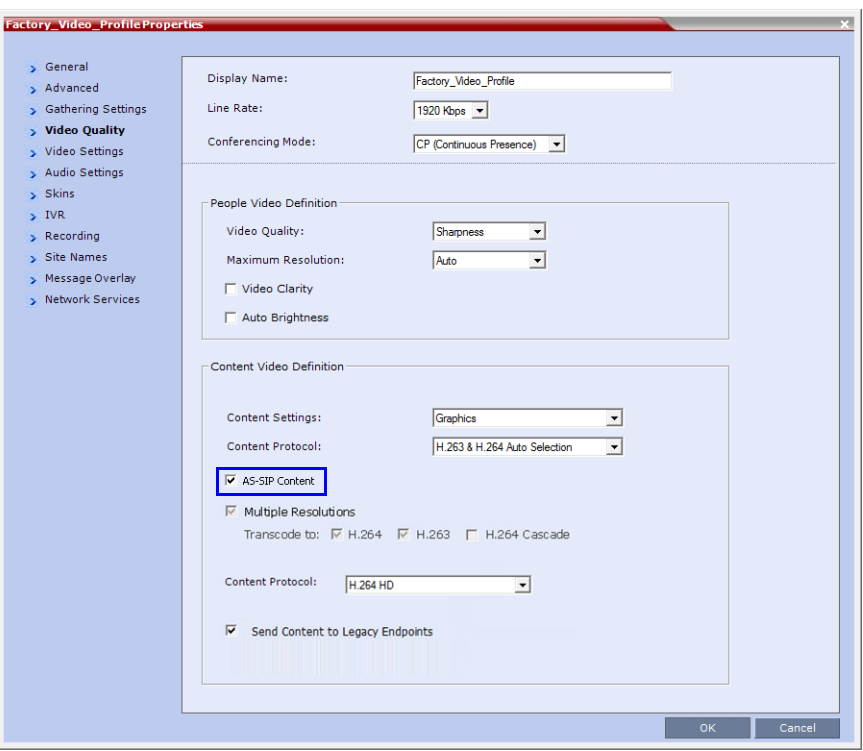

*AS-SIP Content* is enabled in the *New Profile* / *Profile Properties* - *Video Quality* tab.

When the *AS-SIP Content* check box is selected the following are automatically enabled and cannot be disabled:

- *Send Content to Legacy Endpoints*
- *Multiple Resolutions*

#### **System Flag**

The time that the *RMX* waits for endpoints to respond to its *SDP Re-invite* is determined by a timer. The timer duration, in seconds, is controlled by the **AS\_SIP\_CONTENT\_TIMER** *System Flag*. Its default value is 10 seconds. To modify the timer value, manually add this flag to *system.cfg* and modifying its value as required:

**Range:** 1 - 60 seconds. (Values outside this range are rejected and an error message is displayed.)

# **DNS per IP Network Service**

In both *Standard Security* and *Ultra Secure Modes:*

- A *DNS* can be configured for the *Management Network Service* that is defined and the *IP Network Service*.
- If a *Multiple Services Licence* is installed, a *DNS* can be configured for each additional *IP Network Service* that is defined.

#### **To configure a DNS per IP Network Service:**

**1** In the *New IP Network Service / IP Network Service Properties* dialog box, click the **DNS** tab.

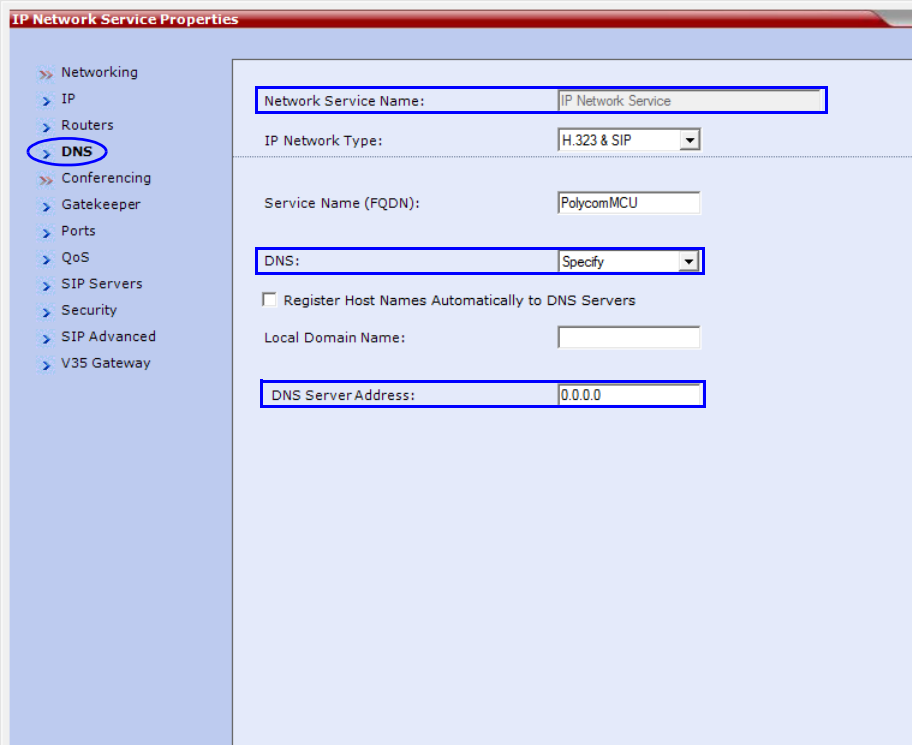

- **2** In the *DNS* field select **Specify**.
- **3** In the *DNS Server Address* field, enter the *IP* address of the *DNS Server* for the *IP Network Service*.
- **4** Continue configuring the *IP Network Service* or click **OK** to save your changes.

#### **Guidelines**

- If the *DNS* field in the *IP Network Service* is set to **Specify** and the *DNS* is not configured or disabled, the *DNS* configured for the *Management Network* will be used.
- When upgrading from a version that does not support a *DNS* per *IP Network Service*, the *DNS* configured for the *Management Network* will be used.

# **Internet Control Message Protocol (ICMP)**

*ICMP* (*Internet Control Message Protocol*) is used to send messages between networked entities. It is typically used to send and receive information concerning:

- Communications errors in network applications
- Remote host reachability and availability
- Network congestion (latency)
- Traffic redirection

Malicious devices can however use these capabilities in order to divert, intercept, detect, network traffic.

The following *System Flags* have been added to enable the administrator to control *ICMP Redirect* and *Destination Unreachable* messages:

- **ENABLE\_ACCEPTING\_ICMP\_REDIRECT**
- **ENABLE\_SENDING\_ICMP\_DESTINATION\_UNREACHABLE**

By setting the value of these flags to **NO** the risk of malicious behavior can be mitigated. For a full description of *ICMP* see *RFC 792*.

#### **Guidelines**

- Both flags apply to all *MCU* platforms: *RealPresence Collaboration Server* (*RMX*) 1500/ 2000/4000/*RealPresence Collaboration Server* (*RMX*) 1800/*RealPresence Collaboration Server 800s*).
- Both flags apply to all *Ethernet* connections: *Management*, *Signaling*, *Media*, *Modem*, etc.

### **System Flag: ENABLE\_ACCEPTING\_ICMP\_REDIRECT**

This *System Flag* enables the administrator to control whether the RMX accepts or rejects *ICMP Redirect Messages (ICMP* message type #5*)*, typically used to instruct routers to redirect network traffic through alternate network elements.

- **Range: YES** / **NO**
- **Default**:
	- **Ultra Secure Mode: NO** Redirect messages or ignored.
	- **Default Security Mode: YES** Redirect messages are accepted.

## **System Flag: ENABLE\_SENDING\_ICMP\_DESTINATION\_UNREACHABLE**

This *System Flag* enables the administrator to control whether the RMX sends *ICMP Destination Unreachable Messages (ICMP* message type #3*)*.

*Destination Unreachable Messages* are sent when the RMX receives a *UDP* packet on a port configured for *TCP,* or receives a *UDP* packet on a port configured for TCP, or when, in real time, a packet is not processed in the prescribed time interval. For detailed timestamp information see *RFC 792*.

The *Destination Unreachable Message* may also be sent when *Network* or *Host* is unreachable (sent by the router) or the *Port* is unreachable (sent by the RMX).

- **Range: YES** / **NO**
- **Default**:
	- **Ultra Secure Mode: NO** *Destination Unreachable Message* is never sent.
	- **Default Security Mode: YES** *Destination Unreachable Message* is sent when needed.

#### **Modifying the flag values**

To modify the *System Flags* values, the flags must first be manually added to *system.cfg*. For more information about *System Flags*, see "*Manually Adding and Deleting System Flags*" in the *Administrator's Guide*.

# Version 8.1.4.J - Changes to Existing Security Features

# **Password Encryption - Migration from SHA-1 to SHA-256**

In compliance with *UC APL, FIPS 140-2* the *SHA-256* (*Secure Hash Algorithm)* becomes mandatory for:

- Application login passwords.
- Linux operating system passwords.
- CSRs (Certificate Signing Requests).

The output value for SHA-256 is 256 bits whereas for SHA-1 the output value is 160 bits.

For backward compatibility with previous versions, either *SHA-1* or *SHA-256* can be selected as the hash algorithm used in the creation of *CSRs*.

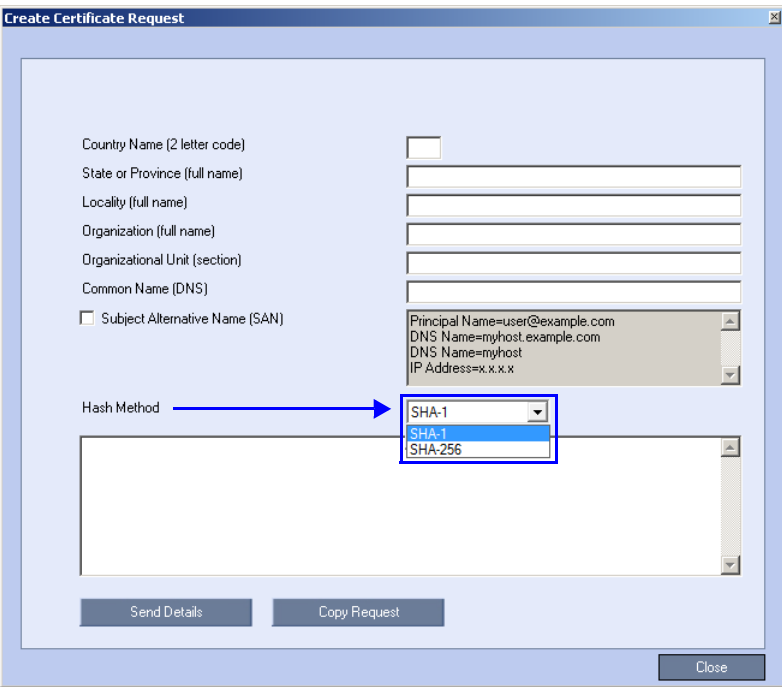

### **Upgrade / Downgrade Guidelines**

The RMX configuration, including users and passwords, should be backed up before upgrading or downgrading.

Table 2-10 summarizes the system behavior with regard to passwords and certificates when upgrading to or downgrading from this version.

| <b>Version</b>                                          | <b>Behavior</b>                                                                                                    |                                                                    |  |  |
|---------------------------------------------------------|----------------------------------------------------------------------------------------------------|--------------------------------------------------------------------|--|--|
| Change                                                  | <b>Passwords</b>                                                                                                    | <b>Certificates</b>                                                |  |  |
| <b>Upgrade</b><br>from old<br>version to new<br>version | On user login:<br>All new-user passwords are<br>hashed and saved using SHA-256.<br><b>Existing user passwords remain</b><br>$\bullet$<br>saved using the SHA-1 signature,<br>however:<br>On first login after the upgrade<br>the SHA-1 hashed password is<br>automatically replaced with<br>SHA-256 hashed password.<br><b>Note:</b> After an upgrade to version<br>8.1.4.J there will be still passwords<br>saved with the SHA-1 signature.<br>In order not to rely on automatic<br>password signature conversion and<br>replacement, and to ensure that the<br>system only has SHA-256 hashed<br>passwords saved, the administrator<br>should:<br>Either:<br>Ensure that all the users login to<br>the system at least once to ensure<br>automatic replacement of SHA-1<br>hashed passwords with SHA-256<br>hashed passwords.<br>Or:<br>Delete and recreate all users. | The new version accepts certificates<br>issued with SHA-1 hashing. |  |  |

*Table 2-10 Version Change - Password and Certificate Compatibility*
| <b>Version</b>                                     | <b>Behavior</b>                                                                                                    |                                                                                                    |  |
|----------------------------------------------------|----------------------------------------------------------------------------------------------------|----------------------------------------------------------------------------------------------------|--|
| Change                                             | <b>Passwords</b>                                                                                                    | <b>Certificates</b>                                                                                                    |  |
| Downgrade<br>from new<br>version to old<br>version | Before the downgrade procedure<br>begins, the administrator receives a<br>popup warning message "Passwords<br>will change to factory default would<br>you like to proceed?"<br>All users and SHA-256 hashed<br>passwords are deleted.<br>The administrator's User Name and<br>Password reverts to the Factory<br>Default: POLYCOM / POLYCOM. | The old version accepts certificates<br>issued with SHA-1 hashing.<br>For certificates issued with SHA-256<br>hashing:<br>The administrator receives a popup<br>warning message "TLS certificate<br>will be deleted and the system will<br>switch to non-secured connection,<br>would you like to proceed?"<br>For each certificate that is hashed<br>$\bullet$<br>with $SHA-256$ :<br>RMX Web Client / RMX<br><i>Manager</i> connections to the<br>RMX are switched to<br>non-secured mode.<br>LDAP services are changed<br>٠<br>from 636 to port 389.<br>SIP TLS sessions are changed<br>to SIP UDP.<br>The certificate is deleted. |  |

*Table 2-10 Version Change - Password and Certificate Compatibility (Continued)*

## **Non-hashed Passwords**

All non-hashed passwords are stored encrypted as set out in Table 2-11.

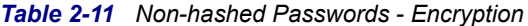

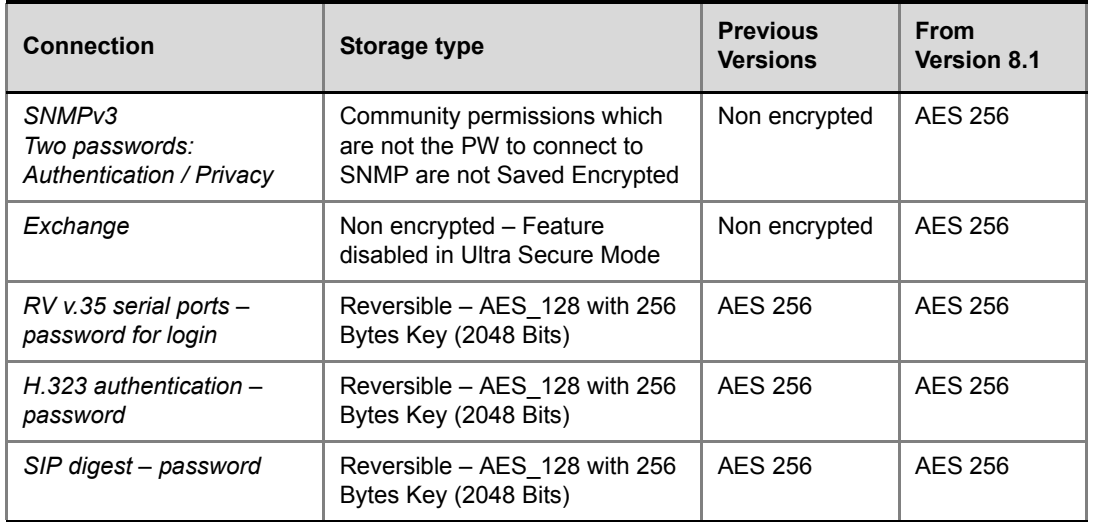

# **PKI Online Certificate Status Protocol OCSP**

In compliance with *UC APL* requirements, the *PKI* feature set has been enhanced and expanded.

Beginning with this version:

- A single *Certificate Repository* is maintained for:
	- The *Management Network Service.*
	- *SIP TLS* Personal Certificates for each defined *IP Network Service*.
	- Trusted (*CA*) certificate for all *TLS* connections.
	- *CRL* for all *TLS* connections.
- *SIP TLS* certificates are validated against the *CA*.
- *SIP TLS* certificates are managed using *CRL* and *Online Certificate Status Protocol* (OCSP).
	- Certificate revocation mode, whether by *OCSP* or *CRL* is managed using the i setting of the *Management Network*.
	- *SIP TLS* is managed using the *General TLS* setting.

# **Changes to the RMX Web Client and RMX Manager**

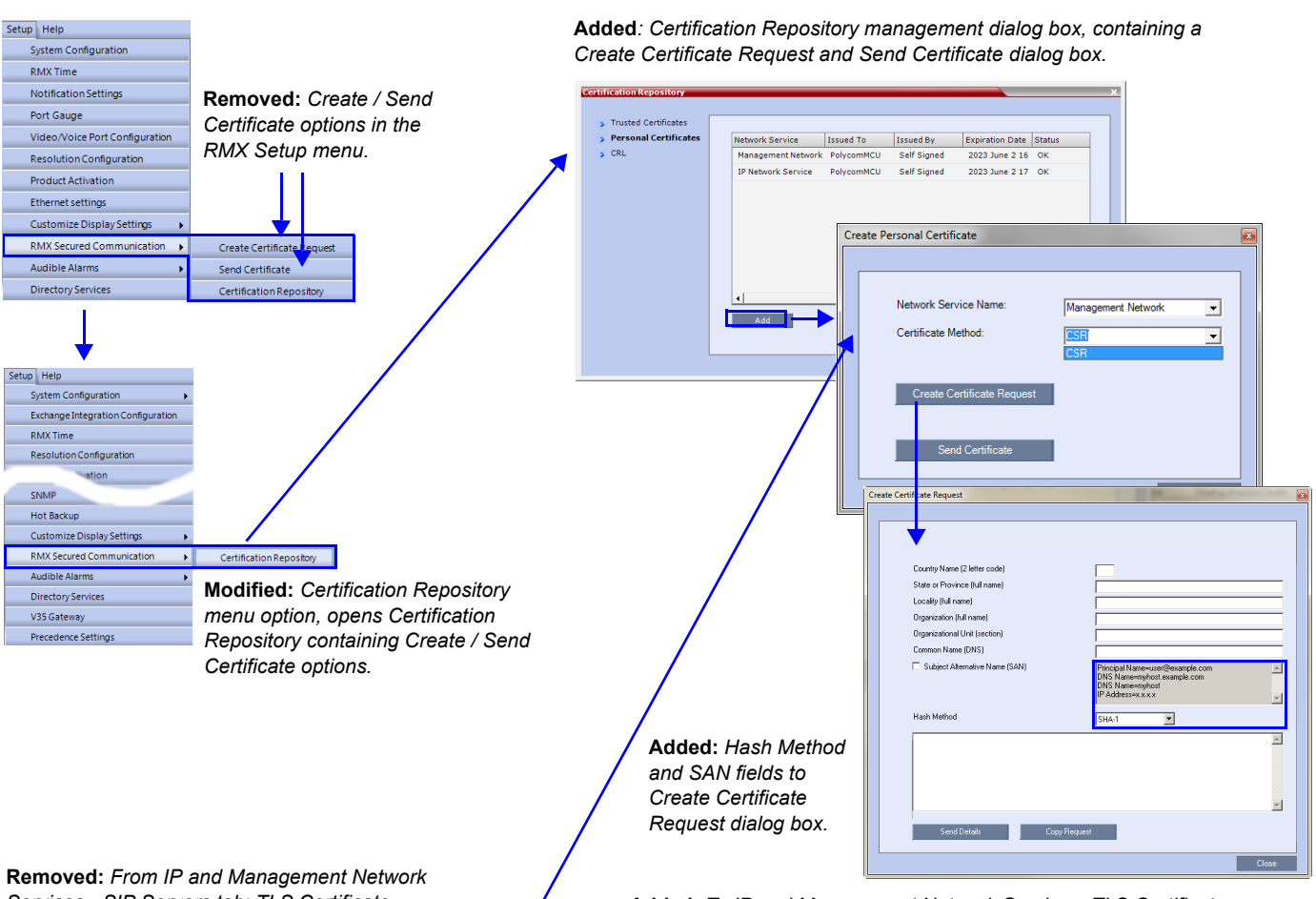

Certificate creation and management is enhanced by the following changes to the *RMX Web Client* and *RMX Manager*.

*Services - SIP Servers tab: TLS Certificate Method; Create Certificate; Send Certificate*

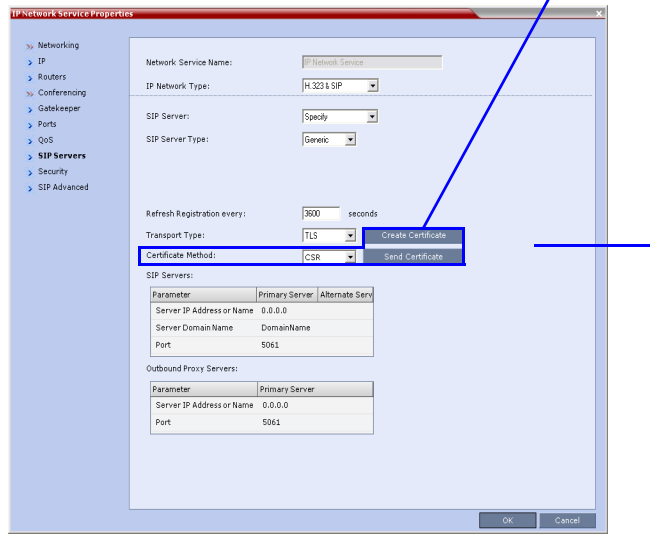

**Added:** *To IP and Management Network Services: TLS Certificate Validation and Revocation options*

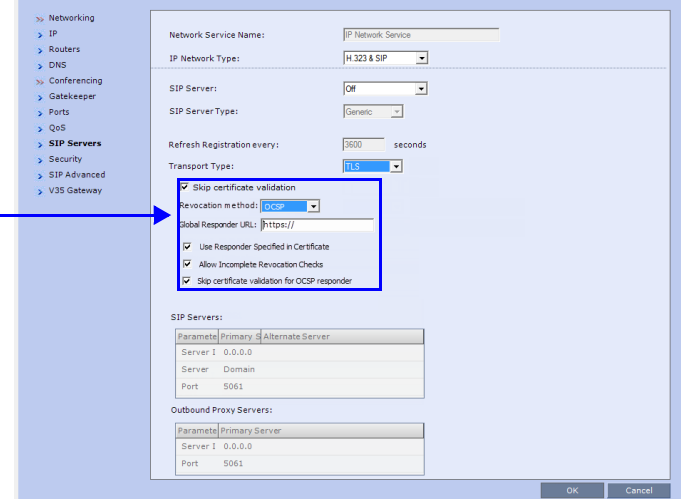

# **Adding Certificates to the Certificate Repository**

#### **Personal Certificates**

#### **To add a Personal Certificate to the Certificate Repository:**

- **1** In the *Certification Repository Personal Certificates* tab select the *Network Service*.
- **2** Click the **Add** button.

The *Add* dialog box is displayed with the configured parameters of the selected *Network Service* filled in.

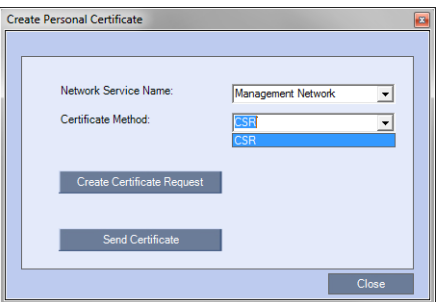

- **3** Select the *Certificate Method*. (Default is *CSR*)
	- Only *CSR* can be selected for the *Default Management Network Service*.
	- *CSR* or *PFX*/*PEM* can be selected for *IP Network Services*.
- **4** Optional. If *CSR* was selected as the *Certificate Method:*

#### **a** Click **Create Certificate Request**.

The *Create Certificate Request* dialog box is displayed with the *Common Name* field filled in.

**b** Complete the *Certificate Request* fields.

The two additional fields are defined as:

- *Subject Alternative Name* (*SAN*) This field is required when using *EAP-TLS* in conjunction with a *Network Policy Server* (*MS-NPS*). It allows the optional inclusion of:
	- *Principle Name*
	- *DNS Name:*

*Long – FQDN*

- *Short Host only*
- *IP Address (IPv4 and IPv6)*

When the *Subject Alternative Name* (*SAN*) check box is selected the input box becomes active, allowing the user to modify the example values provided, to match local certificate requirements and delete those that are not applicable.

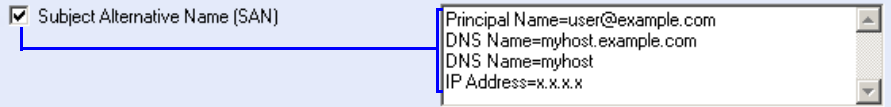

The user can add up to 20 different *SAN*s. If an incorrect *SAN* type is entered, an error message, *Unsupported SAN type,* is displayed when the **Send Details** button is clicked.

 $\ddot{\bullet}$ 

• The *SAN* field, *DNS Name* (*FQDN*) is not used for *Machine Account* validation. For example, when using a DMA, the DMA will not validate the *RMX* unless the *FQDN* field in the *User Properties* (*New User*) dialog box is correctly filled in.

- The *SAN* field should not be used when configuring the *RMX* for use in *MS Lync Environments*.
	- *Hash Method* Select the output value for the *Secure Hash Algorithm:*
		- *SHA-256* the output value is 256 bits.
		- *SHA-1* the output value is 160 bits.

For backward compatibility, with previous versions, either SHA-1 or SHA-256 can be selected as the hash algorithm used in the creation of CSRs (Certificate Signing Requests).

#### **5 C**lick **Send Certificate**.

For all certificates, both *Management* and *SIP TLS*:

- Once the certificate is sent a message is displayed indicating successful installation of the certificate and the new certificate replaces the old certificate.
- If the certificate installation fails the old certificate continues to function and a message is displayed indicating one of the following the reasons for the failure:
	- Invalid password.
	- Certificate expired.
	- Certificate *DNS* name does not match *RMX* (service) *DNS* name.
	- Chain is not trusted
	- General <Error message from the *SSL* library>.

#### **Certificate Validation Option**

Validation of peer *SIP TLS* certificates against one or several installed *CA* certificates can be enabled or disabled for the *Default Management* and each defined *IP Service* by selecting or clearing the *Skip certificate validation* check box.

The check box is checked by default to *Skip certificate validation for user logging session* and no validation of expiration, *CA* signature or *CRL/OCSP* checking is performed.

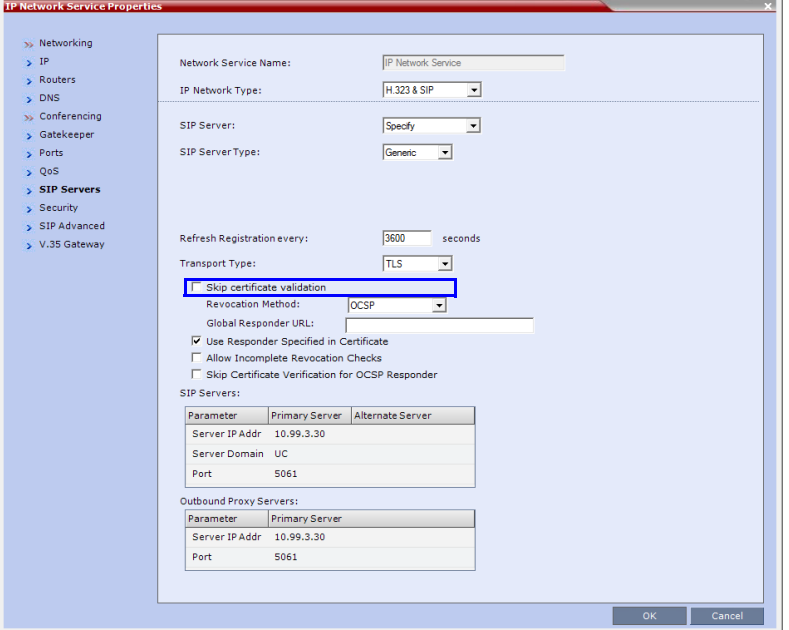

Clearing the check box enables full validation requires that there be at least one *CA* certificate in the *certificate repository*, failing which a message *At least one CA certificate should be installed* is displayed.

If the *Secured Communication* option is unchecked in the *Management Network - Security* tab all *Certificate Validation* and *Revocation* fields are disabled.

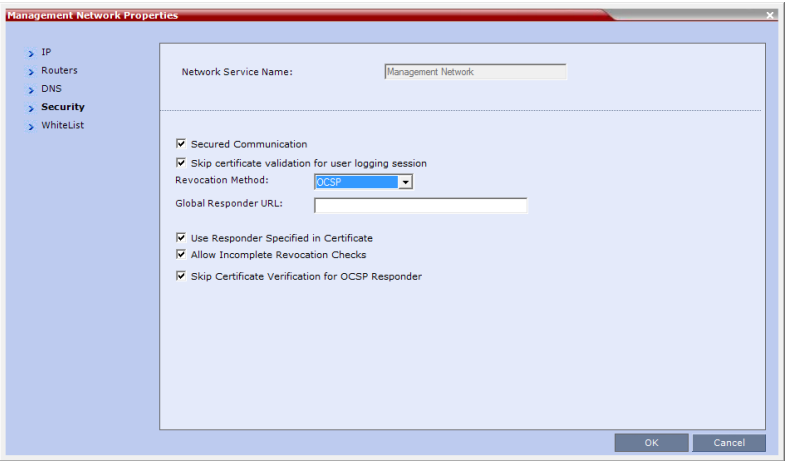

#### **Certificate Revocation**

*Certificate Revocation* of *IP Network* and peer *SIP TLS* certificates for each defined *IP Service* can be enabled, disabled and configured:

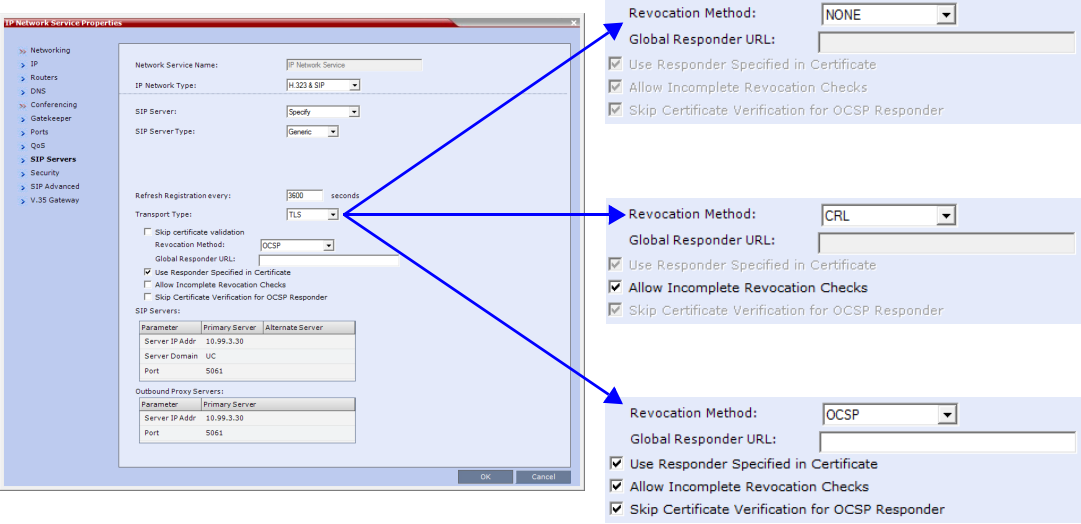

#### **Revocation Method**

One of three *Certificate Revocation Methods* can be selected:

- *NONE* (Default) *Certificate Revocation* is not implemented.
- **CRL**Requires at least one *CRL* file be installed, failing which an error message, *At least one CRL should be installed*, is displayed.
- **OCSP** When selected, additional configuration options are displayed.
	- *Global Responder URL*
		- The format of the URL is validated and must be of the format: http(s)://responder.example.com/ocsp
		- The *URL* can be either *http* or *https*.
		- If the *Global Responder URL* does not respond an *Active Alarm* is raised.
	- *Use Responder Specified in Certificate*
		- The default for this check box is unchecked.
		- **If the check box is checked** *Responder URL* is taken from the certificate. If the certificate does not contain a *Responder URL*, the *Global Responder URL* is used.
		- **If the check box is unchecked** the *Global Responder URL* is used. If the *Global Responder URL* is incorrectly configured a message, *Global responder URL must be configured*, is displayed.
	- *Allow Incomplete Revocation Checks*

If *OCSP* is selected:

- If the check box is checked and the *Global Responder* or the *Responder Specified in the Certificate* does not respond for any reason the certificate is not considered revoked.
- If the check box is unchecked and the *Global Responder* or the *Responder Specified in the Certificate* does not respond for any reason the certificate is considered revoked.

If *CRL* is selected:

- If the check box is checked and the *CRL* of the specific *CA* is not loaded, all *Certificates* are the *CA* are not considered revoked.
- If the check box is unchecked and the *CRL* of the specific *CA* is not loaded, all *Certificates* are the *CA* are considered revoked.
- *Skip Certificate Validation for OSCP Responder*
	- No *Certificate Validation* is performed.
- **System Flag:**

Should intermittent login problems occur when logging in to the *RMX's Management Network*, the **OCSP\_RESPONDER\_TIMEOUT** *System Flag* can be manually added to *system.cfg* and its value set to the number of seconds the *RMX* is to wait for an *OCSP* response from the *OCSP Responder* before failing the connection.

Default: 3 (seconds)

Range: 1-20 (seconds)

# **PKI Self-signed Certificate**

In compliance with *UC APL* requirements, *PKI Self-signed Certificates* are supported for the both the *Default Management* and *IP Network Services*.

A mixture of *Self-signed* and *CA-signed Certificates* is supported, however a *CA-signed* certificate will always override a *Self-signed Certificate*.

## **Self-signed Certificate Creation**

*Self-signed Certificates* are created during:

- Initial system start-up before any *CA-signed Certificates* have been installed.
- *IP Network Services* creation.
- *Network Services* updates that result in *Host Name* changes.
- Daily validity checks of *Self-signed Certificates*.
- *Backup* and *Restore* of the system configuration

*Self-signed Certificate* field values are automatically inserted when the certificate is created:

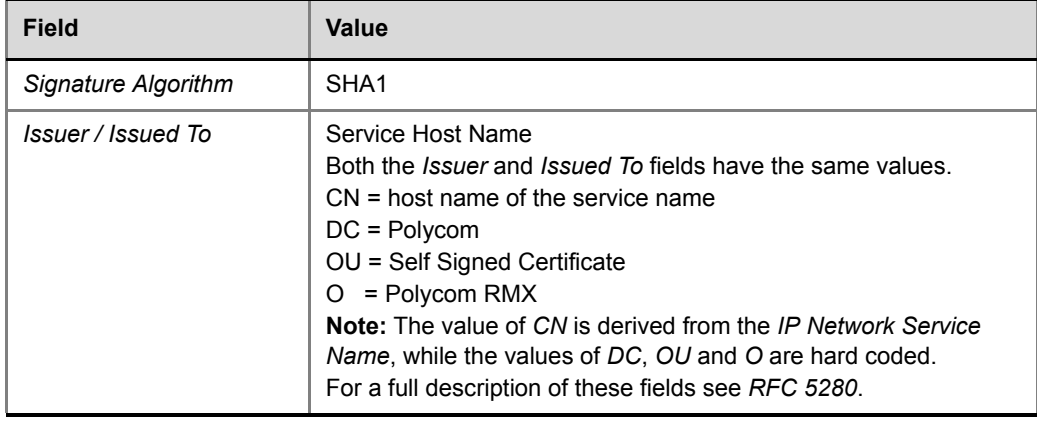

#### *Table 2-12 Self-signed Certificate - Creation*

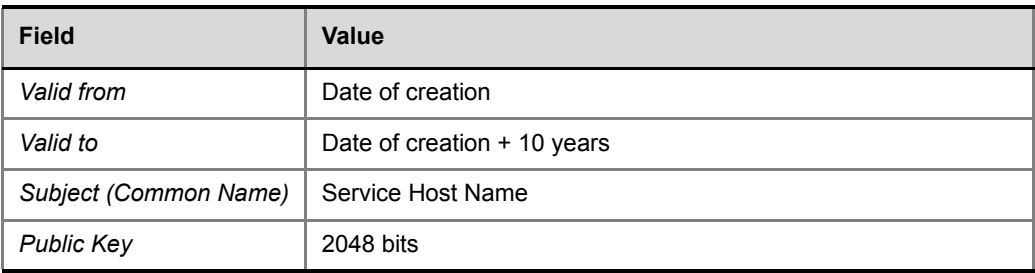

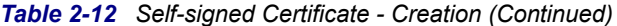

*Self-signed Certificates* are indicated in the *Certification Repository - Issued By* field.

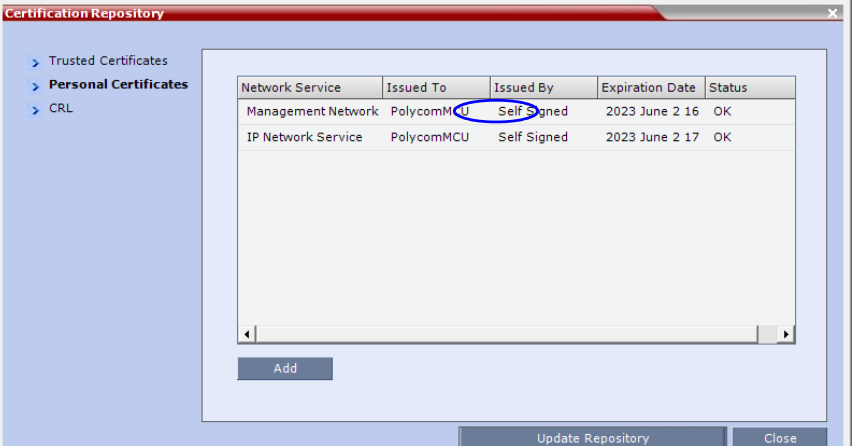

# **Media Encryption and Authentication**

In compliance with UC\_APL\_SEC\_0013, the RMX supports an additional *Privacy Protocol*  AES\_CM\_128\_HMAC\_SHA1\_32, in addition to AES\_CM\_128\_HMAC\_SHA1\_80.

#### **System Flag**

The *Privacy Protocol* selection is controlled by the **SRTP\_SRTCP\_HMAC\_SHA\_LENGH** *System Flag.* To modify its setting, manually add it to *system.cfg* and set its value as summarized in Table 2-13.

**Range:** 80, 32, 80\_32

**Default:** 80

*Table 2-13 Privacy Protocols - Flag Settings*

| SRTP_SRTCP_HMAC_SHA     | <b>Negotiation Protocol</b> | <b>Authentication Tag Length</b> |             |
|-------------------------|-----------------------------|----------------------------------|-------------|
| <b>LENGH Flag Value</b> | <b>SDP</b>                  | <b>RTP</b>                       | <b>RTCP</b> |
| 80                      | AES CM 128 HMAC SHA1 80     | 80                               | 80          |
| 32                      | AES CM 128 HMAC SHA1 32     | 32                               | 80          |

| SRTP_SRTCP_HMAC_SHA     | <b>Negotiation Protocol</b>                                             | <b>Authentication Tag Length</b>                        |             |
|-------------------------|-------------------------------------------------------------------------|---------------------------------------------------------|-------------|
| <b>LENGH Flag Value</b> | <b>SDP</b>                                                              | <b>RTP</b>                                              | <b>RTCP</b> |
| 80 32                   | First:<br>AES CM 128 HMAC SHA1 32<br>Second:<br>AES CM_128 HMAC_SHA1_80 | 32 or 80<br>(Depending<br>on.<br>negotiation<br>result) | 80          |

*Table 2-13 Privacy Protocols - Flag Settings*

# **SIP TCP Keep-Alive**

In compliance with *UC APL* requirements, the *NAT Keep Alive* method has been enhanced according to *IETF RFC 5626* and *RFC 6223.*

For a full description of *Keep Alive* see *IETF RFC 5626* and *IETF RFC 6223.*

*Keep Alive* behavior is defined for each *IP Network Service* and can be modified by adding the following *System Flags* and modifying their values according to Table 2-14.

For more information seethe *RealPresence Collaboration Server (RMX) 1500/2000/4000 Administrator's Guide* "*IP Network Service Definition"* on page **1-66**.

| <b>Flag</b>            | <b>Possible Flag Values</b>                                                                                                    |
|------------------------|----------------------------------------------------------------------------------------------------|
| SIP_TCP_KEEPALIVE_TYPE | <b>NONE</b><br>No Keep Alive messages are sent.                                                                                                    |
|                        | MS (Default when Microsoft SIP Server Type is selected for the<br>Network Service).                                                                                                    |
|                        | Keep Alive messages are sent only after successful<br>registration.                                                                                                    |
|                        | A Pong response is not expected.                                                                                                    |
|                        | <b>RFC5626</b><br>In the SIP Header, the Flow-Timer Header Field is<br>mandatory.                                                                                                    |
|                        | Keep Alive messages are sent only after successful<br>registration. A Pong response is expected and if none is<br>received, the value of the SIP_TCP_KEEP_ALIVE<br>BEHAVIOR System Flag is checked. |
|                        | If its value is:<br>DO_NOT_RE_REGISTRATION_WHEN_NO_PONG_RESP<br>ONSE:                                                                                                    |
|                        | For a Register Dialog, a Reregister Message is sent.<br>There is no disconnection.                                                                                                    |
|                        | • For a Call Dialog, no further messages are sent. There is<br>no disconnection.                                                                                                    |
|                        | If its value is:<br>RE_REGISTRATION_WHEN_NO_PONG_RESPONSE:<br>Both Register and Call Dialogs are disconnected.<br>$\bullet$                                                                         |
|                        | <b>RFC6223</b>                                                                                                    |
|                        | Behavior is the same as for RFC5626 with the following<br>differences:                                                                                                    |
|                        | In the SIP Header, the Via Header "keep" is mandatory.<br>In the SIP Header, the Flow-Timer Header Field is<br>$\bullet$<br>optional.                                                               |
|                        | PLCM (Default when Generic SIP Server Type is selected for<br>the Network Service).                                                                                                    |
|                        | For Call and successful Register Dialogues:                                                                                                    |
|                        | Two CR LF character sequences are sent<br>No PONG response is expected                                                                                                    |

*Table 2-14 System Flags - SIP\_TCP\_KEEPALIVE\_TYPE / BEHAVIOR*

| Flag                                   | <b>Possible Flag Values</b>                                                                                                    |
|----------------------------------------|----------------------------------------------------------------------------------------------------|
| SIP_TCP_KEEP_ALIVE_BEHA<br><b>VIOR</b> | If the value of the System Flag, SIP_TCP_KEEPALIVE_TYPE<br>= RFC5626 or RFC6223 and no Pong is received, the value of<br>this System Flag is checked.<br>Possible Values:<br>RE REGISTRATION WHEN NO PONG RESPONSE<br>DO NOT RE REGISTRATION WHEN NO PONG RESPO<br>NSE (Default)<br>For a full description see the description for the SIP TCP<br><b>KEEPALIVE TYPE</b> flag (above). |

*Table 2-14 System Flags - SIP\_TCP\_KEEPALIVE\_TYPE / BEHAVIOR (Continued)*

#### **Keep Alive Frequency**

The *Keep Alive* frequency is set by the *SIP Server* using the *Via Header keep* and *Flow Timer* fields of the *SIP Header*.

If the RMX is functioning as the server, the *Keep Alive* frequency is set according to the hard coded values listed in Table 2-15.

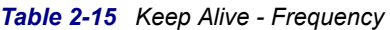

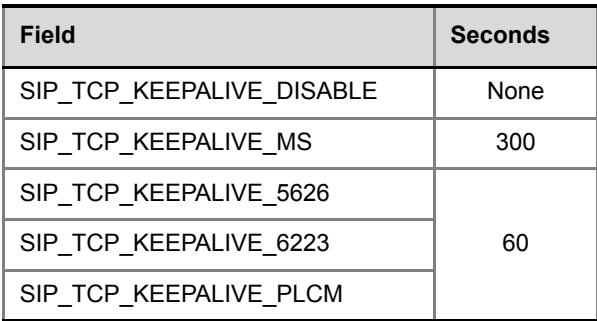

# **SNMP**

SNMP enables managing and monitoring of the MCU status by **external** managing systems, such as HP OpenView or through web applications.

#### **Guidelines**

- *IPv4* and *IPv6* are supported.
- The implementation of *SNMPv3* is *FIPS 140* compliant.
- In *Ultra Secure Mode*:
	- *Version 3* is the default for both *SNMP Agent Version* and *SNMP Trap Version*.
	- The default *Authentication Protocol* is *SHA*
	- The default *Privacy Protocol* is *AES*.

# **MIBs (Management Information Base)**

MIBs are a collection of definitions, which define the properties of the managed object within the device to be managed. Every managed device keeps a database of values for each of the definitions written in the MIB.

The SNMP systems poll the MCU according to the MIB definitions.

#### **MIB Files**

The H.341 standard defines the MIBs that H.320 and H.323 MCUs must comply with. In addition, other MIBs should also be supported, such as MIB-II and the ENTITY MIB, which are common to all network entities.

The MIBs are contained in files in the *SNMP MIBS* sub-directory of the RMX root directory. The files should be loaded to the SNMP external system and compiled within that application. Only then can the SNMP external application perform the required monitoring tasks.

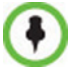

The MULTI-MEDIA MIB TC must be compiled before compiling the other MIBs.

#### **Private MIBs**

- *RMX-MIB (RMX-MIB.MIB)*
	- Contains the statuses of the RMX: Startup, Normal and Major.
	- Contains all the Alarms of the RMX that are sent to the SNMP Manager.

#### **Support for MIB-II Sections**

The following table details the MIB-II sections that are supported:

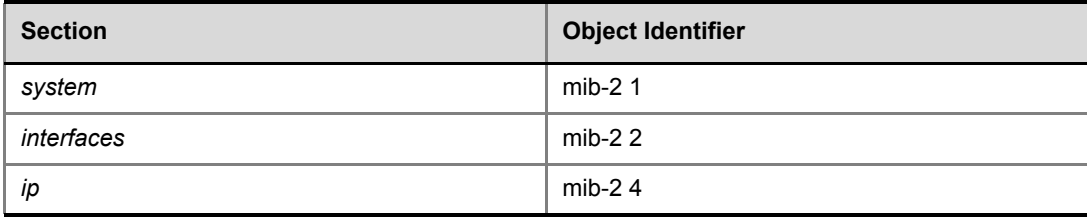

#### **The Alarm-MIB**

This MIB is used to send alarms. When a trap is sent, the Alarm-MIB is used to send it. The following alarms are supported:

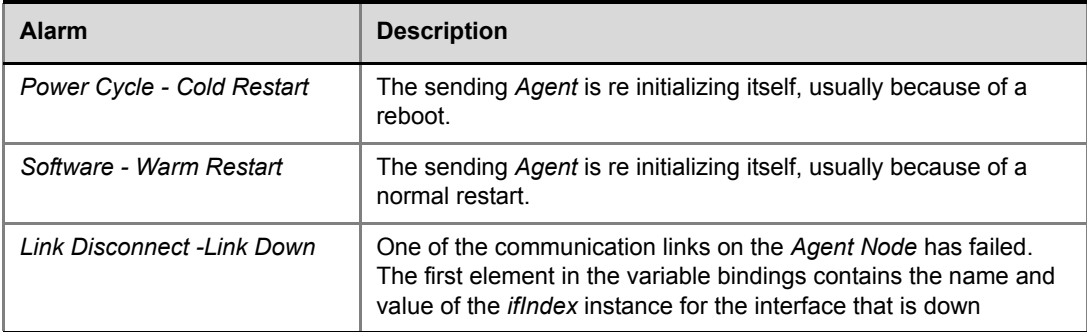

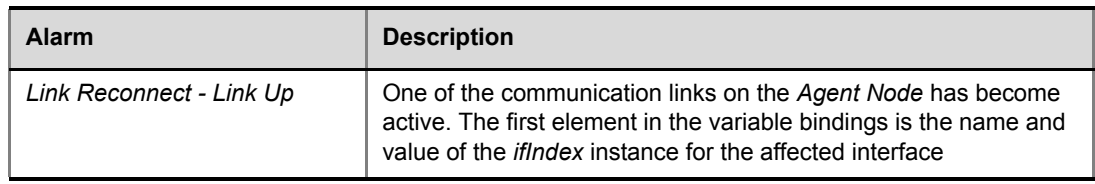

## **H.341-MIB (H.341 – H.323)**

- Gives the address of the gatekeeper.
- Supports H.341-MIB of SNMP events of H.323.

### **Standard MIBs**

This section describes the MIBs that are included with the RMX. These MIBs define the various parameters that can be monitored, and their acceptable values.

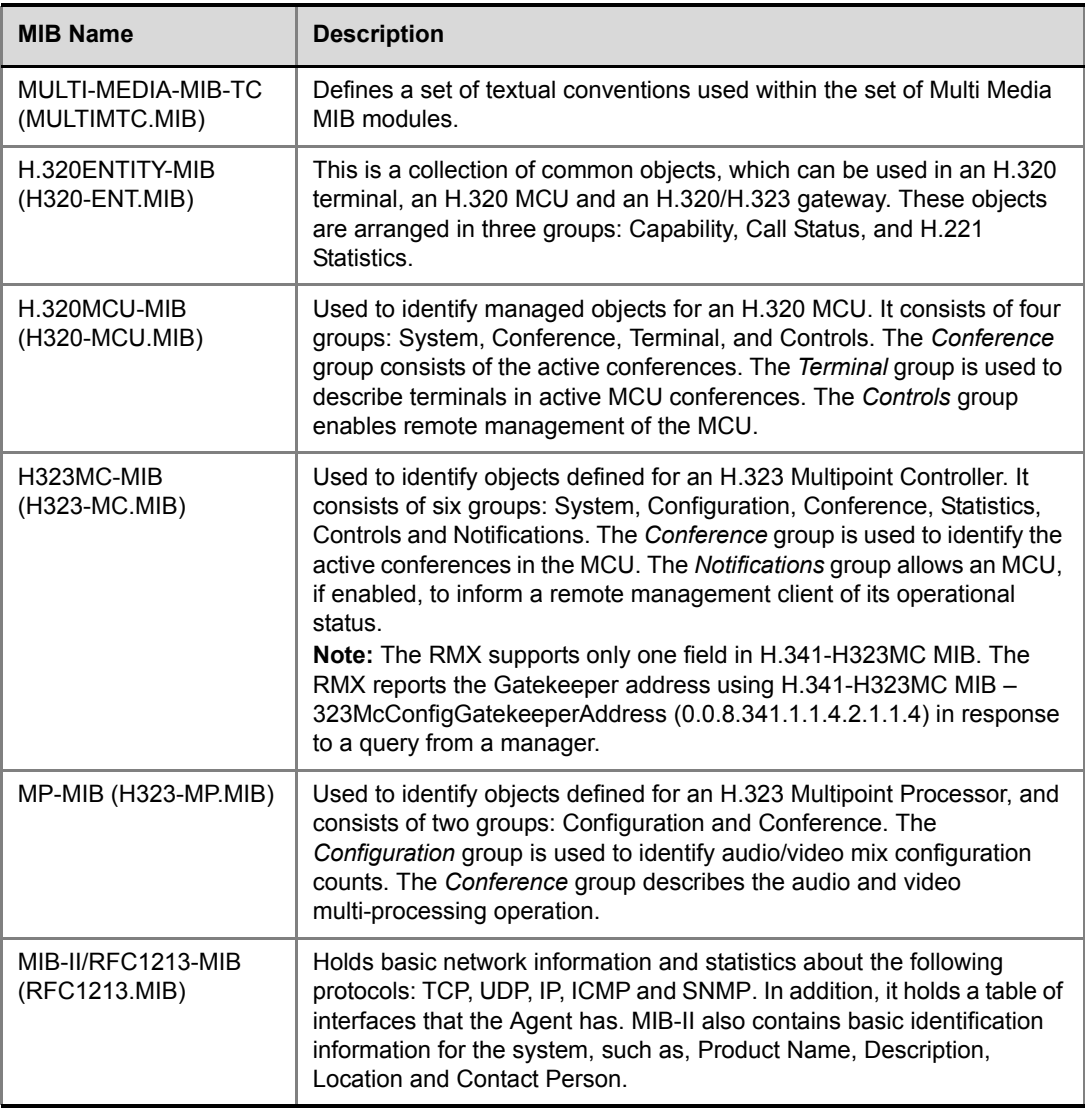

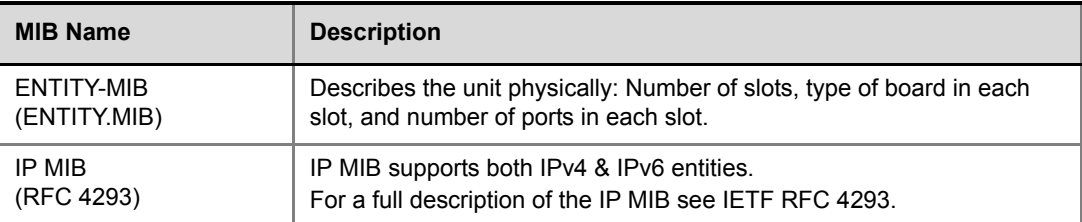

#### **Unified MIB**

#### **Note: This information is subject to change. The information below is not final.**

The RMX uses the Polycom Unified MIB, in addition to the RMX specific MIB. The Polycom Unified MIB is an MIB that is used by many Polycom products. The following table describes the information provided by the RMX in the Unified MIB.

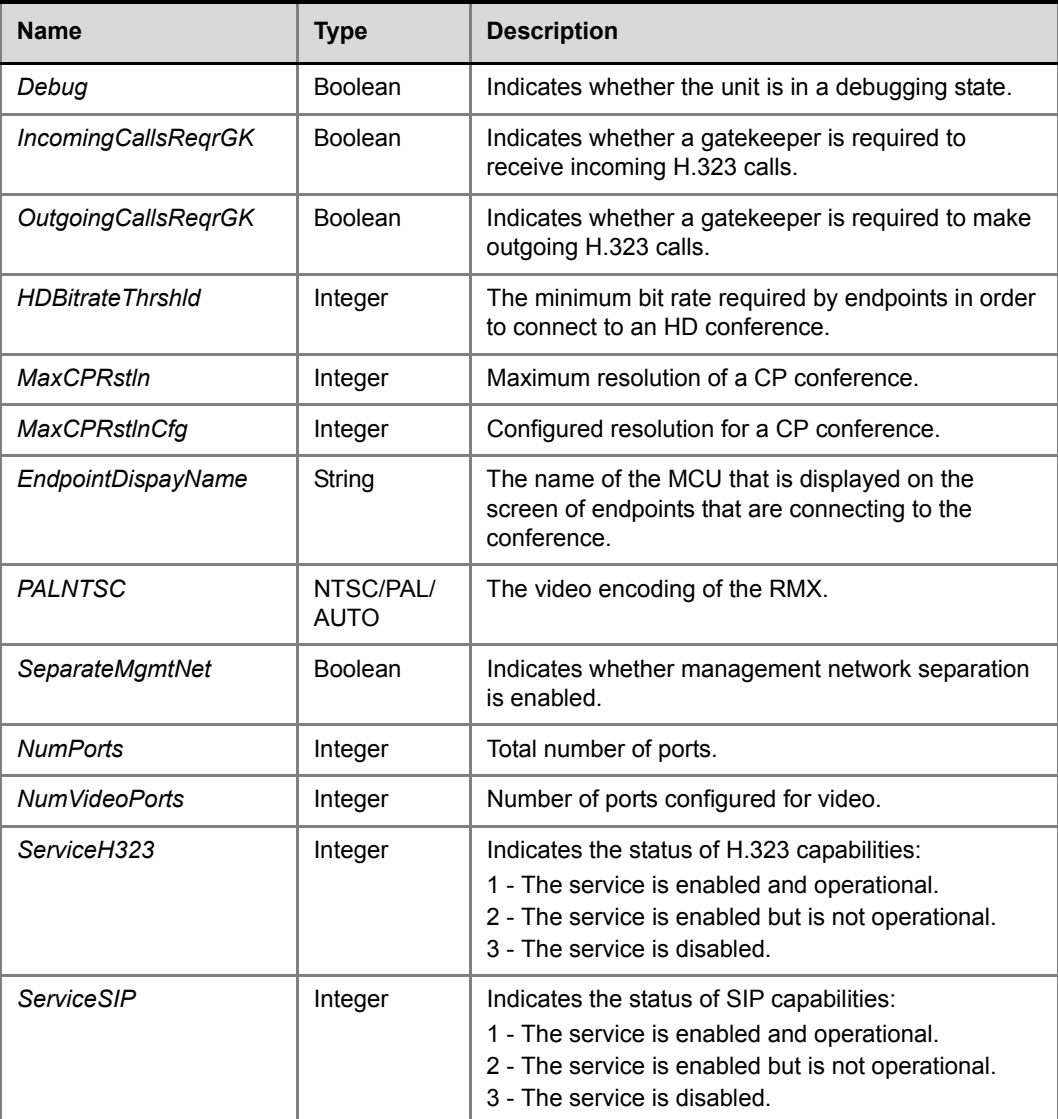

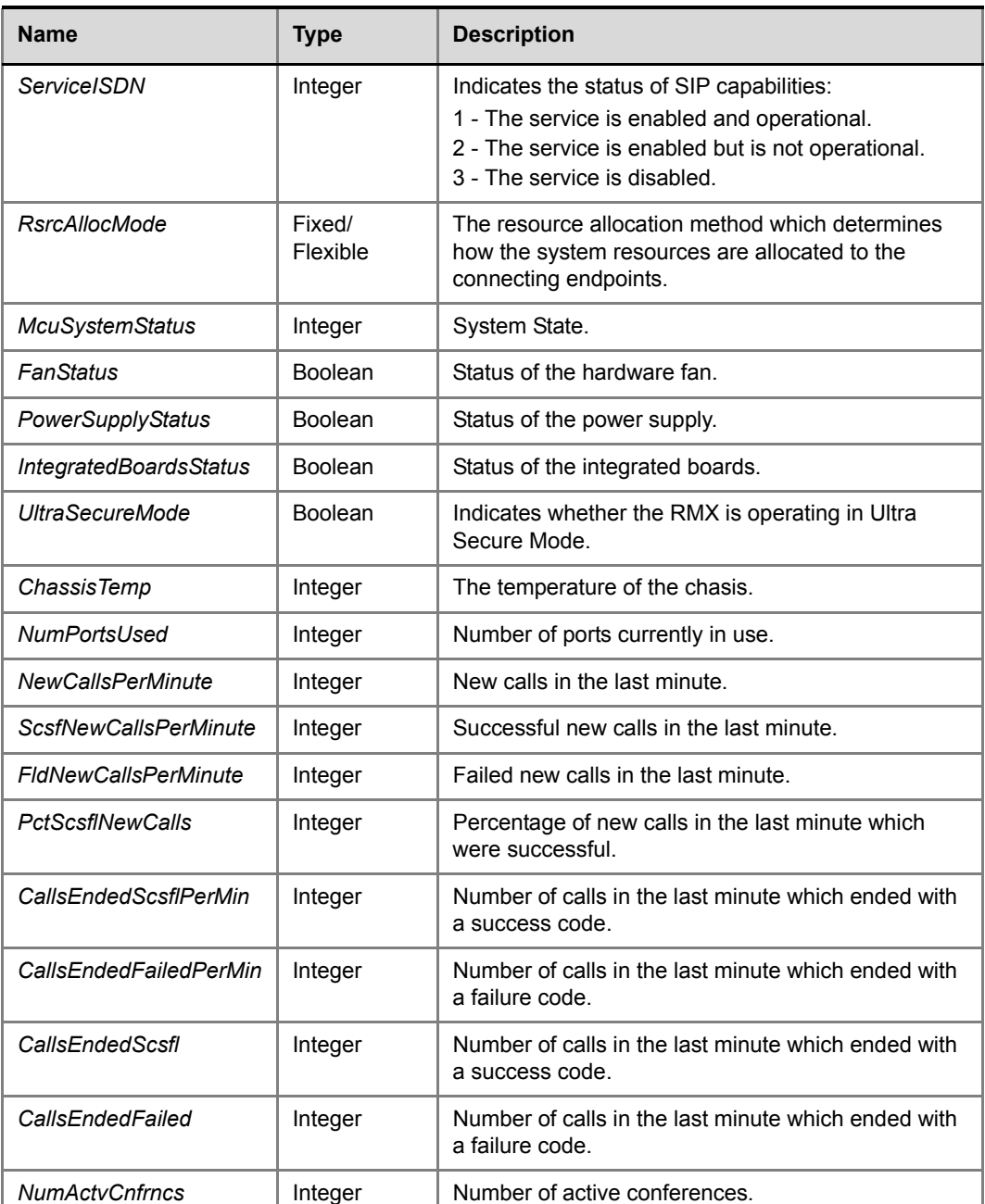

# **Traps**

The MCU is able to send Traps to different managers. Traps are messages that are sent by the MCU to the SNMP Manager when an event such as MCU Reset occurs.

#### **Guidelines**

- *Version 1, Version 2* and *Version 3* traps are supported.
- When *SNMPv3* is selected only *SNMPv3 Queries* and *Traps* receive responses.

• A mixture of *Version 1, Version 2* and *Version 3* traps is not permitted.

Three types of traps are sent as follows:

**1** ColdStart trap. This is a standard trap which is sent when the MCU is reset.

```
coldStart notification received from: 172.22.189.154 at 5/20/
 2007 7:03:12 PM
 Time stamp: 0 days 00h:00m:00s.00th
 Agent address: 172.22.189.154 Port: 32774 Transport: IP/UDP 
Protocol: SNMPv2c Notification
 Manager address: 172.22.172.34 Port: 162 Transport: IP/UDP
 Community: public
 Enterprise: enterprises.8072.3.2.10
 Bindings (3)
   Binding #1: sysUpTime.0 *** (timeticks) 0 days 
  00h:00m:00s.00th
    Binding #2: snmpTrapOID.0 *** (oid) coldStart
```
*Figure 1 An Example of a ColdStart Trap*

**2** Authentication failure trap. This is a standard trap which is sent when an unauthorized community tries to enter.

```
authentication Failure notification received from: 
172.22.189.154 at 5/20/2007 7:33:38 PM
 Time stamp: 0 days 00h:30m:27s.64th
 Agent address: 172.22.189.154 Port: 32777 Transport: IP/UDP 
Protocol: SNMPv2c Notification
 Manager address: 172.22.172.34 Port: 162 Transport: IP/UDP
 Community: public
 Enterprise: enterprises.8072.3.2.10
 Bindings (3)
   Binding #1: sysUpTime.0 *** (timeticks) 0 days 
  00h:30m:27s.64th
   Binding #2: snmpTrapOID.0 *** (oid) authenticationFailure
```
*Figure 2 An Example of an Authentication Failure Trap*

**3** Alarm Fault trap. The third trap type is a family of traps defined in the POLYCOM-RMX-MIB file, these traps are associated with the RMX active alarm and clearance (proprietary SNMP trap).

```
rmxFailedConfigUserListInLinuxAlarmFault notification received 
 from: 172.22.189.154 at 5/20/2007 7:04:22 PM
 Time stamp: 0 days 00h:01m:11s.71th
 Agent address: 172.22.189.154 Port: 32777 Transport: IP/UDP 
Protocol: SNMPv2c Notification
 Manager address: 172.22.172.34 Port: 162 Transport: IP/UDP
 Community: public
 Bindings (6)
   Binding #1: sysUpTime.0 *** (timeticks) 0 days 
  00h:01m:11s.71th
  Binding #2: snmpTrapOID.0 *** (oid) 
 rmxFailedConfigUserListInLinuxAlarmFault
  Binding #3: rmxAlarmDescription *** (octets) Insufficient 
 resources
   Binding #4: rmxActiveAlarmDateAndTime *** (octets) 
  2007-6-19,16:7:15.0,0:0
   Binding #5: rmxActiveAlarmIndex *** (gauge32) 2
   Binding #6: rmxActiveAlarmListName *** (octets) Active 
  Alarm Table
 Binding #7: rmxActiveAlarmRmxStatus *** (rmxStatus) major
```
*Figure 3 An Example of an Alarm Fault Trap*

Each trap is sent with a time stamp, the agent address, and the manager address.

#### **Status Trap**

The MCU sends status traps for the status **MAJOR** - a trap is sent when the card/MCU status is MAJOR.

All traps are considered "MAJOR".

# **Defining the SNMP Parameters in the RMX**

The SNMP option is enabled and configured using the *RMX Web Client* application.

The addresses of the Managers monitoring the MCU and other security information are defined in the *RMX Web Client* application and are saved on the MCU's hard disk. Only users defined as Administrator can define or modify the SNMP security parameters in the *RMX Web Client* application.

#### **To enable SNMP option:**

**1** In the *RMX Web Client* menu bar, click **Setup > SNMP**. The *RMX-SNMP Properties - Agent* dialog box is displayed.

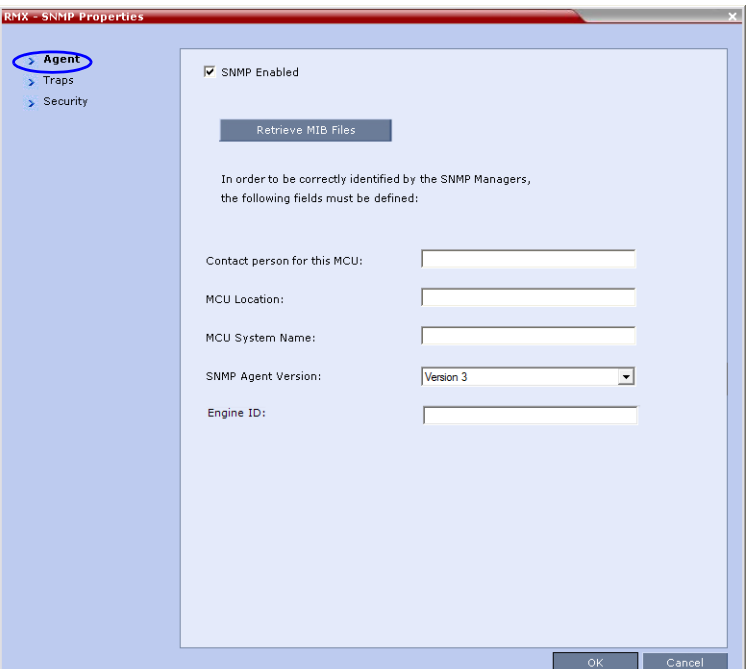

This dialog box is used to define the basic information for this MCU that will be used by the SNMP system to identify it.

- **2** In the *Agent* dialog box, click the **SNMP Enabled** check box.
- **3** Click the **Retrieve MIB Files** button to obtain a file that lists the MIBs that define the properties of the object being managed.

The *Retrieve MIB Files* dialog box is displayed.

- **4** Click the **Browse** button and navigate to the desired directory to save the MIB files.
- **5** Click **OK**.

The path of the selected directory is displayed in the *Retrieve MIB Files* dialog box.

- **6** Click the **Save** button. The MIB files are saved to the selected directory.
- **7** Click **Close** to exit the *Retrieve MIB Files* dialog box.

**8** In the *Agent* dialog box, define the parameters that allow the SNMP Management System and its user to easily identify the MCU.

| <b>Field</b>                   | <b>Description</b>                                                                                                    | <b>Version</b> |
|--------------------------------|----------------------------------------------------------------------------------------------------|----------------|
| Contact person for this<br>MCU | Type the name of the person to be contacted in the<br>event of problems with the MCU.                                                                                                    |                |
| <b>MCU</b> Location            | Type the location of the MCU (address or any<br>description).                                                                                                    | 1, 2, 3        |
| <b>MCU System Name</b>         | Type the MCU's system name.                                                                                                    |                |
| <b>SNMP Agent Version</b>      | Select Version 1 / 2 / 3 from the drop-down menu.                                                                                                    |                |
| Engine ID                      | This field can be left empty, allowing the RMX to<br>automatically generate an Engine ID both Queries and<br>Traps.<br>Optionally, the administrator can enter an Engine ID<br>comprised of up to 27 ASCII characters. | 3              |

*Table 2-16 RMX-SNMP Properties - Agent Options*

#### **9** Click the **Traps** tab.

The *SNMP Properties – Traps* dialog box opens.

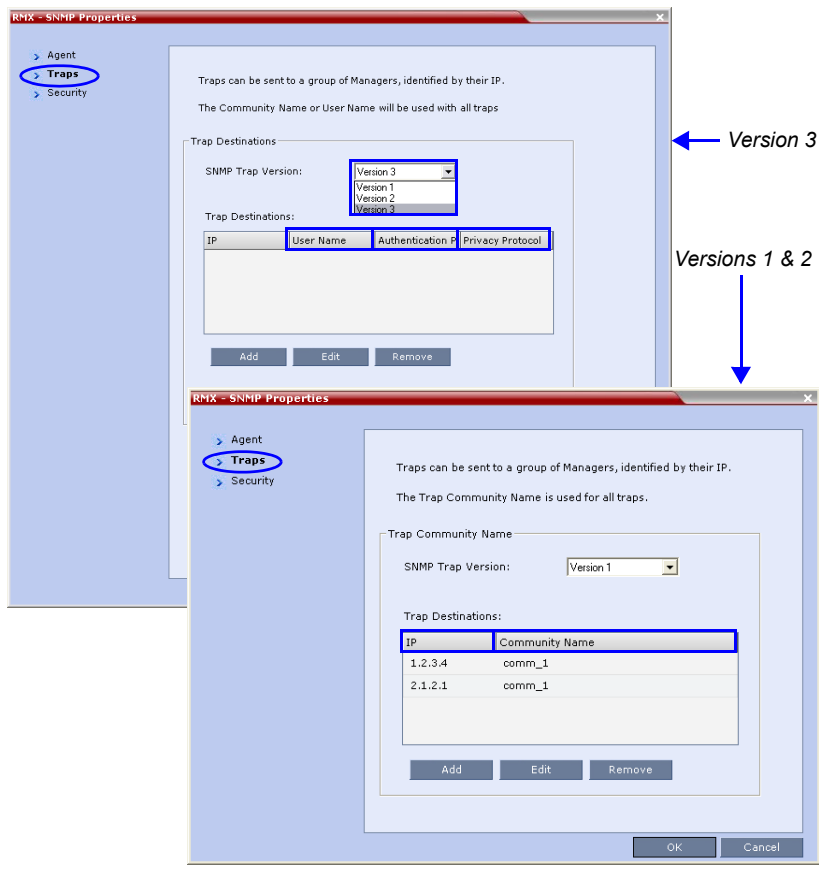

Traps are messages sent by the MCU to the SNMP Managers when events such as MCU Startup or Shutdown occur. Traps may be sent to several SNMP Managers whose IP addresses are specified in the *Trap Destinations* box.

**10** Select the *SNMP Trap Version*.

The version of the traps being sent to the IP Host. The standard *SNMP Version 1, 2* and *3* traps, are taken from *IETF RFC 1215*. The *SNMP Trap Version* parameters must be defined identically in the external *SNMP* application.

**11** Click the **Add** button to add a new *Manager* terminal.

Depending on the *SNMP Trap Version* selected, one of the two following *New Trap Destination* dialog boxes opens.

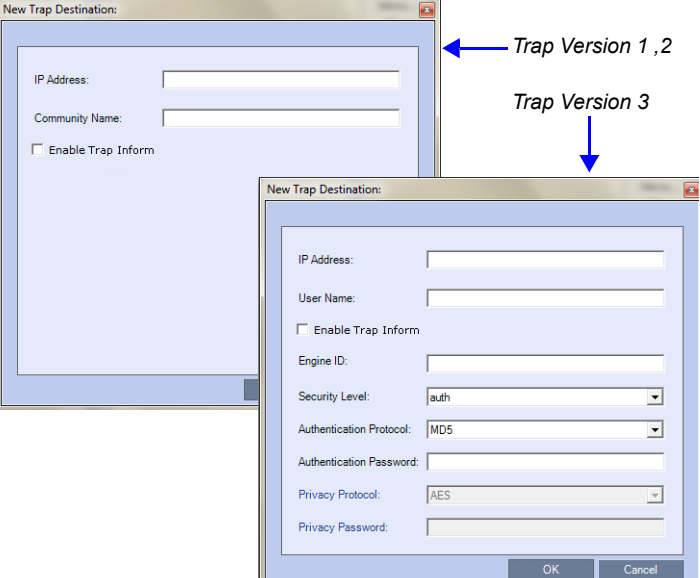

**12** Define the following parameters:

#### *Table 2-17 SNMPv3 - Traps*

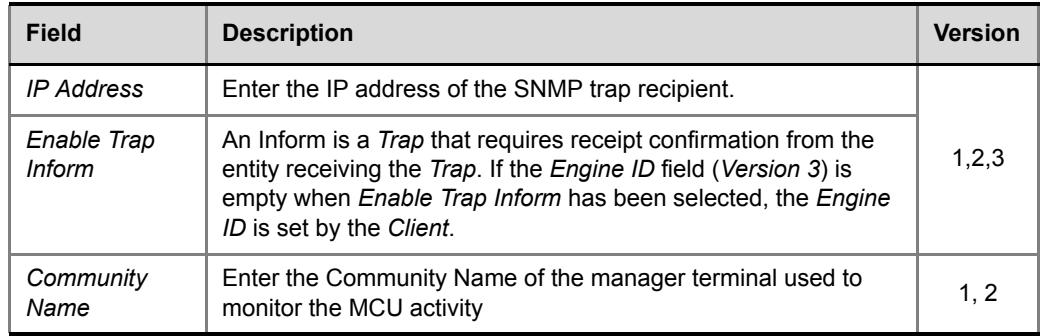

| <b>Field</b>                   | <b>Description</b>                                                                                                    | <b>Version</b> |
|--------------------------------|----------------------------------------------------------------------------------------------------|----------------|
| <b>User Name</b>               | Enter the name of the user who is to have access to the trap.                                                                                                    |                |
| Engine ID                      | Enter an <i>Engine ID</i> to be used for the Trap.<br>This field is enabled when the Enable Trap Inform check box is<br>selected. If the Enable Trap Inform check box is cleared the<br>Engine ID of the Agent is used. The Engine ID is comprised of<br>up to 64 Hexadecimal characters.<br>Default: Empty                                                        |                |
| <b>Security Level</b>          | Select a Security Level from the drop-down menu.<br>Range: No Auth, No Priv; Auth, No Priv; Auth, Priv<br>Default: Auth, Priv                                                                                                    |                |
| Authentication<br>Protocol     | Enter the authentication protocol: MD5 or SHA.<br>The availability of the MD5 Authentication Protocol as a<br>selectable option is controlled by adding the<br>SNMP FIPS MODE System Flag to system.cfg and setting its<br>value. A value of YES means that MD5 will neither be displayed<br>as selectable option nor supported.<br>Range: YES/NO.<br>Default: NO. | 3              |
| <b>Authentication Password</b> |                                                                                                    |                |
| Privacy<br>Protocol            | Enter the privacy protocol: DES or AES.<br>The availability of the DES Privacy Protocol as a selectable<br>option is controlled by adding the SNMP FIPS MODE System<br>Flag to system.cfg and setting its value. A value of YES means<br>that DES will neither be displayed as a selectable option nor<br>supported.<br>Range: YES/NO.<br>Default: NO.             |                |
| <b>Privacy Password</b>        |                                                                                                    |                |

*Table 2-17 SNMPv3 - Traps (Continued)*

**13** Type the **IP Address** and the **Community name** of the manager terminal used to monitor the MCU activity, and then click **OK**.

The *Community name* is a string of characters that will be added to the message that is sent to the external Manager terminals. This string is used to identify the message source by the external Manager terminal.

The new *IP Address* and *Community name* is added to the *Trap Destinations* box.

**a** To delete the IP Address of a Manager terminal, select the address that you wish to delete, and then click the **Remove** button.

The IP address in the *Trap Destinations* box is removed.

**14** Click the **Security** tab.

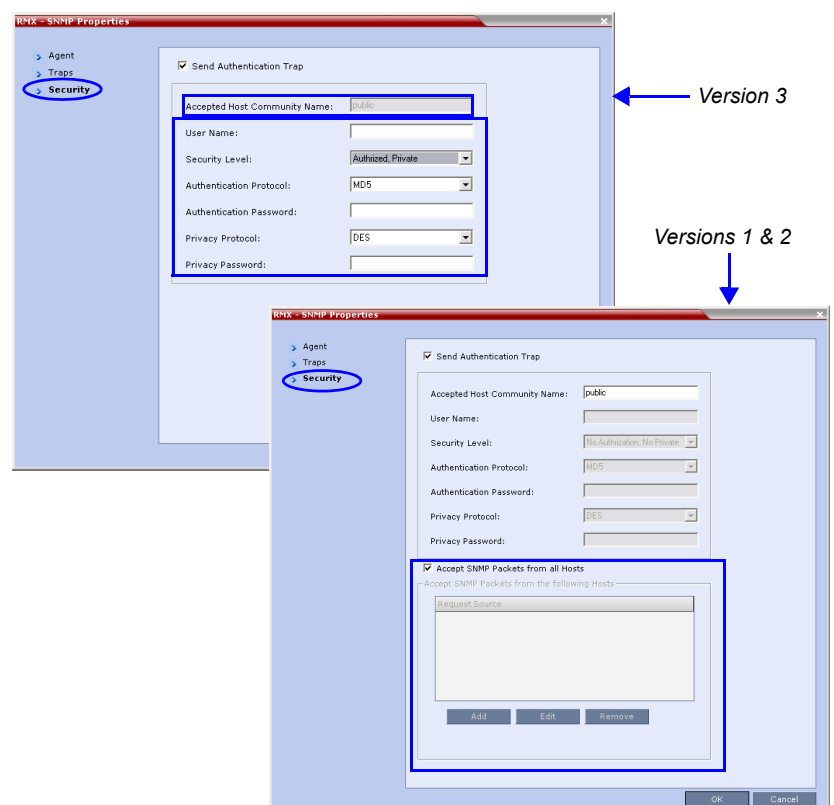

The *RMX-SNMP Properties – Security* dialog box opens.

This dialog box is used to define whether the query sent to the MCU is sent from an authorized source. When the *"Accept SNMP packets from all Hosts"* is disabled, a valid query must contain the appropriate community string and must be sent from one of the Manager terminals whose IP address is listed in this dialog box.

**15** Define the following parameters:

#### *Table 2-18 SNMP - Security*

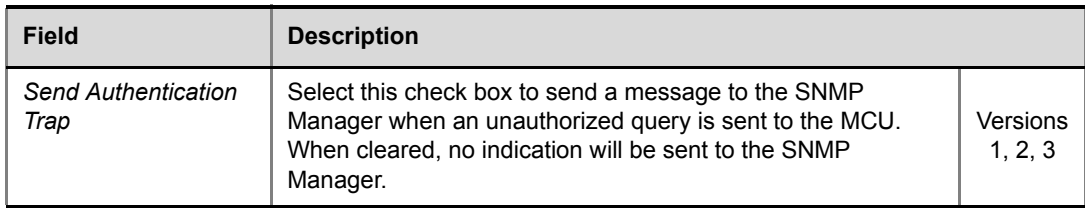

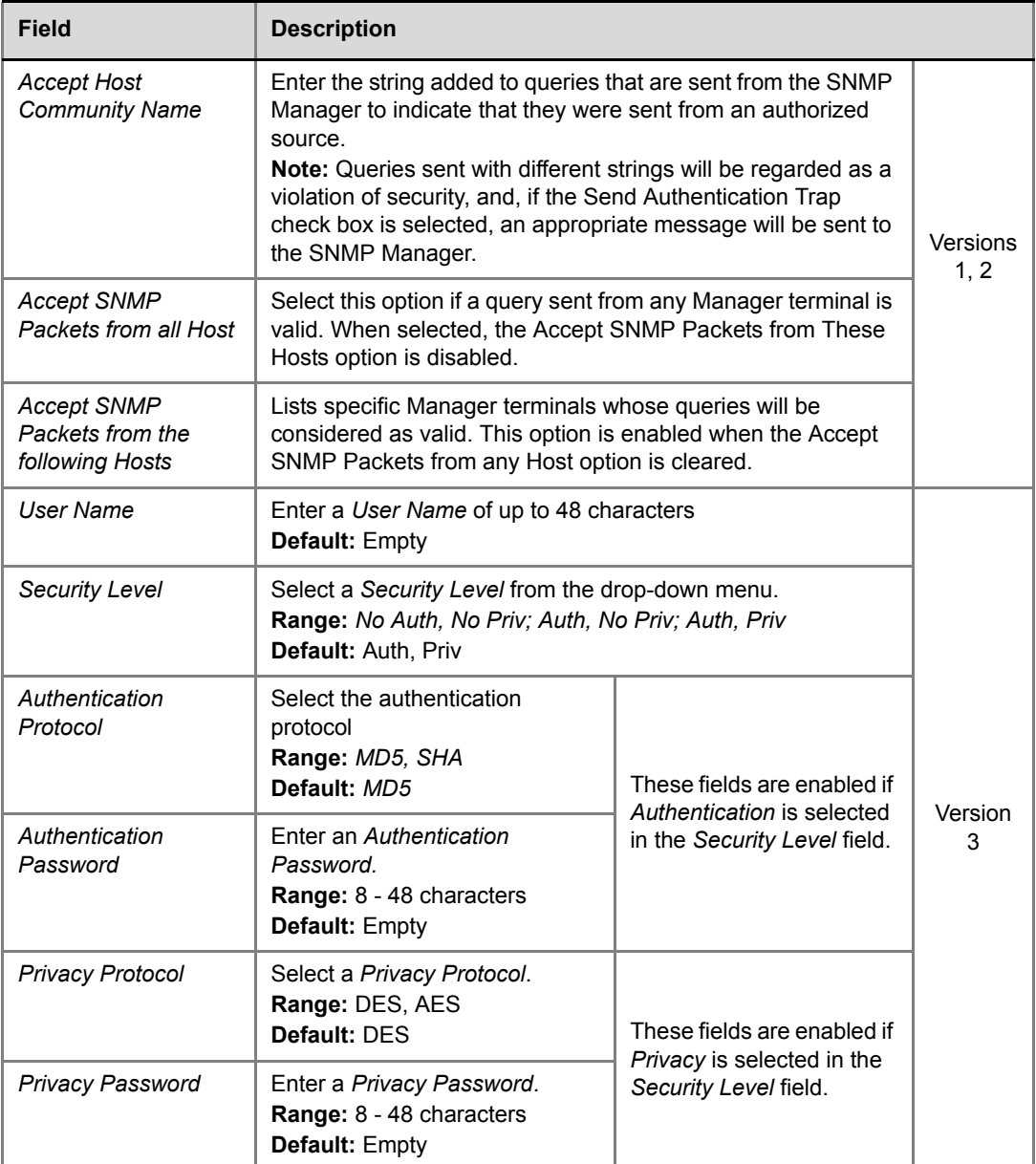

#### *Table 2-18 SNMP - Security (Continued)*

**16** To specifically define one or more valid terminals, ensure that the *Accept SNMP Packets from any Host* option is cleared and then click the **Add** button.

The *Accepted Host IP Address* dialog box opens.

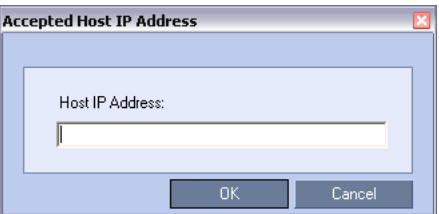

**17** Enter the *IP Address* of the Manager terminal from which valid queries may be sent to the MCU, and then click **OK**. Click the **Add** button to define additional *IP Addresses*. The *IP Address* or *Addresses* are displayed in the *Accept SNMP Packets from These Hosts*  box*.* 

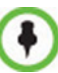

Queries sent from terminals not listed in the *Accept SNMP Packets from These Hosts* box are regarded as a violation of the MCU security, and if the *Send Authentication Trap* check box is selected, an appropriate message will be sent to all the terminals listed in the *SNMP Properties – Traps* dialog box.

**18** In the *RMX - SNMP Properties - Security* dialog box, click **OK**.

# Version 8.1.4.J Detailed Description - New Features

# **New Video Resolution 1080p60**

This version adds the option of *HD1080p* resolution at 60 fps for improved resolution of motion video. In previous versions the highest resolution at 60 fps was *HD720p*.

# **Guidelines**

*HD1080p60* is supported:

- With *MPMx* cards only.
- In *Continuous Presence* (*CP*) mode:
	- At bit rates of up to 4Mbps.
	- *HD1080p60* is supported asymmetrically: The RMX receives *HD720p60* and sends *HD1080p60*.
	- *HD1080p60* is only selectable when *Video Quality* is set to **Motion.**  System behavior when *Video Quality* is set to **Sharpness** is unchanged.
- In *Video Switching* (*VSW*) mode:
	- At bit rates of up to 6Mbps.
	- *HD1080p60* is supported symmetrically: The RMX receives and sends *HD1080p60*.
- In *Telepresence* environments the RMX sends *HD1080p60* to all endpoints except for those with *1x1 Video Layouts*, which receive the same resolution and frame rate from the RMX as they send. TIP endpoints are not supported
- PAL endpoints are supported at a frame rate of 50 fps.
- Each *HD1080p60* participant consumes 9 system resources. (For comparison: Each *HD720p60* participant consumes 6 system resources.)

*HD1080p60* is not supported:

- For *ISDN* participants.
- For *Content* sharing.
- With *RTV*

# **CP Resolution Decision Matrix**

All the CP resolution options and settings are based on a decision matrix which matches video resolutions to connection line rates, with the aim of providing the best balance between resource usage and video quality at any given line rate.

For more information see the *RealPresence Collaboration Server (RMX) 1500/2000/4000 Administrator's Guide* "*The CP Resolution Decision Matrix"* on page **2-4**.

## **H.264 Base Profile and High Profile Comparison**

The following illustrations show a comparison between the resolutions used at various line rates for *H.264 Baseline* and the *H.264 High Profile*, for the *Motion Video Quality* setting according to the following *Resolution Configuration Modes:*

- *Resource-Quality Balanced*
- *Resource Optimized*
- *Video Quality Optimized*

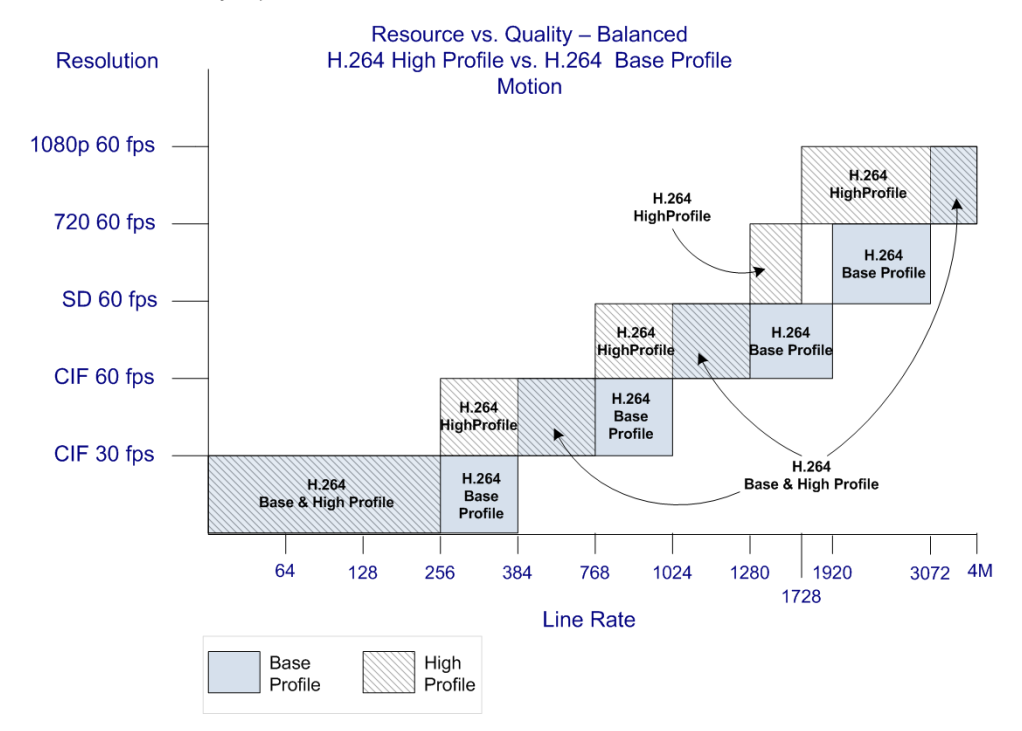

*Figure 2-1 Resolution usage for H.264 High Profile and H.264 Base Profile for Motion at various line rates when Resolution Configuration is set to Resource-Quality Balanced*

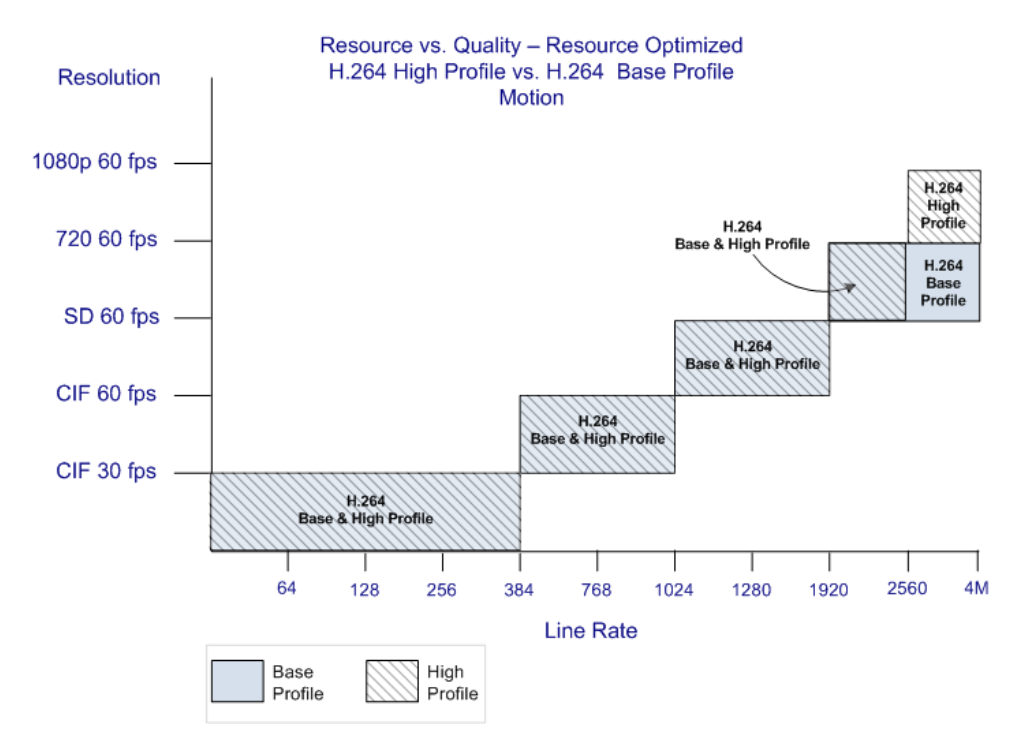

*Figure 2-2 Resolution usage for H.264 High Profile and H.264 Base Profile for Motion at various line rates when Resolution Configuration is set to Resource Optimized*

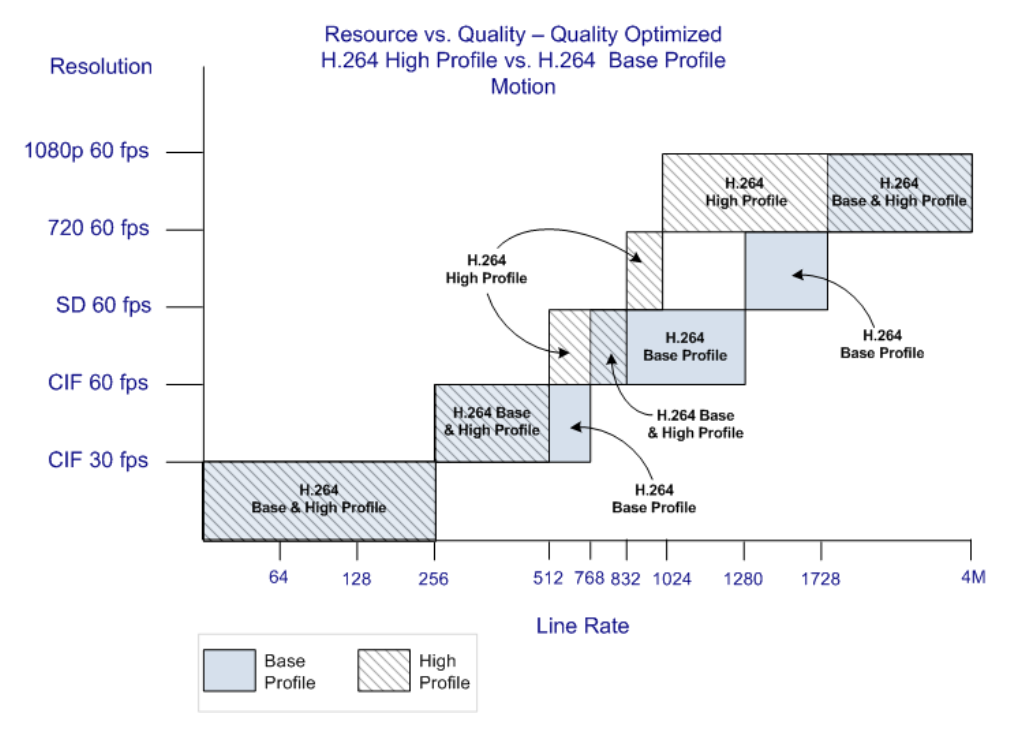

*Figure 2-3 Resolution usage for H.264 High Profile and H.264 Base Profile for Motion at various line rates when Resolution Configuration is set to Video Quality Optimized*

## **Default Minimum Threshold Line Rates and Resource Usage Summary**

*HD1080p60 Resolution* is included in the following table summarizing the *Default Minimum Threshold Line Rates* and *Video Resource* usage for each of the pre-defined optimization settings for each *Resolution*, *H.264 Profile*, *Video Quality* setting (*Sharpness* and *Motion)* for *MPMx Card Configuration Mode*.

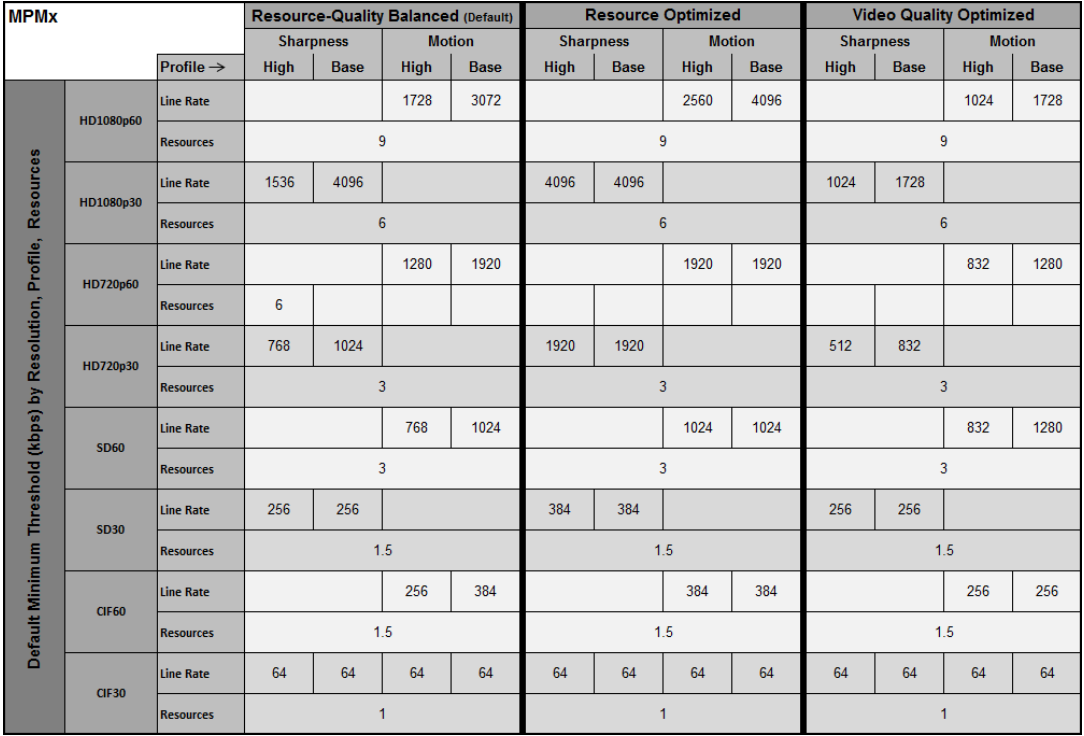

# **Enabling HD1080p60**

*HD1080p60* is enabled and configured using the *New Profile - Video Quality* dialog box and the *Basic* and *Detailed Resolution Configuration* dialog boxes:

- An additional option, HD1080, has been added to the Maximum Resolution drop-down menu of the New Profile - Video Quality dialog box.
- An additional radio button HD1080p60 has been added to the Basic and Detailed Resolution Configuration dialog boxes.

#### **To enable HD1080p60:**

- **1** In the *New Profile Video Quality* tab:
	- **a** Select **Motion** in the *Video Quality* drop-down menu.
	- **b** Select **HD1080** in the *Maximum Resolution* drop-down menu.

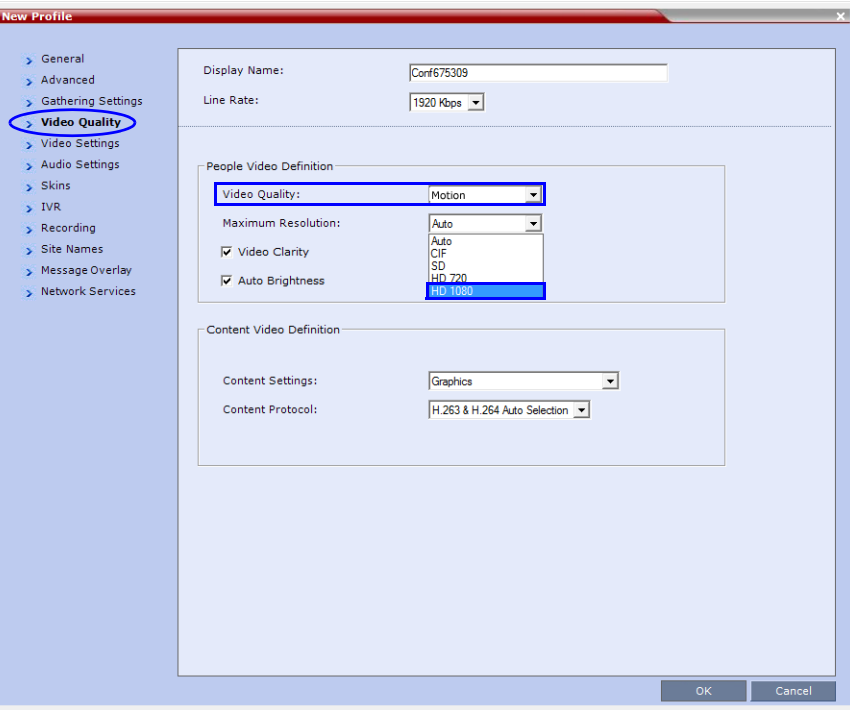

*HD1080* must be selected as the *Maximum Resolution* before *HD1080p60* can be selected using the *Resolution Configuration* dialog boxes.

All other *Conference Profile* fields and their settings are described in detail in the *RealPresence Collaboration Server (RMX) 1500/2000/4000 Administrator's Guide* "*Defining New Profiles"* on page **2-20**.

- **2** When the *Conference Profile* is complete, click **OK**.
- **3** In the *Resolution Configuration* dialog box:
	- **a** Click the **HD1080p60** radio button.

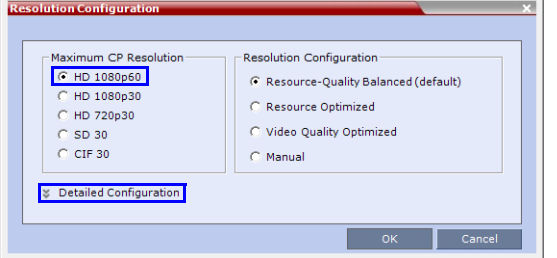

**b Optional**. If detailed configuration is required, click **Detailed Configuration** and complete the configuration using the sliders in the *Motion* tabs of the *Detailed Resolution Configuration* dialog boxes.

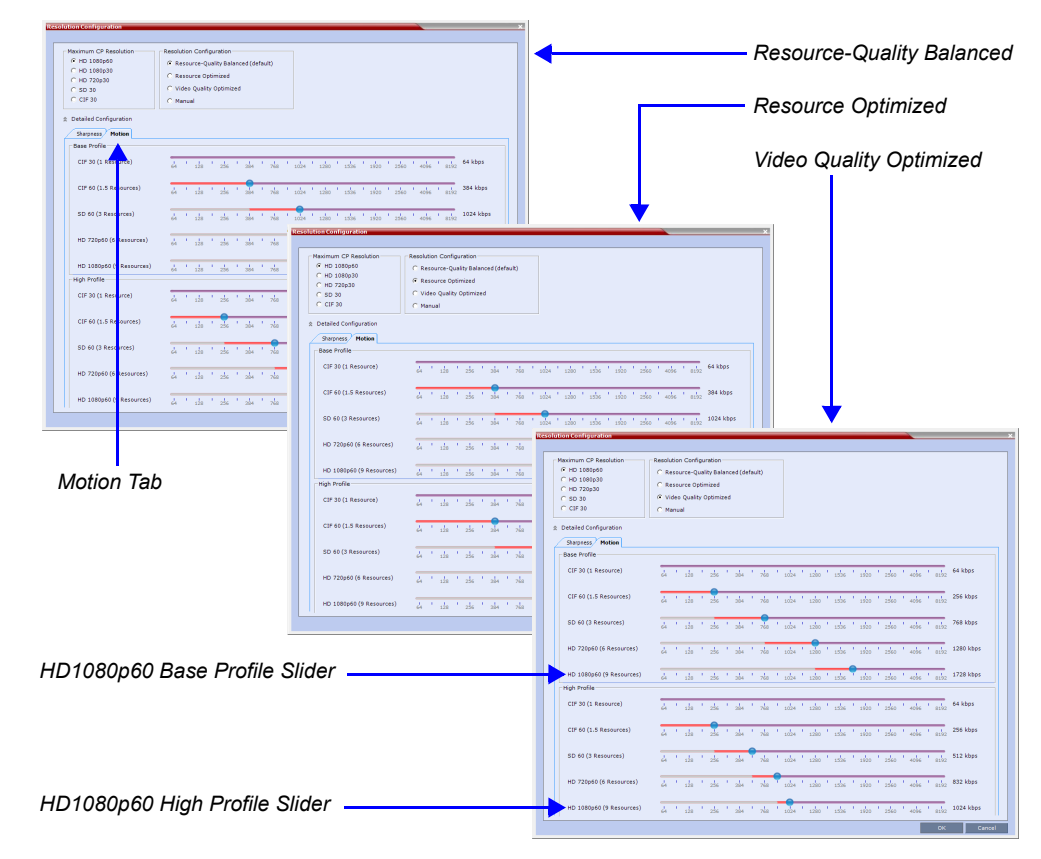

For more information see the *RealPresence Collaboration Server (RMX) 1500/2000/4000 Administrator's Guide* "*This chapter describes Resolution Configuration in MPMx Card Configuration Mode as MPM and MPM+ cards are not supported in this version."* on page **1-138**.

**4** When the *Resolution Configuration* is complete, click **OK**.

## **Endpoint Connection**

Endpoints will connect at resolutions as set out in the following table, depending on whether they support *H.264 High Profile* or not:

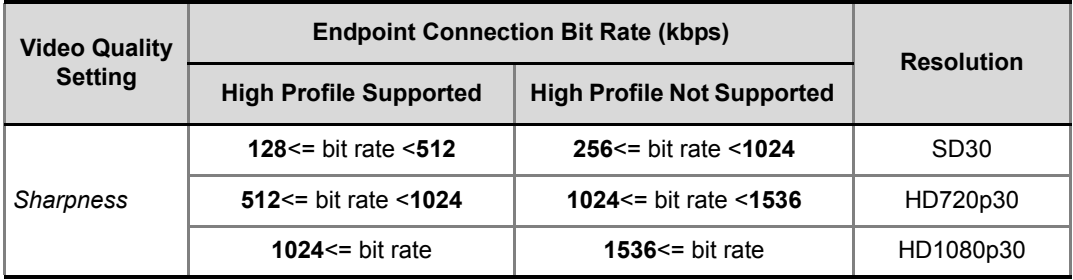

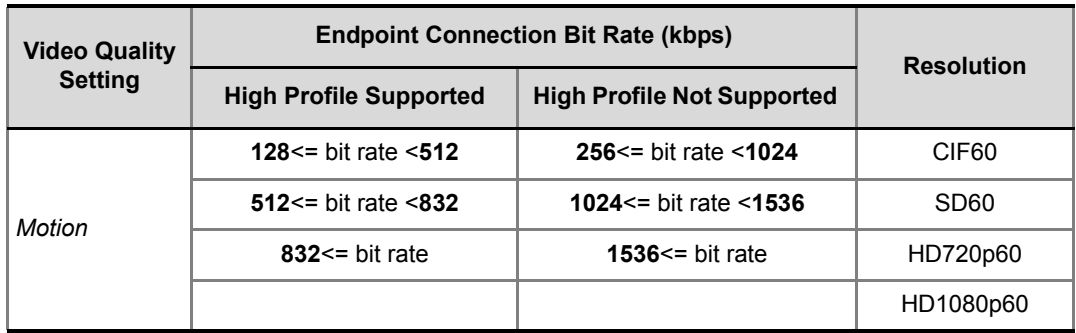

# **System Flags**

These *System Flags* must be added to the *System Configuration* file before they can be modified. For more information see the *RealPresence Collaboration Server (RMX) 1500/2000/ 4000 Administrator's Guide* "*Modifying System Flags"* on page **1-1**.

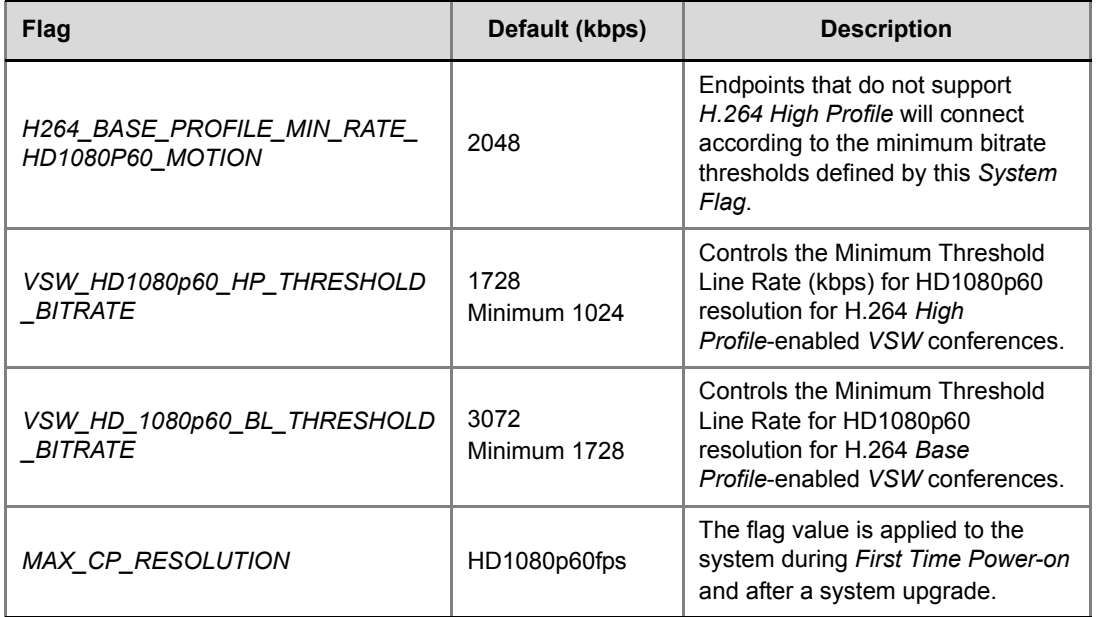

# **Layout Overlays**

*Overlay Layouts* allow additional participant endpoints to be displayed in 1x1 conference *Video Layout*s.

The following *Overlay Layouts* are included in this version for use in *CP Conferences*:

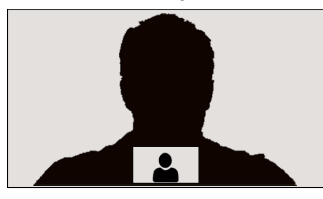

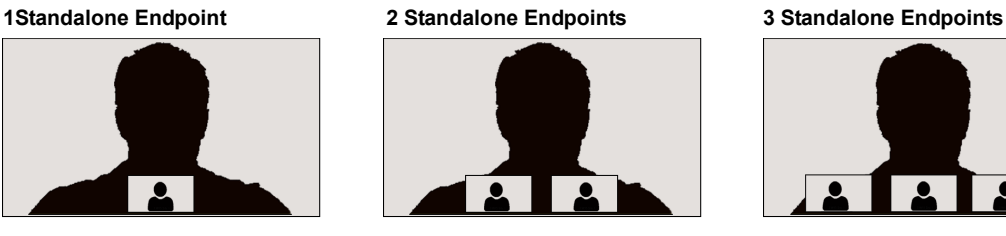

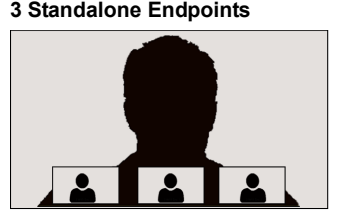

Although the following *Overlay Layout* is included in the *Profiles - Video Settings* dialog box, it is not available for use in any conferencing mode and is only available when included in the *Polycom® Multipoint Layout* (*MLA*) application:

#### **Single Overlay Cell: 2-4 Screens**

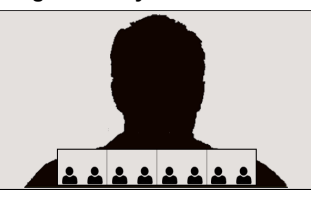

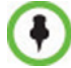

These *Overlay Layouts* will only be available in *ITP* (*Telepresence*) conferences when support for *Overlay Layouts* is included in the *Polycom® Multipoint Layout* (*MLA*) application.

#### **Guidelines**

- The *Overlay Layouts* are supported:
	- With *MPMx* cards only.
	- In RMX *CP Conferencing Mode* only.
	- With *ITP*, non*-ITP* and *CTS* endpoints used only as standard endpoints.
	- With both new and classic *Skins* in RMX *CP* mode. For more information see the *RealPresence Collaboration Server (RMX) 1500/2000/4000 Administrators's Guide*, "*Skins*".
- *Overlay Layouts* are not supported in *ITP* conferences as they are not supported by the *MLA* application.
- The *Overlay Layouts* are 20% of the height of the endpoint display and are supported on endpoints of both 16:9 and 4:3 aspect ratios.
- *Overlay Layouts* are recommended for use with high resolution endpoints.
- *Overlay Layouts* are not selected as defaults by the system. Default layouts are selected as in previous versions and are described in detail in the *RealPresence Collaboration Server (RMX) 1500/2000/4000 Administrators's Guide*, "*Auto Layout – Default Layouts in CP Conferences"*.
- *Message Overlay* is not affected by the use of *Overlay Layouts* and is displayed as the top level overlay.
- *Vertical Position* for *Site Name* display: *Site Names* are displayed for all cells. Because the smaller cells are located at the bottom of the large cell, when enabling *Site Names* it is advisable not to locate the *Site Name* at the bottom of the cells.
- *Standalone Endpoint Cells* are displayed each with a border. For all *Overlay Layouts,* border color is dependent on the selected *Skin*. For more information see the *RealPresence Collaboration Server (RMX) 1500/2000/4000 Administrators's Guide*, "*Skins*".
- System behavior for *Video Forcing* and *Personal Layout Control* using the *Overlay Layouts* during an ongoing conference is the same as for other video layouts. For more information see the *RealPresence Collaboration Server (RMX) 1500/2000/4000 Deployment Guide, "Video Forcing"***.**
- *Overlay Layouts* are only available for selection for the *Conference Layout* and are not available for selection for *Personal Layout*.
- *Overlay Layouts* are not available for selection when using *PCM* or *Click&View*.

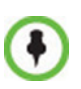

PCM is not supported when the RMX is in *Ultra Secure Mode*. For more information see the *RealPresence Collaboration Server (RMX) 1500/2000/4000 Administrators's Guide,* "*Ultra Secure Mode"* and *RealPresence Collaboration Server (RMX) 1500/2000/4000 Getting Started Guide, "PCM"*

• *PCM* menus are available when the *Overlay Layouts* are active, and they are displayed as the top level overlay

#### **Selecting the Overlay Layouts**

The *Overlay Layouts* are selected in the *New Profile - Video Settings* dialog box, in the *Overlay* tab of the *Video Layout* tree.

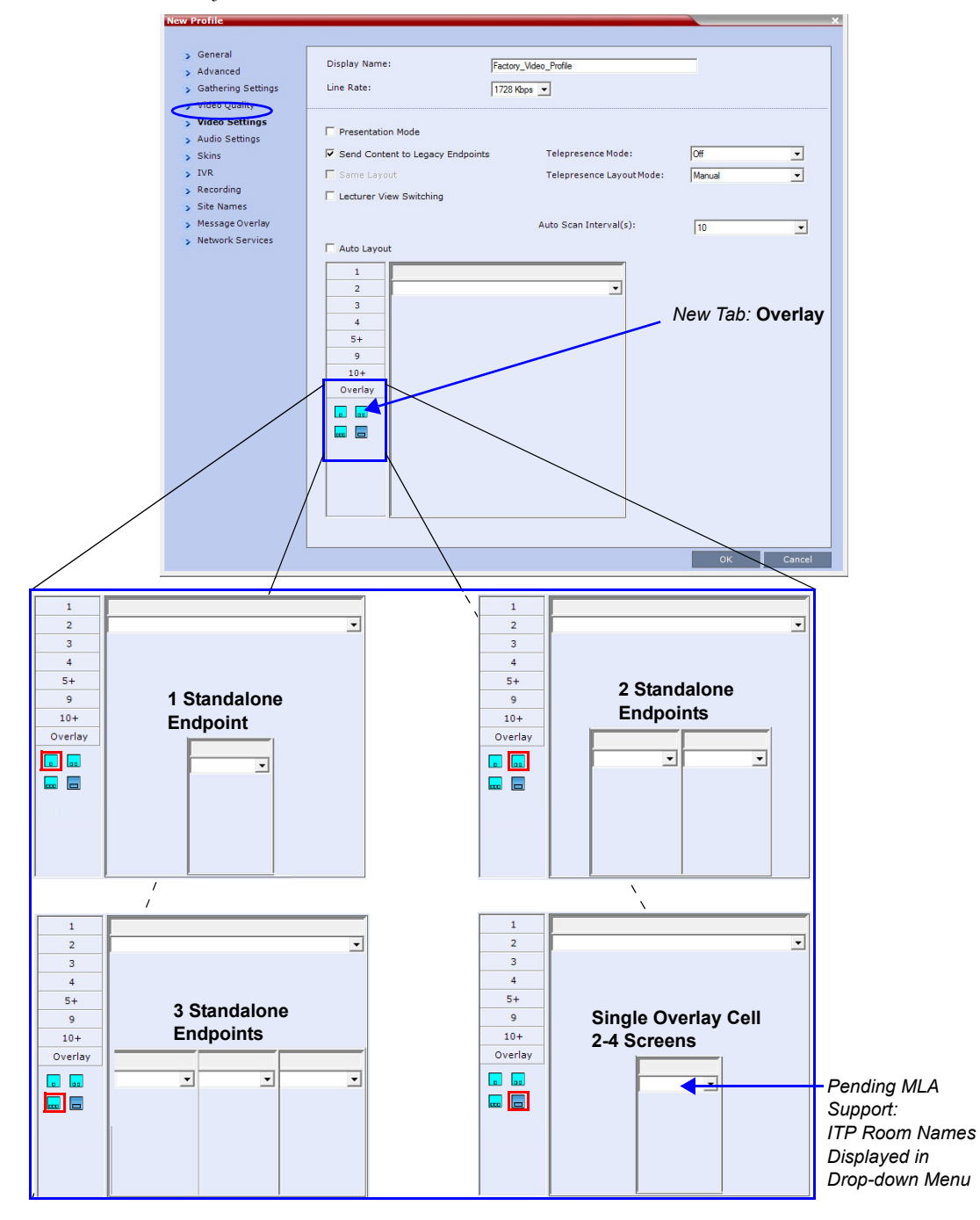

# **Non-encrypted Conference Message**

When mixing encrypted and non-encrypted endpoints in a conference using the

"*Encrypt When Possible*" encryption option in the *Conference Profile* the encryption status of the conference can change as encrypted and non encrypted participants connect and disconnect.

For more information see the *RealPresence Collaboration Server (RMX) 1500/2000/4000 Administrator's Guide* "*Mixing Encrypted and Non-encrypted Endpoints in one Conference"* on page **3-27**.

It is important that participants already connected, and those connecting to the conference are aware of whether the conference is encrypted or not.

An *Encryption Status Message* can be enabled by adding the *System Flags* summarized in Table 2-19 to *system.cfg* and modifying their values. Using the flags, the user can enable, disable and control the display of the conference's encryption status to both connected and connecting participants.

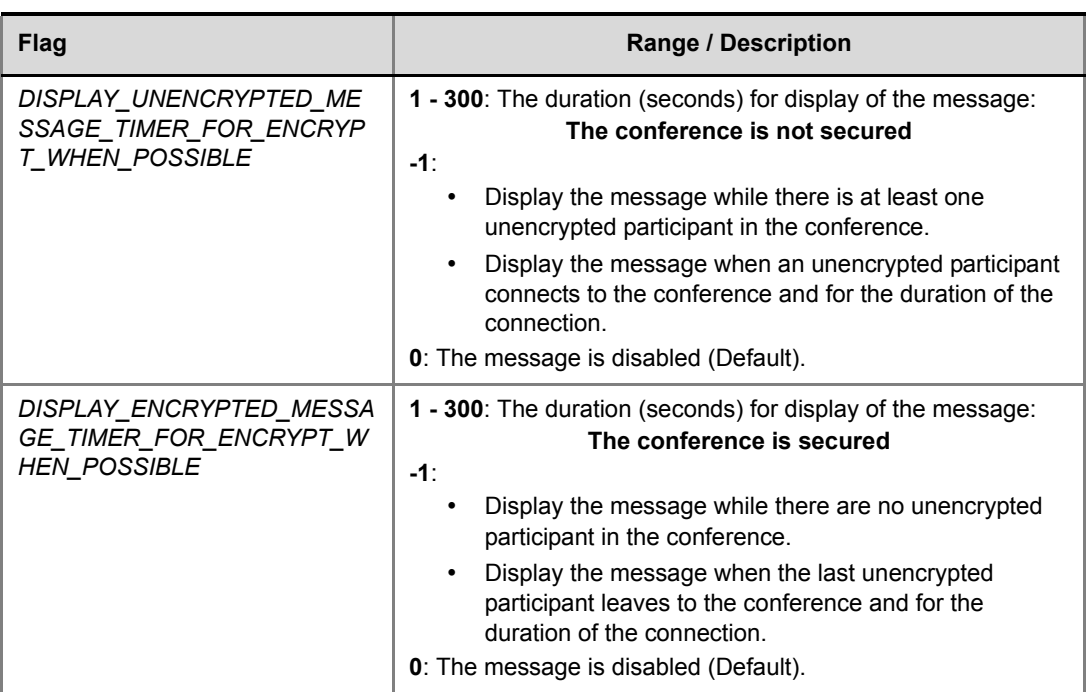

#### *Table 2-19 Encryption Status Message Flag Values*

## **Guidelines**

- *Encryption Status Message* is supported in *CP* environments only.
- The *Encryption Status Message* is always displayed in English.
- *Encryption Status Message* is not relevant when *Encrypt All* or *No Encryption* is selected in the *Conference Profile*.
- The *Encryption Status Message* is display according to the conference's *Message Overlay* settings for *Display*/*Vertical Position*, *Color* and *Font Size*. It is displayed as a *Static* message.
- Table 2-20 summarizes the system behavior when and *Encryption Status* change triggers an *Encryption Status Message* while a *Conference Message Overlay* or *Message to a Selected Participant* is being displayed.
- Table 2-21 summarizes the system behavior when a *Conference Message Overlay* or *Message to a Selected Participant* is initiated while an *Encryption Status Message* is being displayed.

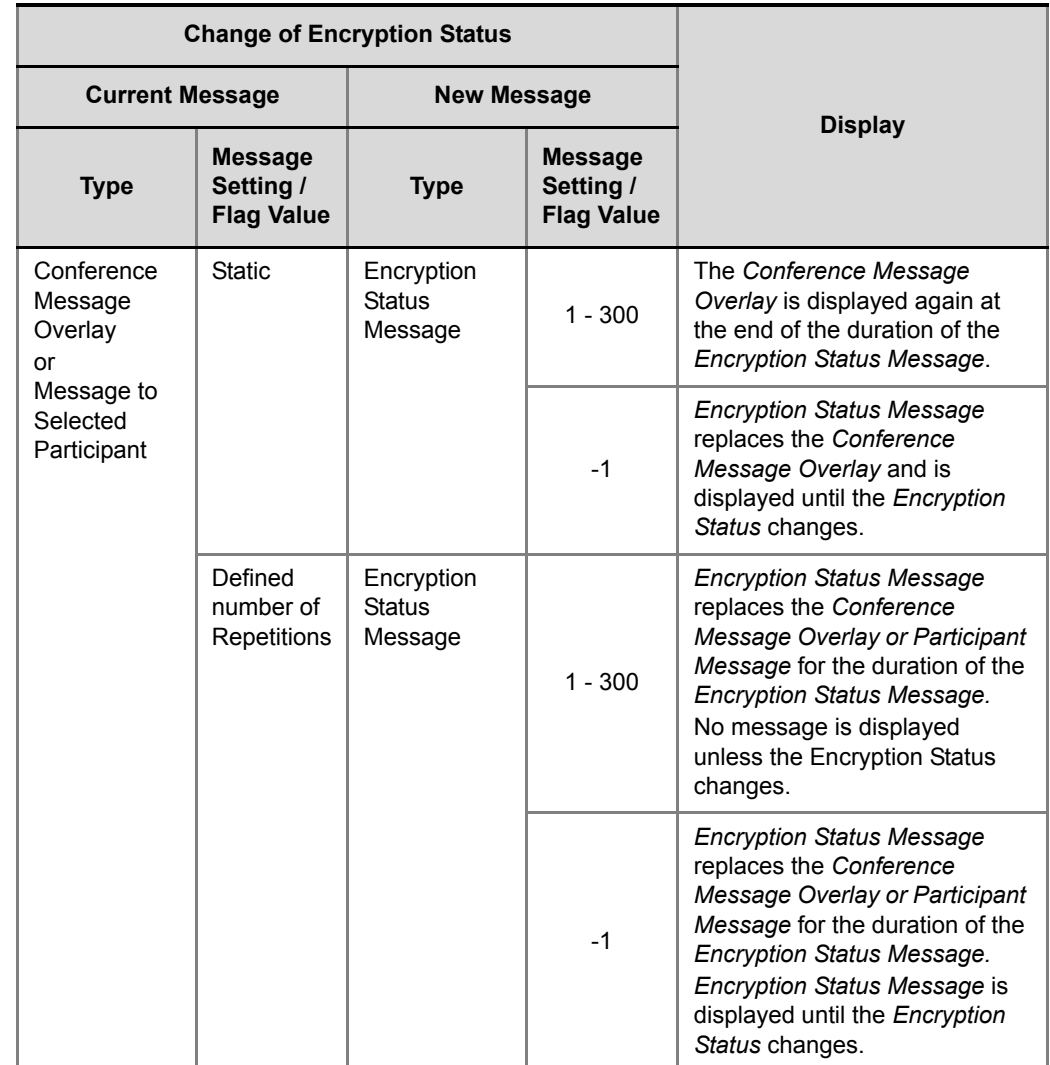

*Table 2-20 Conference Message Overlay / Encryption Status Message Interactio*

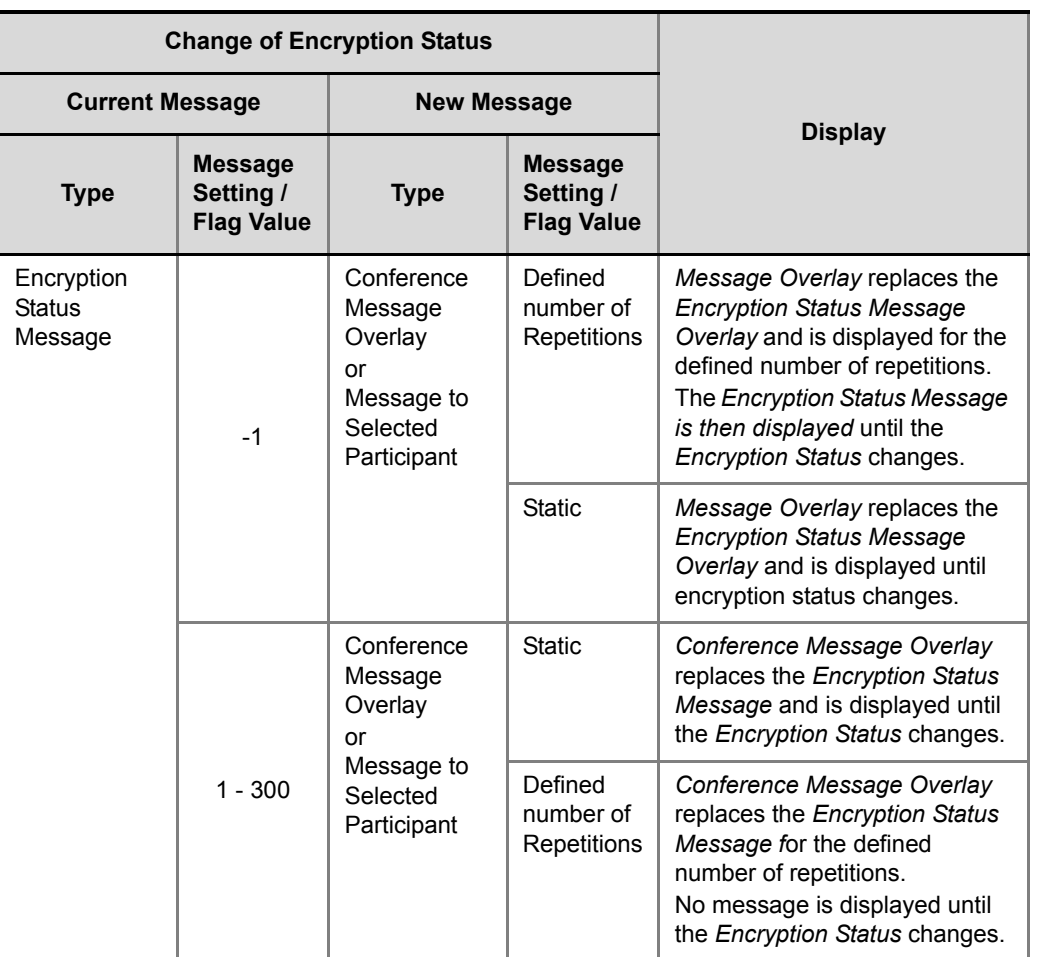

*Table 2-21 Encryption Status Message / Conference Message Overlay Interaction*

For more information see the *RealPresence Collaboration Server (RMX) 1500/2000/4000 Administrator's Guide* "*Message Overlay Tab*" on page **2-41**.

# **Multiple Cascading Links**

This version adds support for *Multiple Cascade Links* between RMXs hosting conferences that include *Immersive Telepresence Rooms* (*ITP*) such as Polycom's OTX and RPX Room Systems*.* In previous versions the video stream of only one of the *ITP* endpoints could be sent to the remote RMX.

### **Guidelines**

- *Basic Cascading* topology is used. For more information see the *RealPresence Collaboration Server (RMX) 1500/2000/4000 Administrator's Guide*, "*Basic Cascading using IP Cascaded Link"* on page **1-242**.
- *Multiple Cascade Links* are implemented by creating a *Link Participant* which consists of a main link and sub-links which are automatically generated and sequentially numbered. For more information see"*[Creating a Link Participant" on page](#page-113-0)* **102**.
- All cascaded links must use H.323 protocol.
- *Multiple Cascade Links* are supported with *MPMx* cards.
- *Multiple Cascade Links* are supported in *CP* conferencing mode.
- The number of cascading links is defined manually according to the maximum number of Room System cameras in the cascaded conference.
- When the active speaker is in an Immersive Telepresence Room, *Multiple Cascade Links* are used, one link for each of the Room System's cameras.
	- An RPX 4xx Room System requires 4 *Cascaded Links* to carry the video of its 4 cameras.
	- An RPX 2xx Room System requires 2 *Cascaded Links* to carry the video of its 2 cameras.
	- An OTX 3xx Room System requires 3 *Cascaded Links* to carry the video of its 3 cameras. The OTX Room System must be configured as *Room Switch* in order to send multiple streams. When configured in *CP Mode*, its cameras zoom out and all 3 screens are sent as one stream.
- The number of links is defined when creating the *Link Participant*. Each conference in the cascade must have a *Link Participant* with the same number of *Multiple Cascade Links* defined. Calls from *Link Participants* not defined with the same number of links are rejected. *Number of cascading links is not identical for all conferences is listed as the <i>Call Disconnection Cause.* For more information see "*[Creating a Link Participant"](#page-113-0)* on page **102** and "*[Monitoring Multiple Cascade Links"](#page-115-0)* on page **104**.
- Although it is possible to disconnect and reconnect specific *Multiple Cascade Links* using the *RMX Web Client* / *RMX Manager* it not advisable to do so.
	- If the main link is disconnected all sub-links are disconnected and deleted. Reconnecting the main link reconnects all sub-links.
	- If a sub-link is disconnected it remains disconnected until it is manually reconnected.
	- The number of *Multiple Cascade Links* cannot be modified while any of the links are in a disconnected state. All previous links must be deleted before modification is possible.
		- For more information see "*[Monitoring Multiple Cascade Links"](#page-115-0)* on page **104**.
- A *Link Participant* can be dragged from the address book into a conference.
	- If it is the first *Link Participant* in the conference, the number of *Multiple Cascade Links* defined for the participant are created and connected.
	- If it is not the first *Link Participant* in the conference, the number of *Multiple Cascade Links* defined for the participant is ignored.
- If there are insufficient resources to connect all *Multiple Cascade Links* in either of the RMXs, none of the links are connected and *resources deficiency -0* is listed as the *Call Disconnection Cause*. For more information see "*[Monitoring Multiple Cascade Links"](#page-115-0)* on [page](#page-115-0) **104**.
- *Multiple Cascade Links* that are not used by MLA are inactive but continue to consume resources.
- All RMXs participating in the cascade must have the same *Telepresence Mode* definitions, either all defined as *CP* or all defined as *Room Switch*.
- When *Multiple Cascade Links* are defined in the *Conference Profile*, the *Layout Type* field of the *Link Participant*'s *Participant Properties - Media Sources* dialog box is set to **Conference** and cannot be modified.

• TIP Telepresence Rooms (CTS) are supported without *Content.* For more information see the *RealPresence Collaboration Server (RMX) 1500/2000/4000, "Collaboration With Cisco's Telepresence Interoperability Protocol (TIP)"* on page **1-1***.*

# **Enabling and Using Multiple Cascade Links**

The settings required to enable *Multiple Cascade Links* on the RMX are minimal and are described in "*[Creating a Link Participant"](#page-113-0)* on page **102**.

Most of the layout configuration is performed using *Polycom's Multipoint Layout Application (MLA)*.

Figure 2-4 and Figure 2-5 show example layouts and media flows when MLA is configured for a cascading conference between two RMXs.

In Figure 2-4:

- The OTX Room System connects to RMX A.
- The RPX Room System connects to RMX B.
- This layout requires that the *Telepresence Layout Mode* to be set to **Room Switch** in the *Conference Profiles* of the *Cascading Conferences* in each RMX.
- The current speaker is a participant in the RPX ITP Room.
- Directional media flows,  $A \blacktrianglelefteq B$ , are shown separately for readability purposes.

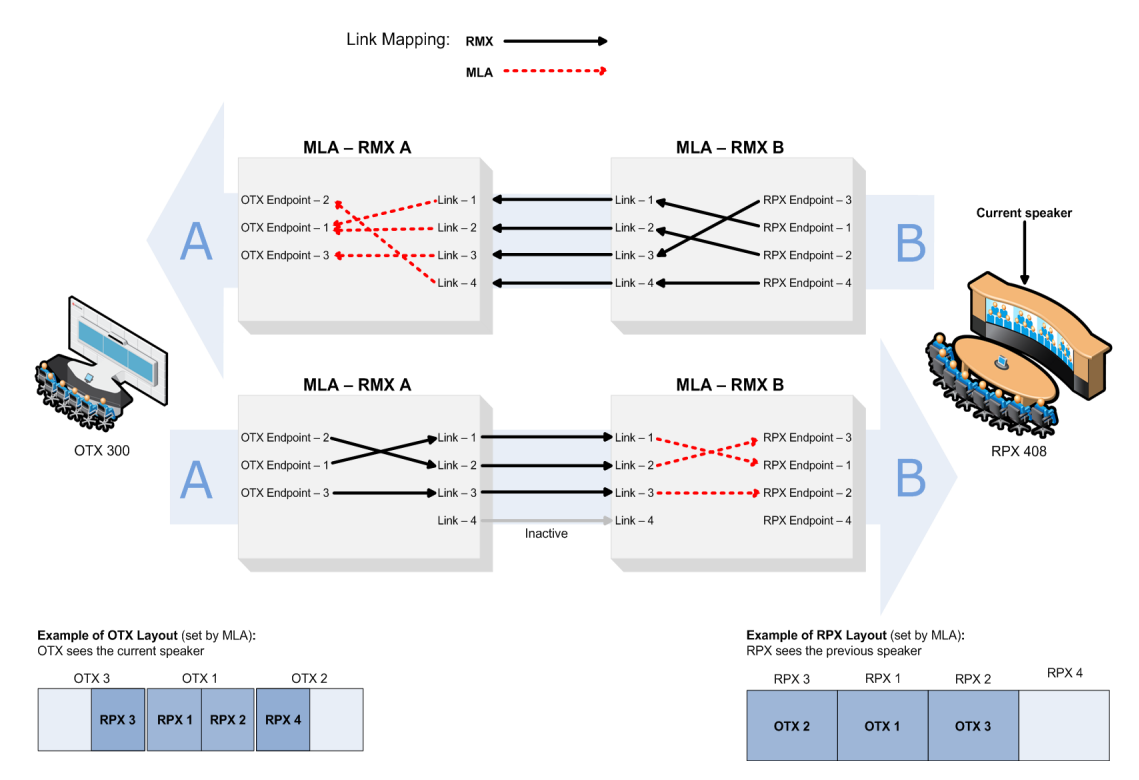

*Figure 2-4 RMX Telepresence Layout Mode - Room Switch*

In Figure 2-5:

- An HDX endpoint and an OTX Room System connects to RMX A.
- An HDX endpoint and an RPX Room System connects to RMX B.
- This layout requires that the *Telepresence Layout Mode* to be set to **Continuous Presence** in the *Conference Profiles* of the *Cascading Conferences* in each RMX.
- The current speaker is the HDX endpoint connected to RMX A.

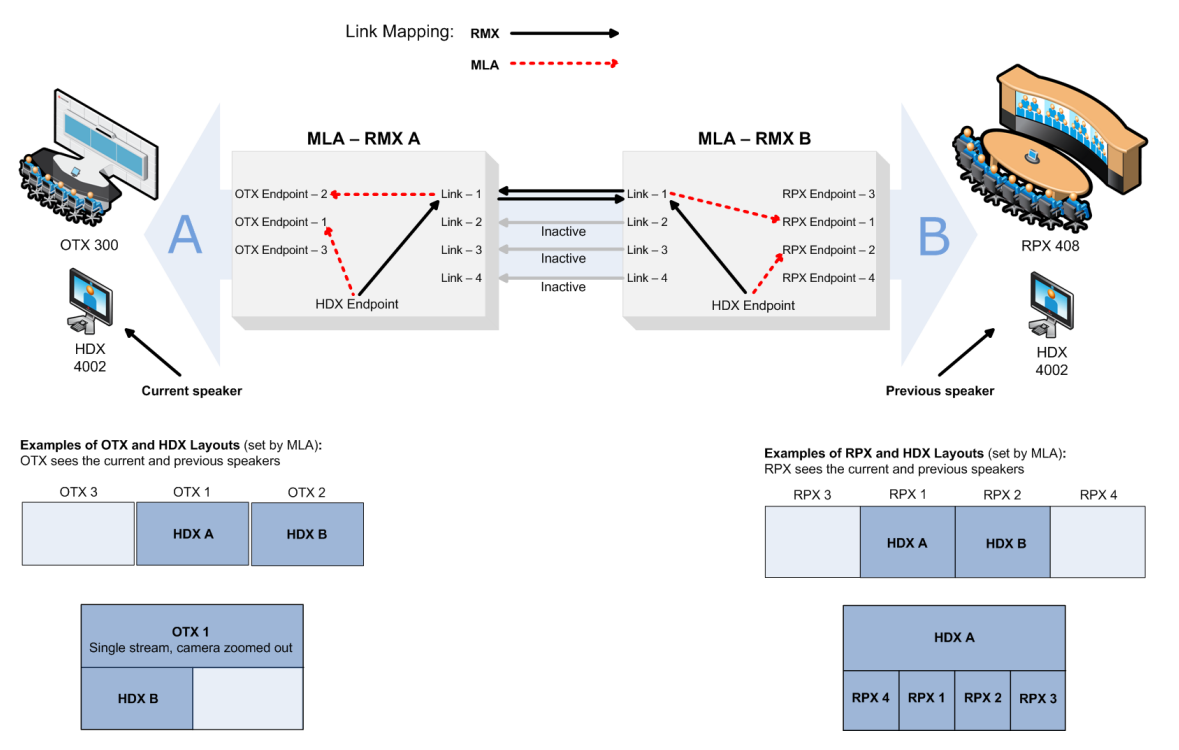

*Figure 2-5 RMX Telepresence Layout Mode - Continuous Presence*

For more information see:

- *RealPresence Collaboration Server (RMX) 1500/2000/4000 Administrator's Guide,*  "*Telepresence Layout Mode"*.
- *Polycom® Multipoint Layout Application (MLA) User's Guide for Use with Polycom Telepresence Solutions*
- *Polycom® Immersive Telepresence (ITP) Deployment Guide*

# <span id="page-113-0"></span>**Creating a Link Participant**

## **Link Participant in the Dial Out RMX**

The *Link Participant* is defined in the *New Participant* dialog box. In the *General* tab:

- *Dialing Direction* must be selected as **Dial out.**
- *Type* must be selected as **H.323**.

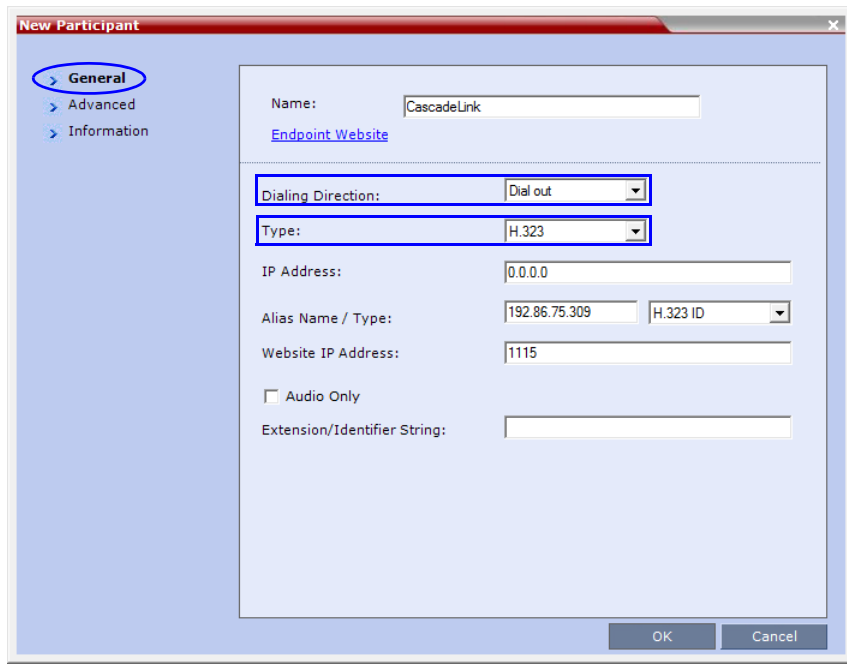

For more information see the *RealPresence Collaboration Server (RMX) 2000 Hardware Guide, "Creating a Cascade Enabled Dial-out/Dial-in Participant Link"* on page **5-15***.*

In the *Advanced* tab:

(This field is only enabled if the RMX system is licensed for *Telepresence Mode*.)

- In the *Cascade* drop-down menu, select either **Master** or **Slave**.
- In the *Number of cascaded links (for ITP)* drop-down menu, select the maximum number of *Multiple Cascade Links* required according to the number of Room System endpoints in the cascaded conference.

This field enables the administrator to select the maximum number of *Multiple Cascade Links* required according to the number of Room System endpoints in the cascaded conference.

For example if an *RPX 4xx* is included, the number of links required is 4.

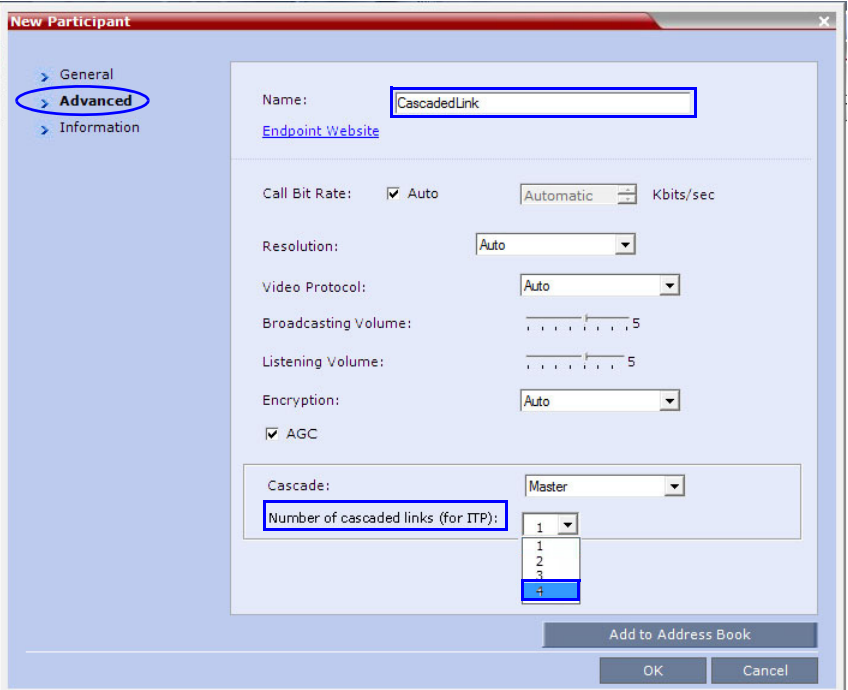

The RMX automatically adds a number suffix to the name of the *Link Participant*, for example if the *Participant Link Name* is *CascadeLink* and the *Number of cascaded links (for ITP)* field is set to 4, the following *Multiple Cascade Links* are created:

- *CascadeLink-1*
- *CascadeLink-2*
- *CascadeLink-3*
- *CascadeLink-4*

#### **Participant Link in the Dial In RMX**

The call from *Participant Link* defined in the *Dial-out* RMX is identified by the *Dial-in* RMX as having been initiated by a *Participant Link*.

Suffixes are appended the *Multiple Cascade Links* according to the *Number of cascaded links (for ITP)* field depending on whether the *Dial -In Participant Link* is defined or un-defined:

#### **Participant Link is un-defined:**

The *Multiple Cascade Link* names are automatically assigned by the RMX. For example on a RMX 1500 the names of the links are:

- *POLYCOM RMX 1500-1*
- *POLYCOM RMX 1500-2*
- *POLYCOM RMX 1500-3, etc.*

#### **Participant Link is a defined:**

The *Multiple Cascade Link* names are assigned according to the name of the defined participant that is to function as the cascade link and the *Number of cascaded links (for ITP)* information sent by the calling *Dial-Out Participant Link*.

For example if the defined participant that is to function as the cascade link is named *Cascade\_Link\_From\_B* the names of the links are:

- *Cascade\_Link\_From\_B-1*
- *Cascade\_Link\_From\_B-2*
- *Cascade\_Link\_From\_B-3, etc.*

## <span id="page-115-0"></span>**Monitoring Multiple Cascade Links**

*Multiple Cascade Links* connections can be monitored in the *Participants* list of the *RMX Web Client* / *RMX Manager* main screen:

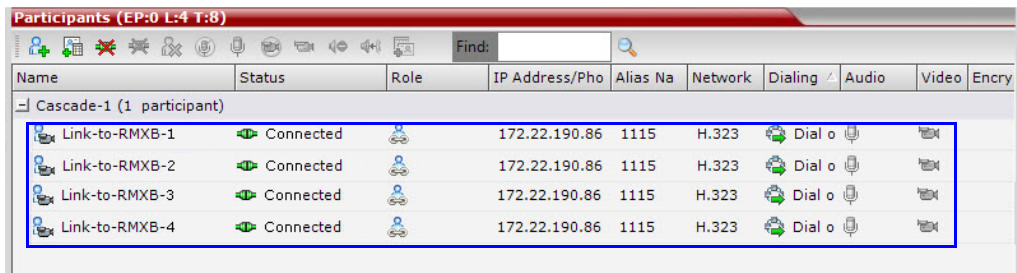

### **Disconnection Causes**

- If there are insufficient resources to connect all the required links:
	- None of the links are connected.
	- The first link is listed as **Disconnected** in the *Participants* list of the *RMX Web Client* / *RMX Manager* main screen.

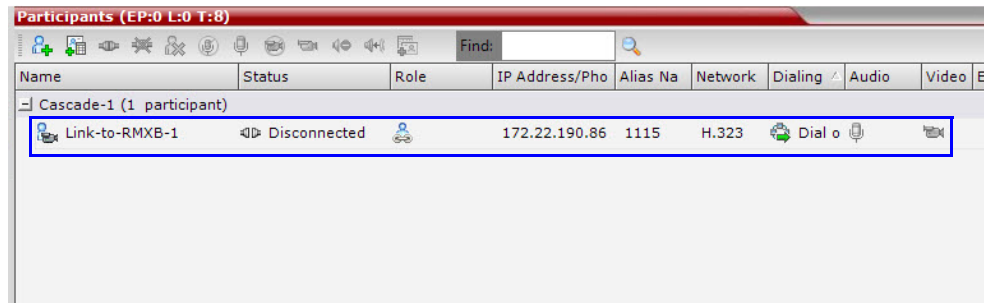

— Resource deficiency is listed as the *Call Disconnection Cause* in the *Participant Properties - Connection Status* dialog box.

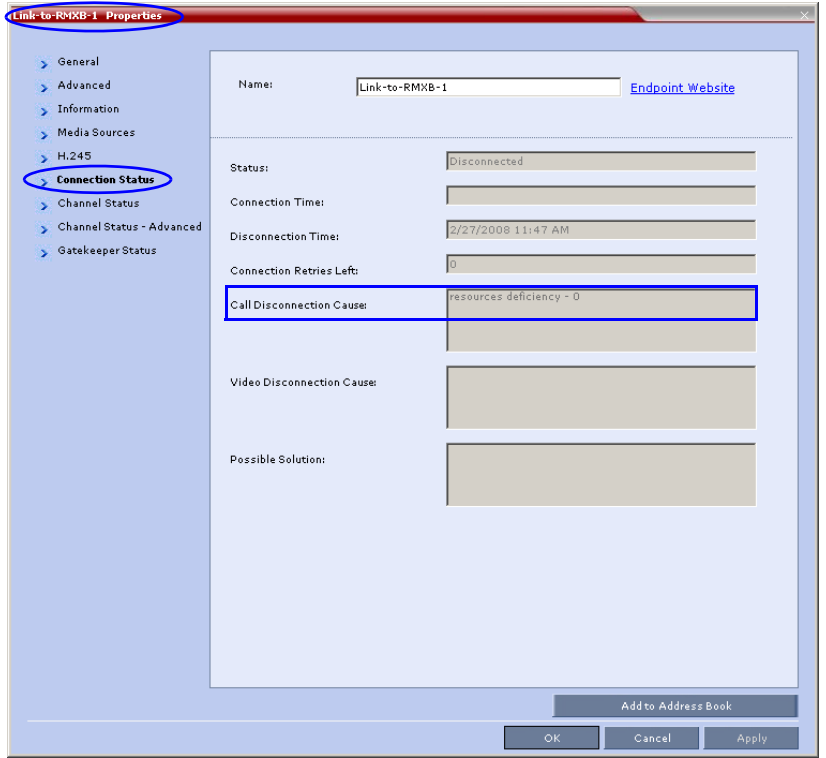

- If a calling *Link Participant* is not defined with same number of links as all the other *Link Participants* in the cascaded conferences:
	- The call is rejected.
	- The *Call Disconnection Cause* is: *Number of cascading links is not identical for all conferences.*

# **Speaker Change Threshold**

The *Speaker Change Threshold* is the amount of time a participant must speak continuously before becoming the speaker. When defining or editing a conference profile, you can define the *Speaker Change Threshold*.

*Speaker Change Threshold* is defined in the *New Profile - Audio Settings* dialog box.

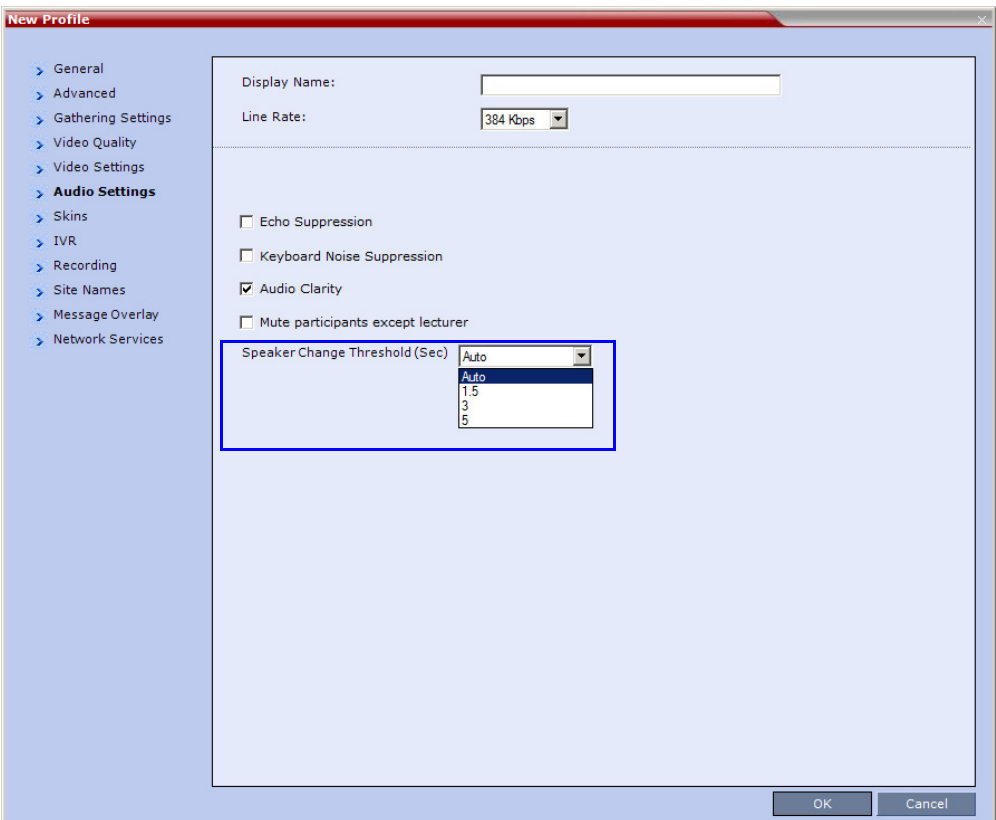

#### **To adjust the** *Speaker Change Threshold:*

- **>>** Select the desired threshold:
- Auto (Default, 3 seconds)
- 1.5 seconds
- 3 seconds
- 5 seconds

# **Exclusive Content Mode**

*Exclusive Content Mode* allows you to limit *Content* broadcasting to one participant, preventing other participants from interrupting the *Content* broadcasting while it is active.

#### **Guidelines**

• *Exclusive Content Mode* is available in all Conferencing Modes.

 $\overline{1}$ 

• The *Exclusive Content Mode* is enabled or disabled by a check box in the in the *Advanced*  tabs of the *Conference Profile*. The check box is cleared (feature is disabled) by default.

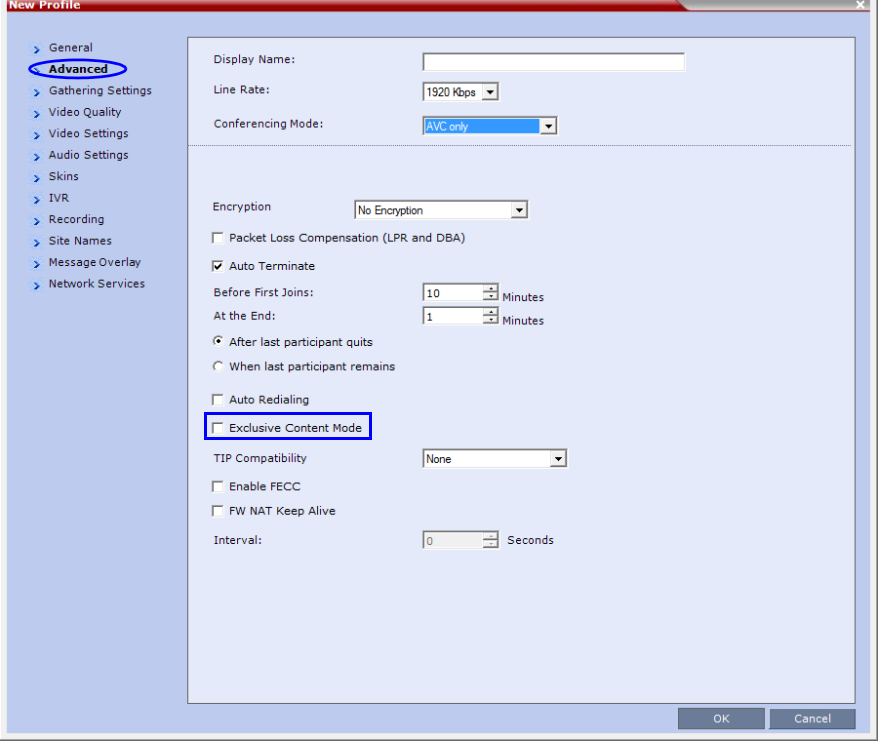

• *Exclusive Content Mode* can be enabled or disabled during an ongoing conference using the *Conference Properties - Advanced* dialog box.

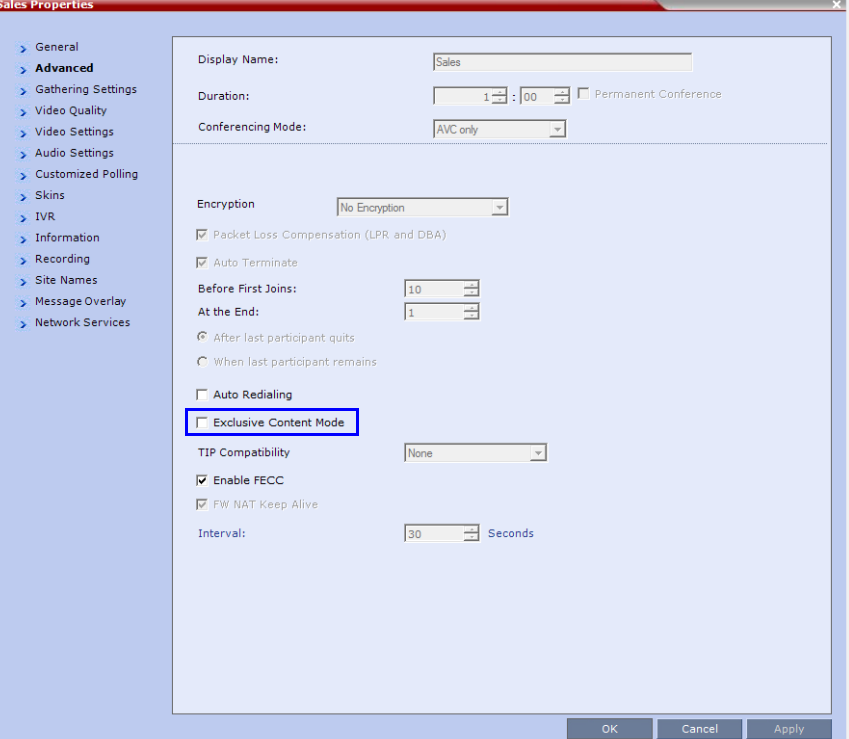

- In *Exclusive Content Mode,* if the RESTRICT\_CONTENT\_BROADCAST \_ TO\_LECTURER *System Flag* is set to:
	- **NO** the first participant to send content becomes the *Content Token* holder and has to release the *Content Token* before any other participant can acquire the token and begin transmitting *Content*.
	- **YES** only the designated *Lecturer* can be the *Content Token* holder.
- The *Exclusive Content Mode* check box replaces the EXCLUSIVE\_CONTENT\_ MODE *System Flag* which was used to control *Exclusive Content Mode* for the system in previous versions.
- In *Exclusive Content Mode*, if an endpoint attempts to send *Content* a few seconds after another endpoint sent *Content*, the *Content* stream it is receiving is momentarily interrupted by a slide which is displayed for a few seconds before the normal *Content* stream is resumed.

# **FECC Control**

*FECC* can be enabled and disabled for individual conferences in the *Conference Profile*. Guidelines

• The **Enable FECC** check box in the *Profile* – *Advanced* tab replaces the *FECC* activation functionality of the FECC and SIP\_ENABLE\_FECC *System Flags*. The check box is selected by default.

- When the *Enable FECC* check box is selected, *Far End Camera Control* can be activated either directly using the *Remote Control* device or by using *PCM*.
- When the *Enable FECC* check box is cleared, both *FECC* activation methods, using PCM or using remote control, are disabled and users (*SIP*, *H.323* and *ISDN*) will not be able to control far end cameras.
- FECC is not supported by the ISDN protocol, therefore it is not supported in ISDN calls.
- After upgrading from previous versions, the *Enable FECC* check box is selected by default.
- If in the previous version either of the FECC or SIP\_ENABLE\_FECC *System Flags* were set to NO, the administrator must manually clear the check box, if required.
- When the PCM\_FECC *System Flag is* set to YES, the system enables navigation of *PCM* using the *Remote Control* device's arrow keys. Disabling *FECC* at conference level by clearing the *Enable FECC* check box does not affect *PCM* navigation.

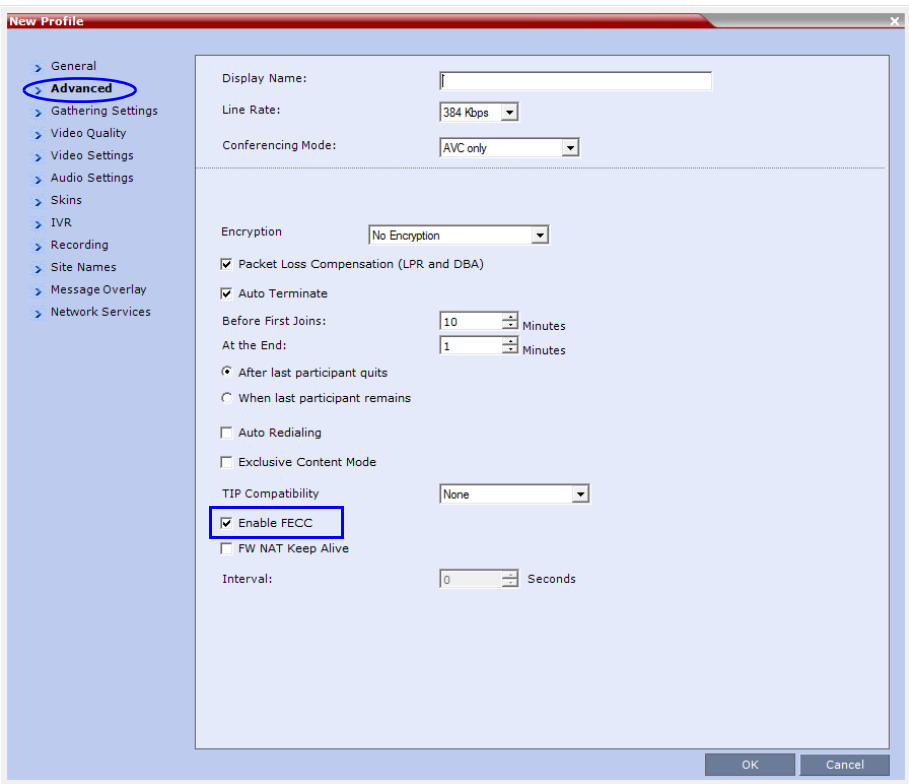

# **Mute Participants Except Lecturer**

When the *Mute Participants Except Lecturer* option in the *Conference Profile* is enabled*,* the audio of all participants in the conference except for the lecturer can be automatically muted upon connection to the conference. This prevents other conference participants from accidentally interrupting the lecture, or from a noisy participant affecting the audio quality of the entire conference. Muted participants cannot unmute themselves unless they are unmuted from the RMX Web Client/RMX Manager.

## **Guidelines**

- Both administrators and operators (users) are allowed to set the *Mute Participants Except Lecturer* option.
- When the *Mute Participants Except Lecturer* option is enabled, the mute indicator on the participant endpoints are not visible because the mute participants was initiated by the MCU. Therefore, it is recommended to inform the participants that their audio is muted by using the *Closed Caption* or *Message Overlay* functions.
- When the *Mute Participants Except Lecturer* option is enabled in the *Conference Profile* settings, all conferences to which this profile is assigned will start with this option enabled. All participants, except for the designated lecturer, are muted.
- The *Mute Participants Except Lecturer* option can be enabled or disabled at any time after the start of the conference. When enabled, it allows all the conference participants to converse before the lecturer joins the conference or before they are muted. When disabled, it unmutes all the participants in the conference.
- If the endpoint of the designated lecturer is muted when the lecturer connects to the conference, the lecturer remains muted until the endpoint has been unmuted.
- When you replace a lecturer, the MCU automatically mutes the previous lecturer and unmutes the new lecturer.
- When you disconnect a lecturer from the conference or the lecturer leaves the conference, all participants remain muted but are able to view participants in regular video layout until the you disable the *Mute Participants Except Lecturer* option.
- A participant can override the *Mute Participants Except Lecturer* option by activating the *Mute All Except Me* option using the appropriate DTMF code, provided the participant has authorization for this operation in the IVR Services properties. The lecturer audio is muted and the participant audio is unmuted. You can reactivate the *Mute Participants Except Lecturer* option after a participant has previously activated the *Mute All Except Me* option. The participant is muted and the lecturer, if designated, is unmuted.
- In cascaded conferences, all participants (including the link participants) except the lecturer are muted. Only the lecturer is not muted.

## **Enabling the Mute Participants Except Lecturer Option**

The *Mute Participants Except Lecturer* option is enabled or disabled (default) in the *Conference Profile* or in an ongoing conference in the *Profile Properties - Audio Settings* tab.

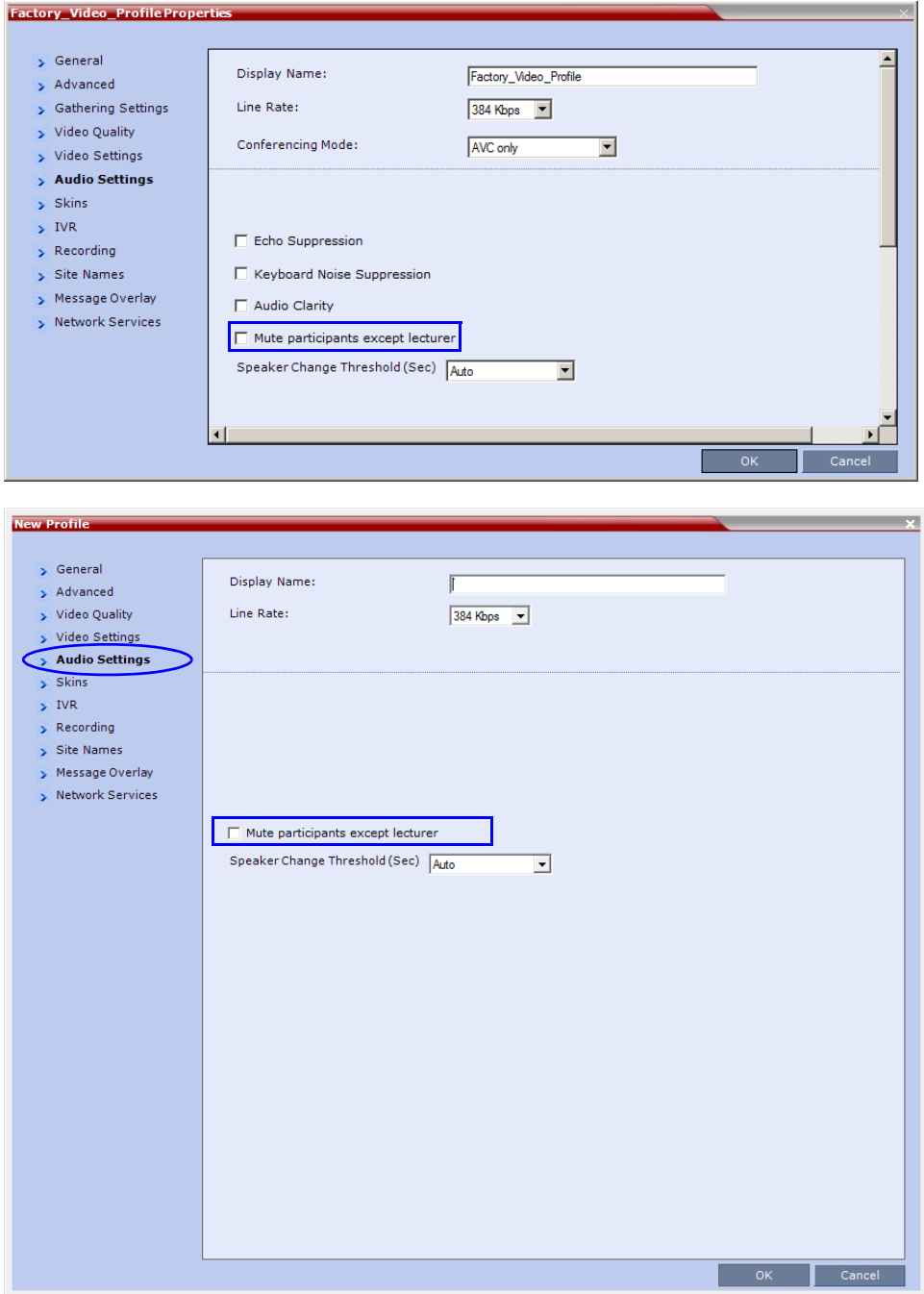

When the *Mute Participants Except Lecturer* option is enabled and a conference has started, the **Mute by MCU** icon is displayed in the *Audio* column in the *Participants* pane of each participant that is muted.

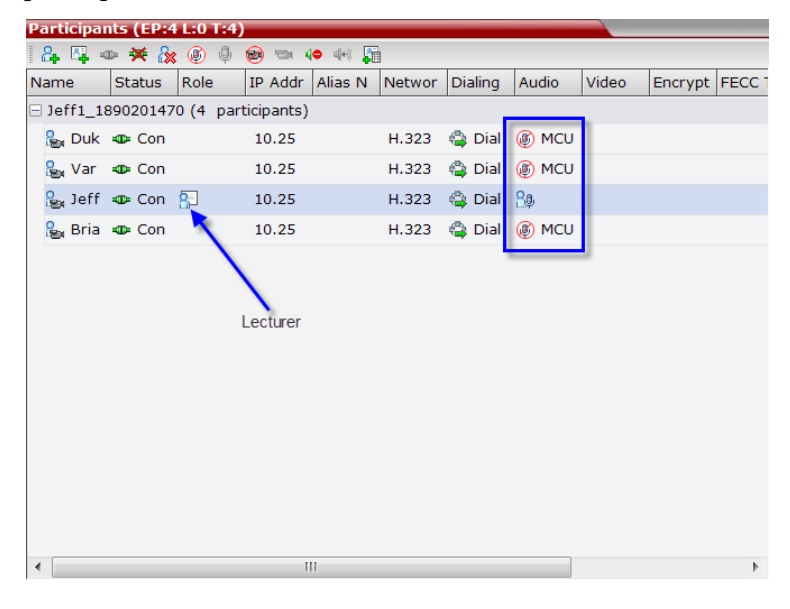

# **Network Quality Indication**

If network quality issues occur, *Network Quality Indicators* provide information to participants about their own network quality and that of other participants displayed in the cells of the conference *Video Layout*.

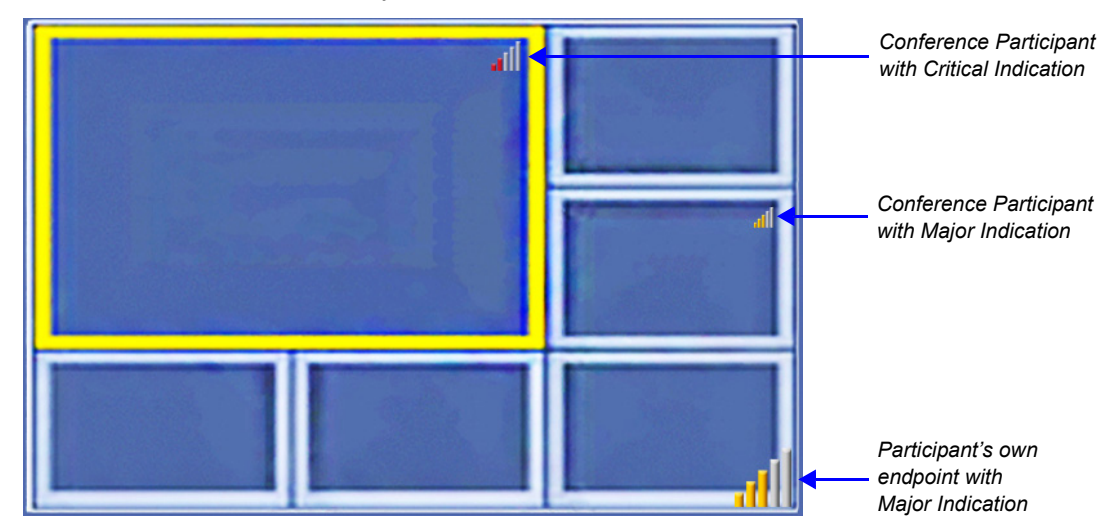

# **Guidelines**

*Network Quality Indicators* are displayed for:

- *T*he *Video Channel* only in *AVC Conferencing Mode*. *Content*, *Audio* and *FECC Channel* quality issues are not indicated.
- The participant's own endpoint:
	- *Network Quality Indicators* are displayed by default and can be disabled
	- For media transmitted to and received from the *RMX (Video in / Video out).*
- Participants displayed in the cells of the conference *Video Layout*:
	- *Network Quality Indicators* are not displayed by default and can be enabled
	- The media transmitted from the endpoint to the *RMX* (*Video in*).

*Network Quality Indicators*:

- Are supported with *MPMx* cards only
- Are not supported in *AVC Video switched* conferences

## **Network Quality**

Network quality is determined by the percentage of packet loss according to the following default threshold values:

- Packet loss less than **1%** is considered *Normal*
- Packet loss in the range of **1% 5%** is considered *Major*
- Packet loss above **5%** is considered *Critical*.

*Major* and *Critical* states are indicated with yellow and red indicator bars respectively.

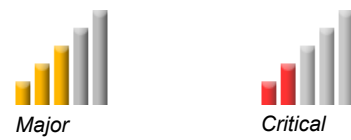

When network quality improves from *Critical* to *Major* remaining stable for 5 seconds, the *Network Quality Indicator* is changed accordingly and when network quality improves from *Major* to *Normal*, remaining stable for 5 seconds, the *Network Quality Indicator* is no longer displayed.

## **Indication Threshold Values**

The default *Major* and *Critical* indication threshold values can be modified by manually adding the following *System Flags* and modifying their values as required.

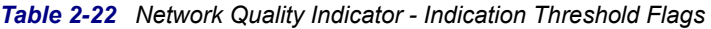

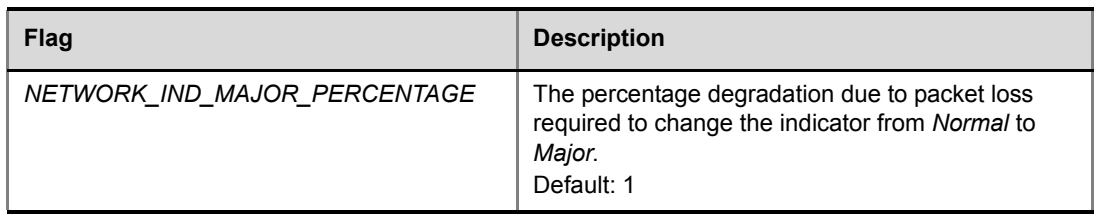

| Flag                            | <b>Description</b>                                                                                                    |
|---------------------------------|----------------------------------------------------------------------------------------------------|
| NETWORK IND CRITICAL PERCENTAGE | The percentage degradation due to packet loss<br>required to change the indicator from Major to<br>Critical.<br>Default: 5 |

*Table 2-22 Network Quality Indicator - Indication Threshold Flags*

For more information see the *RealPresence Collaboration Server (RMX) 1500/2000/4000 Administrator's Guide*, "*Manually Adding and Deleting System Flags"* on page **1-18**.

# **Customizing Network Quality Indicator Display**

Display of the *Network Quality Indicators* can be customized for the following:

- The participant's own endpoint
- Participants displayed in the cells of the conference *Video Layout*

The *Network Quality Indicator* display can be customized by manually adding the following *System Flags* and modifying their values as required.

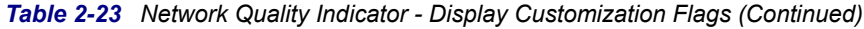

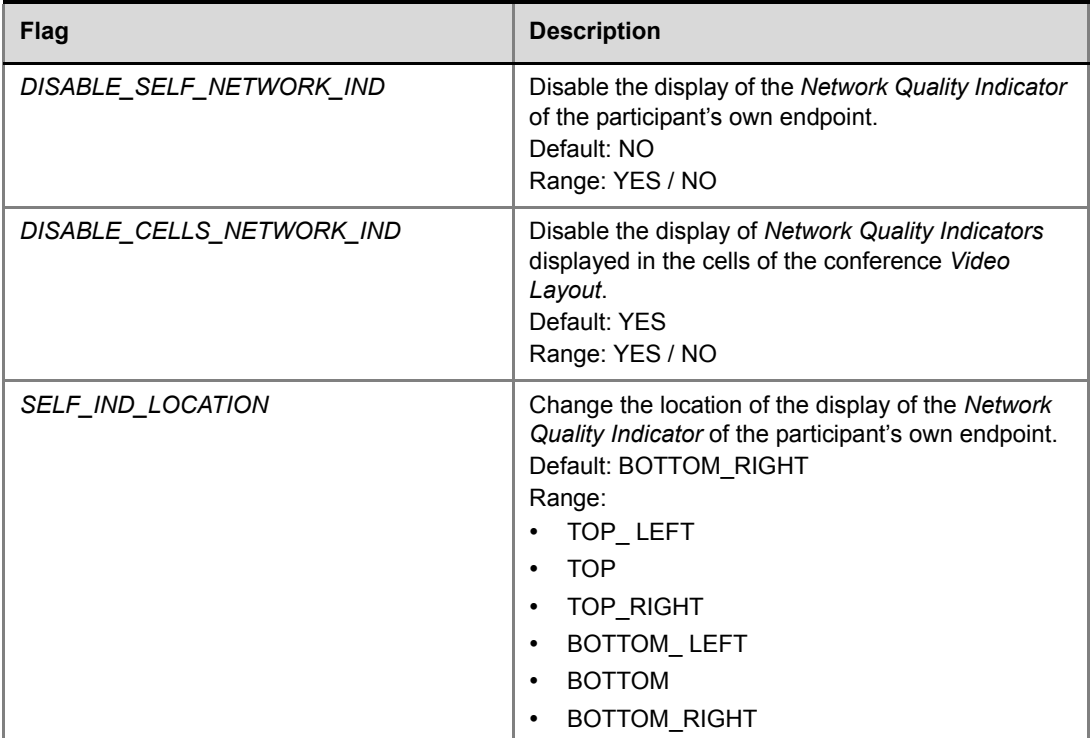

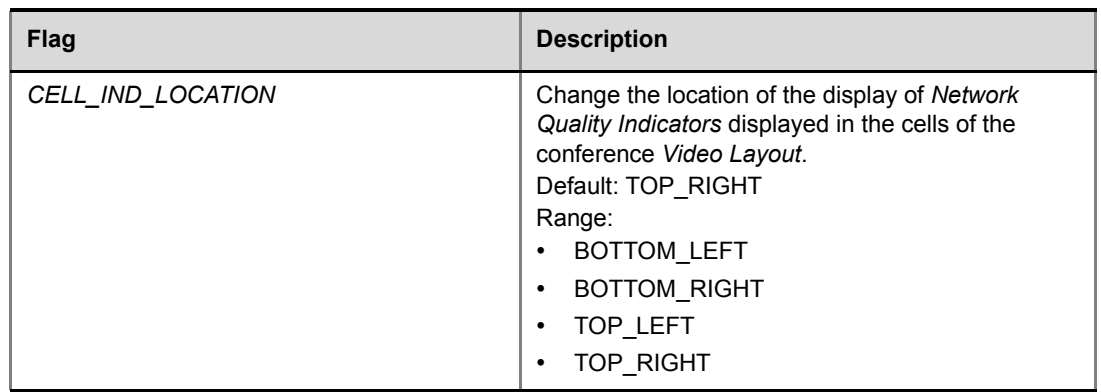

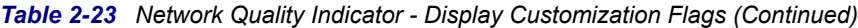

For more information see the *RealPresence Collaboration Server (RMX) 1500/2000/4000 Administrator's Guide*, "*Manually Adding and Deleting System Flags"* on page **1-18**.

# **Content at HD1080p Resolution**

Endpoints that support H.264 can now receive H.239 Content at the following resolutions:

- *HD720p* at 30fps
- *HD1080p* at 15fps

These resolutions are in addition to the existing *HD720p* at 5fps *Content* resolution.

## **Guidelines**

- *Content* at *HD1080p* resolution is supported at conference and call rates of 768 kbps or higher.
- The initial *Content* rate is determined by the conference *Profile Line Rate* and *Content*
- *Settings*.
- The *Content* rate is lowered if endpoints connect at lower call rates.
- All connected endpoints must support the minimum required conference *Line Rate* and be capable of receiving *HD1080p* content.
- The *Content Protocol* setting in the conference *Profile* must be set to *Up to H.264*.
- All endpoints will receive *Content* at the highest resolution common to all connected endpoints.
- During a *H.264 Content* session, changes to resolution or frame rate do not interrupt *Content* transmission.

• Table 2-24 summarizes the *Maximum Resolution* of *Content* and *Frames per Second* (*fps*) for *Bit Rate Allocations* to the *Content Channel*.

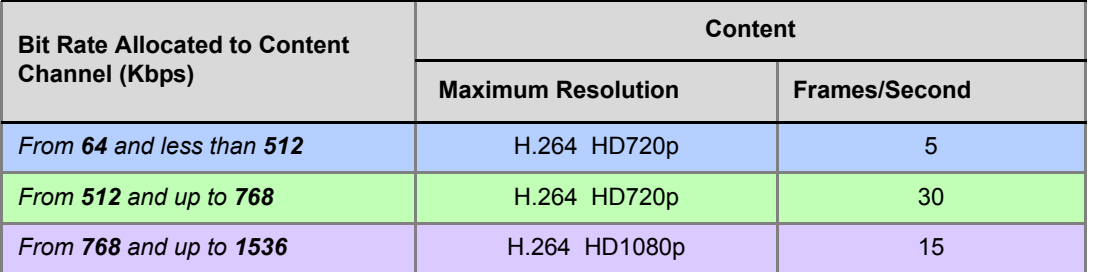

*Table 2-24 Content - Maximum Resolution, Frames/Second per Bit Rate Allocation*

• The *Profile* - *Content Settings*: *Graphics, Hi Resolution Graphics* and *Live Video* increasing affect the amount of bandwidth allocated to *Content* and the probability of *HD1080p* being supported.

*Table 2-25* summarizes the bit rate allocation to the *Content* channel for each of the three *Content Settings*.

|                                         | <b>Content Bit Rate Allocation per Conference Line Rate (kbps)</b> |     |     |     |     |            |              |                       |      |      |      |
|-----------------------------------------|--------------------------------------------------------------------|-----|-----|-----|-----|------------|--------------|-----------------------|------|------|------|
| <b>Content</b><br><b>Settings</b>       | 64<br>96                                                           | 128 | 256 | 384 | 512 | 768<br>832 | 1024<br>1152 | 1472<br>17281<br>1920 | 2048 | 4096 | 6144 |
| <b>Graphics</b>                         |                                                                    | 64  | 64  | 128 | 128 | 256        | 256          | 256                   | 512  | 256  | 1536 |
| <b>Hi Resolution</b><br><b>Graphics</b> |                                                                    | 64  | 128 | 192 | 256 | 384        | 384          | 512                   | 768  | 1536 | 1536 |
| Live Video                              |                                                                    | 64  | 128 | 256 | 384 | 512        | 768          | 768                   | 1152 | 1536 | 1536 |

*Table 2-25 Decision Matrix - Bit Rate Allocation to Content Channel per Conference Line Rate*

• If a *Legacy Endpoint* connects, the highest *Content* resolution for the conference is *HD720p* at 30 fps.

• *Content* is shared across Cascaded Links using H.263 irrespective of whether either or both the cascade-enabled Entry Queue and the Cascaded Link have Up to H.264 Content sharing defined in their profiles.

# **Modifying the Threshold Line Rate for HD Resolution Content**

The threshold line rate for *HD Resolution Content* is the line rate at which the RMX will send *Content* at *HD1080 Resolution*. The default is 768 kbps.

#### **To modify the HD Resolution Content threshold line rate:**

**1** On the RMX menu, click **Setup > System Configuration**.

The *System Flags* dialog box opens.

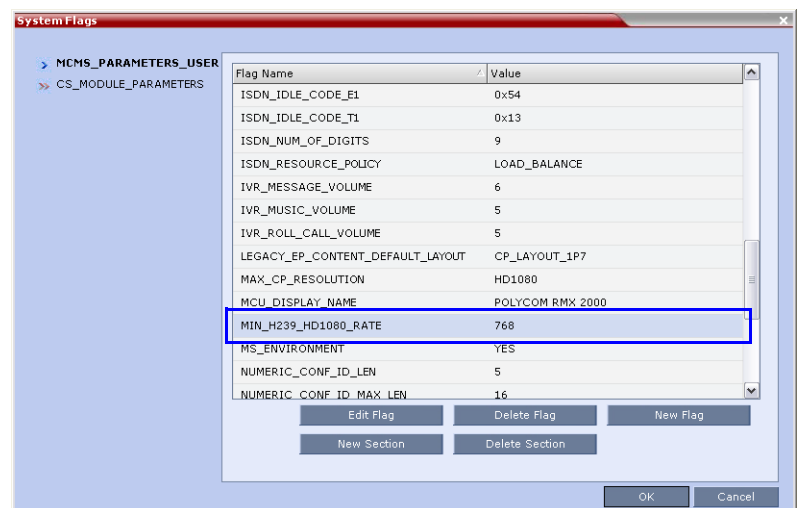

- **2** In the *MCMS\_PARAMETERS* tab, double-click the **MIN\_H239\_HD1080\_RATE** entry. The *Update Flag* dialog box is displayed
- **3** In the *Value* field, enter the minimum threshold line rate at which *HD1080 Resolution Content* will be enabled.
- **4** Click **OK** to exit the *Update Flag* and then again to exit the *System Flags* dialog box.

## **Disabling HD Resolution Content**

#### **To disable HD720p/ HD1080p resolution content:**

- **1** On the RMX menu, click **Setup > System Configuration**.
- **2** In the *System Flags MCMS\_PARAMETERS* tab, double-click the **MIN\_H239\_HD1080\_RATE** entry.
- **3** In the *Update Flag Value* field, enter **0**.
- **4** Click **OK** to exit the *Update Flag* and then again to exit the *System Flags* dialog box.

# **System Flags**

## **IBM SUT RTCP Flow Control**

## **RTCP-FB**

For *IBM Sametime Unified Telephony Lite* (*SUT*) *Clients*, *RTCP-FB* replaces the use of *SIP INFO* messages when the *RMX* issues an *INTRA* request or other flow control commands to change the video rate.

## **System Flag**

You can modify the *TMMBR* parameter (*Temporary Maximum Media Stream Bit Rate*) by adding the following flags:

### **RTCP\_FLOW\_CONTROL\_TMMBR\_ENABLE**

Enables/disables the SIP RTCP flow control parameter.

Default: YES

**RTCP\_FLOW\_CONTROL\_TMMBR\_INTERVAL** *System Flag* and setting its value as required.

**Range:** 5 - 999 (seconds)

#### **Default:** 180

For more information see the *RMX 1500/2000/4000 Administrator's Guide*, "*Manually Adding and Deleting System Flags"* on page **1-18**.

# **SIP RTCP\_FIR\_ENABLE**

**RTCP\_FIR\_ENABLE** When set to **YES**, the *Full Intra Request (FIR)* is sent as *INFO* (and not *RTCP*). Default = YES

# **Exporting and Importing Conference Templates**

*Conference Templates* can be exported from one MCU and imported to multiple MCUs in your environment. Additionally, you can export *Conference Templates* and their associated *Conference Profiles* simultaneously. Using this option can save configuration time and ensures that identical settings are used for conferences running on different MCUs. This is especially important in environments using cascading conferences that are running on different MCUs.

- Administrators can export and import *Conference Templates*. Operators are only allowed to export *Conference Templates*.
- You can select a single, multiple or all *Conference Templates* to be exported.
- Both *Conference Templates* and their associated *Conference Profiles* can be exported and imported simultaneously when enabling the **Export includes conference profiles** or **Import includes conference profiles** options.
- Exporting and importing *Conference Templates* only can be used when you want to export and import individual *Conference Templates* without their associated Conference Profiles. This option enables you to import *Conference Templates* when *Conference Profiles* already exist on an MCU.

## **Exporting Conference Templates**

*Conference Templates* are exported to a single XML file that can be used to import the *Conference Templates* on multiple MCUs.

Using the *Export Conference Templates* option, you can:

• Export all *Conference Templates* from an MCU

• Export selected *Conference Templates*

### **Exporting All Conference Templates from an MCU**

#### **To export all Conference Templates from an MCU:**

**1** In the *RMX Web Client* main window, click the *Conference Templates* tab. The *Conference Templates* list pane is displayed.

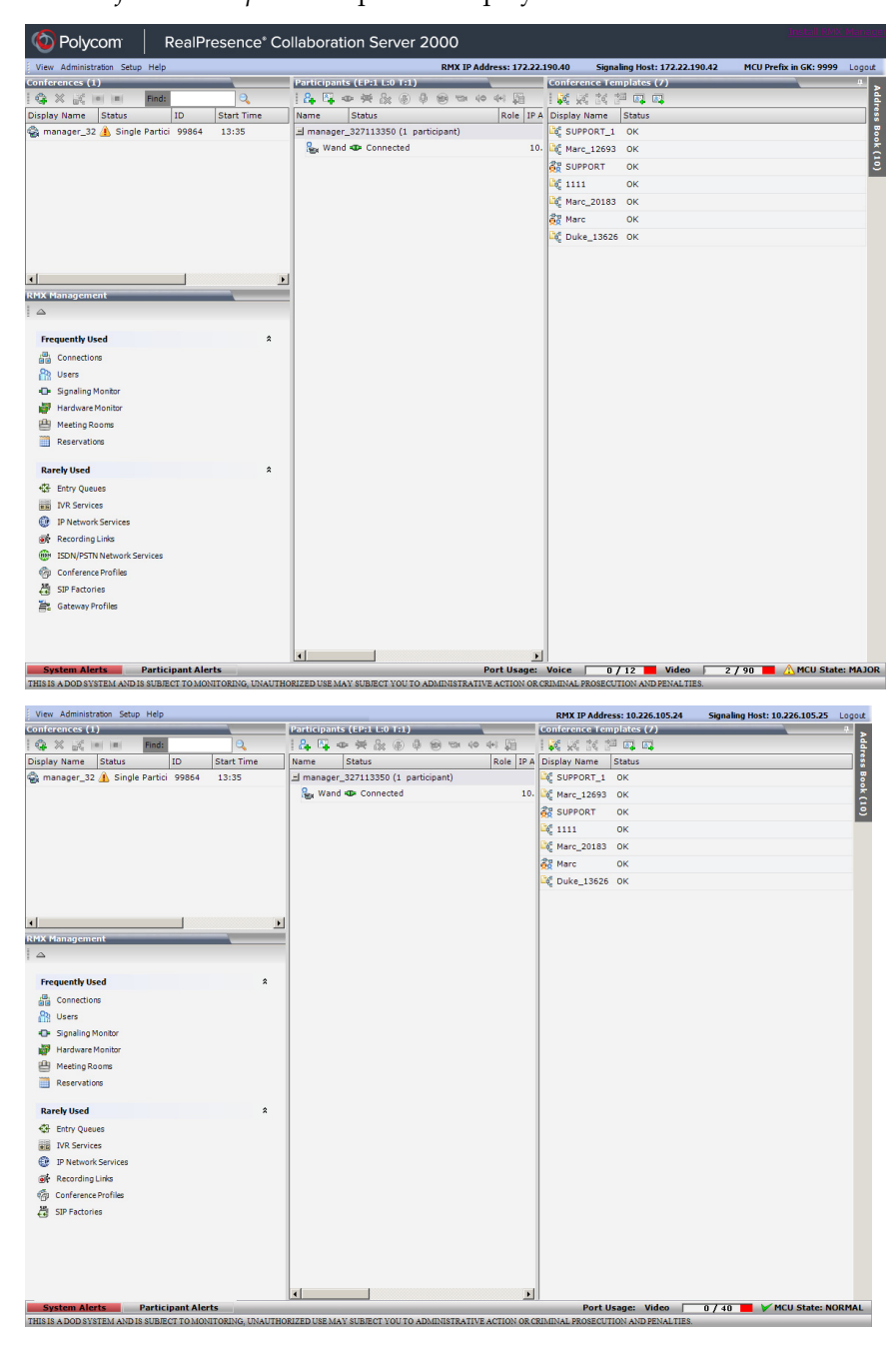

**2** Click the **Export Conference Templates** button or right-click the *Conference Templates* list, and then click **Export Conference Templates**.

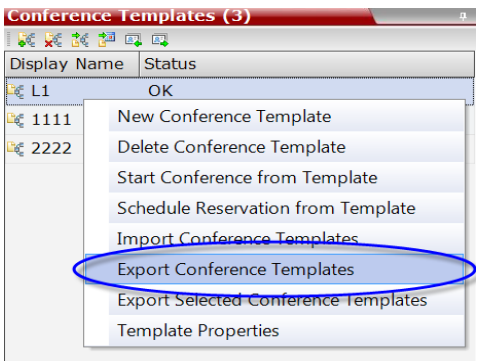

The *Conference Templates - Export* dialog box is displayed.

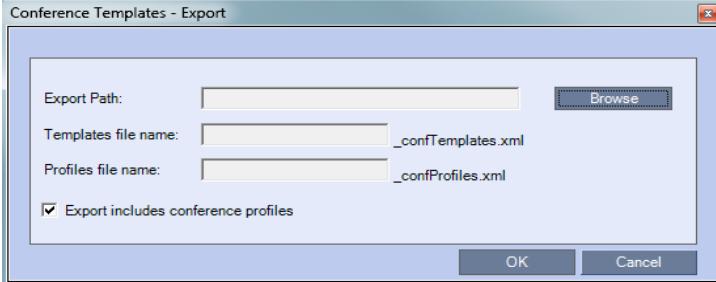

- **3** In the *Export Path* field, type the path name to the location where you want to save the exported file or click **Browse** to select the desired path.
- **4** Optional. Clear the **Export includes conference profiles** check box when you only want to export *Conference Templates*.

When this check box is cleared, the *Conference Templates - Export* dialog box is displayed without the *Profiles file name* field.

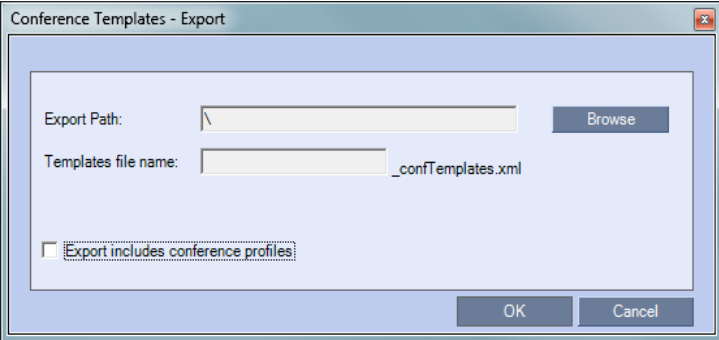

**5** In the *Templates file name* field, type the file name prefix. The file name suffix (\_confTemplates.xml) is predefined by the system. For example, if you type *Templates01*, the exported file name is defined as *Templates01\_confTemplates.xml*.

The system automatically defines the *Profiles file name* field with the same file name prefix as the *Templates file name* field. For example, if you type *Templates01* in the *Templates file name* field, the exported profiles file name is defined as *Templates01\_confProfiles.xml*.

**6** Click **OK** to export the *Conference Templates* and *Conference Profiles* to a file.

## **Exporting Selected Conference Templates**

You can export a single *Conference Template* or multiple *Conference Templates* to other MCUs in your environment.

#### **To export selected Conference Templates:**

- **1** In the *Conference Templates* list, select the templates you want to export.
- **2** Right-click the *Conference Templates* to be exported, and then click **Export Selected Conference Templates**.

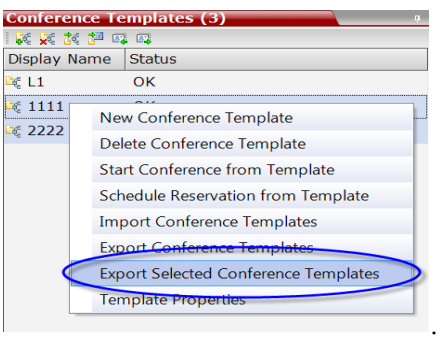

The *Conference Templates - Export* dialog box is displayed.

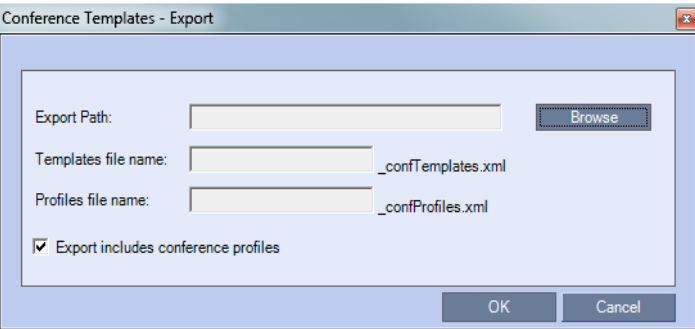

- **3** In the *Export Path* field, type the path name to the location where you want to save the exported file or click **Browse** to select the desired path.
- **4** Optional. Clear the **Export includes conference profiles** check box when you only want to export Conference Templates.

When this check box is cleared, the *Conference Templates - Export* dialog box is displayed without the *Profiles file name* field.

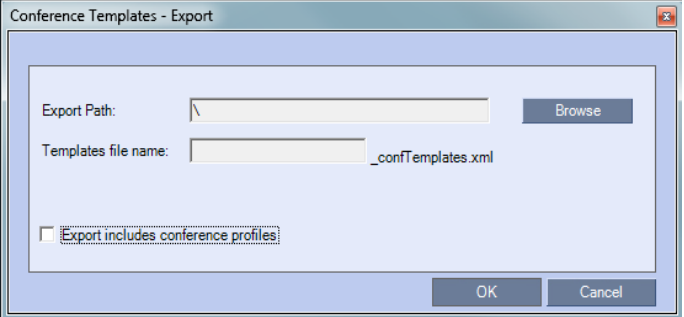

**5** In the *Templates file name* field, type the file name prefix. The file name suffix (\_confTemplates.xml) is predefined by the system. For example, if you type, *Templates01*, the exported file name is defined as *Templates01\_confTemplates.xml*.

The system automatically defines the *Profiles file name* field with the same file name prefix as the *Templates file name* field. For example, if you type *Templates01* in the *Templates file name* field, the exported profiles file name is defined as *Templates01\_confProfiles.xml*.

**6** Click **OK** to export the *Conference Templates* and *Conference Profiles* to a file.

# **Importing Conference Templates**

You can import *Conference Templates* and *Conference Profiles* from one MCU to multiple MCUs in your environment.

#### **To import Conference Templates:**

- **1** In the *RMX Web Client* main window, click the *Conference Templates* tab. The *Conference Templates* are displayed.
- **2** Click the **Import Conference Templates B** button or right-click the Conference Templates pane, and then click I**mport Conference Templates.**

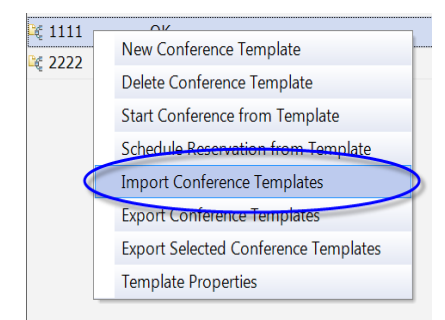

The *Conference Templates - Import* dialog box is displayed.

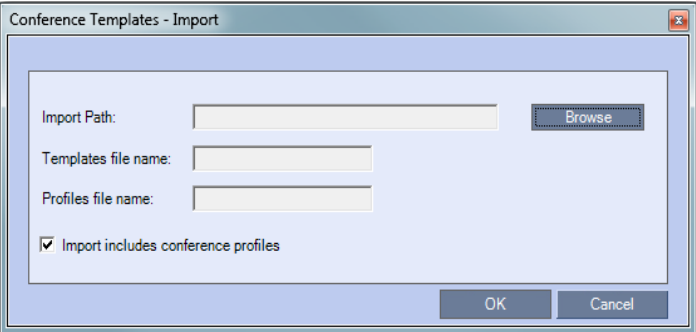

**3** Optional. Clear the **Import includes conference profiles** check box when you only want to import *Conference Templates*.

When this check box is cleared, the *Conference Templates - Import* dialog box is displayed without the *Profiles file name* field.

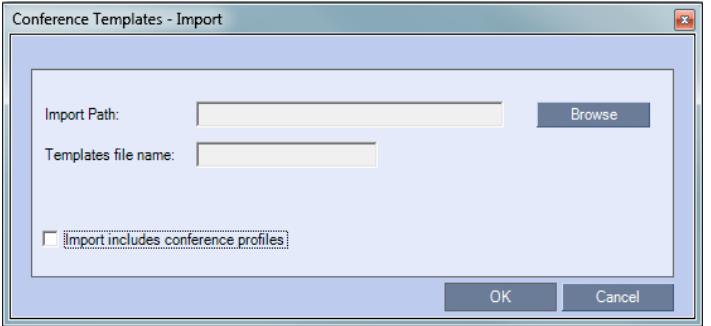

**4** In the *Import Path* field, click **Browse** to navigate to the path and file name of the *Conference Templates* you want to import.

When clicking the exported templates file you want to import, the system automatically displays the appropriate files in the *Templates file name* field and the *Profiles file name*  field (when the **Import includes conference profiles** check box is selected).

**5** Click **OK** to import the *Conference Templates* and their associated *Conference Profiles,* if selected.

*Conference Templates* are not imported when:

— A *Conference Template* already exists

— An associated *Conference Profile* is not defined in the *Conference Profiles* list When one or more *Conference Templates* are not imported, a Message Alert window is displayed with the templates that were not imported.

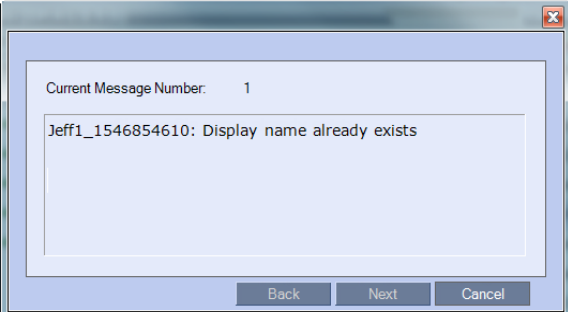

**6** Click **Cancel** to exit the *Message Alerts* window.

The imported *Conference Templates* are added to the *Conference Templates* list. When the **Import includes conference profiles** check box is selected, the imported *Conference Profiles* are added to the *Conference Profiles* list.

# **Exporting and Importing Conference Files**

*Conference Profiles* can be exported from one MCU and imported to multiple MCUs in your environment, enabling you to copy the *Conference Profiles* definitions to other systems. This can save configuration time and ensures that identical settings are used for conferences running on different MCUs. This is especially important in environments using cascading conferences that are running on different MCUs.

## **Guidelines**

- Administrators can export and import *Conference Profiles*. Operators are only allowed to export *Conference Profiles*.
- You can select a single, multiple, or all *Conference Profiles* to be exported.
- *Conference Templates* and their related *Conference Profiles* can be exported and imported simultaneously using the *Conference Templates* export and import function. For more information, see the **Exporting and Importing Conference Templates** section.

# **Exporting Conference Profiles**

*Conference Profiles* are exported to a single XML file that can be used to import the *Conference Profiles* on multiple MCUs.

Using the Export Conference Profile feature, you can:

- Export all *Conference Profiles* from an MCU
- Export selected *Conference Profiles*

### **Exporting All Conference Profiles from an MCU**

#### **To export all Conference Profiles from an MCU:**

- **1** In the *Management* pane, expand the *Rarely Used* list.
- **2** Click the **Conference Profiles** button.

The *Conference Profiles* are displayed in the *List* pane.

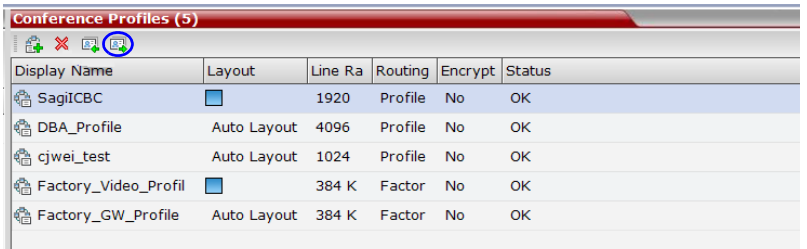

**3** Click the **Export Conference Profiles** button or right-click the *Conference Profiles* pane, and then click **Export Conference Profiles**.

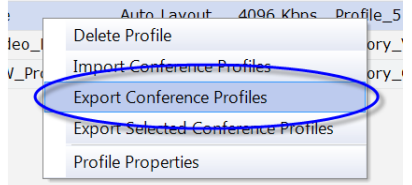

The *Conference Profile - Export* dialog box is displayed.

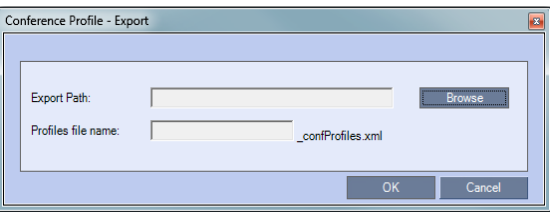

- **4** In the *Export Path* field, click **Browse** to navigate to the location of the desired path where you want to save the exported file.
- **5** In the *Profiles file name* field, type the file name prefix. The file name suffix (\_confProfiles.xml) is predefined by the system. For example, if you type *Profiles01*, the exported file name is defined as *Profiles01\_confProfiles.xml*.
- **6** Click **OK** to export the *Conference Profiles* to a file.

If the export file with the same file name already exists, a prompt is displayed.

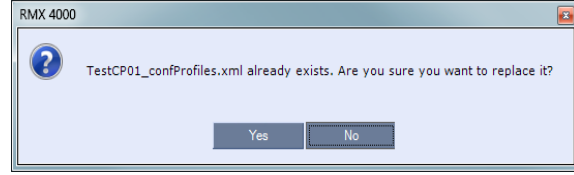

**7** Click **Yes** to replace the exported file or click **No** to cancel the export operation and return to the *Conference Profiles* list. You can modify the export file name and restart the export operation.

#### **Exporting Selected Conference Profiles**

You can select a single Conference Profile or multiple Conference Profiles and export them to a file to be imported to other MCUs in your environment.

#### **To export selected Conference Profiles:**

- **1** In the *Conference Profiles* pane, select the profiles you want to export.
- **2** Right-click the selected *Conference Profiles,* and then click **Export Selected Conference Profiles**.

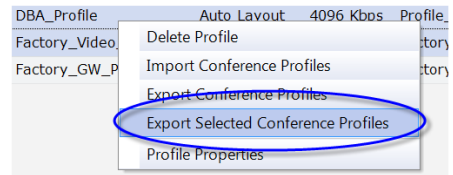

The *Conference Profile - Export* dialog box is displayed.

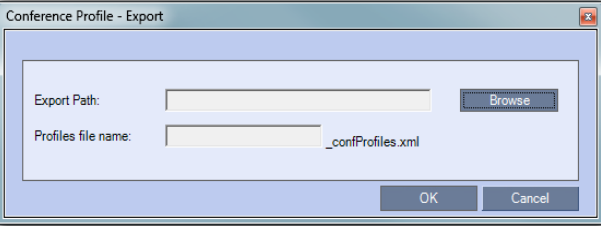

- **3** In the *Export Path* field, click **Browse** to navigate to the location of the desired path where you want to save the exported file.
- **4** In the *Profiles file name* field, type the file name prefix. The file name suffix (\_confProfiles.xml) is predefined by the system. For example, if you type *Profiles01*, the exported file name is defined as *Profiles01\_confProfiles.xml*.
- **5** Click **OK** to export the *Conference Profiles* to a file.

If the export file with the same file name already exists, a prompt is displayed.

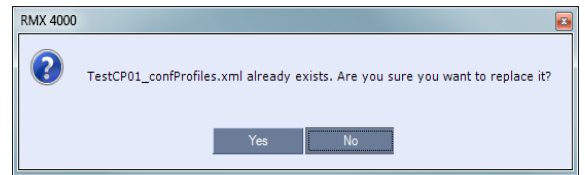

**6** Click **Yes** to replace the exported file or click **No** to cancel the export operation and return to the *Conference Profiles* list. You can modify the export file name and restart the export operation.

## **Importing Conference Profiles**

You can import Conference Profiles from another MCU in your environment.

#### **To import Conference Profiles:**

- **1** In the *Management* pane, expand the *Rarely Used* list.
- **2** Click the **Conference Profiles** button.

The *Conference Profiles* are displayed in the *List* pane.

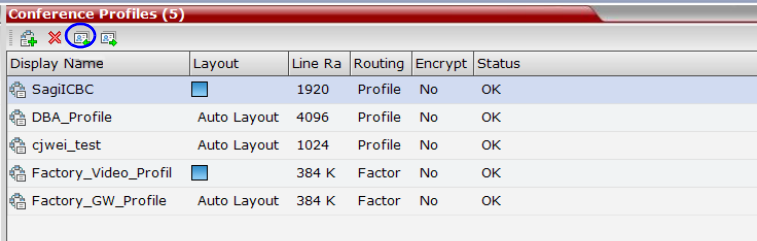

**3** Click the **Import Conference Profiles** button or right-click the Conference Profiles pane, and then click **Import Conference Profiles**.

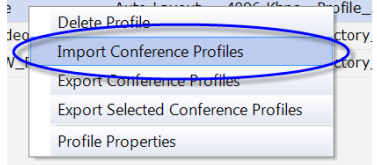

The *Conference Profile - Import* dialog box is displayed.

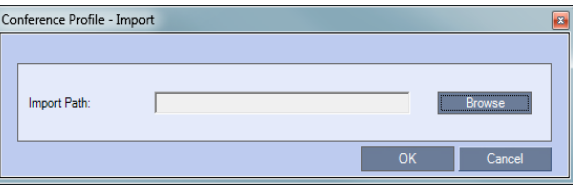

- **4** In the *Import Path* field, click **Browse** to navigate to the path and file name of the exported *Conference Profiles* you want to import.
- **5** Click **OK** to import the *Conference Profiles*.

*Conference Profiles* are not imported when:

- A *Conference Profile* already exists
- An IVR Service does not exist for the related *Conference Profile*

When *Conference Profiles* are not imported into the *Conference Profiles* list, a Message Alert window is displayed with the profiles that were not imported.

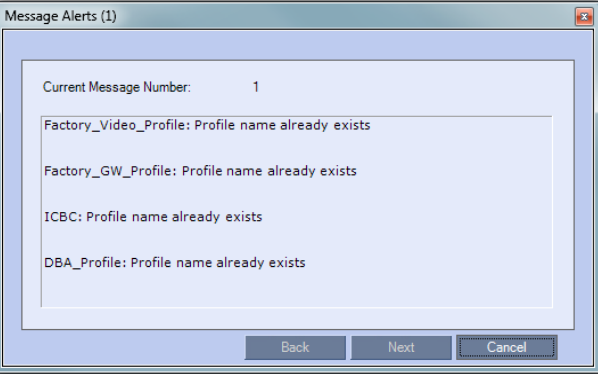

*Conference Profiles* that are not problematic are imported.

**6** Click **Cancel** to exit the *Message Alerts* window.

The imported *Conference Profiles* appear in the *Conference Profiles* list.

# **Managing Noisy Content**

The system can identify participants who send frequent requests to refresh their Content display usually as a result of a problematic network connection. The frequent refresh requests cause frequent refresh of the Content display and degrade the viewing quality.

When the system identifies the noisy participants, the system will automatically suspend the requests to refresh the sent Content to avoid affecting the quality of the Content viewed by other conference participants. This process is controlled by System flags.

## **Content Display Flags**

### • **MAX\_INTRA\_REQUESTS\_PER\_INTERVAL\_CONTENT**

Enter the maximum number of refresh (intra) requests for the Content channel sent by the participant's endpoint in a 10 seconds interval that will be dealt by the Collaboration Server system. When this number is exceeded, the Content sent by this participant will be identified as noisy and his/her requests to refresh the Content display will be suspended. Default setting: 3

### • **MAX\_INTRA\_SUPPRESSION\_DURATION\_IN\_SECONDS\_CONTENT**

Enter the duration in seconds to ignore the participant's requests to refresh the Content display.

Default setting: 10

### • **CONTENT\_SPEAKER\_INTRA\_SUPPRESSION\_IN\_SECONDS**

This flag controls the requests to refresh (intra) the Content sent from the Collaboration Server system to the Content sender as a result of refresh requests initiated by other conference participants.

Enter the interval in seconds between the Intra requests sent from the Collaboration Server to the endpoint sending the Content to refresh the Content display. Refresh requests that will be received from endpoints within the defined interval will be postponed to the next interval.

**Default setting:** 5

# **Direct IP Dialing**

For RMXs registered to a gatekeeper, the *RMX* can be configured to dial and receive calls to and from *H.323* endpoints using the IP address in the event that the *Gatekeeper* is not functioning.

# **Dial-out Calls**

For *Dial-out* calls, direct IP dialing is enabled or disabled by the **GK\_MANDATORY\_FOR\_CALLS\_OUT** *System Flag*.

When the flag is set to NO (default), if the *Gatekeeper* is not functioning, the RMX dials to the endpoint using the endpoint's IP address configured in the *IP Address* field of the *New Participant*/*Participant Properties* - *General* dialog box.

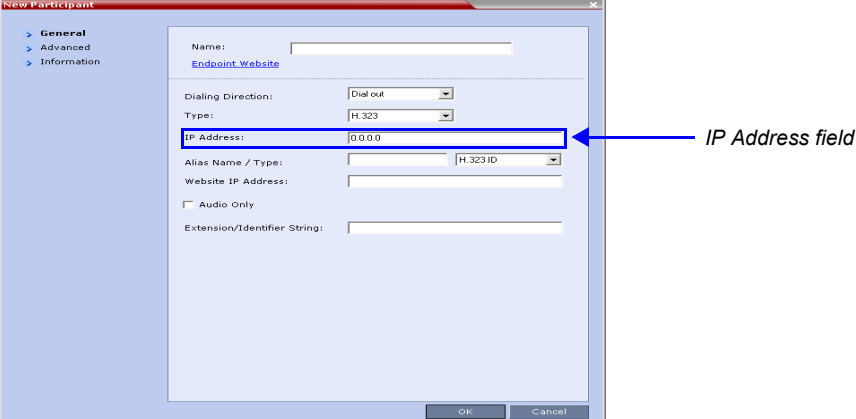

If no IP address is defined in the *Participant Properties*, the call will fail.

The method by which calls are dialed out to the endpoint is dependant on the flag value and the availability of the *Gatekeeper* as summarized in the following table:

#### *Table 2-26 GK\_MANDATORY\_FOR\_CALLS\_OUT - System Flag*

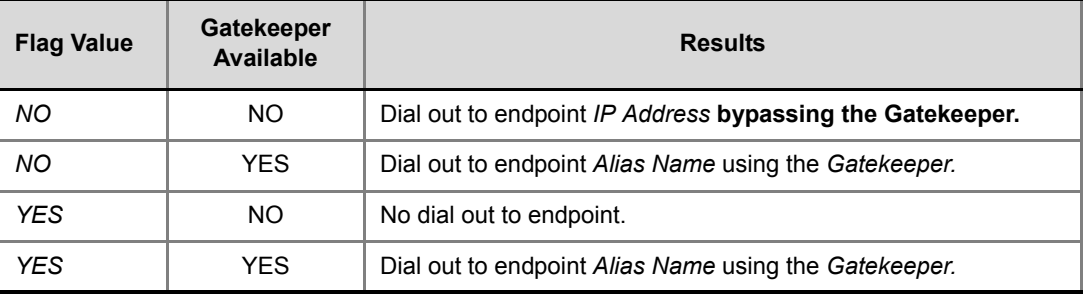

## **Dial-in Calls**

For *Dial-in* calls, direct IP dialing is enabled or disabled by the **GK\_MANDATORY\_FOR\_CALLS\_IN** and *System Flag.* 

When the flag is set to NO (default), if the *Gatekeeper* is not functioning, calls from endpoints will be connected directly to the *Entry Queue*, *Conference* or *Meeting Room* that was dialed.

The method by which dial-in calls are accepted or rejected is dependant on the flag value and the availability of the *Gatekeeper* as summarized in Table 2-27:

*Table 2-27 GK\_MANDATORY\_FOR\_CALLS\_IN - System Flag*

| <b>Flag Value</b> | <b>Gatekeeper</b><br><b>Available</b> | <b>Results</b>                                      |
|-------------------|---------------------------------------|-----------------------------------------------------|
| ΝO                | NO.                                   | Dial-in call is connected bypassing the Gatekeeper. |
| ΝO                | YES                                   | Dial-in call is connected using the Gatekeeper.     |
| YES.              | NO                                    | Dial-in call is rejected.                           |

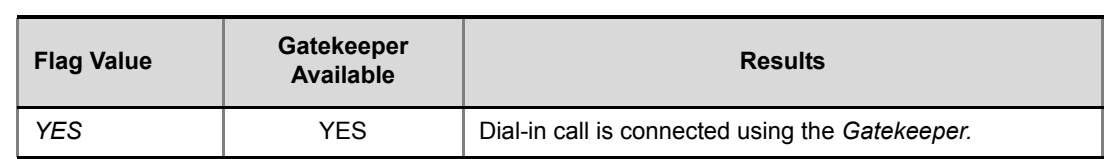

#### *Table 2-27 GK\_MANDATORY\_FOR\_CALLS\_IN - System Flag (Continued)*

## **Enabling or Disabling Direct IP Dialing**

The direct IP dialing is enabled by default. To disable it, manually add the flags **GK\_MANDATORY\_FOR\_CALLS\_OUT** and **GK\_MANDATORY\_FOR\_CALLS\_IN** to the *System Configuration* - *MCMS\_PARAMETERS* dialog box and for each flag enter the required value (YES or NO).

For more information on flag definition, see the *RealPresence Collaboration Server (RMX) 2000 Hardware Guide*, "*Modifying System Flags"* on page **1-1**.

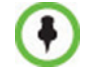

For flag changes (including deletion) to take effect, reset the RMX. For more information see the *RealPresence Collaboration Server (RMX) 2000 Hardware Guide*, "*Resetting the Collaboration Server 800s"* on page **1-78**.

# **Microsoft Certification - Microsoft Lync Integration**

## **FEC Support**

Microsoft RTV FEC (Forward Error Correction) is supported in the RMX to control and correct packet loss when receiving and sending video streams using the Microsoft Lync Server 2010 communications software. All RTV resolutions and options, including B Frame, are supported.

Redundant video packets are sent over the network during video stream transmission. When packet loss occurs, FEC is automatically activated and the redundant packet is used to recover the lost packet.

When receiving video transmissions, packet loss automatically triggers FEC in the RMX. When sending video transmissions, RMX sends FEC packets when the RTCP RX report contains packet loss that is greater than or equal to 1 percent.

# **ICE Over TCP**

RMX initially launches the ICE (Microsoft Interactive Connectivity Establishment) Extensions (MS-ICE 2) connection over UDP when ICE is enabled for Microsoft Lync clients. When ICE over UDP is blocked in the firewall UDP port, the ICE connection through the TCP protocol is automatically used instead of UDP for fallback. There is no configuration required for this process.

## **Media Over TCP**

In previous RMX versions, media such as video, audio, content and FECC is transmitted using the UDP transport protocol. In version 7.7, media is automatically transmitted through TCP when UDP, the default transport protocol, is not available. Media over TCP is supported using the Microsoft ICE environment.

The media transport protocol type (UDP/TCP) is displayed in the *Participant Properties - Channel Status - Advanced* dialog box.

The media transport protocol type is displayed for the following IP addresses:

- RMX IP Address
- Participant IP Address
- ICE RMX IP Address only when ICE is functional
- ICE Participant IP Address only when ICE is functional

### **Meeting Room Presence Modes**

In previous RMX versions, Meeting Room presence modes consisted of *Available* and *Offline*. RMX Meeting Rooms for Microsoft Lync clients now supports the following presence modes:

- Offline (Gray) Meeting Room is not active
- Available (Green) Meeting Room is active but no connected participants
- Busy (Red) Meeting Room is active with at least one connected participant

The following figure illustrates the different presence modes for Meeting Rooms in Microsoft Lync:

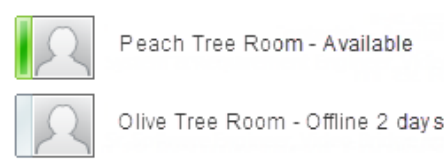

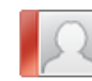

Cherry Tree Room - Busy

RMX supports conferencing entities presences of up to 100 Microsoft Lync clients. When this number is exceeded, the additional conferencing entity may appear to be successfully registered but the presence status will be shown as 'Offline' in Lync for any entities beyond the limit.

### **Connecting an RMX Meeting Room to a Microsoft AV-MCU Conference**

Microsoft Lync users can connect an RMX Meeting Room to a conference running on the Microsoft A/V MCU. This allows RMX Lync users to connect with a conference in progress on the  $A/V$  MCU and be an active participant in the conference. The connection to the  $A/V$ MCU is the same configuration as a cascading conference between multiple RMX MCUs.

#### **To connect to an A/V MCU conference:**

**1** From the Menu bar, click **Meet Now** to create an ad-hoc conference.

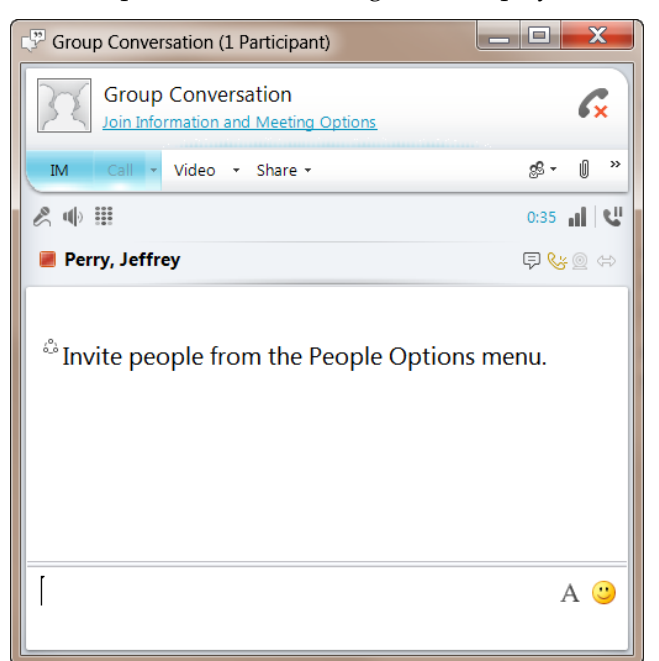

The Group Conversation dialog box is displayed.

**2** From the Contacts List on Lync, drag a Virtual Meeting Room (VMR) into the Group Conversation list.

After the Virtual Meeting Room is connected on Lync, an invitation is sent from the  $A/V$ MCU to the RMX using the Centralized Conference Control Protocol (CCCP). The RMX responds and triggers a standard SIP invite sent from the A/V MCU to the RMX.

Multiple participants can now connect to both the RMX Meeting Room and the A/V MCU, and participate in a cascaded conference.

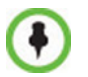

When a conference begins with Audio Only, a Lync user cannot add video to the conference after the VMR is connected to the conference. The conference will remain as Audio Only.

## **Network Error Recovery**

When a short network error occurs, for example 5 seconds, RMX can automatically recover network errors, enabling calls in Microsoft Lync to continue the video or audio conference without disconnecting. However, when a longer network error occurs, the call is disconnected. The presence status mode is correctly updated from *Busy* to *Available*. There is no configuration required for this procedure.

### **SIP Dialog Recovery**

RMX has the ability to automatically recover from a SIP dialog failure, which can occur in long duration calls in Meeting Rooms using the Microsoft Lync client. There is no configuration required for this procedure.
# **Polycom Open Collaboration Network (POCN)**

# **Collaboration with Microsoft and Cisco**

In previous versions, the RMX was capable of working with various *POCN* partners separately.

This version introduces an enhancement to the *POCN* solution, enabling *Polycom*, *Microsoft* and *Cisco* users, each within their own environment, to participate in the same conference running on an RMX.

*Polycom's* solution is to allow the RMX to natively inter-operate with *Microsoft Lync* and *Cisco TelePresence Systems*, ensuring optimum quality multi-screen, multipoint calls between:

- *Polycom Immersive Telepresence Systems* (*ITP*) *Version 3.1.1*:
	- RPX 200
	- RPX 400
	- $-$  OTX 300
- *Polycom* video conferencing endpoints
	- Standalone HDX
	- Polycom Group Series 300/500
- *Microsoft*
	- *MS Lync* (using *MS-ICE*)
	- RTV 720p
- *Cisco TelePresence® System* (*CTS*) *Versions 1.10*
	- *CTS 1300*
	- *CTS 3010*

The deployment architecture in *Figure 1* shows a company that has a mixture of *Polycom, Cisco* and *Microsoft* endpoints, room systems and telephony equipment that needs to enable multipoint calls between all its video and audio endpoints using the RMX as the conference bridge.

This solution enables Polycom, Microsoft and Cisco users, each within their own environment, to participate in the same conference running on an MCU.

In the solution described in *Figure 1*:

- *DMA* is required as all calls are dial-in to *Virtual Meeting Rooms* (*VMR*) provisioned on the *DMA*.
- *Microsoft* and *Cisco* clients dial the same *VMR* number to connect to the conference.
- Dial- out calls directly from the RMX are not supported.
- *Lync Clients* cannot share content with *CTS*
- SIP trunks are required to the *DMA from:*
	- *MS Lync* as a *Static Route*.
	- CUCM

# **Solution Architecture**

- *DMA* is required as all calls are dial-in to *Virtual Meeting Rooms* (*VMR*) provisioned on the *DMA*.
- *Microsoft* and *Cisco* clients dial the same *VMR* number to connect to the conference.
- Dial- out calls are not supported
- *Lync Clients* can not share content with *CTS*
- SIP trunks are required to the *DMA from:*
	- *MS Lync* as a *Static Route*.
	- *CUCM*

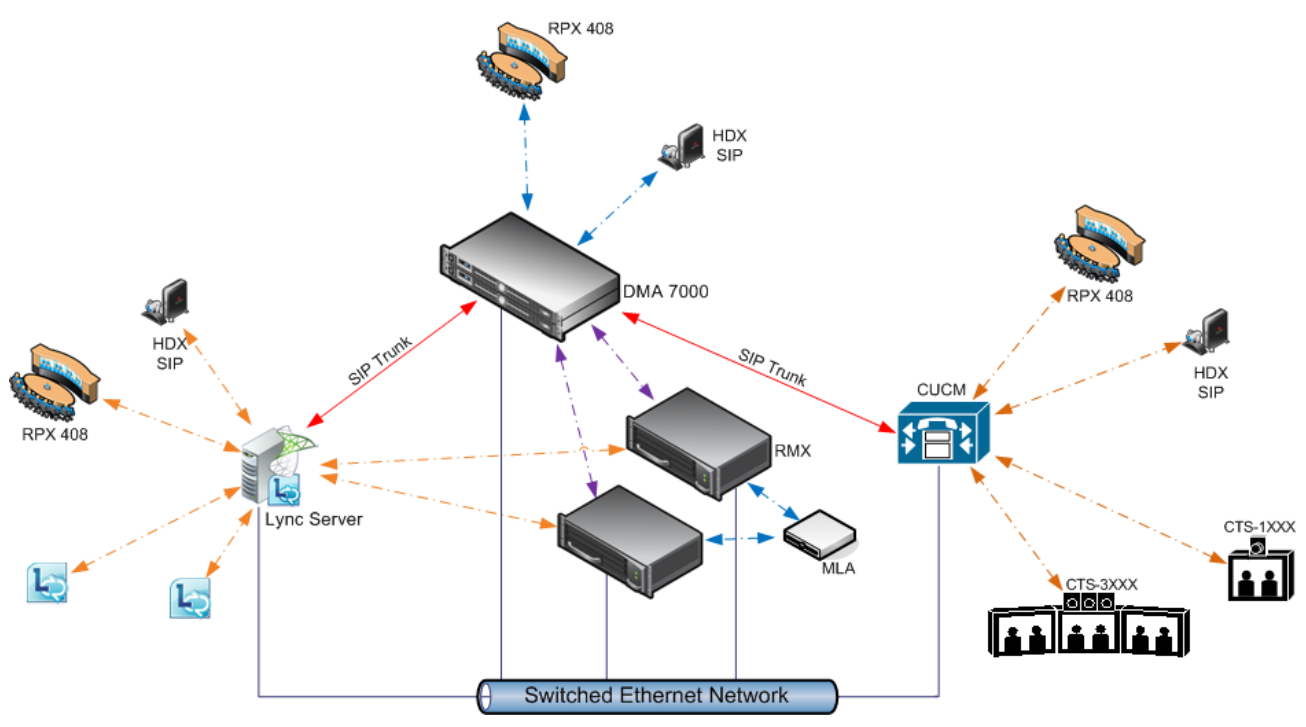

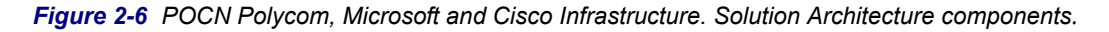

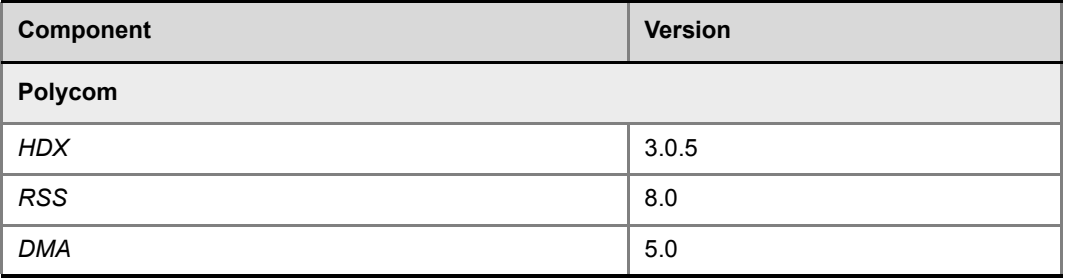

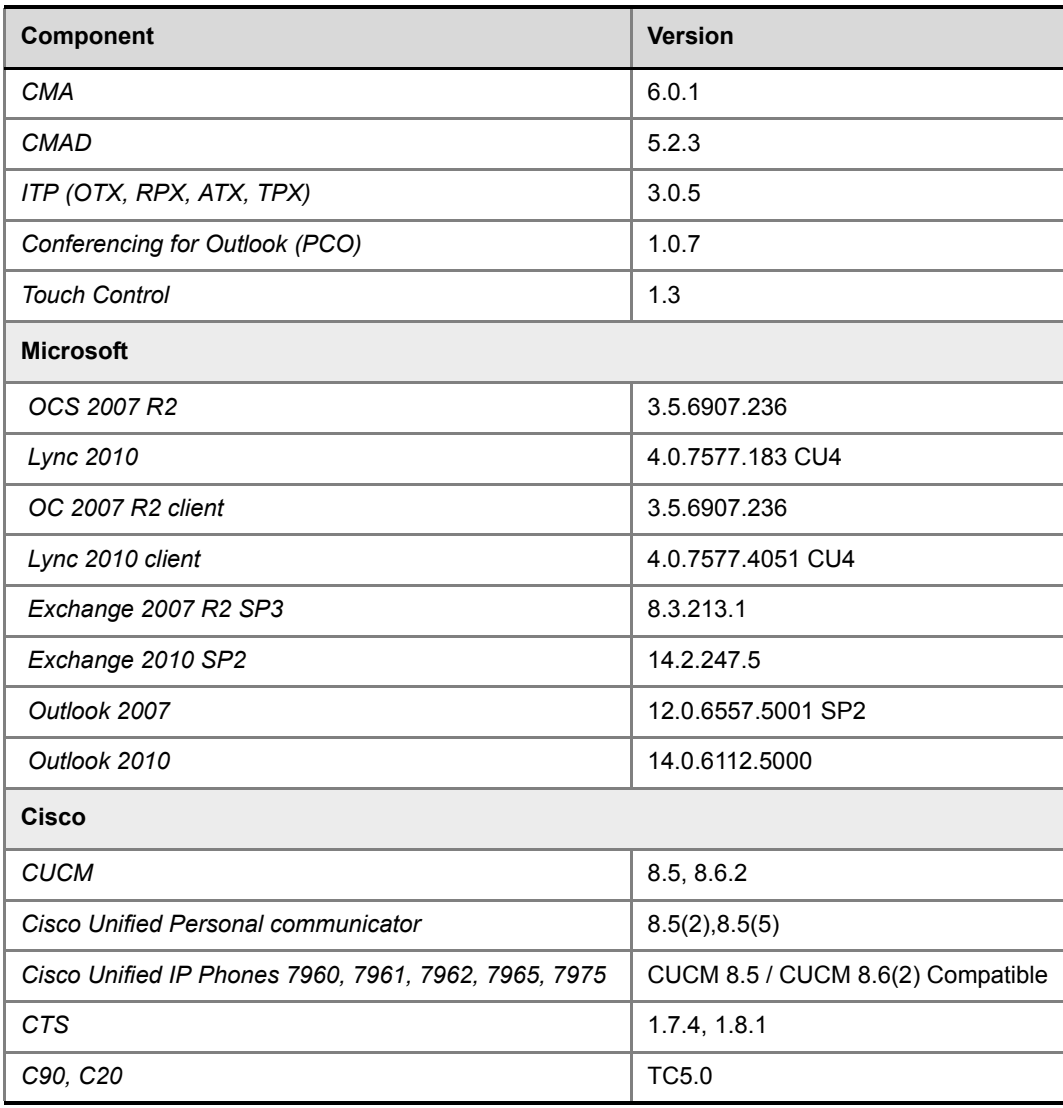

The following are not supported:

- In the *Lync* environment*:*
	- Sending or receiving *Content*.
	- Dial-out to *Lync* clients.
	- Presence of *VMRs*
- In the *Cisco* environment*:*
	- *TLS* and *SRTP*
	- *OBTP*

# **Call Flow**

#### **Multipoint Calls using DMA**

In this example:

- Endpoint registration to either *DMA*, *Lync* or *CUCM.*
- *DMA* dial in *Prefix* 72
- *Virtual Meeting Room* in *DMA* 725123
- *DMA Meeting Number*Generated by *DMA*

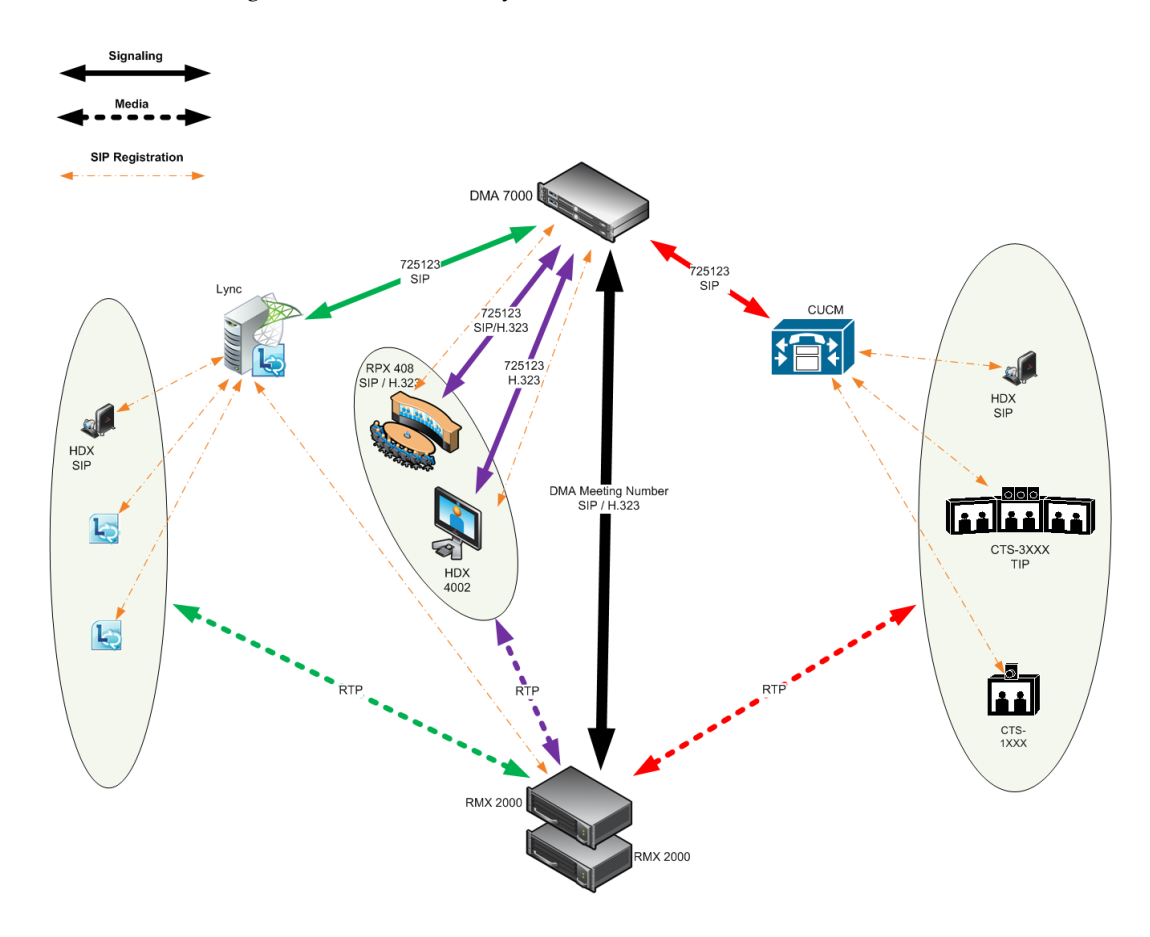

# **Administration**

The various deployment combinations and settings within the *Deployment Architecture* affects the administration of the system.

## **DMA**

The *DMA* system can be configured as a *SIP* proxy and registrar for the environment as well as a *Gatekeeper* for dial in *H.323* calls. When configured as a *Gateway* for dial in *H.323* calls, it enables *H*.323 endpoints to connect to the same *VMR* as *SIP* clients.

When used as a *SIP* peer, the *DMA* system can host video calls between *Cisco* endpoints that are registered with the *CUCM, Lync Clients* that are registered with the *Lync Server* and *Polycom* endpoints that are registered with the *DMA* system.

For more information see the *Polycom Unified Communications Deployment Guide for Cisco Environments*, "*Using a Polycom DMA System as SIP Peer*".

# **Microsoft Lync Server**

*Microsoft Lync Server* manages *Presence* for each registered *Polycom* endpoint and enables video calls between *Lync Clients* and *Polycom* endpoints allowing *Lync* contacts to be called without needing to know their addresses.

*RTV* video, *MS-ICE* and *Lync*-hosted conferencing are supported when *Polycom* endpoints are registered to *Lync* Server. *Polycom* endpoints use *H.264*, while *Lync* Clients use the *RTV* protocol.

#### **CUCM**

When *Polycom SIP* endpoints (voice and video) are registered directly with *CUCM* you can take advantage of supported telephone functions. *CUCM* may not support the full range of codecs and features available on the *Polycom* equipment. *CUCM* supported codecs and features will be used in such cases.

For more information see the *Polycom Unified Communications Deployment Guide for Cisco Environments*, "*Direct Registration of Polycom Endpoints with the Cisco Unified Communications Manager Participants*".

# **Solution Interoperability Table**

The following table lists components and versions of the *RMX, Microsoft* and *Cisco Telepresence Systems (CTS) Integration Solution Architecture*.

| <b>Component</b>       | <b>Version</b> | <b>Description</b>                                                                                                    |
|------------------------|----------------|----------------------------------------------------------------------------------------------------|
| <b>CISCO Equipment</b> |                |                                                                                                    |
| <b>CUCM</b>            | 9.0.1          | Cisco Unified Communication Manager:<br>CUCM must be configured to route calls to ASR/<br>SBC. CUCM must be configured with a SIP trunk to<br>the Service Provider's SBC.<br>All endpoints must register once with the CUCM<br>SIP trunks from CUCM to Polycom system<br>components (eg. DMA) should be configured with<br>Music on Hold disabled. |
| ASR (Cisco SBC)        | 100x           | The Cisco Aggregation Services Routers (ASR) Series<br>includes Cisco IOS XE Software Internetwork Operating<br>System - Gatekeeper.<br>It controls and manages real-time multimedia traffic flows<br>between IP/SIP network borders, handling signaling,<br>data, voice, and video traffic.                                                       |

*Table 2-28 Solution Architecture Components*

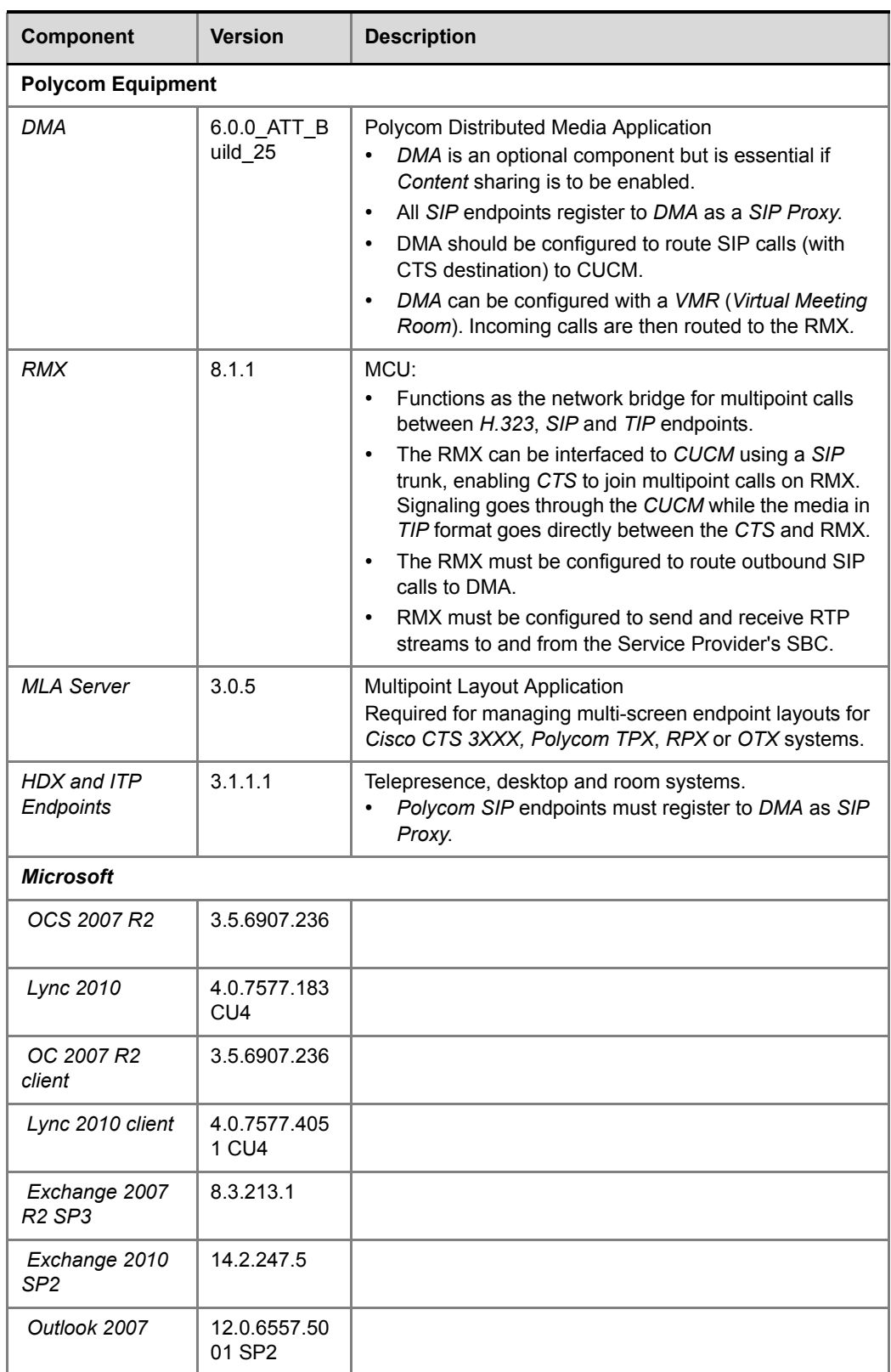

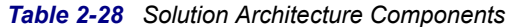

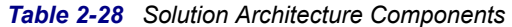

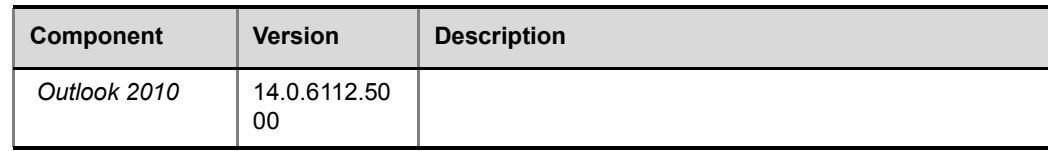

# **TIP Layout Support & Resource Usage**

Cisco Telepresence endpoints using TIP protocol support only one (CTS 1000) or three (CTS 3000) display screens. Therefore, Polycom Telepresence endpoints will adjust their display to use one or three screens as follows:

- **OTX system** works with three screens, therefore no adjustment is required and it should be set to work in *room switch* Telepresence Layout Mode (while avoiding zooming in/out)
- **RPX 2xx**  This endpoint works with two screens, therefore it will adjust to use only **one** screen.
- **RPX 4xx** This endpoint works with four screens, therefore it will adjust to use only **three** screens.
- **Standalone HDX**  behaves as the CTS 1000 and uses **only** one screen.
- **Group system 300/500**  behaves as the CTS 1000 and uses **only** one screen.

The Polycom MLA Server manages the conference template layouts for Telepresence systems.

The number of screens used by each TIP-enabled endpoint is determined during the capabilities exchange phase of the dial-in connection. It affects the usage and allocation of resources used with TIP-enabled endpoints.

# **Supported TIP Resolutions and Resource Allocation**

## **Supported Resolutions**

In a Telepresence TIP-enabled environment, only two video resolutions are available: 720p30 & 1080p30.

| <b>Conference Line Rate</b> | <b>Selected Resolution</b> |
|-----------------------------|----------------------------|
| 3Mb or higher               | 1080p 30 fps               |
| 963kbps to 3Mb              | 720p 30 fps                |
| Up to 936kbps               | Call is disconnected.      |

*Table 2-29 Supported resolution per conference line rate*

## **Resource Allocation**

The MCU media processor (ART) supports up to three TIP-enabled screens as follows:

- One TIP-enabled endpoint with three screens
- Up to three TIP-enabled endpoint with one screen

TIP-enabled endpoint with three screens must be handled by the same media processor. This endpoint may fail to connect if there is no one fully free media (ART) processor available.

The MCU will always try to fill up one media processor with up to three TIP-enabled endpoint with one screen, to save free media processors for TIP-enabled endpoint with three screens.

When monitoring an ongoing Telepresence conference with TIP-enabled endpoints (Cisco and Polycom), virtual participants are used to indicate the additional screens in the in the Web Client. For example, if the endpoint has three screens, the system will display three participants, one for each screen.

An additional virtual Audio Only participant is used for the audio only telephone connected to the TIP endpoint.

System capacity per MPMx card and resolution is summarized in the following table:

*Table 2-30 MPMx Resolution Capacities*

| No. of media<br>processors<br>(ART) per card | No. of TIP<br>screens per<br>media processor | 720p30 ports | 1080p30 ports |
|----------------------------------------------|----------------------------------------------|--------------|---------------|
| 10                                           |                                              | 30           | 15            |

# **Configuring the Microsoft, Cisco and Polycom Components**

**1** Configure a *SIP Trunk* connection between the *Polycom DMA* system and the *Cisco Unified Communications Manager* (*CUCM*).

For more information see the *Polycom Unified Communications Deployment Guide for Cisco Environments*, "*Using a Polycom DMA System as SIP Peer*".

- **2** Register the RMX to the *Lync* Server
	- **a** Install a *Security Certificate* on the RMX.

The *Certificate* is obtained from the *System Administrator* and saved on the *Workstation*.

**b** In the *SIP Servers* tab of the *IP Network Services Properties* dialog box: iIn the *Certificate Method* drop-down menu, select **PEM/PFX**. iiClick the **Send Certificate** button.

The *Install File* dialog box is displayed.

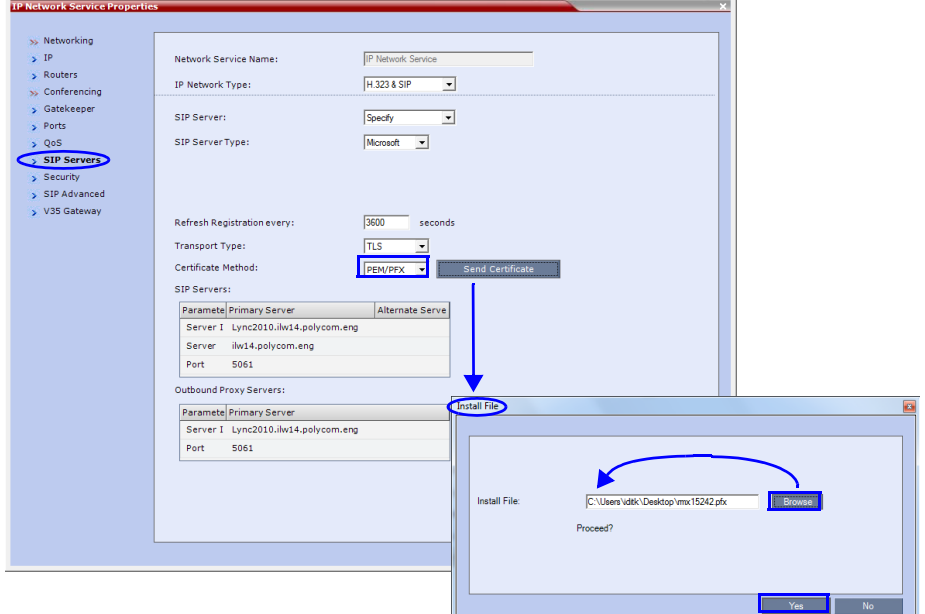

iiiBrowse to the saved *Certificate* on the *Workstation* and click the **Yes** button to install the certificate.

For more information see:

- *RealPresence Collaboration Server (RMX) 1500/2000/4000 Administrator's Guide*, "*Integration Into Microsoft Environments"* on page **1-1**.
- *Polycom Unified Communications Deployment Guide for Microsoft Environments, "Configuring Your RMX System for use with the Lync Server"*.
- **3** Register the RMX with the *Lync Server*.
	- **a** In the *IP Network Services Properties* dialog box, click the **SIP Servers** tab.
	- **b** In the *SIP Server* field, select **Specify**.
	- **c** In the *SIP Server Type* field, select **Microsoft**.
	- **d** Set *Refresh Registration every* **3600** *seconds*.
	- **e** If not selected by default, change the *Transport Type* to **TLS**.
	- **f** In the *SIP Servers* table, enter the *IP* address of the *Lync Server* in both the *Server IP Address or Name* and *Server Domain Name* fields.
	- **g** In the *SIP Servers* table, the *Port* field must be set to **5061**.
	- **h** In the *Outbound Proxy Servers* table, enter the *IP* address in the *Server IP Address or Name* field. (The same value as entered in Step f.)

**i** In the *Outbound Proxy Servers* table, the *Port* field must be set to **5061**. (The same value as entered in Step g.)

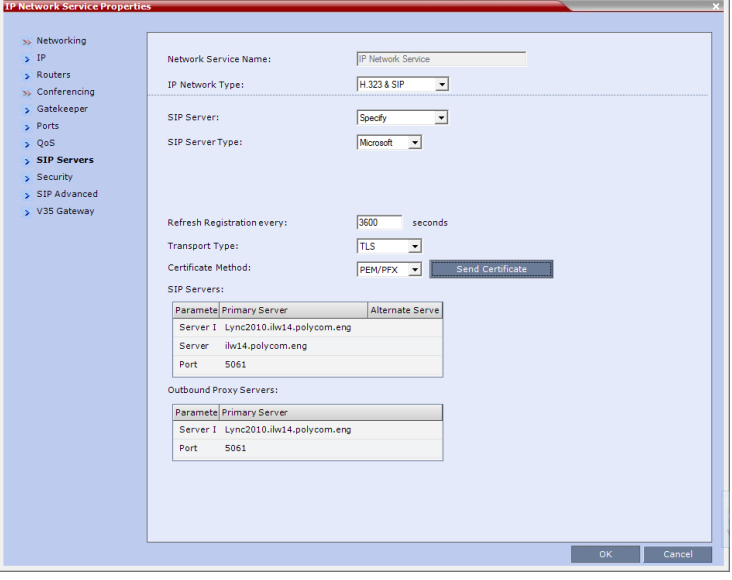

For more information see the *Polycom Unified Communications Deployment Guide for Microsoft Environments*.

- **1** Set the **ITP\_CERTIFICATION** *System Flag* to **YES**. When set to **NO** (default), this flag disables the *Telepresence* features in the *Conference Profile*.
- **2** Set the **MIN\_TIP\_COMPATIBILITY\_LINE\_RATE** *System Flag*.

The **MIN\_TIP\_COMPATIBILITY\_LINE\_RATE** *System Flag* determines the minimum line rate at which a *Profile* can be *TIP* enabled.

*CTS* version 1.7 requires a minimum line rate of 1024 kbps and will reject calls at lower line rates, therefore the *System Flag* value must be **1024** or higher.

For more information see the *RealPresence Collaboration Server (RMX) 1500/2000/4000 Administrator's Guide*, "*Modifying System Flags"* on page **1-1**.

**3** If required, manually add and set the **FORCE\_720P\_2048\_FOR\_PLCM\_TIP** *System Flag* using one of the following values:

**FORCE\_720P\_2048\_FOR\_PLCM\_TIP (Default)** - Forces HD 720p video resolution and a line rate of 2048kbps for all *Polycom TIP*-enabled endpoints that connect to the *TIP*-enabled *Telepresence* conference. This setting is the recommended setting.

**FORCE\_2048\_FOR\_PLCM\_TIP** - Forces a line rate of 2048kbps for all *Polycom TIP*-enabled endpoints connecting to the *TIP*-enabled *Telepresence* conference.

**NO\_FORCE** - No forcing is applied and *Polycom TIP*-enabled endpoints can connect to the *TIP*-enabled *Telepresence* conference at any line rate or resolution.

- **4** Reset the RMX.
- **5** For more information see the *RealPresence Collaboration Server (RMX) 1500/2000/4000 Administrator's Guide*, "*Resetting the RealPresence Collaboration Server Virtual Edition"* on page **1-79**.
- **6** Register the *DMA* to the *Lync* server

For more information see the *Polycom Unified Communications Deployment Guide for Microsoft Environments*, "*Configure a DMA System SIP Peer for the Lync Server*".

**7** Register the *ITP* endpoints to the *Lync* server

For more information see the *Polycom Unified Communications Deployment Guide for Microsoft Environments*, "*Deployment Process for Polycom Immersive Telepresence Systems*".

**8** Register *Lync Clients* to the *Lync* server

For more information see the relevant *Lync* documentation.

**9** Register *DMA* to the *CUCUM* server

For more information see the *Polycom Unified Communications Deployment Guide for Cisco Environments*, "*Using a Polycom DMA System in a Cisco Environment*".

**10** Register *CTS1000* and *CTS3000* endpoints to the *CUCUM* server

For more information see the relevant *Cisco* documentation.

**11** Register *ITP* endpoints to the *CUCM* server.

For more information see the *Polycom Unified Communications Deployment Guide for Cisco Environments*, "*Direct Registration of Polycom Telepresence Systems with the Cisco Unified Communications Manager*".

**12** Register *HDX* endpoints to the *DMA* as *Gatekeeper*

For more information see the *Polycom® DMA™ 7000 System Operations Guide*.

**13** Open MLA to configure ITP Layouts

*MLA* (*Multipoint Layout Application*) is required for managing *CTS 3XXX* layouts whether *Polycom TPX, RPX* or *OTX* systems are deployed or not. *MLA* is a *Windows®* application that allows conference administrators to configure and control video layouts for multipoint calls involving *Polycom Immersive Telepresence* (*ITP*) systems.

For more information see the *Polycom Multipoint Layout Application (MLA) User's Guide for Use with Polycom Telepresence Solutions*.

- **14** Configure a *TIP Enabled Profile* on the RMX*.*
	- **a** Create a *New Profile* for the *Meeting Room*. For more information see the *RealPresence Collaboration Server (RMX) 1500/2000/ 4000 Administrator's Guide*, "*Defining New Profiles"* on page **2-20**.

**b** In the *New Profile* - *General* tab, set the *Line Rate* to a value of at least that specified for the **MIN\_TIP\_COMPATIBILITY\_LINE\_RATE** *System Flag* in *Procedure 1*.

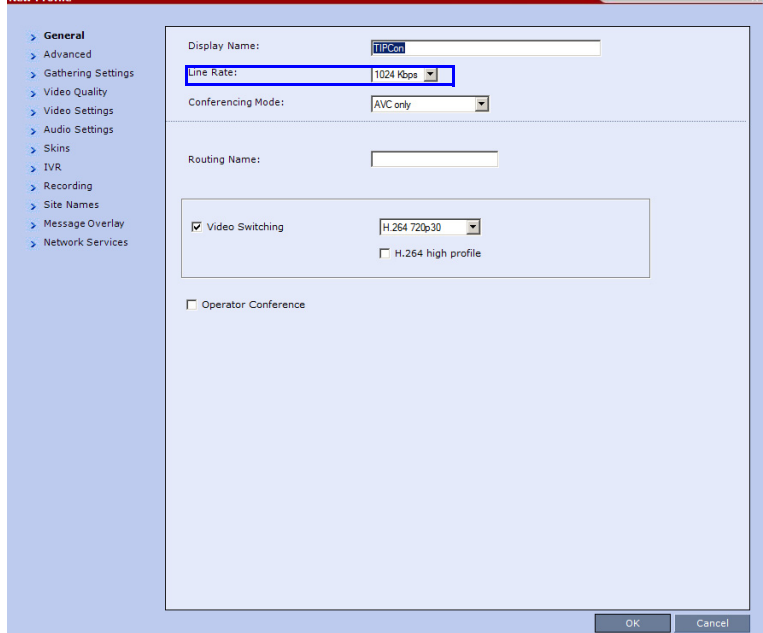

**c** Click the *Advanced* tab.

 $\frac{1}{2}$ 

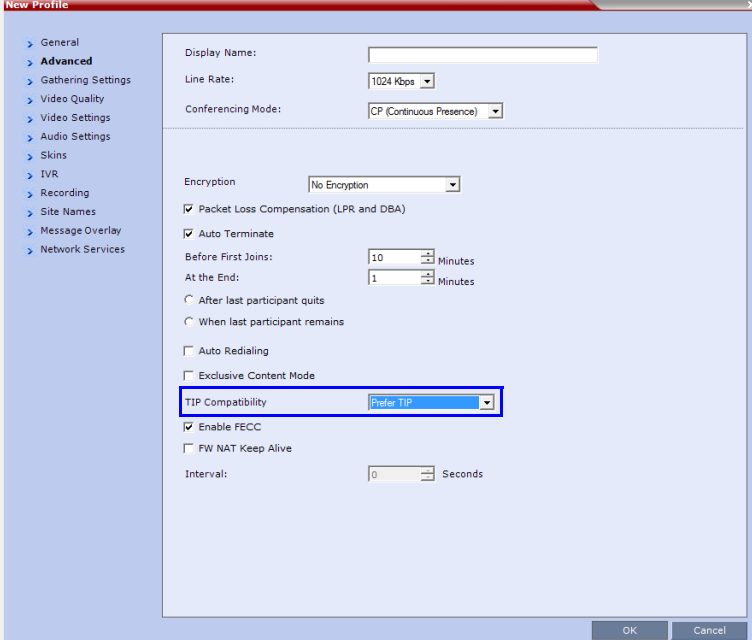

**d** Select the *TIP Compatibility* mode:

**Prefer TIP** is recommended if *Polycom* endpoints are to connect using *TIP,*  otherwise select **Video and Content**.

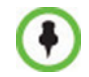

When *Prefer TIP* is selected *Video Switching, Gathering Settings, Skins, Message Overlay, Site Names* and *Network Indication*(*s*) are disabled.

The following tables list the system's *Content* sharing behavior for the various combinations of *TIP Compatibility* mode settings and the following endpoints: *Polycom Immersive Telepresence Systems* (*ITP*) *Version 3.0.3*:

- RPX 200 RPX 400
- OTX 300 TPX HD 306
- ATX HD 300

*Polycom* video conferencing endpoints (*HDX*) *Version 3.0.3*

- 7000 HD Rev C 8000 HD Rev B
- 9006 4500

*Cisco TelePresence® System* (*CTS*) *Versions 1.7 / 1.8*

• CTS 1300 • CTS 3010

*Table 2-31 TIP Compatibility - None*

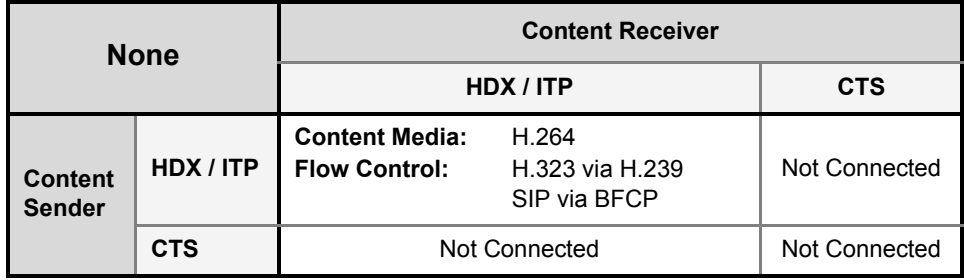

*Table 2-32 TIP Compatibility - Video Only*

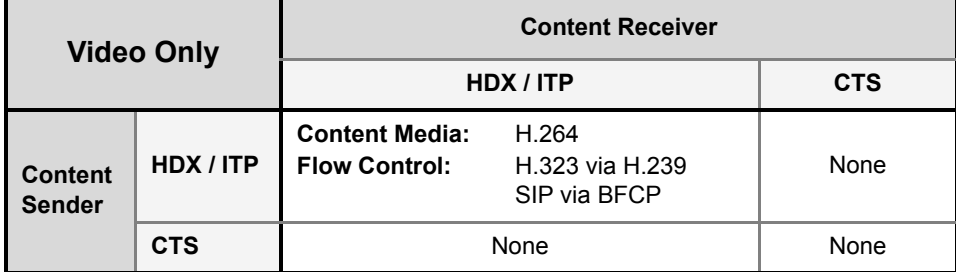

*Table 2-33 TIP Compatibility - Video & Content*

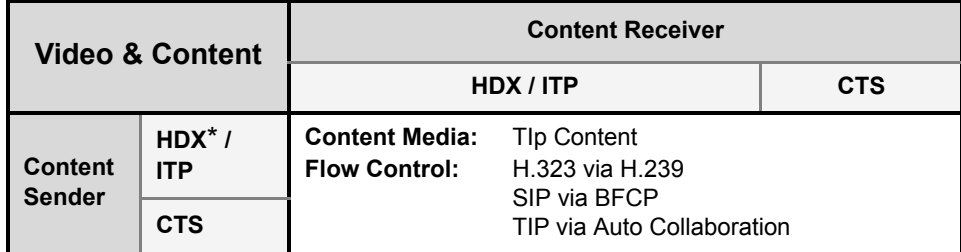

\* If *HDX* supports *TIP Content*.

Selecting *TIP Compatibility* as **Video and Content** disables *Content Settings* in the *Video Quality* tab.

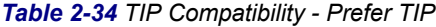

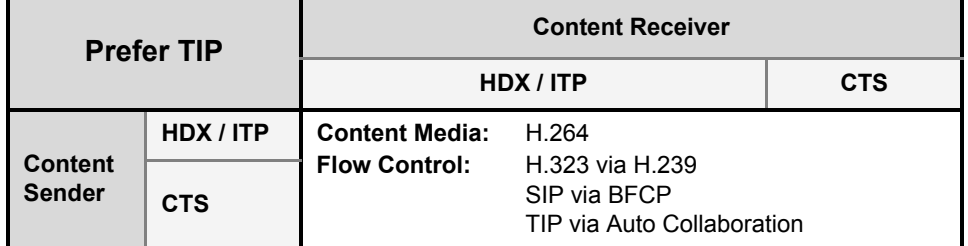

In **Prefer TIP** mode, it is pre-requisite that the *CTS* and *CUCM* versions support *H.264* base profile content without restrictions and that the *CTS* version be 1.9.1 or higher and that *CUCM* version be version 9.0 or higher.

# **Encryption**

Encryption between the Polycom RMX 2000 and a CISCO environment is now supported. Media is encrypted using SRTP, while control is encrypted using SRTCP. TIP is encrypted using SRTCP. SIP is be encrypted using TLS. When upgrading, the RMX automatically creates a self-signed certificate to support encrypted communications with CISCO endpoints.

For media encryption. the RMX will first attempt to exchange keys using DTLS. If the RMX fails to exchange keys using DTLS, SIP TLS encrypted with SDES is used to exchange media encryption keys.

## **Guidelines**

- This feature is not supported in *Ultra Secure Mode*.
- Voice activity metrics and RTP are not encrypted.
- In the event that DTLS negotiation fails, SIP will be encrypted using TLS if enabled in the IP Management Network properties, SIP Servers tab. DTLS negotiation does not require SIP TLS.
	- In a mixed CISCO and Microsoft Lync environment, in order to assure encrypted communications with both CISCO endpoints and Microsoft Lync in the event of DTLS negotiation failure, the certificate defined in the IP Management Network Services properties dialog box, SIP Servers tab, must have been issued by the same certificate authority that issued the certificates used by both the Microsoft Lync server and the CUCM server.
- The flag, **SIP\_ENCRYPTION\_KEY\_EXCHANGE\_MODE**, is used to control this feature. The possible values are:
	- AUTO (default): Normal encryption flow
	- DTLS: Only use DTLS for encryption
	- SDES: Only use SDES (SRTP) for encryption
	- NONE: Encryption is disabled
- The feature was tested using the following CISCO components:
	- Cisco CUCM Version 9.0
	- Cisco TPC Version 2.3
- Cisco endpoints running Version 1.9.1
	- C20, C40, C60, and C90 running TC5
	- CTS500
	- CTS1310
	- CTS3010

#### **To enable DTLS negotiation for content encryption:**

**1** In a new or existing **Profile**, click the **Advanced** tab.

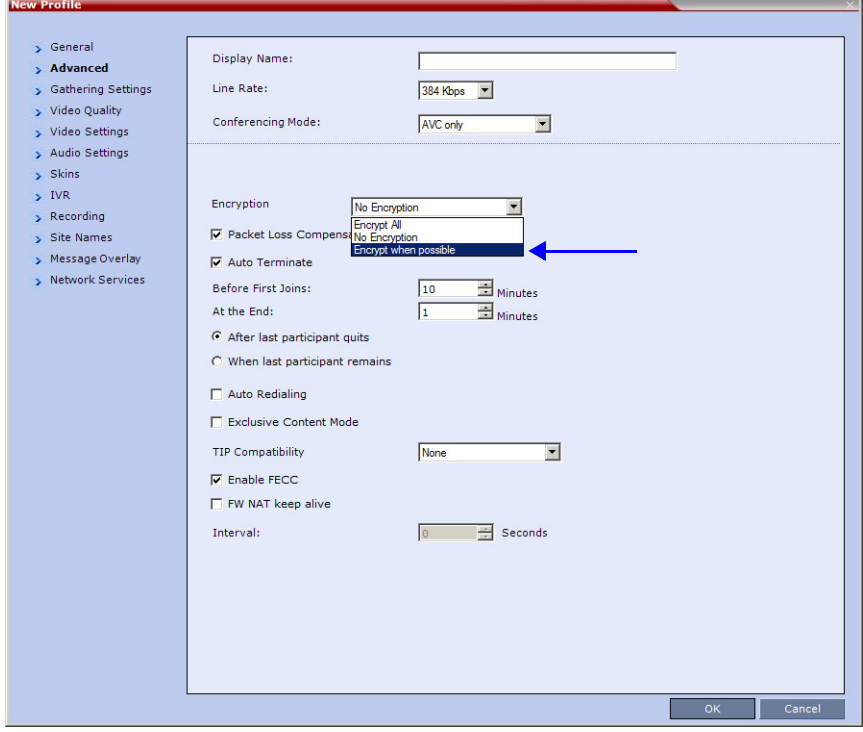

- **2** Set **Encryption** to either **Encrypt All** or **Encrypt when possible**.
- **3** Set the FORCE\_ENCRYPTION\_FOR\_UNDEFINED\_PARTICIPANT\_IN\_WHEN\_ AVAILABLE\_MODE *System Flag* to **NO**

These setting will enable encrypted and non-encrypted *H.323* participants to connect to encrypted or non-encrypted conferences.

For more information see the *RealPresence Collaboration Server (RMX) 1500/2000/4000 Administrator's Guide*, "*Encryption"* on page **2-52**.

**a** Click the *Video Quality* tab.

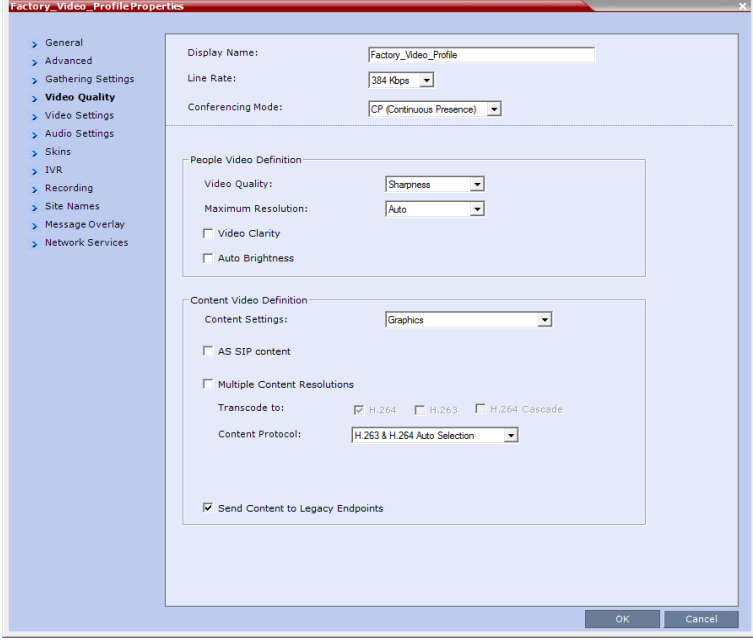

*Content Settings* is disabled if *TIP Compatibility* is set to **Video and Content** in the *Advanced* tab.

**b** Click the *Video Settings* tab.

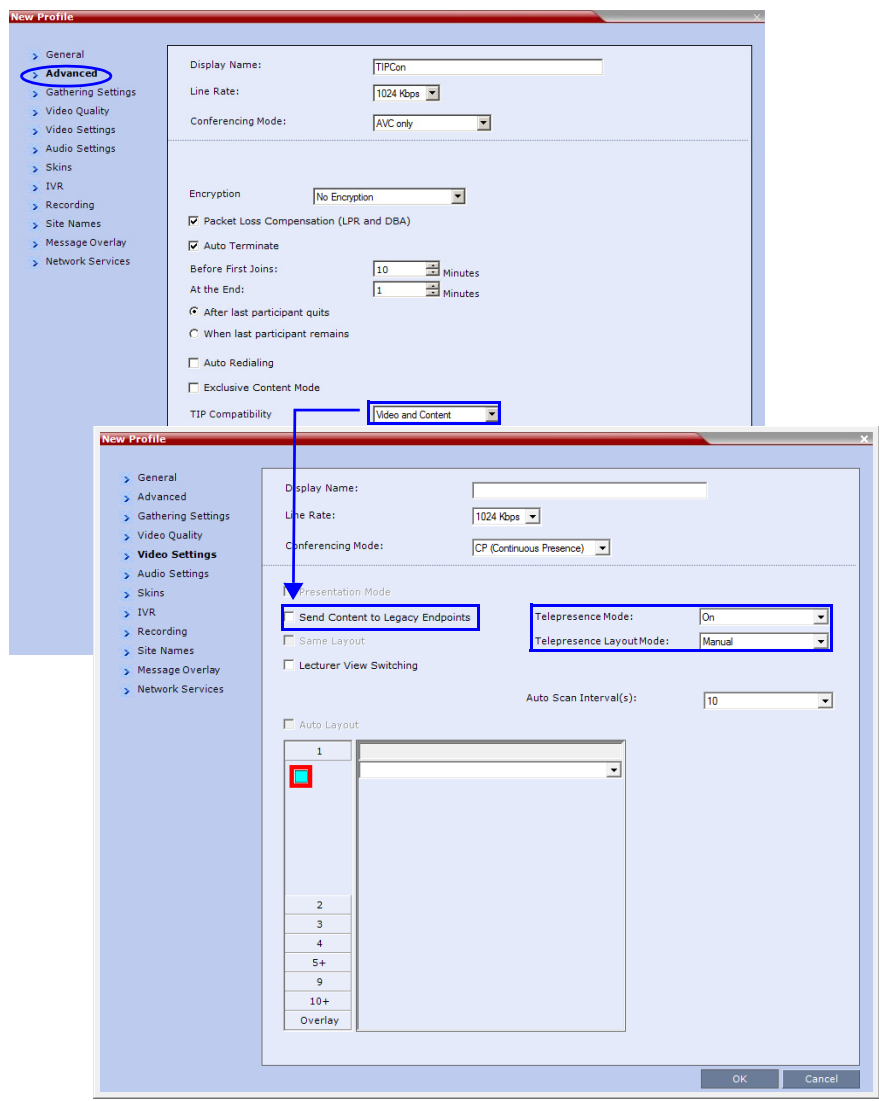

- **c** Set the *Telepresence Mode* to **Auto/On** and select the *Telepresence Layout Mode*.
- **4** Assign the *New Profile* to the *Meeting Room.* For more information see the *RealPresence Collaboration Server (RMX) 1500/2000/4000 Administrator's Guide*, "*Creating a New Meeting Room"* on page **6-4**.
- **5** Configure a *Virtual Meeting Room* (*VMR*) on the *DMA.*

The procedures for configuring *DMA* are described in detail in the *Polycom Unified Communications Deployment Guide for Cisco Environments.*

# **Resolution Configuration**

The resolution configuration dialog box is not applicable to TIP-enabled conferences as it uses fixed settings:

*HD Video Resolutions* for *TIP* calls are determined according to the following table:

*Table 2-35 TIP HD Video Resolution by Line Rate*

| <b>Line Rate</b>                | <b>Video Resolution</b> |
|---------------------------------|-------------------------|
| Line Rate $\geq$ =3Mbps         | HD1080p30               |
| $3Mbps > Line Rate > = 936kbps$ | HD720p30                |
| Line Rate $\leq$ 936kbps        | Call is dropped.        |

# **Endpoints**

**6** Configure *HDX* endpoints to register to *Lync Server.*

The procedures for configuring *HDX* endpoints are described in detail in the *Polycom Unified Communications Deployment Guide for Microsoft Environments*.

**7** Configure *H.323* endpoints to register to *DMA* as *SIP Proxy*

The procedures for configuring *SIP* endpoints are described in detail in the *Polycom Unified Communications Deployment Guide for Cisco Environments.*

- **8** Configure *SIP* endpoints to register to:
	- *DMA* as *SIP Proxy*
	- *Lync Server* as *SIP Proxy*
	- *CUCM* as *SIP Proxy*

The procedures for configuring *SIP* endpoints are described in detail in the *Polycom Unified Communications Deployment Guide for Cisco Environments.*

- **9** Configure *TIP* endpoints to register to:
	- DMA
	- CUCM

The procedures for configuring *TIP- enabled* endpoints are described in detail in the *Polycom Unified Communications Deployment Guide for Cisco Environments.*

# **Content**

*Endpoint Registration* and *Dialing Method* affect the *Video* and *Content Sharing* characteristics of the conference as detailed in Table 2-36.

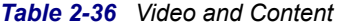

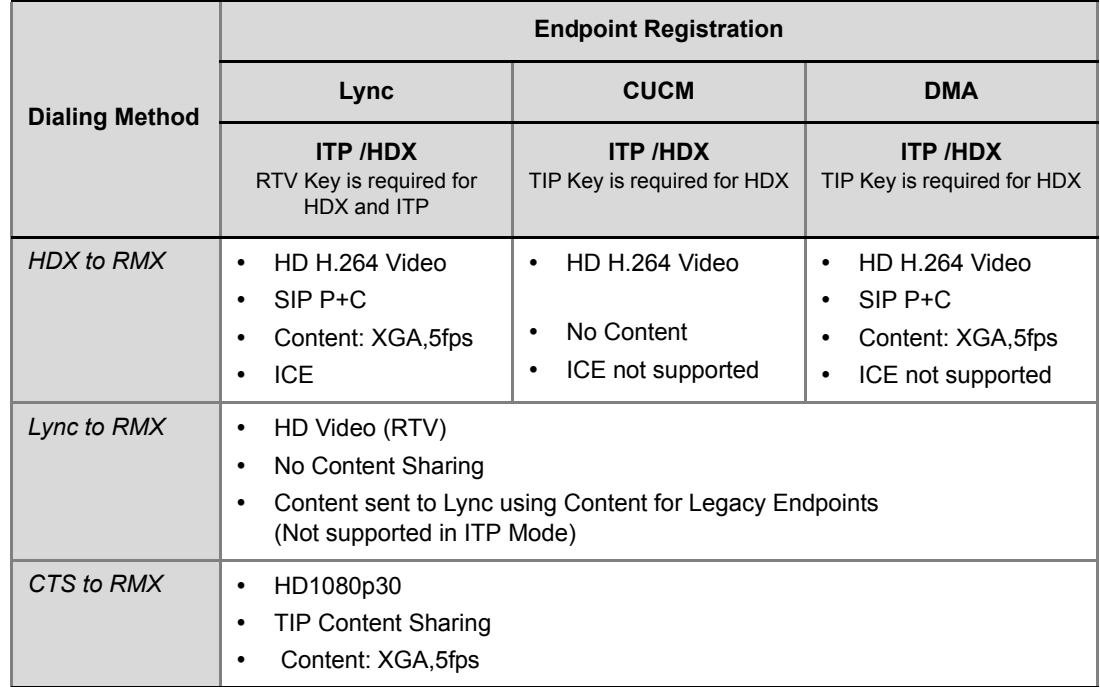

# **Operations During Ongoing Conferences**

Moving participants between TIP enabled meetings and non TIP enabled meetings is not possible.

# **Monitoring**

#### **CTS Participants**

**1** In the *Participant List* pane double-click the participant entry. Alternatively, right-click a participant and then click **Participant Properties**.

The *Participant Properties* - *General* dialog box opens.

**2** Click the **SDP** tab.

The following are indicated in the *Remote Capabilities*, *Remote Communication Mode* and *Local Communication Mode* panes:

- AAC\_LD Audio Protocol
	- Main Profile Video protocol

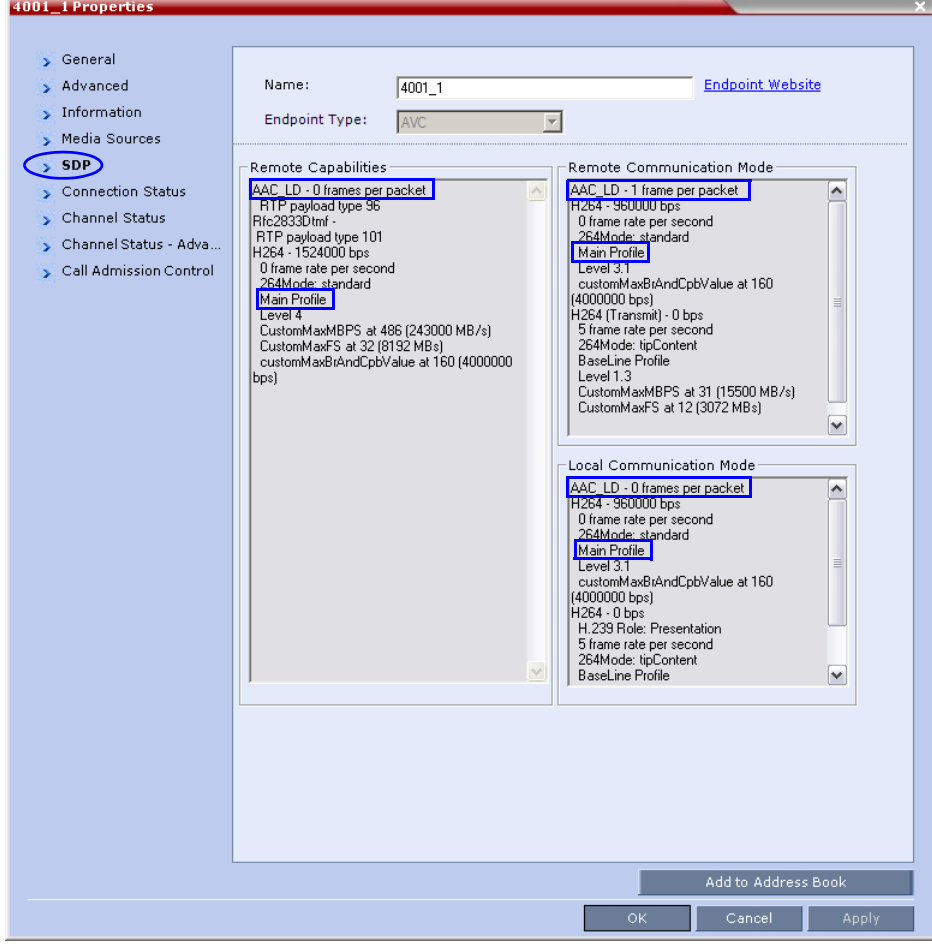

When viewing *CTS* systems in the *Participants* list, the individual video screens and the *Audio Channel* (*AUX*) of the *CTS* system are listed as separate participants. The *Participant* list below shows a connected *CTS 3000,* a 3-screen system.

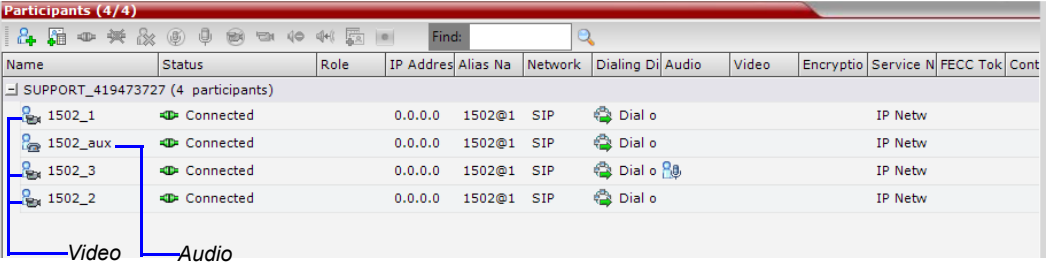

#### **Lync Participants (RTV)**

**1** In the *Participant List* pane double-click the participant entry. Alternatively, right-click a participant and then click **Participant Properties**.

The *Participant Properties* - *General* dialog box opens.

**2** Click the **SDP** tab.

RTV is indicated in the *Remote Capabilities*, *Remote Communication Mode* and *Local Communication Mode* panes:

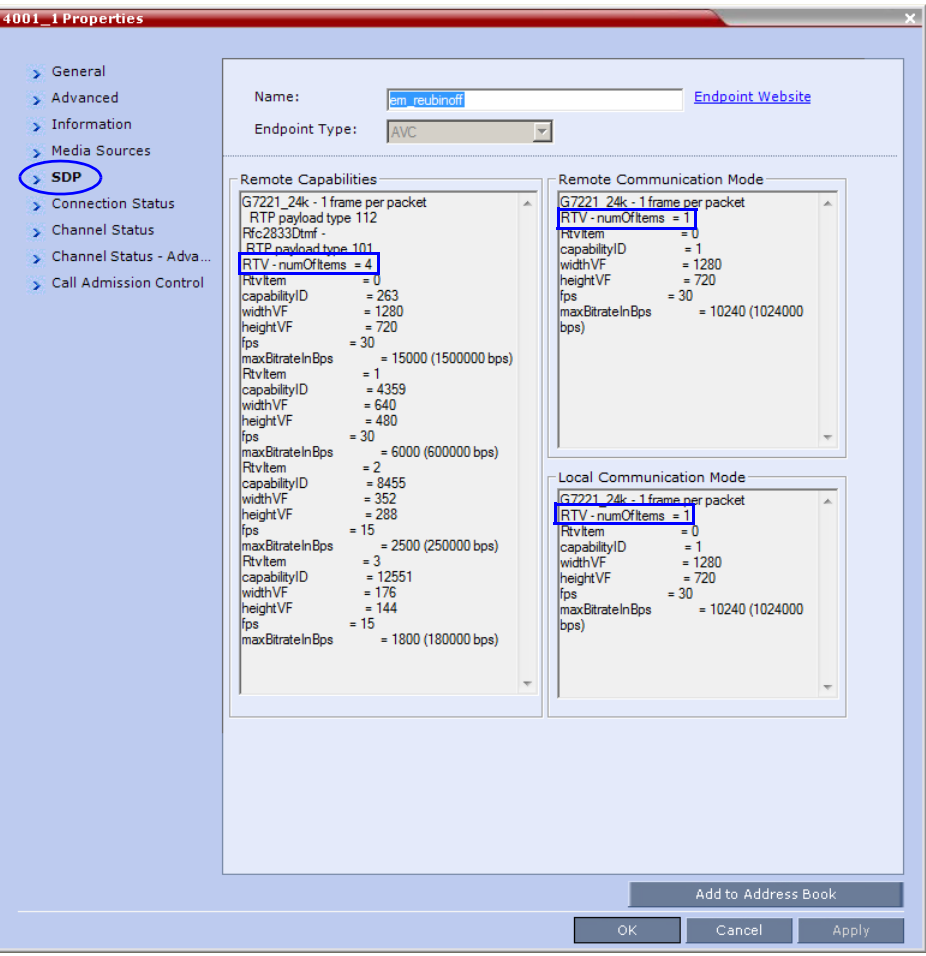

#### **3** Click the **Channel Status - Advanced** tab

**4** In the *Channel Info* drop-down menu select **Video Out.** *Media Info* displays *RTV Channel Status* parameters:

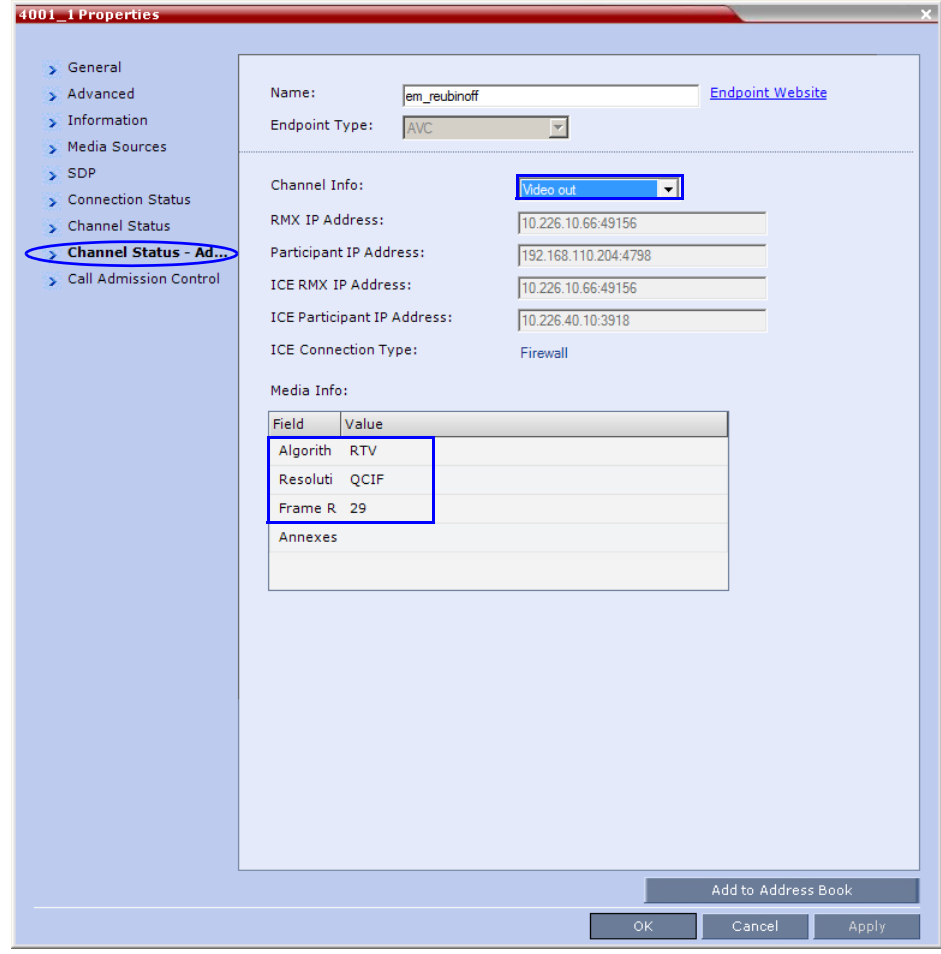

# **Known Limitations**

The following may occur in the collaborative environment:

• Artifacts and ghosting may appear when *Lync Clients* and *CTS* endpoints connect to the *VMR*.

Frequency: Seldom.

- *Lync Client* receives fast updates (*Intra*) from *CTS 500* endpoints causing the screen to refresh repeatedly. Frequency: Often.
- Audio volume and video quality decreases on *CTS* endpoints. Frequency: Seldom.
- *CTS* endpoint connects and then disconnects after a few seconds. Frequency: Seldom.
- *Lync Clients* always connect *encrypted* to *non-encrypted* conferences.
- *Auto Layout* sometimes ignored for *CTS* and *Lync Clients* calling through *DMA*. Frequency: Rarely.
- *Content* sent from *HDX* endpoint is received by all endpoints for 1 second before stopping. Conference is *Content to Legacy* enabled and *TIP Compatibility* is *Video Only*. Frequency: Often.

# **NAT (Network Address Translation) Traversal**

*NAT Traversal* is a set of techniques enabling participants behind firewalls to connect to conferences, hosted on the RMX*,* remotely using the internet.

#### **Session Border Controller (SBC)**

All signaling and media for both SIP and H.323 will be routed through an *SBC*. The following *SBC* environments are supported:

- *SAM* a *Polycom SBC*
- *Acme Packet* a 3rd party *SBC*
- *VBP Polycom Video Border Proxy*

# **Deployment Architectures**

The following *NAT Traversal* topologies are given as examples. Actual deployments will depend on user requirements and available infrastructure:

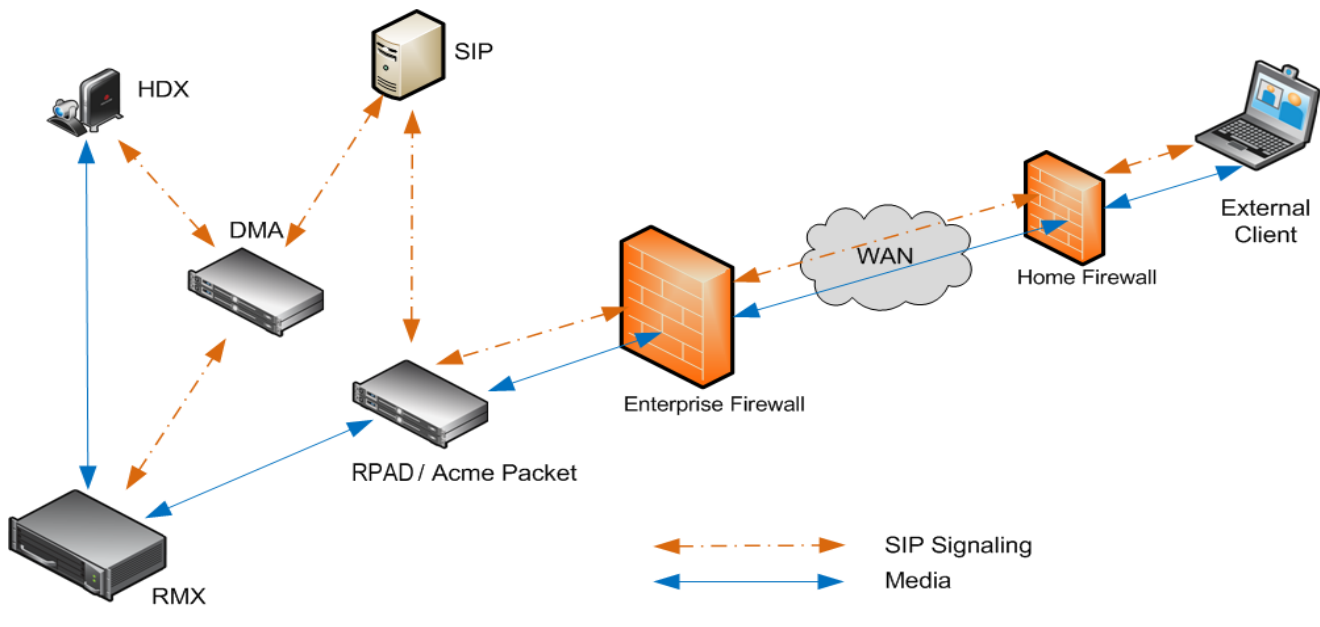

# **Remote Connection Using the Internet**

The following *Remote Connection* call flow options are supported:

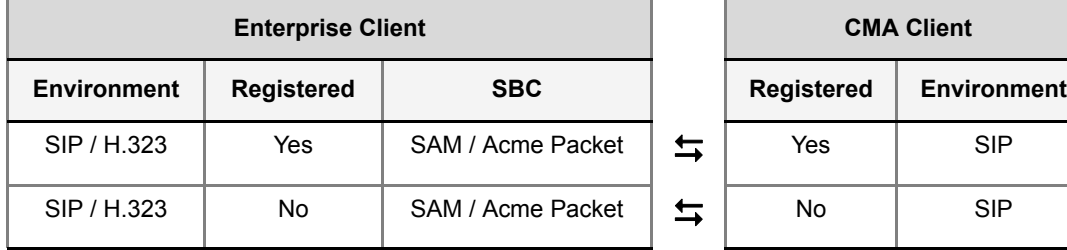

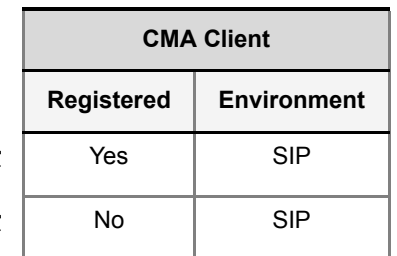

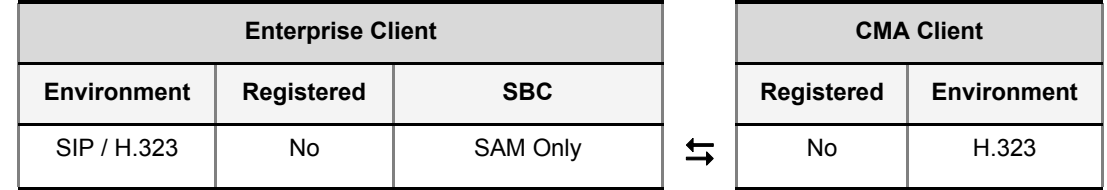

# **Business to Business Connections**

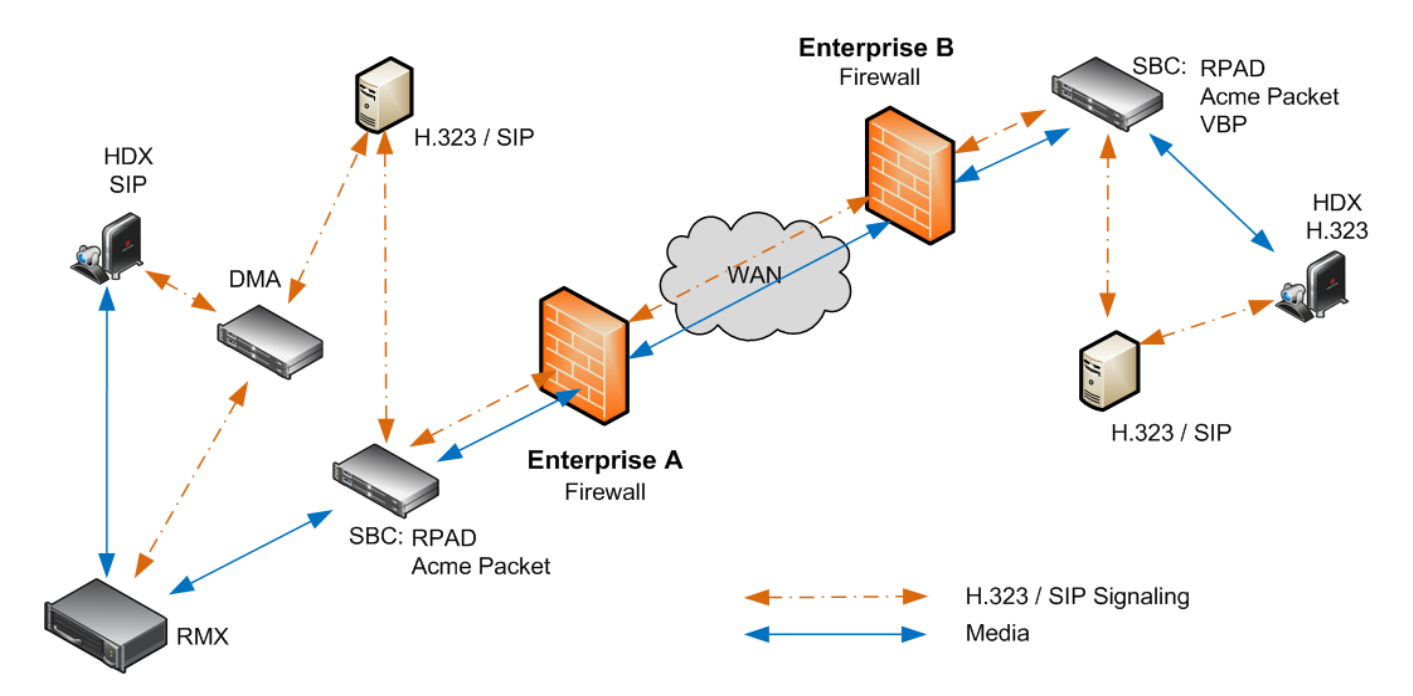

The following *Business to Business* connection call flow options are supported:

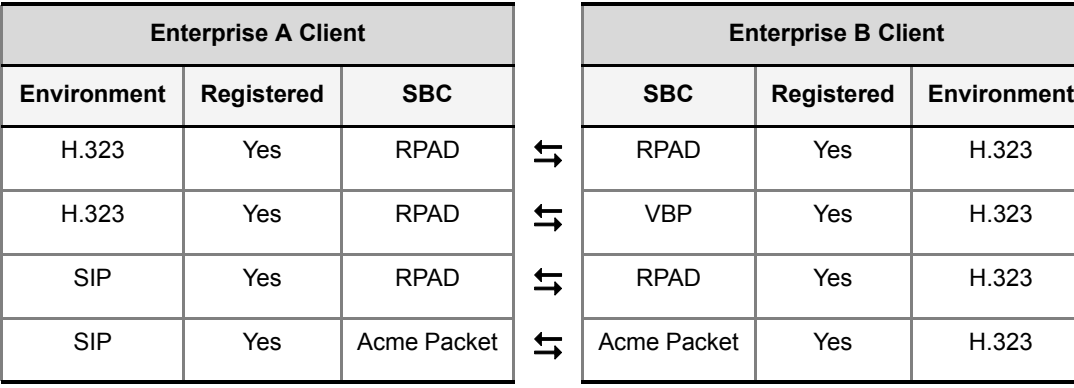

# **FW (Firewall) NAT Keep Alive**

The RMX can be configured to send a *FW NAT keep alive* message at specific *Intervals* for the *RTP, UDP* and *BFCP* channels.

This is necessary because port mappings in the firewall are kept open only if there is network traffic in both directions. The firewall will only allow *UDP* packets into the network through ports that have been used to send packets out.

By default the RMX sends a *FW NAT Keep Alive* message every **30** seconds. As there is no traffic on the *Content* and *FECC* channels as a call begins, the firewall will not allow any incoming packets from the *Content* and *FECC* channels in until the RMX sends out the first of the *FW NAT Keep Alive* messages 30 seconds after the call starts.

If *Content* or *FECC* are required within the first 30 seconds of a call the *FW NAT Keep Alive Interval* should be modified to a lower value.

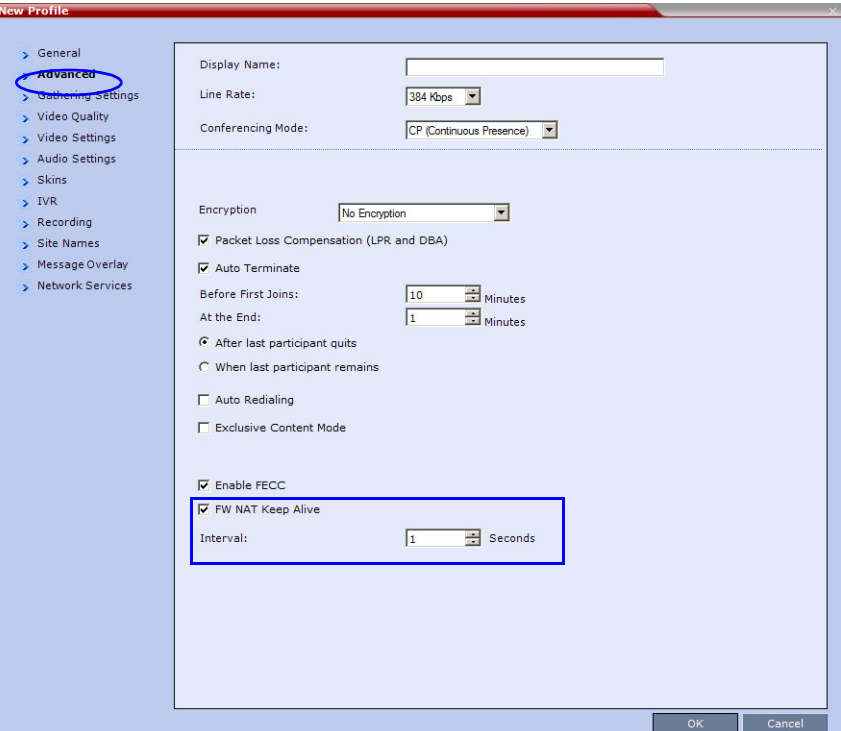

*FW NAT Keep Alive* is enabled in the *New Profile - Advanced* dialog box.

**To enable and modify FW NAT Keep Alive:**

- **1** Select the *FW NAT Keep Alive* check box.
- **2** If required, modify the *Interval* field within the range of **5 86400** seconds.
- **3** Click OK.

## **System Configuration in SBC environments**

In an environment that includes *SAM* (a *Polycom SBC*), to ensure that a *RealPresence Mobile* endpoint can send content to a conference the value of the system flag **NUM\_OF\_INITIATE\_HELLO\_MESSAGE\_IN\_CALL\_ESTABLISHMENT** must be set to at least 3.

For more details on modifying the values of system flags, see "*Manually Adding and Deleting System Flags"* on page **1-18**.

# **BFCP Over UDP**

Support for *BFCP* over *UDP* has been included in this version for improved interoperability with *SIP Clients* that share *Content* using this protocol.

SIP Clients supporting *BFCP* over *UDP,* when connected to conferences on the RMX, can share *Content* with endpoints supporting the following *Content* sharing protocols:

- *BFCP/TCP*
- *BFCP/UDP*
- *H.323/ H.239*
- *H.323 /Polycom People+Content*
- *ISDN Content*

# **Guidelines**

For *SIP Clients* that support both *BFCP/TCP* and *BFCP/UDP*:

- The preferred protocol is *BFCP/UDP*.
- When used in *Cascading* conferences, the *Cascade Link* must be *H.323*.
- *BFCP/UDP* is supported in both *IPv4* and *IPv6* addressing modes.
- *BFCP* utilizes an unsecured channel (port 60002/TCP) even when *SIP TLS* is enabled. If security is of higher priority than *SIP* content sharing, *SIP People+Content* can be disabled. To do this manually add the **ENABLE\_SIP\_PEOPLE\_ PLUS\_CONTENT** *System Flag* to the *System Configuration* and set its value to **NO**.
- *SIP People+Content* and *BFCP* capabilities are by default declared to all endpoints. If, however, the endpoint identity is hidden by a proxy server, these capabilities will not be declared by the RMX. Capabilities declaration is controlled by the **ENABLE\_SIP\_PPC\_FOR\_ALL\_USER\_AGENT** *System Flag*.

The default value of the **ENABLE\_SIP\_PPC\_FOR\_ALL\_USER\_AGENT** *System Flag* is **YES** resulting in *BFCP* capability being declared with all vendors' endpoints unless it is set to **NO**. When set to **NO**, the RMX will declare *SIP People+Content* and *BFCP* capabilities to *Polycom* and *Avaya* endpoints.

- The **CFG\_KEY\_ENABLE\_FLOW\_CONTROL\_REINVITE** *System Flag* should be set to **NO** when *SIP BFCP* is enabled.
- If these *System Flags* don't exist in the system, they must be manually added. For more information see "*Modifying System Flags"* on page **1-1**.
- BFCP capabilities are not supported in Microsoft ICE environment.

## **Dial-out Connections**

• For dial-out connections to *SIP Clients*, *BFCP/UDP* protocol can be given priority by adding the adding the **SIP\_BFCP\_DIAL\_OUT\_MODE** *System Flag* to *system.cfg* and setting its value to UDP.

The *RMX' s Content* sharing determined by the *System Flag's* settings and *SIP Client*  capabilities are summarized in [Table 2-37.](#page-171-0)

| <b>Flag Value</b>        | <b>SIP Client: BFCP Support</b>                              |                                                      |                                                              |  |
|--------------------------|--------------------------------------------------------------|------------------------------------------------------|--------------------------------------------------------------|--|
|                          | <b>UDP</b>                                                   | <b>TCP</b>                                           | <b>UDP and TCP</b>                                           |  |
| <b>AUTO</b><br>(Default) | BFCP/ <b>UDP</b> selected as<br>Content sharing<br>protocol. | BFCP/TCP selected as<br>Content sharing<br>protocol. | BFCP/ <b>UDP</b> selected as<br>Content sharing<br>protocol. |  |
| <b>UDP</b>               |                                                              | Cannot share Content.                                |                                                              |  |
| TCP                      | Cannot share Content.                                        |                                                      | BFCP/TCP selected as<br>Content sharing protocol.            |  |

<span id="page-171-0"></span>*Table 2-37 System Flag - SIP\_BFCP\_DIAL\_OUT\_MODE* 

For more information see *the RMX 1500/2000/4000 Administrator's Guide*, "*Manually Adding and Deleting System Flags"* on page **1-18**.

# **Dial-in Connections**

- The RMX will share content with *Dial-in SIP Clients* according to their preferred *BFCP*  protocol.
- *SIP Clients* connected as *Audio Only* cannot share *Content*.

# **Monitoring BFCP**

In the *Participant Properties* dialog box, *BFCP* status information appears in:

- All three panes of the *SDP* tab.
- The *Channel Status* tab.
- The *Channel Status* -*Advanced* tab.

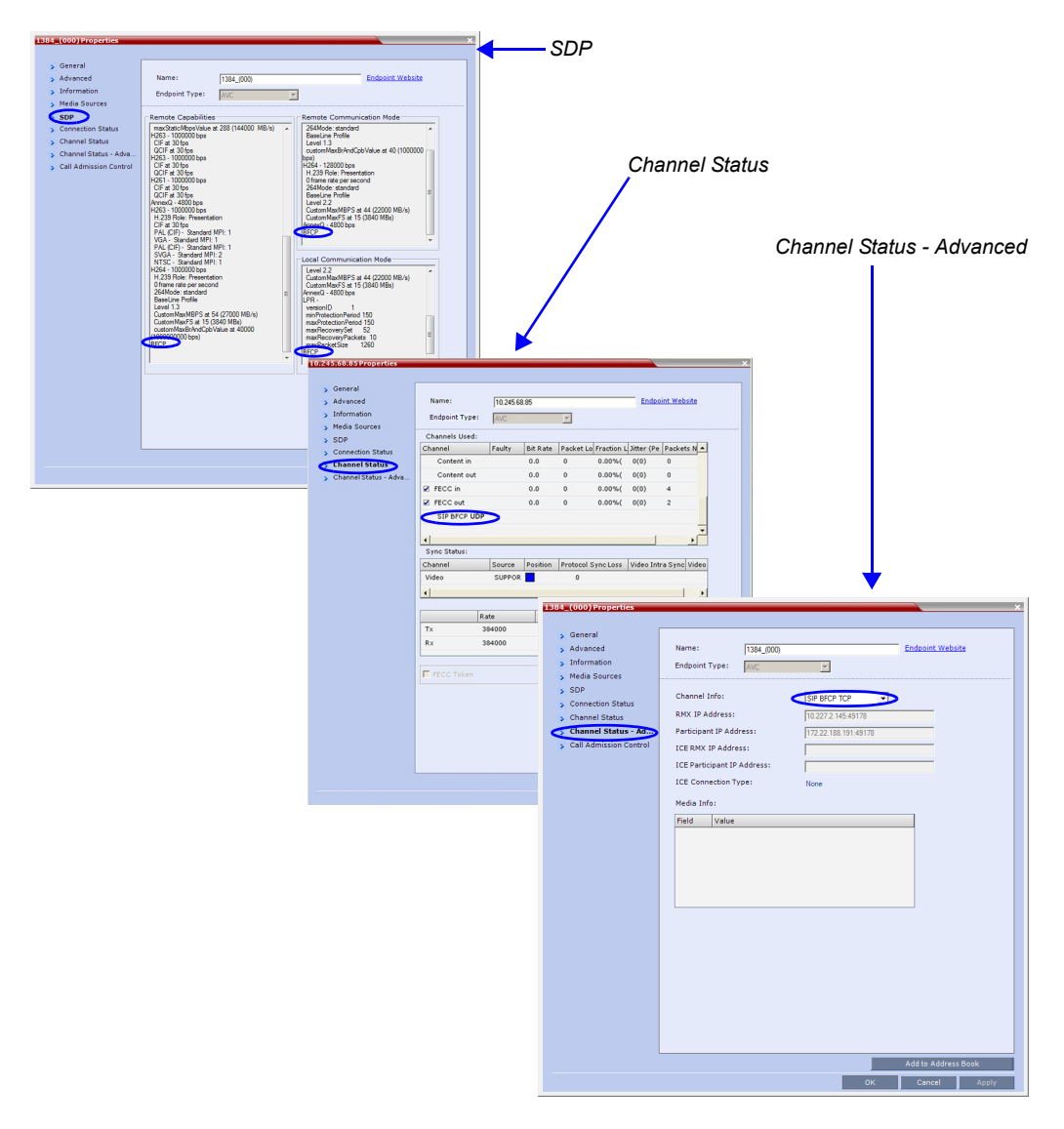

For more information see *the RMX 1500/2000/4000 Administrator's Guide*, "*Participant Level Monitoring"* on page **12-19**.

# **ICE with Multiple Network Services**

In this version, support has been included for *Multiple Network Services* when using *ICE (Interactive Connectivity Establishment*).

One *Network Service* including *ICE* can be configured per media card installed in the RMX as shown in Table 2-38.

| <b>RMX</b> | <b>Total Media Cards</b> | <b>Network Services</b><br>(Up to 2 per Media Card) | <b>Network Services that</b><br>Include ICE<br>(1 per Media Card) |
|------------|--------------------------|-----------------------------------------------------|-------------------------------------------------------------------|
| 1500       |                          |                                                     |                                                                   |
| 2000       |                          |                                                     |                                                                   |
| 4000       |                          |                                                     |                                                                   |

*Table 2-38 RMX - Media Cards vs Network Services including ICE*

# **Guidelines**

- If *ICE* initialization fails in a *Network Service*:
	- The *Network Service* remains functional but without *ICE* capability.
	- *ICE* capability on media cards that share the same *Network Service* also remain functional but without *ICE* capability.
	- Other *Network Services* with *ICE* capability on other media cards are unaffected.
- A *DNS* server must be specified for each *IP Network Service* that includes *ICE* capability and for the RMX *Management Network Service*.

# Version 8.1.4.J Detailed Description - Changes to Existing Features

# **Multi-Level Address Book**

The *Address Book* can be organized into a multi-level hierarchical structure. It can be used to mirror the organizational layout of the enterprises and it is especially suitable for large-scale enterprises with a considerable number of conference participants, organizational departments, and divisions.

The *Address Book* provides flexibility in arranging conference participants into groups in multiple levels and the capabilities to add groups or participants, move or copy participants to multiple groups within the address book, and use the address book to add groups and participants to a conference or *Conference Template*.

The *Address Book* contains the following types of lists:

- **Hierarchical** displays a multi-level hierarchical tree of groups and participants.
- **All Participants** displays the single unique entity of all the participants in a single level. When adding a participant to a group, the system adds a link to the participant's unique entity that is stored in the All Participants list. The same participant may be added to many groups at different levels, and all these participant links are associated with the same definition of the participant in the *All Participants* list. If the participant properties are changed in one group, they will be changed in all the groups accordingly.

The *Address Book* contains two panes:

- *Navigation pane* contains the hierarchical tree and *All Participants* list
- *List pane* displays the list of all the members of the selected group and sub-groups.

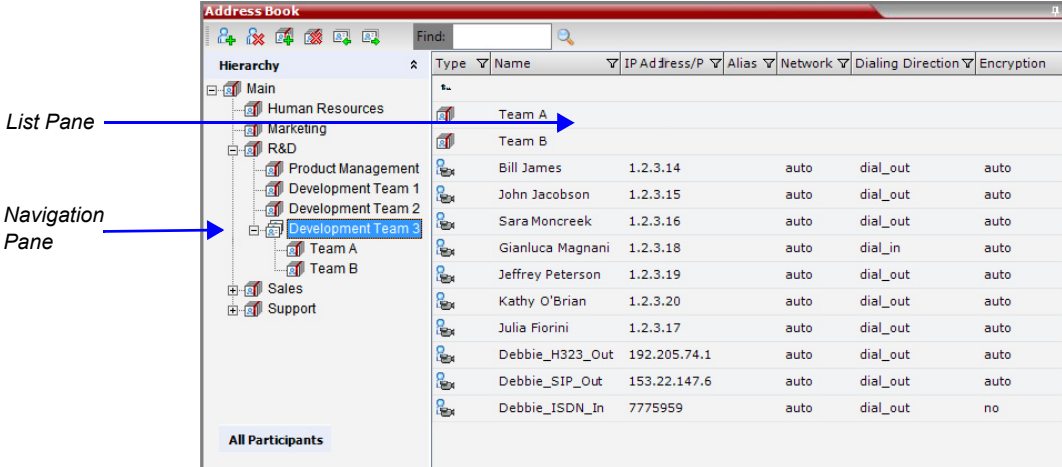

Groups in the *Address Book* can contain sub-groups or sub-trees, and individual address book participant entities. Double-clicking a group on the navigation pane displays the group participants and sub-groups in the list pane.

# **Guidelines**

- The multi-level *Address Book* can only be used in a local configuration on the Collaboration Server. The hierarchical structure cannot be implemented with the *Global Address Book* (GAB).
- Adding participants to a conference from the *Global Address Book* is similar to previous versions.
- Up to ten levels can be defined in the hierarchical structure of the address book.
- The default name of the root level is "Main". The "Main" root level cannot be deleted but the root level name can be modified.
- Address book names support multilingual characters.
- Participants in the *Address Book* can be copied to multiple groups. However, only one participant exists in the *Address Book*. Groups that contain the same participants refer to the same definition of the participant entity.

# **Upgrading and Downgrading Considerations**

- When upgrading to a multi-level Address Book version from a single level address book, the following factors have to be taken into consideration:
	- The system automatically creates a new address book with a different name and modifies the new address book to a multi-level hierarchical address book.
	- By default, the address book contains two levels:
		- The top level (root) named "Main".
		- Second level All address book groups from the single-level address book are placed under the "Main" group with their associated participants.
	- Participants that were not previously associated with any group in the Address Book are placed in the "Main" group.
	- All participants in the address book appear in the "All Participants" group.
	- During the upgrade process, the single-level Address Book file is saved in the system to enable a future the downgrade of the version to a previous, single-level Address Book version (if required).
- When downgrading from a multi-level address book version to a single-level address book version, the multi-level *Address Book* is replaced during the downgrade process by the single-level address book that was saved during the upgrade process.

# **Displaying the Address Book**

## **To display the Address Book:**

- **>>** Click the **Address Book** tab on the right of the Collaboration Server window.
	- The *Address Book* hierarchical tree layout is displayed in the left pane of the *Address Book* pane.

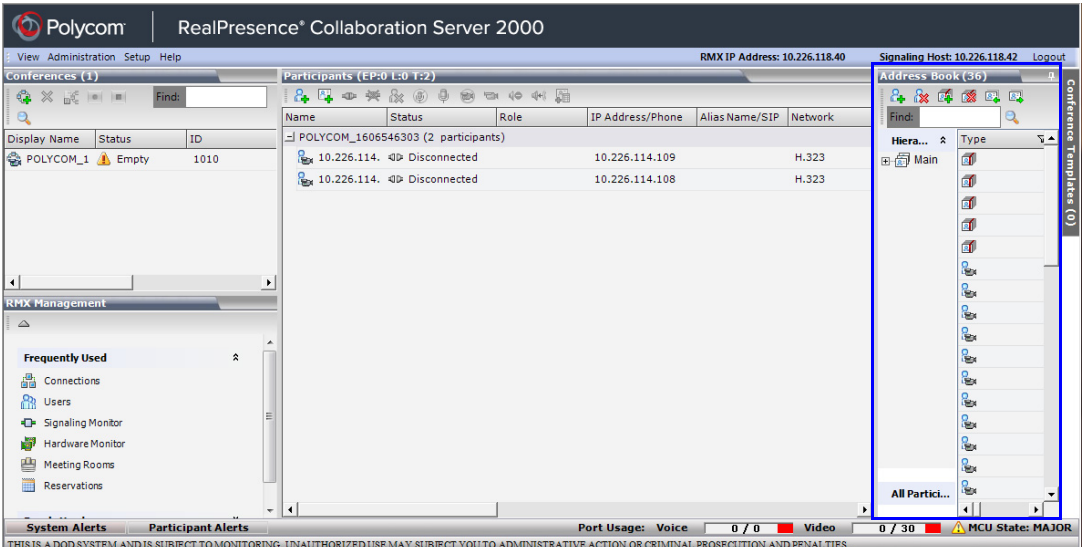

Address book entities and groups associated with the selected group are displayed in the right pane of the *Address Book* pane.

# **Managing the Address Book**

# **Adding a New Participant**

You can add a new participant to the "Main" group or to a group in the *Address Book*. Additionally, you can add a participant from a new conference, ongoing conference, or *Conference Template*.

#### **To add a new participant:**

- **1** In the *Address Book Navigation* pane, select the group to where you want to add the new participant.
- **2** Click the **New Participant** button (**A**) or right-click the group to where you want to add the participant and select the **New Participant** option.
	- Alternatively, click or anywhere in the *List* pane and select the **New Participant**  option.
- **3** In the *New Participant General* dialog box, fill in the new participant information. You can select the **Advanced** and **Information** tabs to provide more information about the participant.
- **4** Click **OK**.

The participant is added to the selected group.

When adding a participant to the address book from a new conference, *Participants* list of an ongoing conference or *Conference Template*, the participant is added to the "Main" group.

# **Deleting a Participant**

You can delete a participant from the *Address Book*. However, if the participant exists in multiple groups, a message is displayed asking if you want to delete the participant from the selected group or entirely delete the participant from the *Address Book*.

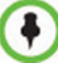

The **Delete Participant** function is not available when selecting multiple participants.

#### **To delete a participant:**

- **1** In the *Address Book Navigation* pane, select the group to where the participant to delete is listed.
- **2** In the *Address Book List* pane, select the participant you want to delete.
- **3** Click the **Delete Participant** button or right-click the participant and select the **Delete Participant** option.

When the participant belongs to only one group, a confirmation message is displayed.

**a** Click **Yes** to permanently delete the participant from the address book.

When the participant belongs to multiple groups, a message is displayed requesting whether to delete the participant from the *Address Book* or from the current selected group.

**b** Select the **Current group** option to delete the participant from the selected group or select the **Address Book** option to permanently delete the participant from the address book (all groups). Click **OK** to perform the delete operation or click **Cancel** to exit the delete operation.

# **Copying or Moving a Participant**

You can copy or move a participant from one group to another group using the **Copy**, **Cut**, and **Paste** options. A participant can belong to multiple groups. However, there is only one entity per participant. Groups that contain the same participants refer to the same definition of the participant entity. Alternatively, you can drag a participant from one location in the *Address Book* to another location, moving the participant to its new location using the drag-and-drop operation.

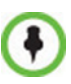

The cut and copy actions are not available when selecting multiple participants.

#### **To copy or move a participant to another group:**

- **1** Select the participant you want to copy.
- **2** Right-click the selected participant and select one of the following functions from the drop-down menu:

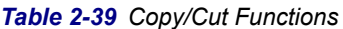

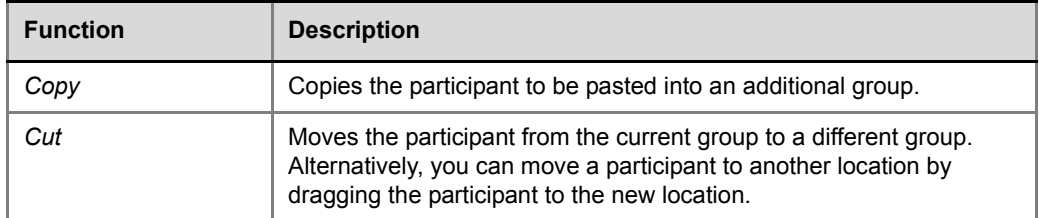

- **3** In the *Address Book* navigation pane, navigate and select the group in which you want to paste the participant.
- **4** Right-click the selected group and click one of the following **Paste** functions from the drop-down menu:

*Table 2-40 Paste functions*

| <b>Function</b>             | <b>Description</b>                                                                                                    |
|-----------------------------|----------------------------------------------------------------------------------------------------|
| Paste Participant           | Creates a link to the participant entity in the pasted location.                                                          |
| Paste Participant as<br>New | Pastes as a new participant into the selected group. This paste action<br>adds "Copy" to the end of the participant name. |

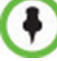

The Paste functions are only available after a **Copy** or **Cut** action has been implemented.

#### **To drag a participant from an address book group to another group:**

- **1** Select the participant or participants you want to move.
- **2** Click and hold the left mouse button and drag the selection to the new group.

The participants are moved to the new address book group.

# **Adding Participants to Conferences**

You can add a participant or multiple participants to a new conference, ongoing conferences, or to *Conference Templates* by using the drag-and-drop operation.

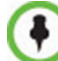

Multiple selection of group levels is not available.

#### **To add a participant to a new conference or an ongoing conference:**

- **1** Select the participant or participants you want to move to the conference.
- **2** Click and hold the left mouse button and drag the selection to the Participants pane of the conference.

The participants are added to the conference.

#### **To add a participant to a Conference Template:**

- **1** Select the participant or participants you want to move to the *Conference Template*.
- **2** Click and hold the left mouse button and drag the selection to the Participants pane of the *Conference Template*.

The participants are added to the *Conference Template.*

# **Managing Groups in the Address Book**

In the *Address Book,* you can use groups to manage clusters of participants that are in the same organizational structure. Groups can contain participants and sub-groups. You can define up to ten levels in the "Main" group.

The currently selected group, whose group members are displayed in the *Address Book List* 

pane is identified by the a special icon .

#### **To expand the group to view the group members:**

>> Double-click the group name or click the **Expand**  $\mathbf{+}$  button.

The address book entities and sub-groups of the group is displayed in the right group list pane. You can drill down the sub-group to view address book entities in the sub-group.

#### **To move up to the next level and view the members in the upper level:**

**>>** Double-click the **navigation arrow <sup>t</sup>** button in the group members pane.

#### **To collapse a group:**

 $\geq$  Double-click the group name or click the **Collapse**  $\Box$  button.

#### **To manage the groups in the Address Book:**

**1** In the *Address Book Navigation* pane, right-click the group you want to manage. The *Groups* menu is displayed.

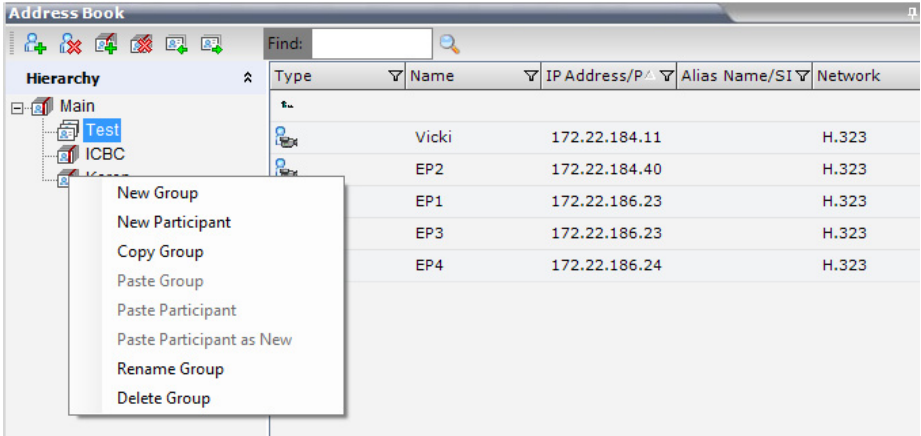

**2** Select one of the following actions:

#### *Table 2-41 Groups Drop-down Menu Actions*

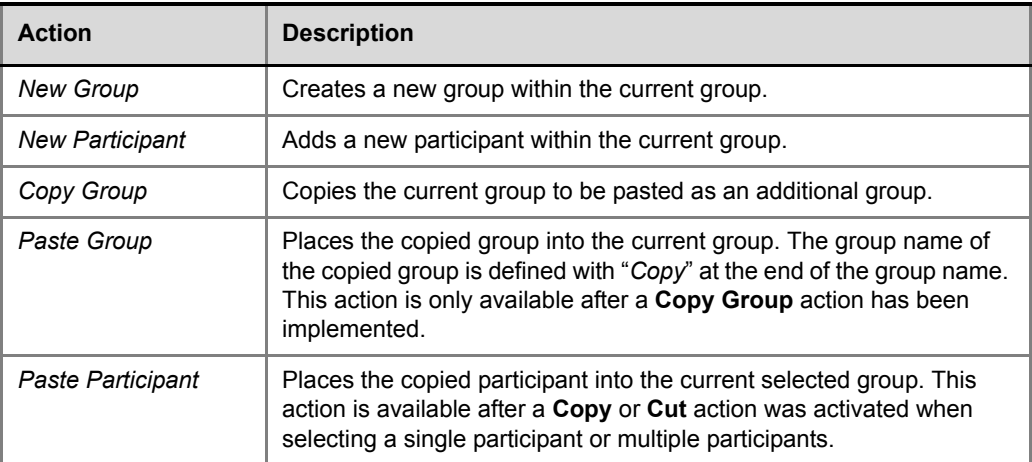
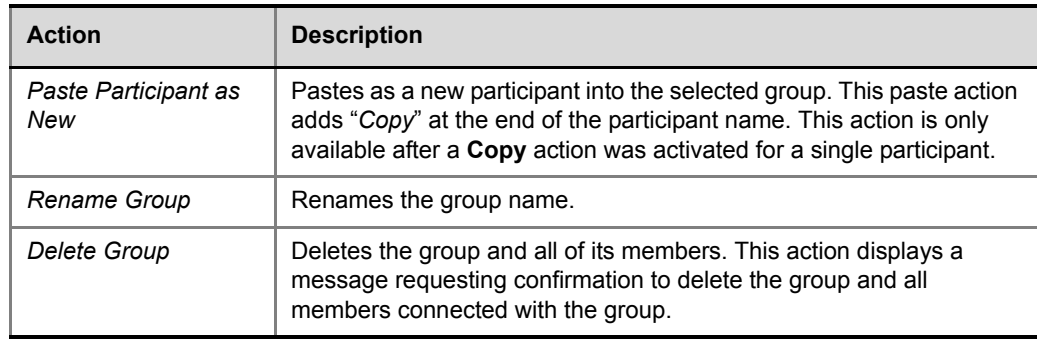

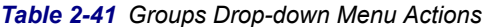

Additionally, you can drag a group from one location in the *Address Book* to another location, moving the group and all its members, including sub-groups, to its new location using the drag-and-drop operation. Moving a group to a new location can be done in the navigation pane or the list pane.

#### **To drag a group from a location in the address book to another location:**

- **1** Select the group you want to move.
- **2** Click and hold the left mouse button and drag the selection to the new location. The new location can be either the "Main" root level or another group level.

The group and all its members (participants and groups) are moved to the new address book location.

#### **Adding Groups to Conferences**

You can add a group of participants to a new conference, ongoing conferences, or to *Conference Templates* by using the drag-and-drop operation.

#### **To add a group to a new conference or an ongoing conference:**

- **1** Select the group you want to move to the conference.
- **2** Click and hold the left mouse button and drag the selection to the *Participants* pane of the conference.

The participants in the group level and all sub-levels are added to the conference.

#### **To add a participant to a Conference Template:**

- **1** Select the group you want to move to the *Conference Template*.
- **2** Click and hold the left mouse button and drag the selection to the *Participants* pane of the *Conference Template*.

The participants in the group level and all sub-levels are added to the *Conference Template.*

### **Searching the Address Book**

You can search the *Address Book* for a participant's name or a group name only on the level on which you are currently selected.

#### **To search for participants or groups in the current selected level:**

- **1** In the *Address Book Navigation* pane, select the group/level within to run the search.
- **2** In the *Address Book* toolbar, activate the search option by clicking the **Find** field.

The field clears and a cursor appears indicating that the field is active.

Find:  $\blacktriangleright$  Find:  $\boxed{\square}$  $\Theta$  $\alpha$ 

turns on.

**3** Type all or part of the participant's name or group name and click the search button. The closest matching participant entries are displayed and the Active Filter indicator

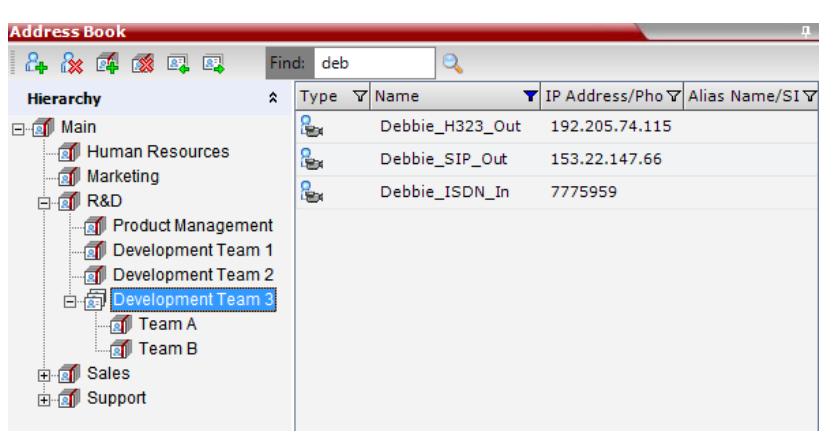

# **Obtaining the Display Name from the Address Book**

The MCU can be configured to replace the name of the dial-in participant as defined in the endpoint (site name) with the name defined in the Address Book.

In this process, the system retrieves the data (name, alias, number or IP address) of the dial-in participant and compares it first with the conference defined dial-in participants and if the endpoint is not found, it then searches for the endpoint with entries in the address book. After a match is found, the system displays the participant name as defined in the address book instead of the site name, in both the video layout and the RMX Web Client/ Manager.

The system compares the following endpoint data with the address book entries:

- For H.323 participants, the system compares the IP address, Alias, or H.323 number.
- For SIP participants, the system compares the IP address or the SIP URI.

## **Guidelines**

- Only Users with *Administrator* and *Operator* Authorization Levels are allowed to enable and disable the *Obtain Display Name from Address Book* feature.
- This feature is supported only for IPv4 participants.

## **Enabling and Disabling the Obtain Display Name from Address Book Feature**

The *Obtain Display Name from Address Book* option can be enabled for all participants connecting to the MCU if the name of the participants are defined in the Address Book.

#### **To enable or disable the Obtain Display Name from Address Book option:**

**1** On the RMX main menu bar, click **Setup > Customize Display Settings > Ongoing Conferences**.

The *Ongoing Conferences* dialog box is displayed.

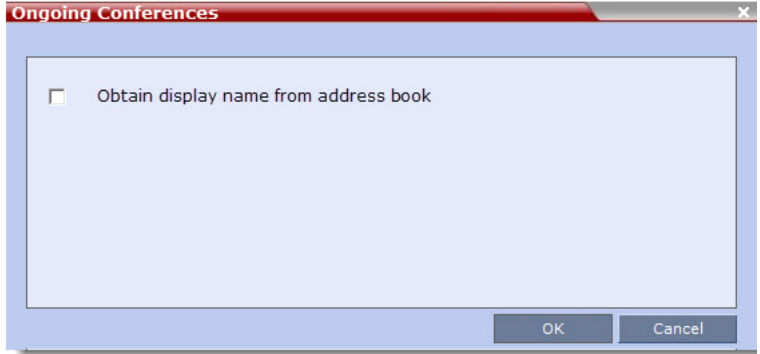

- **2** Select the **Obtain display name from address book** check box to enable the feature or clear the check box to disable the feature.
- **3** Click **OK**.

# **Interactive Video Forcing**

Participants in ongoing conferences can be interactively forced to a *Video Window* in the conference layout by using *Drag and Drop*. The administrator can click, drag and drop a participant from the conference's *Participants* list into a specific window of an ongoing conference's *Video Layout*.

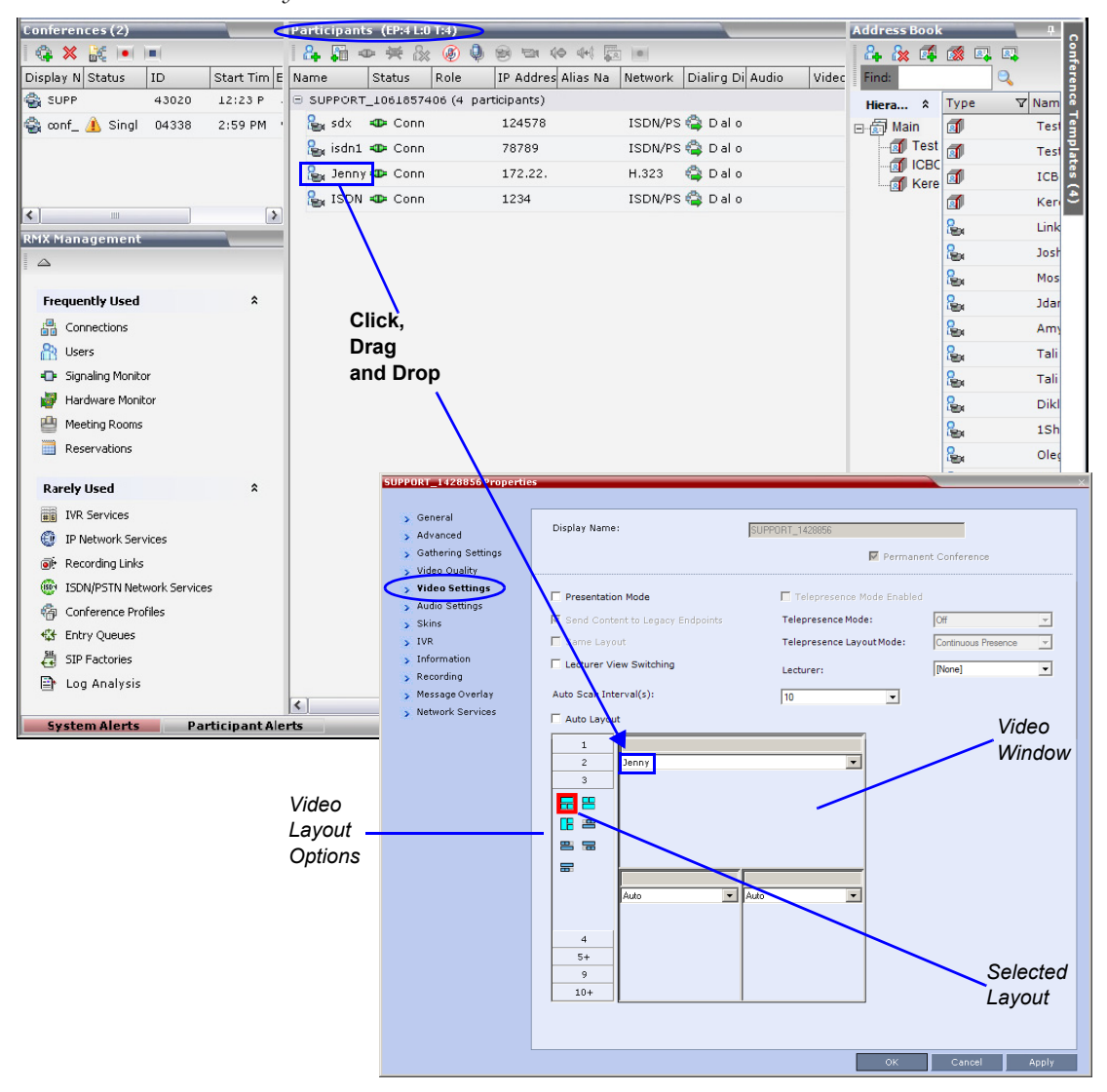

## **Guidelines**

- A participant can only be placed in one window in the layout.
- The window header is updated with the participant's name.
- A participant that has been placed multiple times will appear in the last window selected. The window that the participant was previously placed in reverts to an **Auto** state.

• Only one participant at a time can be dragged into a *Video Layout*. If multiple participants are selected and dragged, only the first participant in multiple selections will be placed in the *Video Layout*.

# **Dragging a Participant to the Video Layout Window**

#### **To drag a participant into a video layout window:**

- **1** In the *Conferences* pane, right-click the conference that you want to modify.
- **2** In the drop-down menu, select **Conference Properties**.
- **3** In the *Conference Properties* dialog box, select the **Video Settings** tab.
- **4** Click and drag the participant from conference's *Participants* list into the required window of the *Video Layout*.

# **Participant Connection Status**

Real-time connection status information of *Endpoints* and *Cascade Links* in the selected conference is provided to *Collaboration Server Web Client* and *Collaboration Server Manager* users.

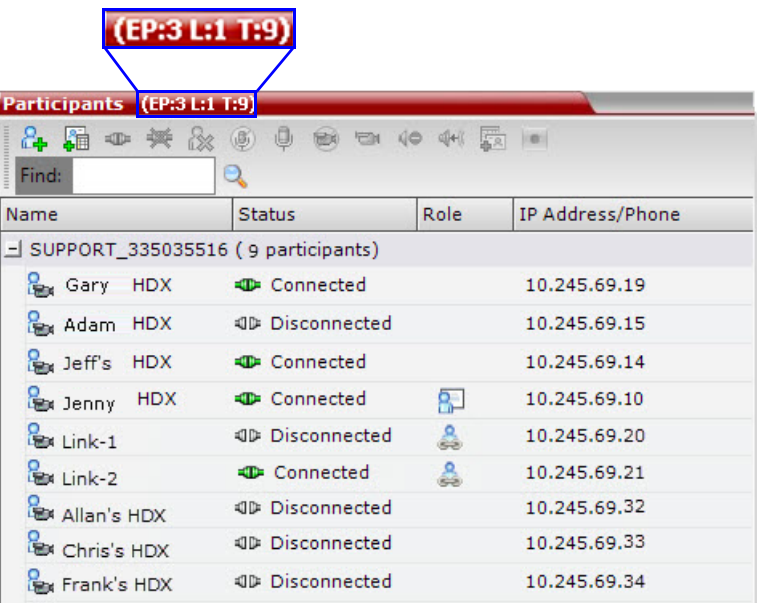

The participant connection status is represented by three numbers in the *Participants* list header in the format **EP:n L:n T:n** where:

- **EP** = the number of *Endpoints* currently connected to the conference (both defined and undefined participants). This number includes participants whose status is *connected with problem*, *connected partially* or *connected as secondary*. Connected *Cascading Links* are not included and are detailed separately.
- **L** = the number of *Cascading Links* currently connected to the conference.
- $T =$  the total number of all:
	- connected *Participants* both defined and undefined participants
	- defined participants that are currently disconnected

• *Cascading Links* - both connected and disconnected

# **Guidelines**

- If more than one conference is selected, the **EP:n L:n T:n** numbers reflect the cumulative connection status information of all the selected conferences.
- If no conference is selected, the **EP:n L:n T:n** numbers are all zeroed.

# **Customized Content Rate**

*Customized Content Rate* is an additional *Content Setting* that allows manual definition of the *Conference Content Rate*.

This functionality can be implemented when a *Conference Content Rate*, that is automatically calculated by the *RMX*, may not be suitable in a *Cascaded Environment*, where conference line rates may vary widely between the cascaded conferences. For example, one conference may have a line rate of 4 Mbps, and the other a line rate of is 512 Kbps.

In previous versions the *Conference Content Rate* was selected from a predefined table according to the *Content Setting*:

- **Graphics** default mode, for standard graphics
- **Hi-res Graphics** requiring a higher bit rate, for high quality display or highly detailed graphics
- **Live Video** highest bit rate, for video clips or live video display

For more information see the *RealPresence Collaboration Server (RMX) 1500/2000/4000 Administrator's Guide* "*SIP BFCP Content Capabilities"* on page **3-2**.

#### **Guidelines**

- Cascaded conferences may have different *Conference Line Rates*.
- The *Customized Content Rate* must be the same for all cascaded conferences.

# **Selecting a Customized Content Rate**

Selecting a Customized Content Rate

*Customized Content Rate* is enabled in the *New Profile - Video Quality* dialog box.

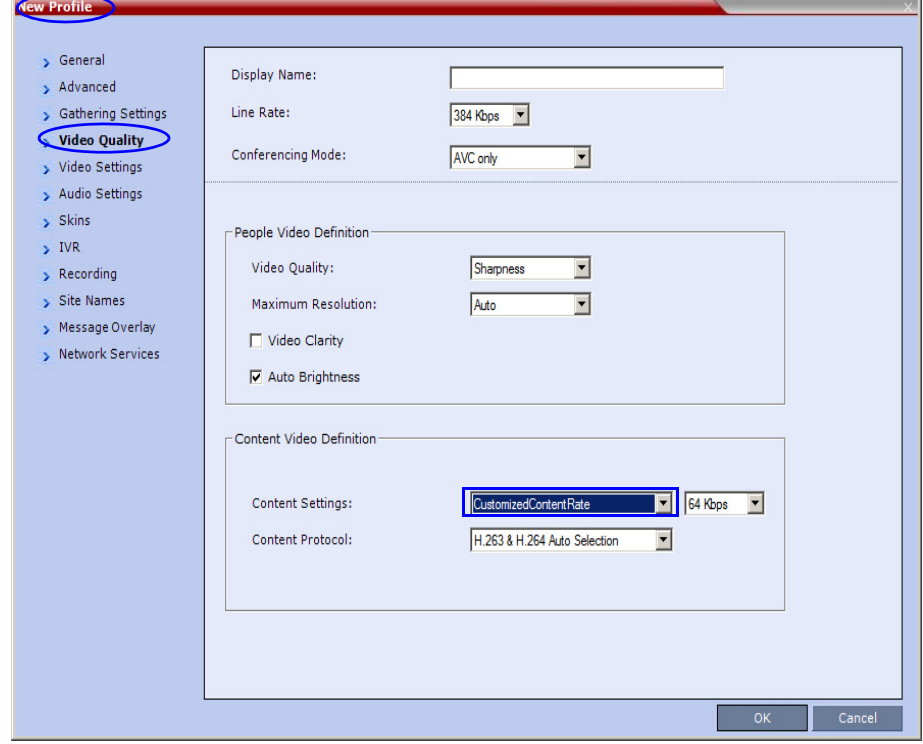

When *Customized Content Rate* is selected, a drop-down menu of the available *Conference Content Rates* is displayed. These *Content Line Rates* are based on and will vary according to the selected *Conference Line Rate*. The largest selectable *Content Line Rate* is 66% of the *Conference Line Rate*.

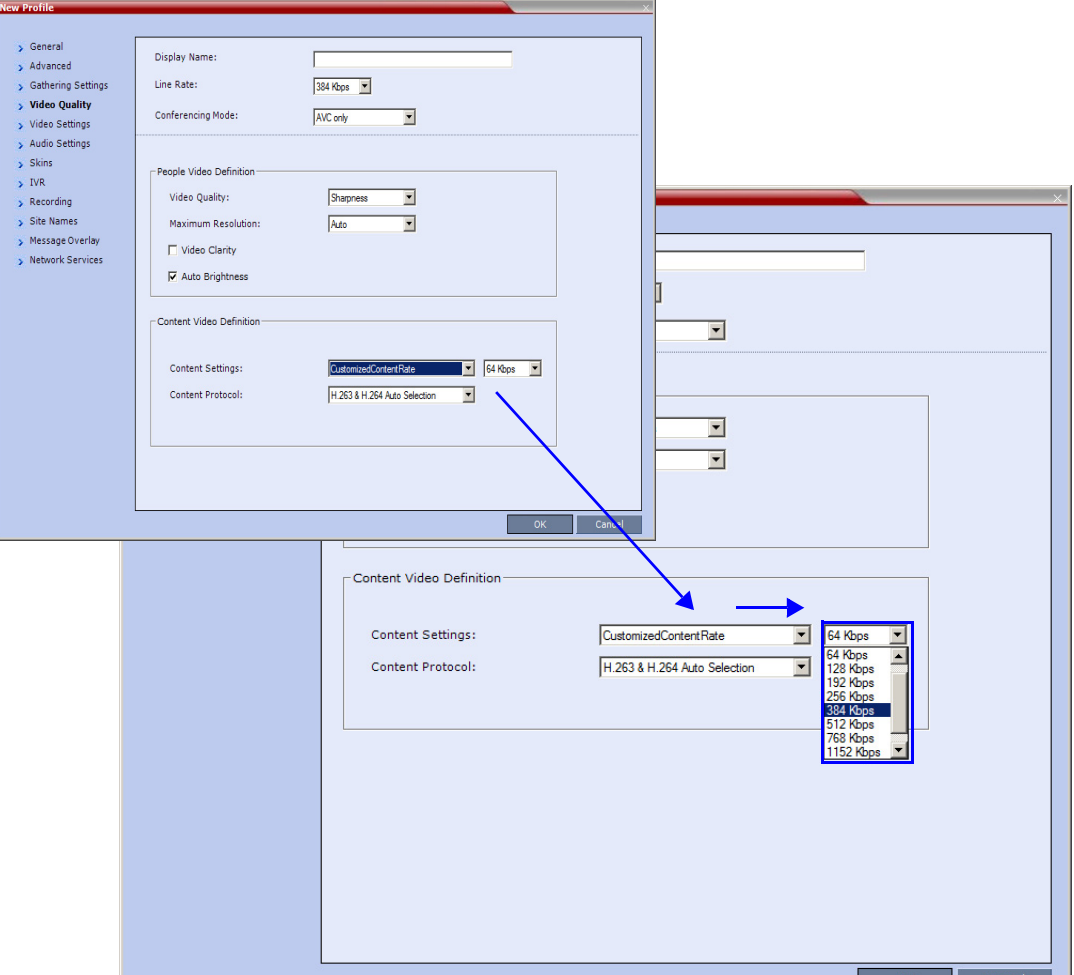

If the *Conference Line Rate* is 64 Kbps or 96 Kbps, the only available *Conference Content Rate*  is **0***,* indicating that *Content* is not supported at these rates.

If the administrator selects a *Conference Line Rate* (after selecting *Customized Content Rate)*  that is too low to support the selected *Customized Content Rate*, the following error message is displayed:

*The selected Conference Line Rate is too low to support the selected Content Line Rate. Click Cancel and reconfigure either of the Line Rates or click OK to return to the default Content Setting*.

The administrator can then modify either the *Content Line Rate* or the *Conference Line Rate* or select another *Content Setting* option.

#### **H.264 Cascade Optimized**

If *H.264 Cascade Optimized* is the selected *Content Protocol*, a *Cascade Resolution* must be selected.

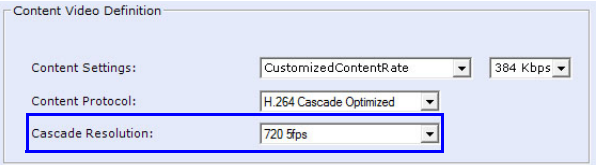

Table 2-42 lists the *Cascade Resolutions* available for the various *Conference Content Rates*.

*Table 2-42 H.264 Cascade Optimized - Cascade Resolutions*

| H.264 Cascade Optimized                     |                                         |          |           |  |  |
|---------------------------------------------|-----------------------------------------|----------|-----------|--|--|
| Conference<br><b>Content Rate</b><br>(Kbps) | <b>Available Resolutions</b>            |          |           |  |  |
| 64                                          | HD720p5<br><b>Content Not Supported</b> |          |           |  |  |
| 128                                         | HD720p5                                 |          |           |  |  |
| 192                                         | HD720p5                                 |          |           |  |  |
| 256                                         | HD720p5                                 |          |           |  |  |
| 384                                         | HD720p5                                 |          |           |  |  |
| 512                                         | HD720p5                                 | HD720p30 |           |  |  |
| 768                                         | HD720p5                                 | HD720p30 | HD1080p15 |  |  |
| 1152                                        | HD720p5                                 | HD720p30 | HD1080p15 |  |  |
| 1536                                        | HD720p5                                 | HD720p30 | HD1080p15 |  |  |

**\*** The default resolution for all *Content Rates* is *HD720p5*.

# **Active Alarms Reduction**

A better quality experience has been provided to reduce the number of Active Alarms generated by the RMX. Several of the Active Alarms have become faults, which does not affect the system stability.

The following alarm has been removed from the RMX Alarms:

• Incorrect Ethernet Settings

#### **The following Active Alarms have been modified from Major Error level to System Message level:**

- External NTP servers failure
- No ISDN/PSTN Network Services defined
- Red Alarm
- Yellow Alarm
- Failed to connect to SIP registrar
- SIP registrations limit reached
- Failed to access DNS server
- Insufficient UDP Ports
- No clock source

#### **The following Active Alarms have been moved to the Faults List:**

- Resource process did not receive the Meeting Room list during startup
- Task terminated
- Low Processing Memory
- Low system Memory
- High system CPU usage
- Used for testing the Active Alarms mechanism
- High CPU utilization
- Process idle
- Failed to open Apache server configuration file
- Failed to save Apache server configuration file
- A private version is loaded
- NTP synchronization failure
- Invalid date and time
- Smart Report found errors on hard disk
- Invalid MCU Version
- Music file error
- Unspecified problem
- Unit not responding
- Failed to mount Card folder
- The Log file system is disabled
- Action redirection failure
- Process terminated
- Terminal initiated MCU reset
- Internal MCU reset
- MCU reset
- MCU reset to enable Diagnostics mode
- Startup process failure
- Polycom default User exists. For security reasons, it is recommended to delete this User and create your own User.
- Single clock source
- MCU is not configured for AVF gatekeeper mode

# **Packet Loss Compensation (LPR and DBA)**

The *LPR* (*Lost Packet Recovery*) check box in the *New Profile - Advanced* and *Profile Properties - Advanced* dialog boxes has been renamed *Packet Loss Compensation* (*LPR and DBA*). The new name indicates that both mechanisms are used simultaneously to compensate for packet loss.

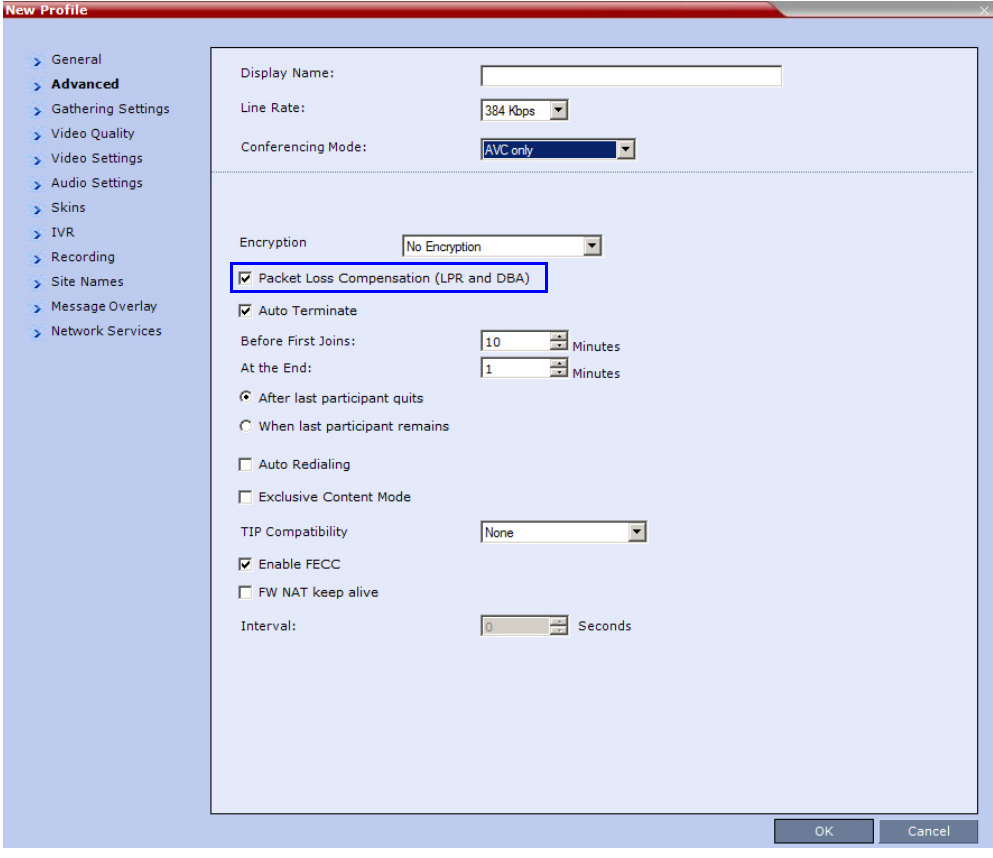

# **CDR Changes**

# **Multi-part CDR**

By default, the maximum CDR (Call Data Record) file size is limited to 1MB. When a *CDR* file reaches a size of 1MB the file is saved and further call data recording is stopped and the additional data is lost.

The Collaboration Server can be configured to keep recording the data in multiple CDR file set of 1MB each. *Multi-Part CDR* ensures that conference call data from long duration or permanent conferences is recorded and not lost.

## **Guidelines**

• *Multi-Part CDR* is enabled by setting the value of the **ENABLE\_MULTI\_PART\_CDR** *System Flag* to **YES**.

The flag's default value is **NO**.

When the flag value is **NO,** *CDR* file size is limited to one file of 1MB and further call data recording is stopped.

To modify the default setting, the flag must be manually added to the *System Configuration*. For more information see the *RealPresence Collaboration Server 800s Administrator's Guide*, "*Modifying System Flags"* on page **1-1**.

- If the flag value is set to **YES**, when a *CDR* file reaches 1MB, an additional *CDR* file is created and added to the *CDR* file set for that conference.
- If the flag value is changed from **YES** to **NO** (or visa versa) all existing *CDR* files are retained.

#### **Accessing Multi-Part CDR Files**

The *CDR* files are accessed using the Collaboration Server menu by clicking **Administration > CDR** to display all the *CDR* records stored in the Collaboration Server.

#### **Changes to the CDR list**

An additional column, *Part Index*, has been added to the CDR list.

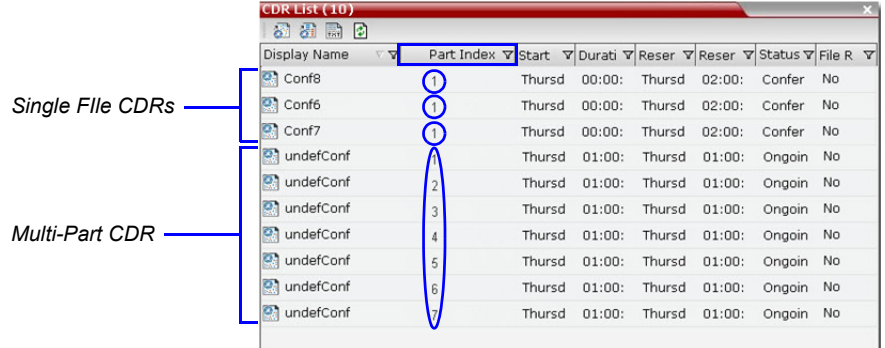

The *Part Index* column displays the *CDR* file's sequence in the CDR file set:

- *CDRs* that are up to 1MB consist of a single file. Each file has a unique *Display Name* and a *Part Index* of **1**.
- Files included in a *Multi-Part CDR* file sets have the same *Display Name*. The first file of the set is numbered **1** with each additional *CDR* file numbered in an ascending numeric sequence.

## **New CDR Event 34**

A new *event*, **Event 34** - **PARTICIPANT MAXIMUM USAGE INFORMATION** was added to the *CDR* file.

This event includes information of the *maximum line rate*, *maximum resolution* and *maximum frame rate* used by *H.323* or *SIP* participant during the conference.

The event includes the following fields:

| <b>Field</b>               | <b>Description</b>                                                                                                    |  |
|----------------------------|----------------------------------------------------------------------------------------------------|--|
| <b>Participant Name</b>    | The name of the participant.                                                                                                    |  |
| Participant ID             | The identification number assigned to the participant by the MCU.                                                                                                    |  |
| Maximum Bit Rate           | The maximum bit rate used by the participant during the call.                                                                                                    |  |
| <b>Maximum Resolution</b>  | The maximum resolution used by the participant during the call.<br><b>Note:</b> The reported resolutions are: CIF, SD, HD720, and HD1080.<br>Other resolutions are round up to the nearest resolution. For example,<br>2SIF is reported as SD resolution.       |  |
| Maximum Frame Rate         | The maximum frame rate used by the participant during the call.                                                                                                    |  |
| <b>Participant Address</b> | <b>Note:</b> This field is only relevant to IP participants.<br>For H.323 participants, the participant alias. The alias may contain up to<br>512 characters.<br>For SIP participants, the participant address. The address may contain<br>up to 80 characters. |  |

*Table 2-43 Event fields for Event 34 - PARTICIPANT MAXIMUM USAGE INFORMATION*

# **Gateway Redial**

Additional *Redial* options and *IVR* messages have been included for *Gateway Calls* to numbers that are wrong, adding functionality to the *RMX's Gateway* capabilities when used in conjunction with communication servers (*H.323, SIP, ISDN)* such as *Polycom's CMA* and *DMA*.

#### **Guidelines**

- *Redial* with *IVR* is supported:
	- With *MPMx* cards.
	- In *CP* environments only.
	- For *H.323, SIP* and *ISDN* calls.
	- When using the *RMX's Inviting Participants using DTMF* functionality.
- *Redial* with *IVR* is not supported:
	- When using *PCM's Invite Participant* functionality.
	- Dialing multiple destination numbers.

## **Redial on Wrong Number**

In previous versions, calls to wrong numbers were disconnected, with no redial attempts or IVR messages.

In this version, an *IVR* message is played requesting the user to enter a new number, followed by up to five redial attempts. If all redial attempts fail, the user is alerted by an *IVR* message that the dialed number is unreachable, followed by reorder tone and disconnection.

#### **Wrong Destination Number**

The number of re-dial attempts is controlled by the **WRONG\_NUMBER\_DIAL\_RETRIES** *System Flag.* 

The default number of redial attempts is **3**. To modify the number of redial attempts, manually add the flag to *system.cfg* and set its value to the number of redial attempts required.

The flag value range is **0-5**. A flag value of **0** means that no redials are attempted. For more information about *System Flags* see the *RealPresence Collaboration Server (RMX) 1500/2000/4000 Administrator's Guide*, "*Manually Adding and Deleting System Flags"* on page **1-18**.

- Redial attempts follow the same order as defined in the *Gateway Profile*: *H.323,* followed by *SIP,* followed by *ISDN*. For more information about *Gateway Profiles* and *Gateway Dial out Protocols* see the *RealPresence Collaboration Server (RMX) 1500/2000/4000 Administrator's Guide*, "*Defining the Gateway Profile"* on page **19-18**.
- *Redial on Wrong Number* is activated if a *Gateway Call* fails, for all defined protocols, for any reason or combination of reasons listed in Table 2-44.

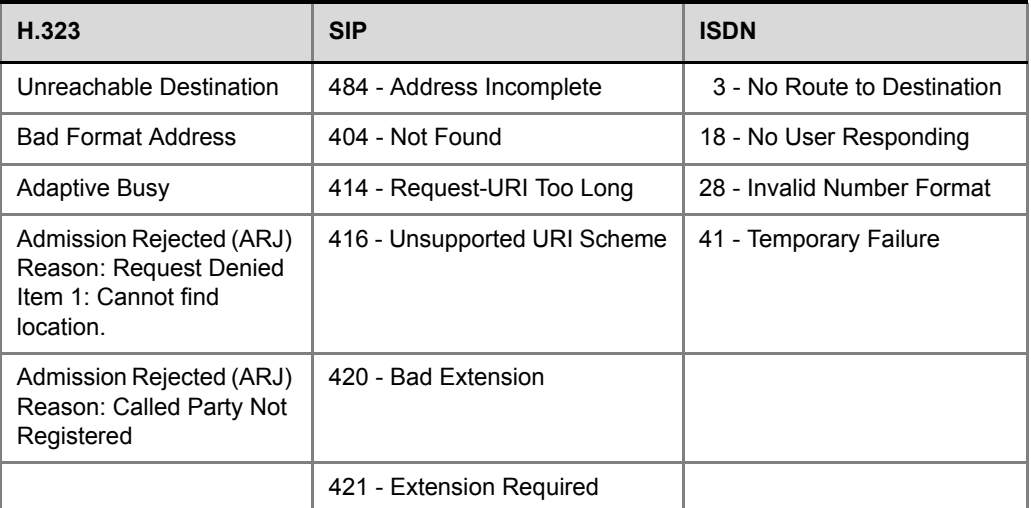

*Table 2-44 Call Failure Reasons - H.323, SIP, ISDN*

The user receives the *Redial on Wrong Number IVR* message: "*Incorrect destination. Please enter the destination number*".

If all the redial attempts fail the user receives the *Disconnect on Wrong Number IVR*  message: "*Destination could not be reached; call is disconnected*".

• *Gateway Re-dial* is not activated if the reason for call failure is *Busy* or *No Answer*, for any of the defined protocols.

### **Wrong Destination Number Time-out**

• A *time-out* counter is started when the *Redial on Wrong Number* message is played. If the user does not enter another destination number within the time-out period it is considered a failed dial out attempt.

• The *Redial on Wrong Number* message and *time-out* are repeated according to the value of the **WRONG\_NUMBER\_DIAL\_RETRIES** *System Flag.* If there is no input from the user, after completing the retries, the user receives the *Disconnect on Wrong Number IVR*  message: "*Incorrect destination number"* followed by the *Reorder Tone.*

## **Disconnect on Busy**

As in previous versions, redialing of calls to busy destination numbers can be selected. The number of redial attempts is dependent on the **NUMBER\_OF\_REDIAL** *System Flag*, the default value is **3**. For more information see the *RealPresence Collaboration Server (RMX) 1500/ 2000/4000 Administrator's Guide*, "*Defining New Profiles"* on page **2-20**.

In previous versions, if all retry attempts failed, there were no further call attempts with no notification.

When using this version, if all retry attempts fail, the user receives the *Disconnect on Busy*  message in the form of *Busy Tone*. The call is then disconnected.

## **Disconnect on No Answer**

In previous versions, if a call failed due to no answer at the destination, the call was disconnected with no notification.

When using this version, if all retry attempts fail, the user receives the *Disconnect on No Answer* message in the form of *Reorder Tone*. The call is then disconnected.

## **Disconnect on Wrong Number**

In previous versions, if a call failed due to no answer at the destination, the call was disconnected with no notification.

When using this version, the user receives the *Disconnect on Wrong Number IVR* message: *"Incorrect Destination Number"* followed by *Reorder Tone*. The call is then disconnected.

## **New IVR Messages**

There are 4 new *IVR Messages*:

- *Redial on Wrong Number*
- *Disconnect on Wrong Number*
- *Disconnect on Busy*
- *Disconnect on No Answer*

*IVR Messages* are assigned and modified in the *General* tab of the *Conference IVR Service* or *Conference IVR Properties* dialog box.

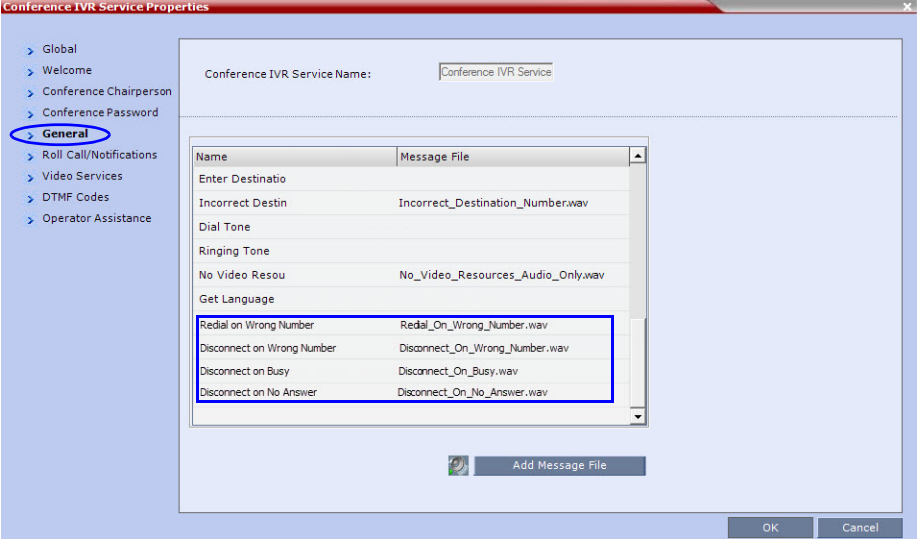

For more information see the *RealPresence Collaboration Server (RMX) 1500/2000/4000 Administrator's Guide*, "*IVR Services"* on page **1-1**.

# **H.323 & SIP Protocol Flag Options**

Changes have been made to the proprietary H.323, SIP protocols, and updates are provided to each of the protocols based on their standard.

Using a set of system flags, the user has the ability to select either Polycom proprietary or H.323/SIP standard protocol settings.

## **H.323 & SIP Flag Settings**

Three flags are enabled on the RMX, allowing the user to define and select either standard or proprietary H.323 and SIP protocol settings.

## **Flag name: SIP\_TIMERS\_SET\_INDEX**

Description: SIP Timer type timeout settings according to standard or proprietary protocol. Flag section: CS\_MODULE\_PARAMETERS

Possible Values: either 0 or 1.

0 - Polycom standard (flag default setting)

1 - SIP Standard recommendation. For homologation and certification testing, this flag must be set to 1.

For use as a reference, Table 3 lists the SIP timer types for each flag setting and their corresponding timeout values in milliseconds.

| <b>SIP TIMER Types</b> | Value (in milliseconds)       |                             |
|------------------------|-------------------------------|-----------------------------|
|                        | <b>POLYCOM</b> (flag default) | <b>Standard Recommended</b> |
| T1                     | 50000                         | 500                         |
| T <sub>2</sub>         | 20000                         | 4000                        |
| <b>TimerB</b>          | 35000                         | 32000                       |
| <b>TimerC</b>          | 35000                         | 60000                       |
| TimerD                 | 32000                         | 32000                       |
| <b>TimerF</b>          | 35000                         | 32000                       |
| <b>TimerH</b>          | 35000                         | 32000                       |
| <b>TimerI</b>          | 5000                          | 5000                        |
| <b>TimerJ</b>          | 32000                         | 32000                       |
| <b>TimerK</b>          | 5000                          | 5000                        |

*Table 3 SIP Timer Types & their Values*

#### **Flag name: H323\_TIMERS\_SET\_INDEX**

Flag description: Enables or disables H.323 index timer according to standard or proprietary H.323 protocol.

Section CS\_MODULE\_PARAMETERS

Possible values:

0 - Sets the H.323 index timer to Polycom proprietary (flag default setting)

1 - Sets the H.323 index timer based on the H.323 Standard recommendation. For homologation and certification testing, this flag must be set to 1.

## **Flag name: DISABLE\_DUMMY\_REGISTRATION**

Flag description: Enables or disables SIP dummy registration on the domain.

Flag Section: MCMS\_PARAMETERS\_USER

Possible values:

**NO** - Disables SIP dummy registration (flag default setting).

**YES** - Enables SIP dummy registration. For homologation and certification testing, the flag must be set to YES.

# **New Euro ISDN Switch Type**

A new T1 *Switch Type* has been added: EURO ISDN for Taiwan. When configuring the Fast Configuration Wizard or a new ISDN/PSTN Network Service select the *Span Definition* tab and then select EURO ISDN from the *Switch Type* box. For T1 configurations in Taiwan, Framing must be set to *ESF* and Line Coding to *B8ZS.*

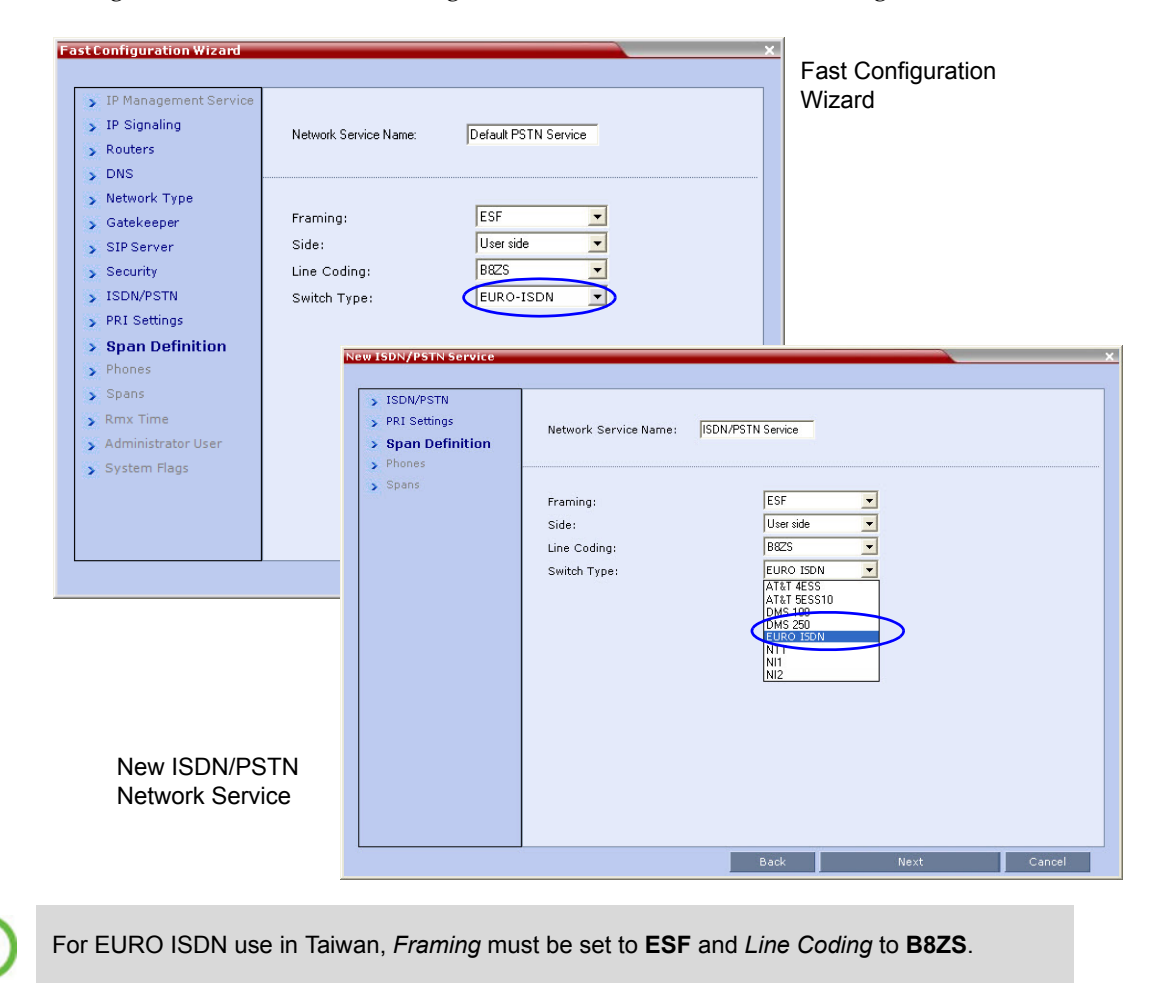

# **CDR Changes**

# **CDR List Additions**

In the CDR List two new fields, *GMT Start Time* and *File Retrieved* have been added.

• The *GMT Start Time* CDR field registers the start time of each conference according to Greenwich Mean Time (GMT).

- The *File Retrieved* CDR field is updated whenever the record is downloaded using any of the file retrieval buttons in the CDR List pane. The *File Retrieved* CDR field indicates:
	- **Yes** when the conference record was retrieved to any file or using the API.
	- **No** when the conference record was not retrieved at all.

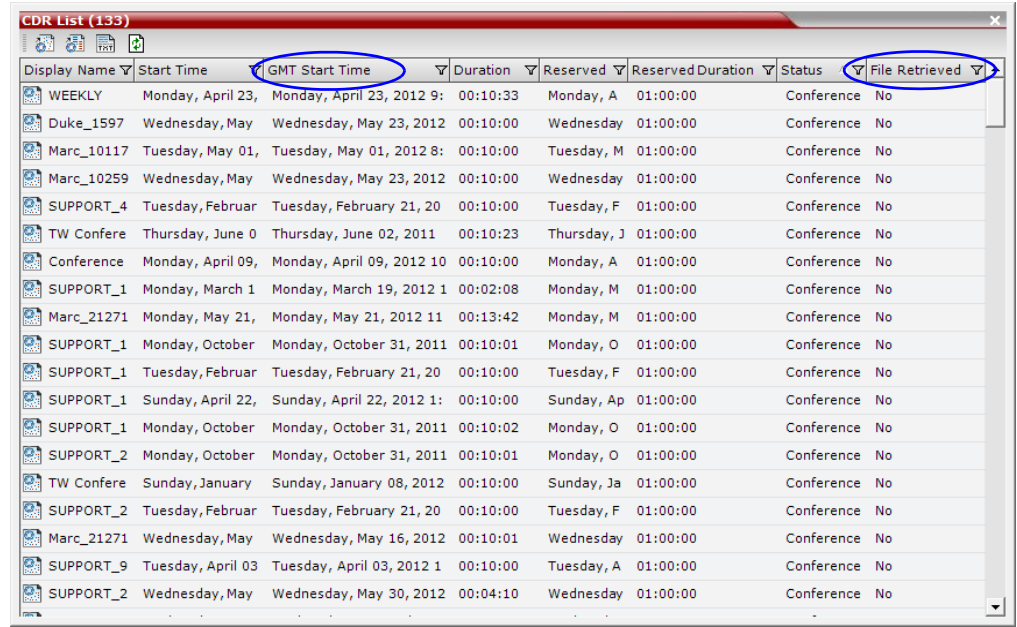

## **Unformatted CDR Files - GMT Offset**

Two fields in the *Unformatted CDR* files, previously unsupported, are now supported.

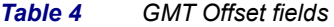

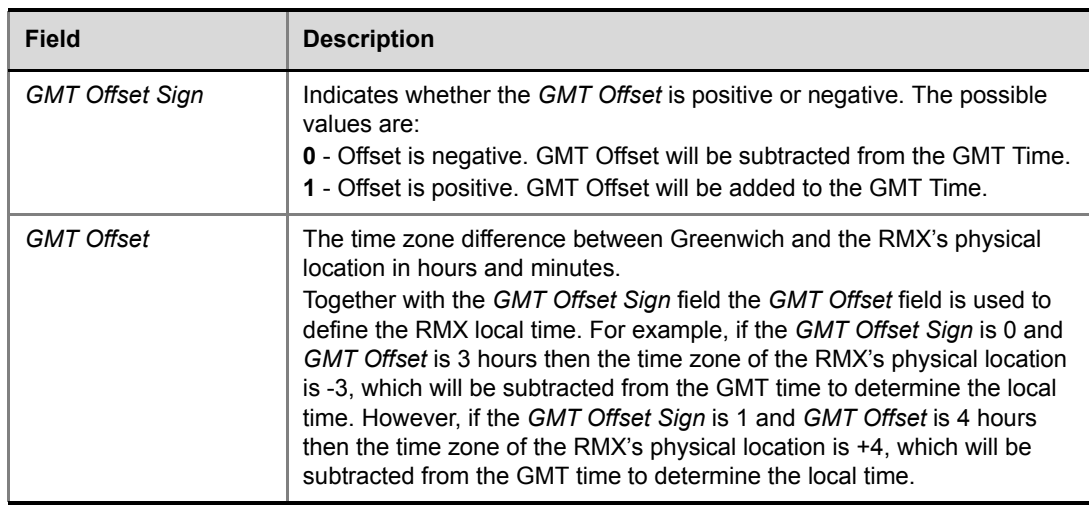

# **Changes to the Management Network Dialog Box**

The following changes have been made to the *Management Network* dialog box:

- The *Secured Communication* check box has been moved to the *Management Network Security* tab from the *Management Network - IP* tab.
- The *Request Peer Certificate* check box has been renamed *Skip certificate validation for user logging session*.

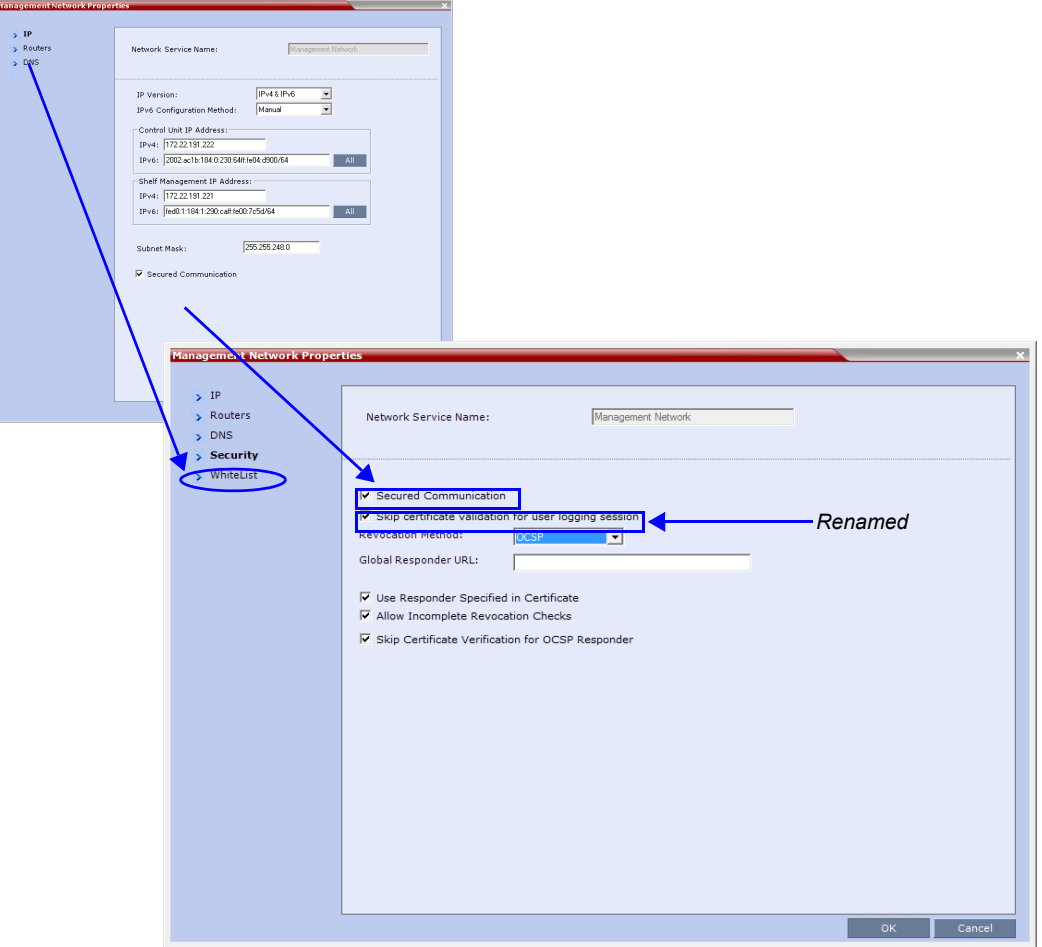

# **RMX Manager - MCU Auto Reconnection**

The option to automatically reconnect an MCU that was disconnected from the RMX Manager was added to the *Add MCU* dialog box.

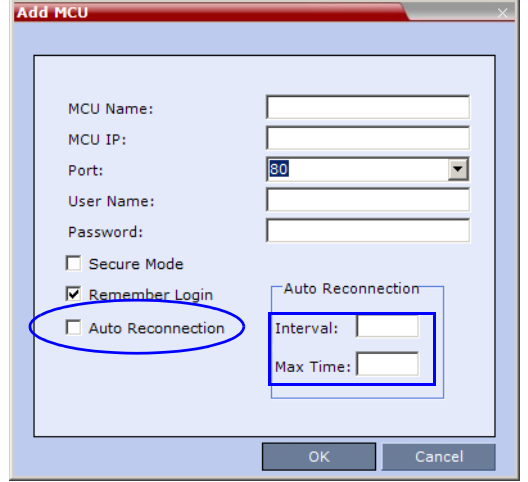

To enable the *Auto Reconnection* option, the following parameters are used:

#### *Table 5 New MCU Properties*

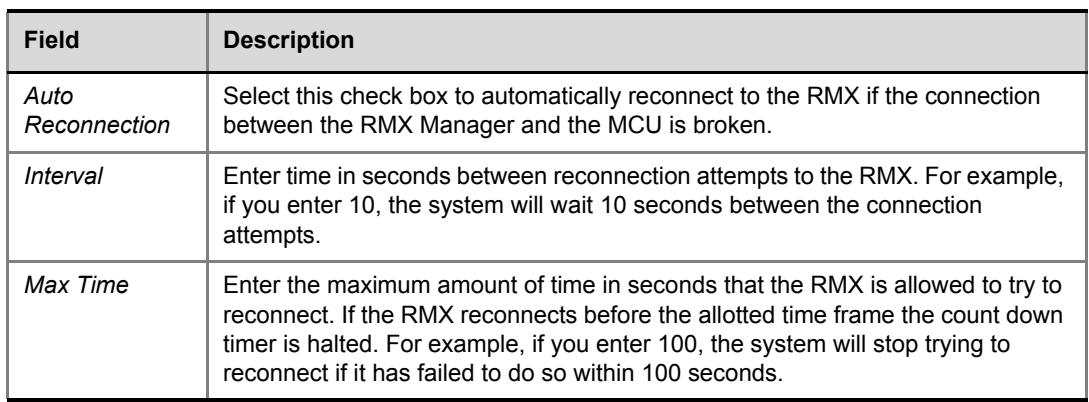

# Corrections and Known Limitations

# **Corrections Between Version 7.5.2.J and Version 8.1.4.J**

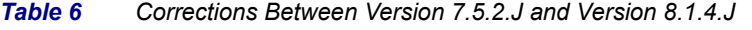

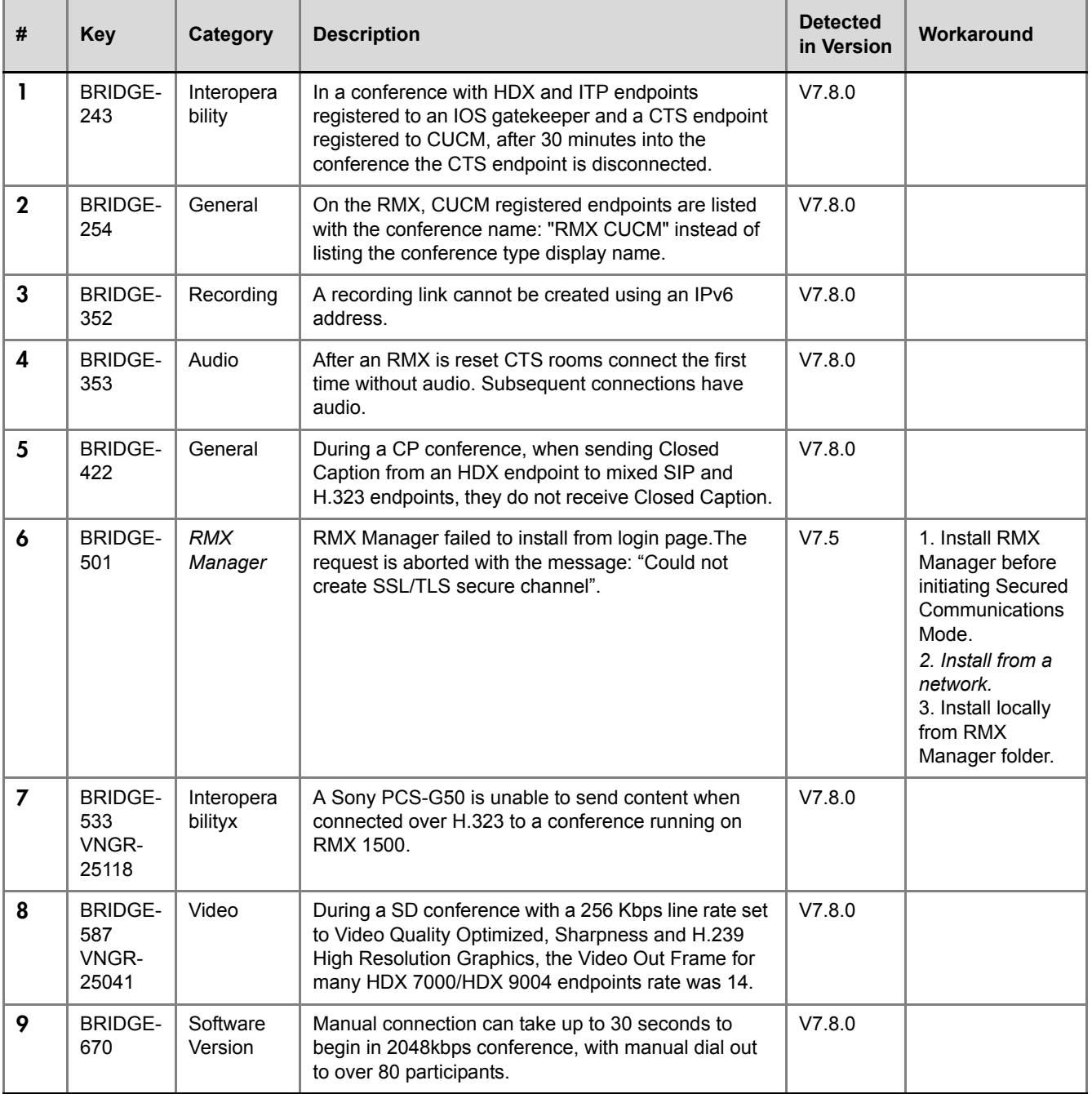

| #  | <b>Key</b>                              | Category                                 | <b>Description</b>                                                                                                    | <b>Detected</b><br>in Version | Workaround |
|----|-----------------------------------------|------------------------------------------|----------------------------------------------------------------------------------------------------|-------------------------------|------------|
| 10 | <b>BRIDGE-</b><br>673<br>VNGR-<br>25680 | Interopera<br>bility                     | When the RMX 2000 and HDX and HDX endpoints<br>are registered with a Siemens OSV when dialing out<br>using SIP, OpenScape Desktop audio only endpoints<br>disconnect.                                                                                                    | V7.8.0                        |            |
| 11 | <b>BRIDGE-</b><br>783                   | Interopera<br>bility                     | OTX layout changes in a Telepresence Enabled<br>conference. OTX displays local video on two<br>screens. CTS view of OTX is correct.                                                                                                    | V7.8.0                        |            |
| 12 | <b>BRIDGE-</b><br>817                   | Unified<br>Communic<br>ation<br>Solution | Participant Properties Channel Status of CTS3000<br>Endpoint Slave video channels contain no<br>information during conference. CTS3000 connects to<br>non-encrypted, 1080p, 3584kbps, TIP<br>Video+Content, CP, conference through DMA.<br>Master Channel information is displayed. | V7.8.0                        |            |
| 13 | <b>BRIDGE-</b><br>915<br>VNGR-<br>20637 | IP                                       | On an RMX 1500 with Multiple Services enabled,<br>when configuring the Network service to support<br>LYNC and OCS servers, the Linux DNS configuration<br>can support only a single network.                                                                                        | V7.8.0                        |            |
| 14 | <b>BRIDGE-</b><br>1621                  | General                                  | In Auto Scan, the order of the endpoints for<br>customized polling is other than the order in which<br>the endpoints connected to the conference.                                                                                                    | V7.8.0                        |            |
| 15 | <b>BRIDGE-</b><br>1657                  | Software<br>Version                      | In Customized Polling, a disconnected and<br>reconnected participant is not displayed last in the<br>polling queue.                                                                                                    | V7.8.0                        |            |
| 16 | <b>BRIDGE-</b><br>1793                  | Interopera<br>bility                     | Video cannot be displayed on RPM v1.3.x when<br>connecting to a conference running on RMX Version<br>7.8.                                                                                                    | V7.8.0                        |            |
| 17 | <b>BRIDGE-</b><br>1806                  | General                                  | In an encrypted 384Kbps conference with 3<br>participants, when invoking DTMF, the DTMF tones<br>can be heard by the other participants.                                                                                                    | V7.8.0                        |            |
| 18 | <b>BRIDGE-</b><br>2035                  | General                                  | All RealPresence Desktop SVC clients in one SVC<br>conference disconnect automatically after 4 hours.                                                                                                    | V7.8.0                        |            |
| 19 | <b>BRIDGE-</b><br>2041                  | General                                  | In the Address Book, the Alias column is always<br>blank regardless of what is defined in the participant<br>properties dialog box.                                                                                                    | V7.8.0                        |            |
| 20 | <b>BRIDGE-</b><br>2250                  | General                                  | When more than 20 SVC RPD participants are<br>connected to SVC Only conference, an assert may<br>be displayed after many frequent speaker changes.                                                                                                    | V7.8.0                        |            |
| 21 | <b>BRIDGE-</b><br>2302                  | General                                  | Dial in H.323 endpoint in Video Switching conference<br>is not moved from the Entry Queue to the Conference<br>due to password failure.                                                                                                    | V7.8.0                        |            |

*Table 6 Corrections Between Version 7.5.2.J and Version 8.1.4.J (Continued)*

| #  | <b>Key</b>             | Category                | <b>Description</b>                                                                                                    | <b>Detected</b><br>in Version | Workaround                                                                             |
|----|------------------------|-------------------------|----------------------------------------------------------------------------------------------------|-------------------------------|----------------------------------------------------------------------------------------|
| 22 | <b>BRIDGE-</b><br>2334 | Interopera<br>bility    | Siptask core dump occurs after several endpoints dial<br>in to an AVC Virtual Meeting room via an RPAD<br>Session Border Controller through 3G/wireless ADSL<br>network.                                                                                                    | V7.8.0                        |                                                                                        |
| 23 | <b>BRIDGE-</b><br>2391 | Interopera<br>bility    | When the RMX dials out to an Avaya One XC the call<br>is disconnected immediately after being answered.                                                                                                    | V7.8.0                        |                                                                                        |
| 24 | <b>BRIDGE-</b><br>2429 | Partners -<br>Microsoft | When MS ICE environment is enabled, HDX<br>endpoint on a non-ICE call is disconnected from the<br>conference due to MCU Internal Problem . Only one<br>HDX can connect.                                                                                                    | V7.8.0                        |                                                                                        |
| 25 | <b>BRIDGE-</b><br>2476 | Video                   | Sometimes cyclic video freezes and predator video<br>are seen on HDX endpoints and Polycom Group<br>series endpoints when connected to an encrypted<br>conference at a line rate of 768Kbps.                                                                                   | V7.8.0                        |                                                                                        |
| 26 | <b>BRIDGE-</b><br>2516 | General                 | When creating two SVC only conferences, one set to<br>a line rate of 768kbps and the other to 1920 kbps and<br>connecting participants to both conferences<br>simultaneously, after about 50 SVC participant<br>connections, the MPMx card running the conferences<br>crashed. | V7.8.0                        |                                                                                        |
| 27 | <b>BRIDGE-</b><br>3206 | Content                 | Content cannot be shared due to BFCP UDP<br>negotiation failure.                                                                                                    | V7.7                          |                                                                                        |
| 28 | <b>BRIDGE-</b><br>3207 | Content                 | Content cannot be shared due to BFCP UDP<br>negotiation failure.                                                                                                    | V7.7                          |                                                                                        |
| 29 | <b>BRIDGE-</b><br>3543 | CPU                     | When the logger level is increased, high CPU usage<br>occurs.                                                                                                    | V8.1                          |                                                                                        |
| 30 | <b>BRIDGE-</b><br>3949 | Interopera<br>bility    | An endpoint connecting with TIP could not mode from<br>the Entry Queue to a Meeting Room when the ID was<br>entered while the prompt music was playing.                                                                                                    | V8.1                          |                                                                                        |
| 31 | <b>BRIDGE-</b><br>4312 | Software<br>Defect      | Slides are cropped when the resolution of the slide<br>does not match that of the conference                                                                                                    | V7.8                          |                                                                                        |
| 32 | <b>BRIDGE-</b><br>4400 | General                 | A conference password cannot have repeated<br>characters.                                                                                                    | V8.1                          | Change the<br>MAX_CONF_<br>PASSWORD<br>REPEATED_<br>DIGITS flag to a<br>higher number. |
| 33 | <b>BRIDGE-</b><br>4483 | Interopera<br>bility    | When a CTS 1300 dials into an encrypted VMR for<br>the first time, in the RMX Web Client the endpoint's<br>connection status is, "Connected With Problems".                                                                                                    | V8.1                          | Dial back into the<br>conference                                                       |

*Table 6 Corrections Between Version 7.5.2.J and Version 8.1.4.J (Continued)*

| #  | <b>Key</b>             | Category             | <b>Description</b>                                                                                                    | <b>Detected</b><br>in Version | Workaround       |
|----|------------------------|----------------------|----------------------------------------------------------------------------------------------------|-------------------------------|------------------|
| 34 | <b>BRIDGE-</b><br>4534 | Interopera<br>bility | When many participants dial into a conference all at<br>once, one of the TIP endpoints heard participant<br>music despite being in the conference.                                                                                        | V8.1                          |                  |
| 35 | <b>BRIDGE-</b><br>4582 | Interopera<br>bility | A secure conference with only CTS participants<br>displayed jumpy video.                                                                                                    | V8.1                          |                  |
| 36 | <b>BRIDGE-</b><br>4694 | Interopera<br>bility | An HDX dialing into a conference using ITP and was<br>the first participant to join, did not receive the audio<br>message, "You are the first person to join the<br>conference."                                                          | V8.1                          |                  |
| 37 | <b>BRIDGE-</b><br>4697 | Interopera<br>bility | When an HDX 4500 connected to a conference with<br>2 CTS 3010 endpoints with encryption set to "encrypt<br>when possible", video quality was bad.                                                                                         | V8.1                          |                  |
| 38 | <b>BRIDGE-</b><br>4784 | Interopera<br>bility | In a conference with 3 HDX's mimicking an OTX<br>connecting to a TIP HD1080 conference, the left and<br>right endpoints' connection statuses in the RMX Web<br>Manager are, "Connected With Problem".                                     | V8.1                          |                  |
| 39 | <b>BRIDGE-</b><br>4786 | Interopera<br>bility | An HDX using TIP did not see the welcome slide or<br>hear an IVR messages.                                                                                                    | V8.1                          |                  |
| 40 | <b>BRIDGE-</b><br>4889 | Interopera<br>bility | In a dial-in SIP conference using SBC with a<br>CTS3010, HDX, OTX, TX9000, and Lync endpoints,<br>content sent from the CTS3010 was not received. In<br>addition, a core dump was produced after 1.5 hours.                               | V8.1                          |                  |
| 41 | <b>BRIDGE-</b><br>4918 | Interopera<br>bility | In a dial-in conference, the OTX sends choppy audio.                                                                                                    | V8.1                          | Mute the slaves. |
| 42 | <b>BRIDGE-</b><br>4981 | <b>MCU</b>           | In a conference with a Chairperson required and<br>passcodes needed for both chairpersons and regular<br>participants, the regular participants were able to join<br>the conference and hear each other before the<br>chairperson joined. | V8.1                          |                  |
| 43 | <b>BRIDGE-</b><br>4982 | Interopera<br>bility | Calls from OTX and CTS3010 using a passcode<br>result in the side video screens connecting with the<br>wrong payload type.                                                                                                    | V8.1                          |                  |
| 44 | <b>BRIDGE-</b><br>4983 | <b>MCU</b>           | When the MCU hosted a 24 hour conference,<br>participants were not able to connect to the MCU.                                                                                                    | V8.1                          |                  |

*Table 6 Corrections Between Version 7.5.2.J and Version 8.1.4.J (Continued)*

| #  | <b>Key</b>             | Category           | <b>Description</b>                                                                                                    | <b>Detected</b><br>in Version | Workaround                                                                                                    |
|----|------------------------|--------------------|----------------------------------------------------------------------------------------------------|-------------------------------|----------------------------------------------------------------------------------------------------|
| 45 | <b>BRIDGE-</b><br>5535 | Network            | Call to AS-SIP registered RMX4000 meeting room,<br>connected with problem when calling from AS-SIP<br>registered GS endpoint.                                                         | 8.1.4                         | Before plugging<br>the network<br>cables in, ensure<br>sure that the<br>network<br>infrastructure<br>containing all the<br>devices<br>(including the<br>RMX) has two<br>different<br>networks: one for<br>management; the<br>other for signaling<br>& media.<br>Separation can<br>be achieved<br>either by two<br>physical networks<br>or by two virtual<br>networks<br>(VLANs). |
| 46 | <b>BRIDGE-</b><br>5386 | Software<br>Defect | In a mixed mode conference using a DMA, a Lync<br>client with the CSS add-on enabled was<br>disconnected after a RealPresence Desktop client<br>connected as SVC.                     | V8.1.4                        |                                                                                                    |
| 47 | <b>BRIDGE-</b><br>6157 | Software<br>Defect | In an SVC only 1920 kbps conference with 5<br>RealPresence Desktop participants connecting via an<br>SVC only 1920 kbps Entry Queue, content could not<br>be seen by any participant. | V8.1.6                        |                                                                                                    |
| 48 | <b>BRIDGE-</b><br>6329 | Software<br>Defect | No video or audio on connected Tandberg C20<br>endpoint when FW NAT Keep Alive is enabled on<br>MCU.                                                                                  | V8.1.6                        |                                                                                                    |
| 49 | <b>BRIDGE-</b><br>6402 | Software<br>Defect | During a 2MB SVC conference launched from the<br>DMA, after a blast dial-out of many endpoints, the<br>MPMx card crashes.                                                             | V8.1.7                        |                                                                                                    |
| 50 | <b>BRIDGE-</b><br>6420 | Software<br>Defect | During an AVC conference launched from the DMA,<br>after an SIP RPD dial-in endpoint connects, audio,<br>video and content problems occur.                                            | V8.1.6                        |                                                                                                    |
| 51 | <b>BRIDGE-</b><br>6591 | Software<br>Defect | Video speeds up intermittently on RP Desktop<br>endpoint in SVC-only conference via DMA.                                                                                              | V8.1.7                        |                                                                                                    |
| 52 | <b>BRIDGE-</b><br>6636 | Software<br>Defect | SVC GroupSeries endpoint with encryption cannot<br>dial into ongoing call if call has Encrypt When<br>Possible mode set.                                                              | V8.1.7                        | Conference<br>should be<br>Encrypted or<br>Non-Encrypted.                                                                                                    |

*Table 6 Corrections Between Version 7.5.2.J and Version 8.1.4.J (Continued)*

| #  | <b>Key</b>             | Category                                         | <b>Description</b>                                                                                                    | <b>Detected</b><br>in Version | Workaround                                                                 |
|----|------------------------|--------------------------------------------------|----------------------------------------------------------------------------------------------------|-------------------------------|----------------------------------------------------------------------------|
| 53 | <b>BRIDGE-</b><br>6661 | Software<br>Defect                               | Cascade link remains disconnected for<br>approximately 2 minutes and resources are not<br>released when ongoing conference is deleted on<br>Master RMX.                                                               | V7.8.0                        | Re-connect after<br>approximately 2<br>minutes.                            |
| 54 | <b>BRIDGE-</b><br>6789 | Interopera<br>bility                             | In a mixed mode AVC-SVC 768 kbps non-encrypted<br>conference with 12 dial-out HDX's connecting using<br>AVC and 1 GroupSeries dialing in using SVC, the<br>GroupSeries frequently does not see the AVC<br>endpoints.  | V8.1.7                        |                                                                            |
| 55 | VNGR-<br>23713         | Security                                         | Secure communications between RMX and Machine<br>Account User cannot be established if FQDN field on<br>the RMX does not match the FQDN name in the<br>Machine Account User' certificate (including case)<br>exactly. | 7.5.1                         |                                                                            |
| 56 | VNGR-<br>20136         | Interopera<br>bility                             | In an RMX 384Kb conference with a Cascaded MGC<br>when H.323 and MPI participants connect to the<br>conferences the cascaded link connects as<br>Secondary.                                                           | 7.5                           |                                                                            |
| 57 | VNGR-<br>20062         | Serial<br>Gateway                                | Only 108 out of 160 ports can connect to RMX4000<br>with MPM+80 cards. The next participant attempting<br>connection is disconnected due to resource<br>deficiency.                                                   | V7.5                          |                                                                            |
| 58 | VNGR-<br>19998         | Ultra<br>Secure<br>Mode                          | MPM card becomes un-responsive after Card<br>Software Recovery Procedure is performed while the<br>RMX is in Ultra Secure Mode.                                                                                       |                               | Remove and<br>re-insert the MPM<br>card while the<br>system is<br>running. |
| 59 | VNGR-<br>19722         | General                                          | Audio card fails to initialize during startup on<br>RMX4000 resulting in no utilizable unit for audio<br>controller.                                                                                                  | V7.5                          | Reset the RMX.                                                             |
| 60 | VNGR-<br>18414         | <b>RMX</b><br>Manager                            | Active Directory user cannot open the Hardware<br>Monitor section in the RMX Manager.                                                                                                    | 7.5                           |                                                                            |
| 61 | VNGR-<br>18278         | Upgrade<br>Process                               | No access to RMX 2000 after software upgrade from<br>version 7.0.2.61 to version 7.0.2.64.                                                                                                    | V7.0.2                        |                                                                            |
| 62 | VNGR-<br>18257         | Diagnostic<br>s<br><b>FIX</b><br><b>VERIFIED</b> | Software verification failure is indicated when running<br>diagnostics on RMX 1500 (MPMx card).                                                                                                    | V7.0.2                        |                                                                            |
| 63 | VNGR-<br>18242         | Upgrade<br>Process                               | When upgrading RMX4000 with 4 MPM+ cards from<br>Version 7.0.0.162 to Version 7.0.2.61<br>Two of the MPM+ cards remain in startup mode and<br>do not complete the upgrade.                                            | V7.0.2                        |                                                                            |

*Table 6 Corrections Between Version 7.5.2.J and Version 8.1.4.J (Continued)*

| #  | <b>Key</b>     | Category              | <b>Description</b>                                                                                                    | <b>Detected</b><br>in Version | Workaround                                                                                                    |
|----|----------------|-----------------------|----------------------------------------------------------------------------------------------------|-------------------------------|----------------------------------------------------------------------------------------------------|
| 64 | VNGR-<br>18106 | Video                 | Empty cells are displayed in the video layout when<br>connecting 30 HDX 8006 endpoints at a line rate of<br>4MB and resolution of 1080p to a conference running<br>on RMX 2000 with 2 MPMx-D cards.                                                   | V7.0.2                        |                                                                                                    |
| 65 | VNGR-<br>17881 | Hardware              | RTM IP does not reconnect to logger port.                                                                                                    | V7.0.2                        |                                                                                                    |
| 66 | VNGR-<br>17869 | Hardware              | When inserting a Control Unit in Slot 4, in Hardware<br>Monitor it is shown as inserted in slot 3                                                                                                    | V7.0.2                        |                                                                                                    |
| 67 | VNGR-<br>17861 | <b>RMX</b><br>Manager | RMX Manager fails to install from RMX Web Client<br>login page. The request is aborted with the message:<br>"Could not create SSL/TLS secure channel".                                                                                                | 7.5                           | 1. Install prior to<br>initiating Secured<br>Communica-<br>tions Mode<br>2. Install from a<br>network.<br>3. Install locally<br>from RMX<br>Manager folder. |
| 68 | VNGR-<br>17857 | Video                 | Sometimes the Gathering text is not displayed when<br>connecting SIP and H.323 endpoints to a conference<br>running on RMX 2000 with MPMx at a line rate of<br>1920kbps.                                                                              | V7.0.2                        |                                                                                                    |
| 69 | VNGR-<br>17851 | Hardware              | Sometimes connection with RTM ISDN is lost.                                                                                                    | V7.0.2                        |                                                                                                    |
| 70 | VNGR-<br>17841 | Video                 | Lip sync occurred when an endpoint connected at<br>512kbps to a conference running at line rate of 2MB<br>on RMX 2000 with 2 MPM+80 cards, and LPR<br>enabled and active due to packet loss.                                                          | V7.0.2                        |                                                                                                    |
| 71 | VNGR-<br>17833 | <b>IVR</b>            | RadVision Scopia XT1000 and Lifesize Room 200<br>remain in the IVR Welcome stage when connecting<br>to a CP conference running at 4096kbps with<br>Encryption and LPR enabled. Other endpoints<br>connected normally.                                 | V7.0.2                        |                                                                                                    |
| 72 | VNGR-<br>17823 | Interopera<br>bility  | No cropping, no border and shrunken video is<br>displayed on the VVX endpoint when connecting a<br>VVX endpoint, HDX endpoint and a Telepresence<br>endpoint to a conference set to telepresence mode<br>that is running on RMX 2000 with MPMx cards. | V7.0.2                        |                                                                                                    |
| 73 | VNGR-<br>17796 | Video                 | A thin gray line is present at the bottom of the cells<br>when connecting TPX and RPX endpoints to a<br>conference running on RMX 2000/4000 with MPMx<br>cards at a line rate of 3MB or higher and video quality<br>is set to sharpness.              | V7.0.2                        |                                                                                                    |

*Table 6 Corrections Between Version 7.5.2.J and Version 8.1.4.J (Continued)*

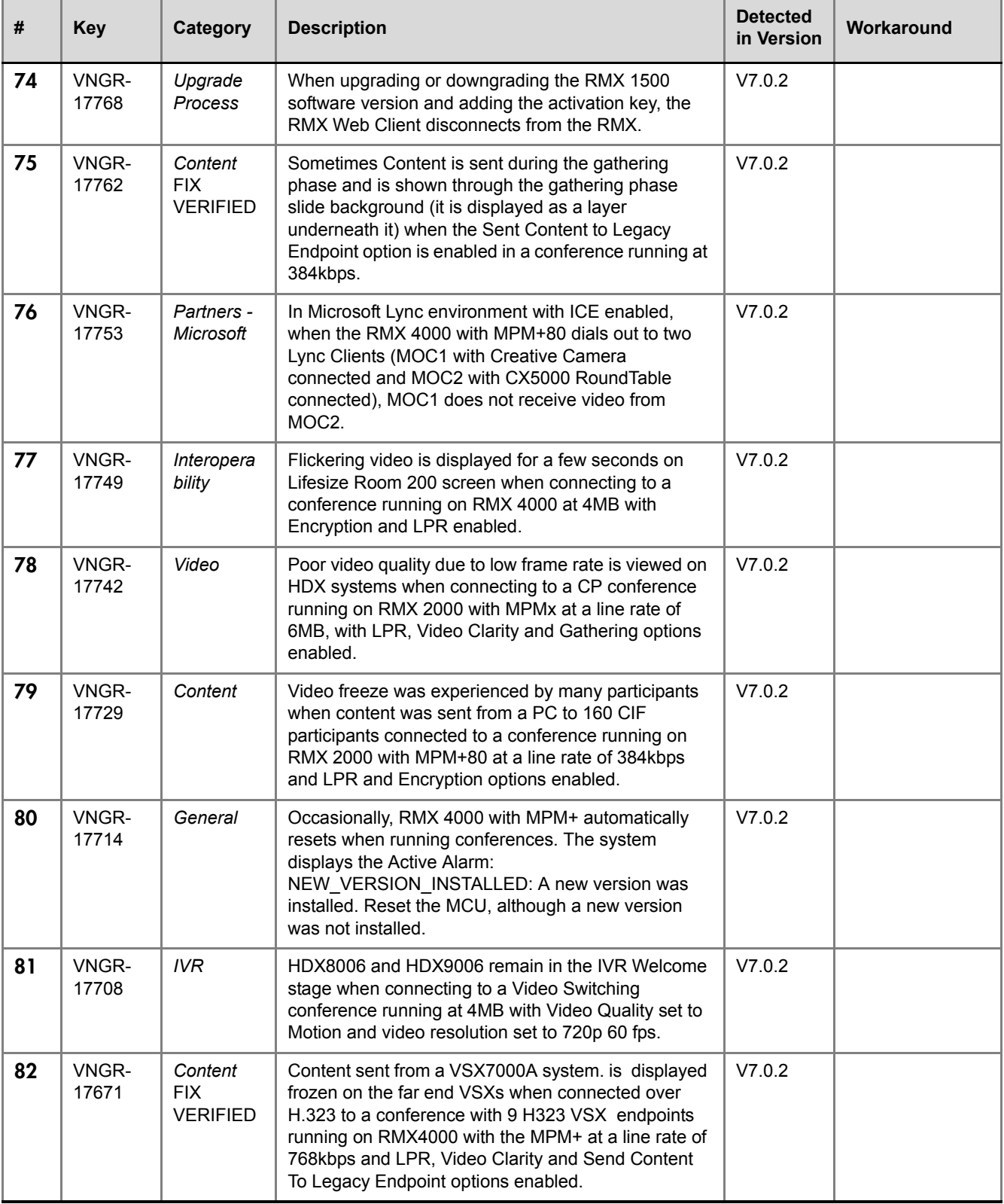

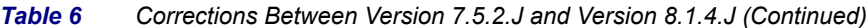

| #  | <b>Key</b>     | Category                | <b>Description</b>                                                                                                    | <b>Detected</b><br>in Version | Workaround                                                     |
|----|----------------|-------------------------|----------------------------------------------------------------------------------------------------|-------------------------------|----------------------------------------------------------------|
| 83 | VNGR-<br>17657 | Video                   | The VVX takes over a minute to resume live video on<br>other endpoints in conference after releasing the hold<br>when connected over H.323 to a conference running<br>on RMX 1500 at a line rate of 128kbps.                                                               | V7.0.2                        |                                                                |
| 84 | VNGR-<br>17652 | Interopera<br>bility    | After resuming the call that was placed on hold, VVX<br>1500 display does not return to Auto Layout and<br>remains small in the top right corner of the display.<br>The VVX is connected via H.323 to a conference<br>running at 128Kbps.                                  | V7.0.2                        |                                                                |
| 85 | VNGR-<br>17646 | Video                   | H.261 participant video is not seen by other<br>conference participants and the Gathering text did<br>not appear on the H.261 participant's screen when<br>connected to a conference running at 512kbps. The<br>H.261 participants sees the conference video<br>correctly. | V7.0.2                        |                                                                |
| 86 | VNGR-<br>17645 | <b>ISDN</b>             | Video artifacts (video stream is superimposed on the<br>IVR Welcome slide) when an ISDN participant<br>connects to a conference running on RMX 2000 with<br>MPMx at a line rate of 384kbps.                                                                                | V7.0.2                        |                                                                |
| 87 | VNGR-<br>17636 | Interopera<br>bility    | VVX is displayed in two conference video layout cells<br>when connected over H.323 to a conference that<br>includes two VVX endpoints when the VVX comes off<br>hold while in the gathering screen. One cell is live<br>video and the other cell is frozen video.          | V7.0.2                        |                                                                |
| 88 | VNGR-<br>17635 | <b>ISDN</b>             | The video of ISDN participants freezes during a<br>conference running at a line rate of 256kbps on RMX<br>2000 with MPMx and Encryption and LPR options<br>enabled.                                                                                                    | V7.0.2                        | Set the<br>conference to a<br>Line rate other<br>than 256Kbps. |
| 89 | VNGR-<br>17633 | <b>SIP</b>              | Incorrect display name of the RMX is displayed on<br>SIP endpoints. RMX Display name includes<br>additional characters and not just the URI.                                                                                                    | V7.0.2                        |                                                                |
| 90 | VNGR-<br>17631 | Partners -<br>Microsoft | RMX does not identify the OC/4 version (Lync Server<br>2010/OCS-W14), hence the wrong video settings are<br>used (4CIF instead of CIF).                                                                                                    | V7.0.2                        |                                                                |
| 91 | VNGR-<br>17616 | Audio                   | HDX H.323 endpoint receives G.722 audio instead of<br>Siren22 (as the SIP endpoints) when connected to a<br>conference running at a line rate of 384kbps on<br>RMX4000 with MPM+ and the CS_ENABLE_EPC<br>flag is set to YES.                                              | V7.0.2                        |                                                                |
| 92 | VNGR-<br>17615 | <b>IVR</b>              | iPower 9000 remains in the IVR Welcome stage<br>when connecting to a CP conference running at<br>384kbps with Video Quality set to Motion and Video<br>Clarity, Encryption, LPR and Send Content to Legacy<br>Endpoint options enabled.                                    | V7.0.2                        |                                                                |

*Table 6 Corrections Between Version 7.5.2.J and Version 8.1.4.J (Continued)*

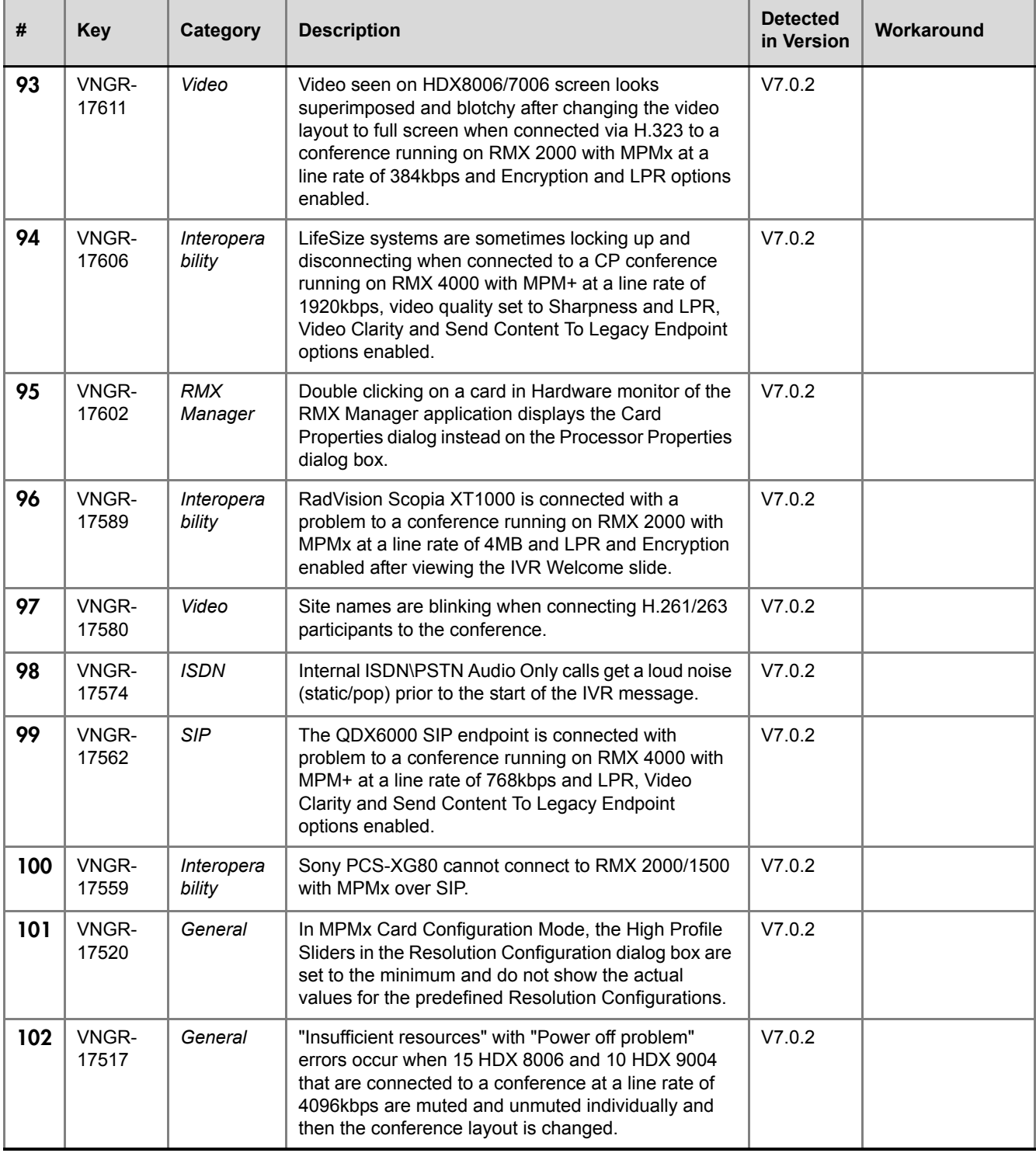

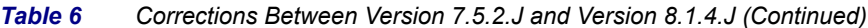

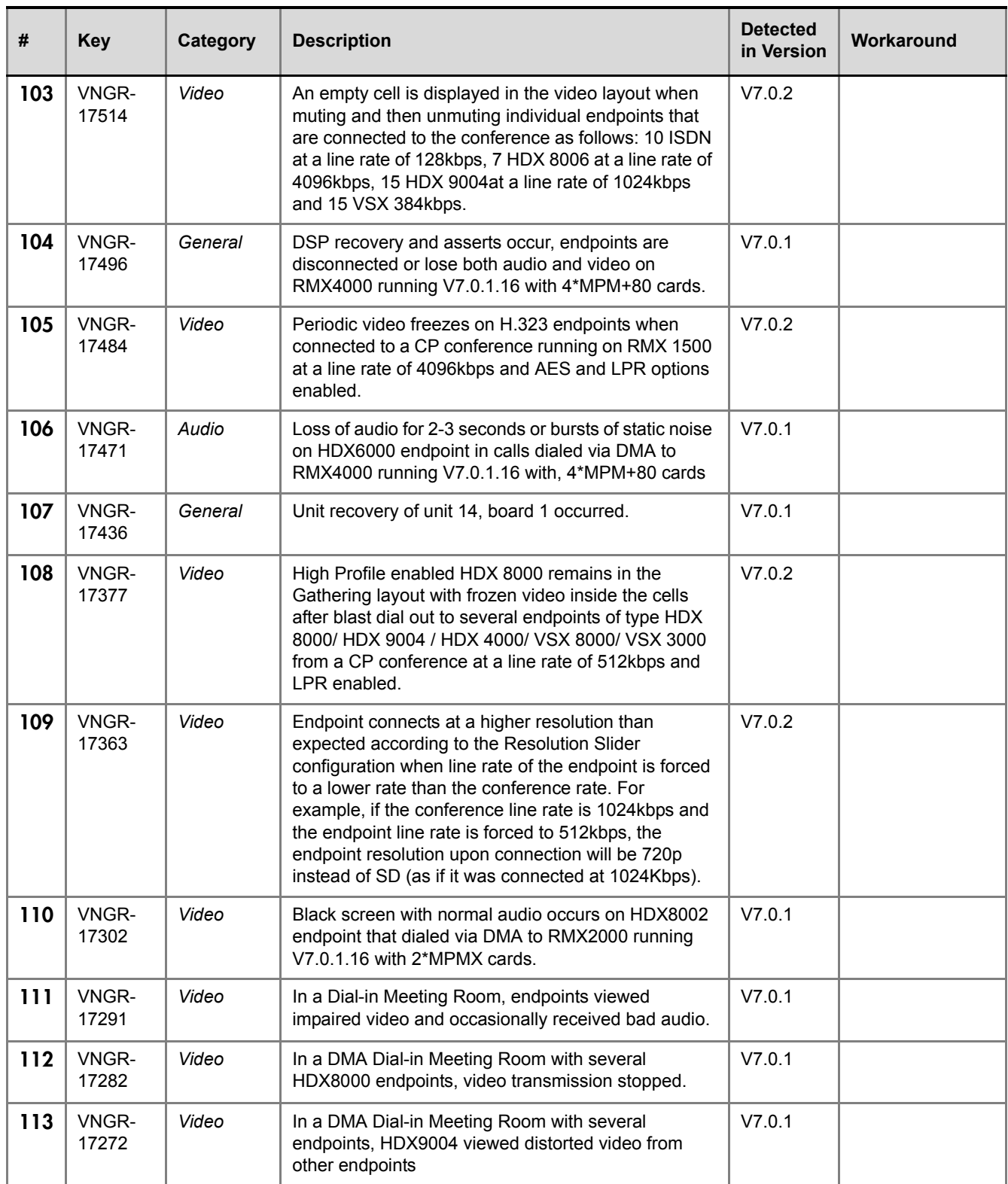

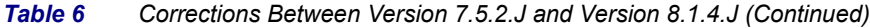

| #   | <b>Key</b>     | Category             | <b>Description</b>                                                                                                    | <b>Detected</b><br>in Version | Workaround |
|-----|----------------|----------------------|----------------------------------------------------------------------------------------------------|-------------------------------|------------|
| 114 | VNGR-<br>17221 | Interopera<br>bility | Video from CMA-D participant was not displayed in<br>call dialed via DMA to RMX4000 running V6.0.0.105<br>with 4*MPM+80 cards.                                                                                                    | V6.0                          |            |
| 115 | VNGR-<br>17220 | Video                | documentation:<br>Horizontal black lines are displayed across the video<br>window on all endpoints in calls dialed via DMA to<br>RMX4000 running V6.0.0.105 with, 4*MPM+80<br>cards.                                                           | V6.0                          |            |
| 116 | VNGR-<br>17215 | Video                | In a Dial-in Meeting Room with mixed (HDX8000/<br>9004) endpoints, the endpoints viewed zebra video.                                                                                                    | V7.0.1                        |            |
| 117 | VNGR-<br>17156 | Video                | In a DMA dial-in Meeting Room with several<br>endpoints, a few endpoints viewed Zebra video<br>artifacts.                                                                                                    | V7.0                          |            |
| 118 | VNGR-<br>17148 | Video                | Participant is seen blurred when connecting with<br>QVGA resolution to a conference layout of 1+7.                                                                                                    | V7.0.1                        |            |
| 119 | VNGR-<br>17139 | Video                | In a DMA 2Mb dial-in conference with LPR enabled<br>and 20 mixed endpoints (HDX, VSX, CMAD H323,<br>PSTN), three DSP video failures occurred and frozen<br>video was viewed on two HDXs.                                                       | V7.0                          |            |
| 120 | VNGR-<br>17099 | General              | Extraneous "Total Number of Event Mode<br>Resources" field is displayed in the System<br>Information properties box.                                                                                                    |                               |            |
| 121 | VNGR-<br>17073 | Interopera<br>bility | Loss of lip sync occurs on HDX9004 endpoint talking<br>to an HDX9000 endpoint in 2Mbps conference with<br>the following mix of endpoints: H323, PSTN, PVX,<br>CMAD, HDX, dialed in via DMA with LPR on,<br>Gathering Off, Echo suppression on. | V7.0                          |            |
| 122 | VNGR-<br>17070 | Audio                | On an RMX 4000 with MPM+ cards, when running a<br>512 Kbps conference with mixed HDX 8000 and VSX<br>3000 endpoints, audio cuts ON and OFF.                                                                                                    | V7.0                          |            |
| 123 | VNGR-<br>16968 | <b>PCM</b>           | PCM is not supported with MPMx Cards.                                                                                                    | V7.0                          |            |
| 124 | VNGR-<br>16960 | Interopera<br>bility | Call on RMX 2000 with MPMx using HDX endpoint<br>connects at 128Kbps with resolution HD720p even if<br>RMX call rate is set for 8Mb.                                                                                                    | V7.0                          |            |
| 125 | VNGR-<br>16958 | Video                | During a 128Kbps conference with AES, Gathering,<br>Motion, Send Content to Legacy Endpoints and Auto<br>Layout enabled, empty layout cells, poor video and<br>video stills occur in HDX, VSX, Lifesize endpoints.                             | V7.0                          |            |

*Table 6 Corrections Between Version 7.5.2.J and Version 8.1.4.J (Continued)*

| #   | <b>Key</b>     | Category             | <b>Description</b>                                                                                                    | <b>Detected</b><br>in Version | Workaround |
|-----|----------------|----------------------|----------------------------------------------------------------------------------------------------|-------------------------------|------------|
| 126 | VNGR-<br>16955 | Interopera<br>bility | iPower 9000 endpoint in H.323 call with RMX with<br>MPM+ or MPMx does not transmit audio in encrypted<br>calls.                                                                                                    | V7.0                          |            |
| 127 | VNGR-<br>16954 | Upgrade<br>Process   | On an RMX4000 after upgrading to version 7.0, build<br>148, the RMX "Could not complete MPM Card<br>startup procedure".                                                                                                    | V7.0                          |            |
| 128 | VNGR-<br>16952 | Video                | During a 1472Kbps conference with LPR, AES,<br>Gathering, Send Content to Legacy Endpoint and<br>Auto Layout enabled, the video of VSX7000 and<br>HDX8006 endpoints does not appear in the<br>conference layout.                                                                                                    | V7.0                          |            |
| 129 | VNGR-<br>16947 | Recording            | In a conference running at 384Kbps and Gathering is<br>enabled, recording is set to "Upon request" the<br>recording is started once the gathering phase ends,<br>resulting in the display of the Gathering slide and<br>layout without text details and after 15 seconds the<br>Gathering slide and layout remain and appear in the<br>recording. | V7.0                          |            |
| 130 | VNGR-<br>16944 | Video                | Conferences running at a line rate of 768 and<br>1024Kbps with Gathering enabled may display<br>distorted font and discolored background at 432x240,<br>512x288, 848x480 and 720x400 resolutions.                                                                                                    | V7.0                          |            |
| 131 | VNGR-<br>16943 | Interopera<br>bility | The Gathering slide turns green after changing layout<br>on ViewStations when ViewStation SP Release<br>7.5.4.16 SP and ViewStation 512k Release 7.5.4.17<br>are connected to a conference running on RMX2000<br>with MPM+ at a Line Rate of 384Kbps, LPR, Same<br>Layout and Auto Layout are enabled.                                            | V7.0                          |            |
| 132 | VNGR-<br>16938 | Interopera<br>bility | Using Tandberg MXP endpoints, artifacts and choppy<br>occur in video for 10 seconds after 1mbps H.323 or<br>SIP connection to RMX 1500.                                                                                                    | V7.0                          |            |
| 133 | VNGR-<br>16935 | Audio                | On RMX 1500, running 384kbps conference, an<br>endpoint connected with<br>##FORCE MEDIA ASIREN14 24K or<br>##FORCE MEDIA ASIREN14 32K connects with a<br>SIREN14_48K audio algorithm. An endpoint<br>connected without force connects using G.711 audio<br>algorithm.                                                                             | V7.0                          |            |
| 134 | VNGR-<br>16934 | General              | When a H.323 call is released without lobby conn id<br>parameter, call memory is possibly not released.                                                                                                    | V7.0                          |            |
| 135 | VNGR-<br>16928 | <b>ISDN</b>          | On RMX 1500, dial out from 256kbps conference to<br>ISDN endpoint forced to 1920 kbps displays green<br>screen and disconnects with "Internal MCU<br>Problem".                                                                                                    | V7.0                          |            |

*Table 6 Corrections Between Version 7.5.2.J and Version 8.1.4.J (Continued)*

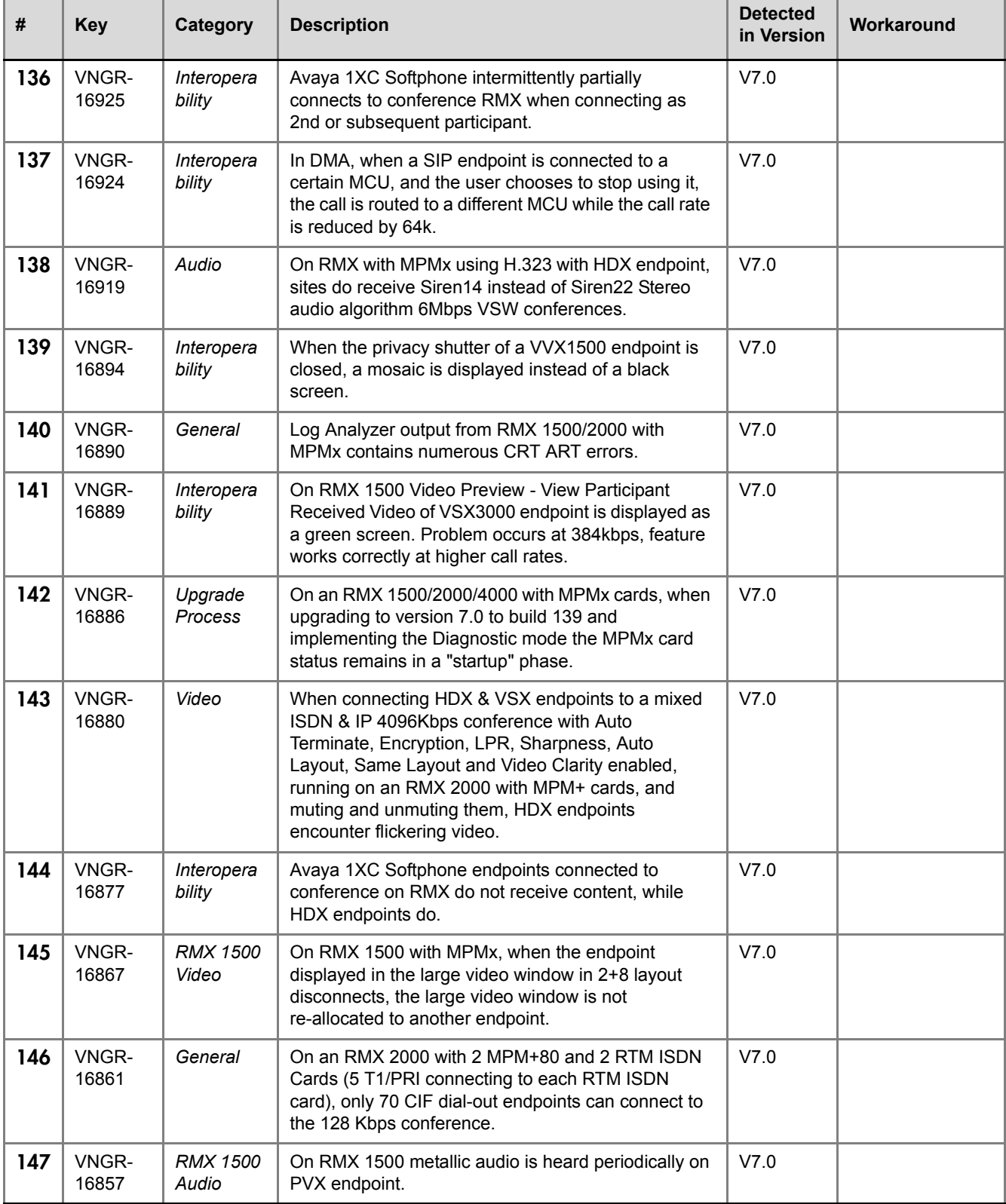

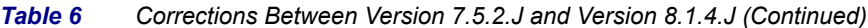

| #   | <b>Key</b>     | Category             | <b>Description</b>                                                                                                    | <b>Detected</b><br>in Version | Workaround |
|-----|----------------|----------------------|----------------------------------------------------------------------------------------------------|-------------------------------|------------|
| 148 | VNGR-<br>16856 | Interopera<br>bility | Artifacts displayed on ISDN endpoints connected to<br>RMX 1500 when content is started or stopped.                                                                                                    | V7.0                          |            |
| 149 | VNGR-<br>16841 | Interopera<br>bility | Connect to the network using VPN and then start a<br>conference with LPR enabled, connect endpoints<br>using CMAD, the video of the endpoints was very<br>fragmented.                                                                                                    | V7.0                          |            |
| 150 | VNGR-<br>16839 | <b>SIP</b>           | On RMX with MPMx in High-Profile Motion<br>conference at 512kbps, HDX endpoints connected<br>via SIP only transmit H.264 HP / 4SIF at 15 frames<br>per second.                                                                                                    | V7.0                          |            |
| 151 | VNGR-<br>16825 | Interopera<br>bility | Using RMX 2000 with MPMx, H.320 call to VSX8000<br>endpoint fails with Call Disconnection Cause listed as<br>"No net connection - 0".                                                                                                    | V7.0                          |            |
| 152 | VNGR-<br>16817 | Upgrade<br>Process   | After upgrading to version 7.0.0.135 the RMX Web<br>Client shows that RMX is no longer in the "Startup"<br>phase even though Faults list states: "Configuring".                                                                                                    | V7.0                          |            |
| 153 | VNGR-<br>16807 | Content              | Bad audio quality experienced on PVX endpoint<br>while it sends content when connected to RMX 1500.                                                                                                    | V7.0                          |            |
| 154 | VNGR-<br>16806 | Interopera<br>bility | On RMX 1500, a macro block is displayed in the<br>large video window of the video layout when PVX<br>endpoint is the speaker.                                                                                                    | V7.0                          |            |
| 155 | VNGR-<br>16798 | Audio                | Medium volume horn-like sound heard for several<br>minutes on HDX4000 endpoint connected to RMX<br>4000 with MPM+ via DMA Meeting Room.                                                                                                    | V7.0                          |            |
| 156 | VNGR-<br>16794 | Audio                | On RMX 4000 with MPM+, G.728 endpoint isn't<br>declared 1st endpoint in conference at 96kbps.                                                                                                    | V7.0                          |            |
| 157 | VNGR-<br>16793 | General              | On an RMX 2000 with MPM+, start an 4096Kbps 1x1<br>Layout conference from a template with Encryption,<br>LPR, Auto Termination, Sharpness, Same Layout,<br>Audio Clarity enabled, an "mcu internal problem:<br>32212" message appears in conference properties -<br>connection status tab. | V7.0                          |            |
| 158 | VNGR-<br>16791 | Interopera<br>bility | In a 1024Kbps conference with Auto layout,<br>Sharpness, AES, H.239 Content to Legacy Endpoints<br>and LPR enabled, Lifesize endpoints encounter poor<br>video.                                                                                                    | V7.0                          |            |
| 159 | VNGR-<br>16776 | Interopera<br>bility | Undefined HDX endpoint cannot be added to the<br>Address Book on RMX with Avaya Call Manager.<br>Second attempt yields message that participant<br>name already exists in Address Book.                                                                                                    | V7.0                          |            |

*Table 6 Corrections Between Version 7.5.2.J and Version 8.1.4.J (Continued)*
| #   | <b>Key</b>     | Category              | <b>Description</b>                                                                                                    | <b>Detected</b><br>in Version | Workaround |
|-----|----------------|-----------------------|----------------------------------------------------------------------------------------------------|-------------------------------|------------|
| 160 | VNGR-<br>16751 | General               | When creating a second conference with a display<br>name that is already used by another conferencing<br>entity, the conference properties dialog box re-opens<br>with a redundant check box next to the routing name<br>field.                                                                                                    | V7.0                          |            |
| 161 | VNGR-<br>16745 | General               | In the RMX manager 7.0, the "new conference" icon<br>suddenly appears in the conferences properties<br>window.                                                                                                    | V7.0                          |            |
| 162 | VNGR-<br>16742 | Diagnostic<br>S       | On an RMX2000 with MPMx_D cards when<br>performing an Power ON Self Test (POST), the<br>MPMx card runs the card monitoring test in an<br>endless loop.                                                                                                    | V7.0                          |            |
| 163 | VNGR-<br>16724 | Video                 | On RMX 1500, video display freezes momentarily<br>during Video Layout changes before the new Video<br>Layout is displayed.                                                                                                    | V7.0                          |            |
| 164 | VNGR-<br>16722 | Video                 | On RMX 2000 with one MPM-H, small artifacts are<br>displayed in the Gathering Slide when the<br>configuration is changed to Presentation Mode during<br>the Gathering Phase.                                                                                                    | V7.0                          |            |
| 165 | VNGR-<br>16708 | Video                 | The displayed resolution of the gathering slide differs<br>between H.323 participant (432x240) and H.320<br>participant (480x352) when both endpoints are<br>connected to a CP conference running at a line rate<br>of 384Kbps with video quality set to Motion and LPR<br>is enabled. Once the Gathering phase ends, all<br>participants connect with 2SIF resolution.                    | V7.0                          |            |
| 166 | VNGR-<br>16695 | Video                 | Using MPMx, frame rate in motion conference is less<br>than 60fps on HDX endpoints that connect at HD<br>resolution at 1920kbps and are not allocated on the<br>Turbo DSP.                                                                                                    | V7.0                          |            |
| 167 | VNGR-<br>16677 | <b>RMX</b><br>Manager | Progress bar missing in RMX manager during<br>upgrade.                                                                                                    | V7.0                          |            |
| 168 | VNGR-<br>16674 | SIP                   | In ICE environment, when connecting endpoints from<br>all NAT environments (corporate/branch/federated) to<br>an encrypted CP conference running at a line rate of<br>2Mbps, video quality set to sharpness, and video<br>clarity and auto layout are enabled, some of the<br>endpoints fail to connect due to<br>TB_MSG_OPEN_PORT MCU internal problem or<br>SIP HW MCU internal problem. | V7.0                          |            |

*Table 6 Corrections Between Version 7.5.2.J and Version 8.1.4.J (Continued)*

| #   | <b>Key</b>     | Category             | <b>Description</b>                                                                                                    | <b>Detected</b><br>in Version | Workaround                                                                                                    |
|-----|----------------|----------------------|----------------------------------------------------------------------------------------------------|-------------------------------|----------------------------------------------------------------------------------------------------|
| 169 | VNGR-<br>16663 | <b>SIP</b>           | In ICE environment, when connecting endpoints from<br>all NAT environments (corporate/branch / enterprise)<br>to an encrypted, 720p VSW conference, running at a<br>line rate of 2M bps with video quality set to sharpness<br>and video clarity and auto layout enabled, endpoints<br>fail to connect to the conference with a disconnection<br>cause "SIP request timed out".                                                     | V7.0                          | To overcome the<br>problem do one<br>of the following:<br>* Connect the<br>endpoints one by<br>one.<br>* Run a non<br>encrypted 2M<br>VSW conference<br>* Run the<br>conference at a<br>lower line rate<br>(768Kbps) |
| 170 | VNGR-<br>16657 | Video                | V7.0<br>In a 4MB HD1080p conference with Content, Video<br>Clarity, Auto Termination, Encryption, LPR, Echo<br>Suppression and Auto Layout enabled, when dialing<br>out to six HDX8006 endpoints and changing the<br>speaker, all endpoints had bad video.                                                                                                    |                               |                                                                                                    |
| 171 | VNGR-<br>16646 | Interopera<br>bility | In a conference started from the default Profile, when<br>the RMX dials-out to an H.320 iPower 9000 endpoint,<br>the endpoint's video layout is shifted to the bottom<br>right of the monitor with black borders on the left and<br>top of the screen.                                                                                                    | V7.0                          |                                                                                                    |
| 172 | VNGR-<br>16643 | Interopera<br>bility | A conference started from the default video<br>conference, an H.320 Sony PCS-G50 endpoint<br>transits the Entry Queue and when accessing the<br>conference it connects with no video.                                                                                                    | V7.0                          |                                                                                                    |
| 173 | VNGR-<br>16625 | General              | Sometimes when upgrading to version 7.0 and<br>resetting the RMX 2000, an active alarm "CPU slot ID<br>not identified - McuMngrCPU board id was not<br>received from ShelfManager" is displayed.                                                                                                    | V7.0                          |                                                                                                    |
| 174 | VNGR-<br>16621 | General              | Run two conferences that support Content for Legacy<br>Endpoints, connect all types of endpoints to each<br>conference and then send content from a non Legacy<br>endpoint to each conference. The conference layout<br>on the Legacy endpoint is changed to the flag's<br>CP_LAYOUT_1P4VER configuration, the default<br>layout. Move one legacy EP to the second<br>conference - the layout of it changes to conference<br>layout | V7.0                          |                                                                                                    |
| 175 | VNGR-<br>16618 | Video                | On an RMX with MPM+ cards, when configuring the<br>resolution of Configuration Slider to HD 1080p60/ HD<br>720p60 - in the participant properties you should not<br>be able to select HD1080/HD 720p as the Maximum<br>Resolution (People Video Definition).                                                                                                    | V7.0                          |                                                                                                    |

*Table 6 Corrections Between Version 7.5.2.J and Version 8.1.4.J (Continued)*

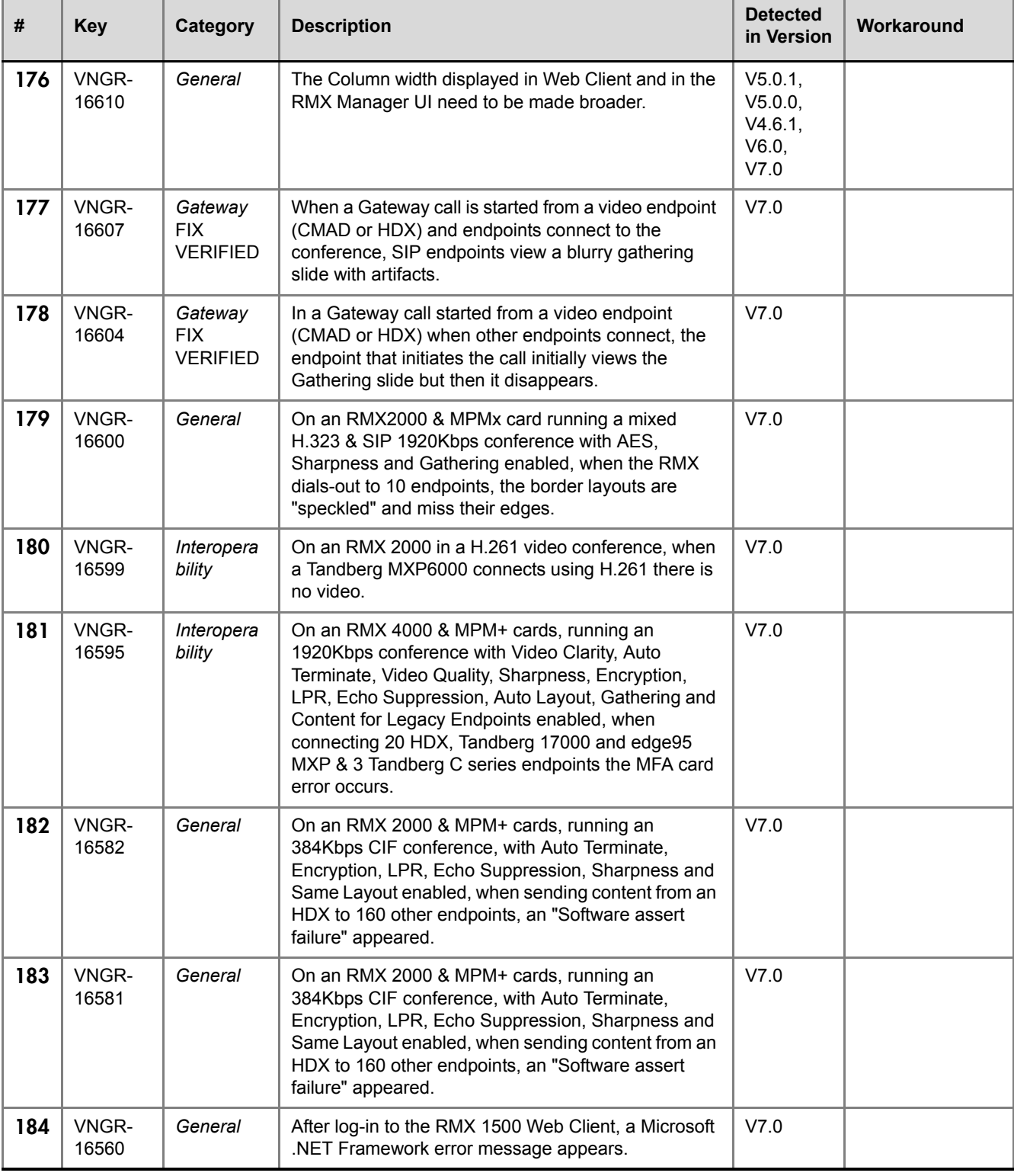

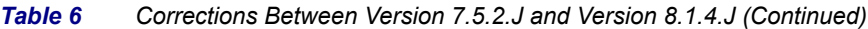

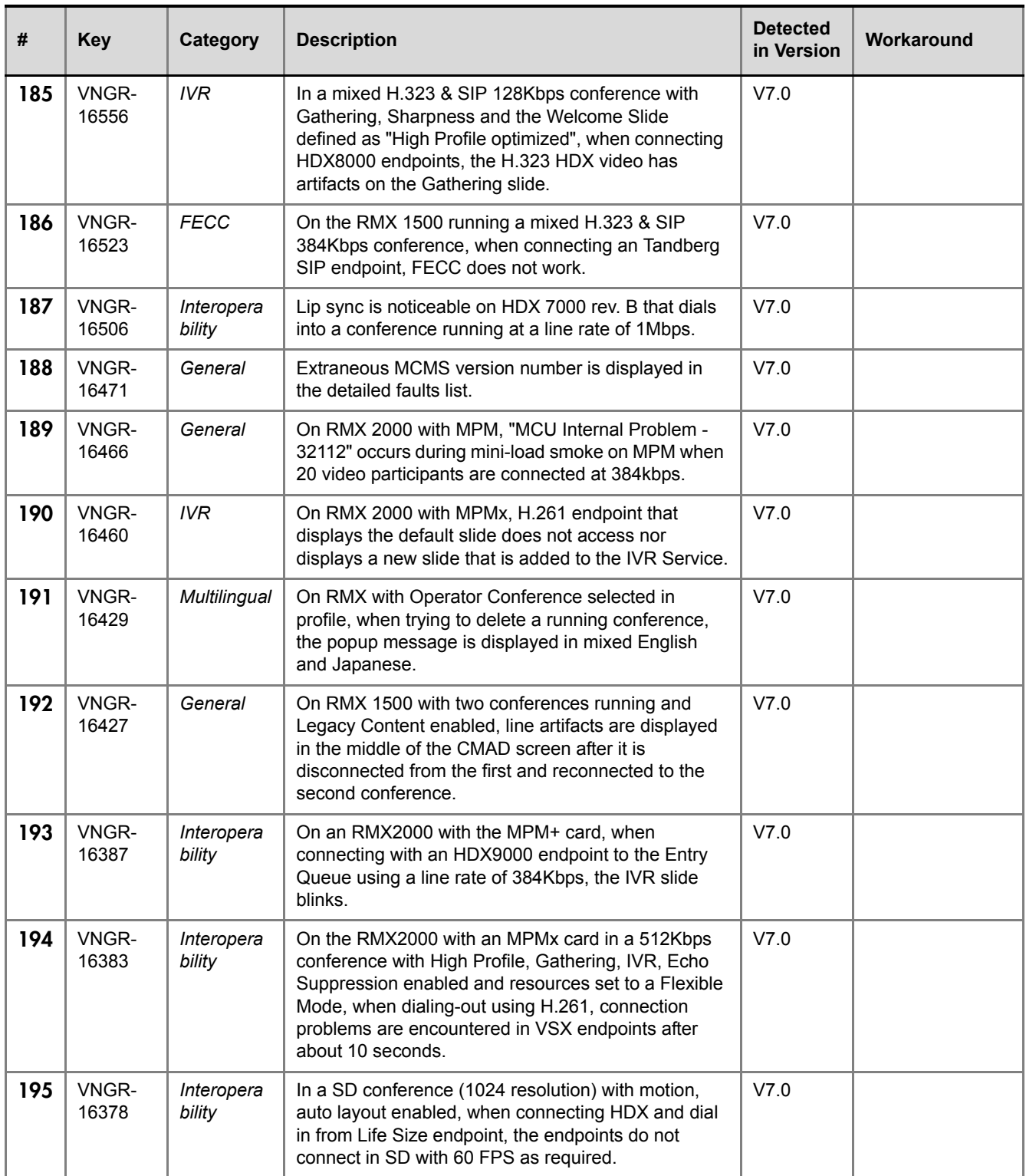

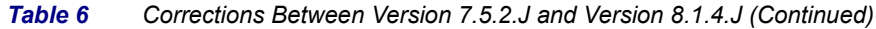

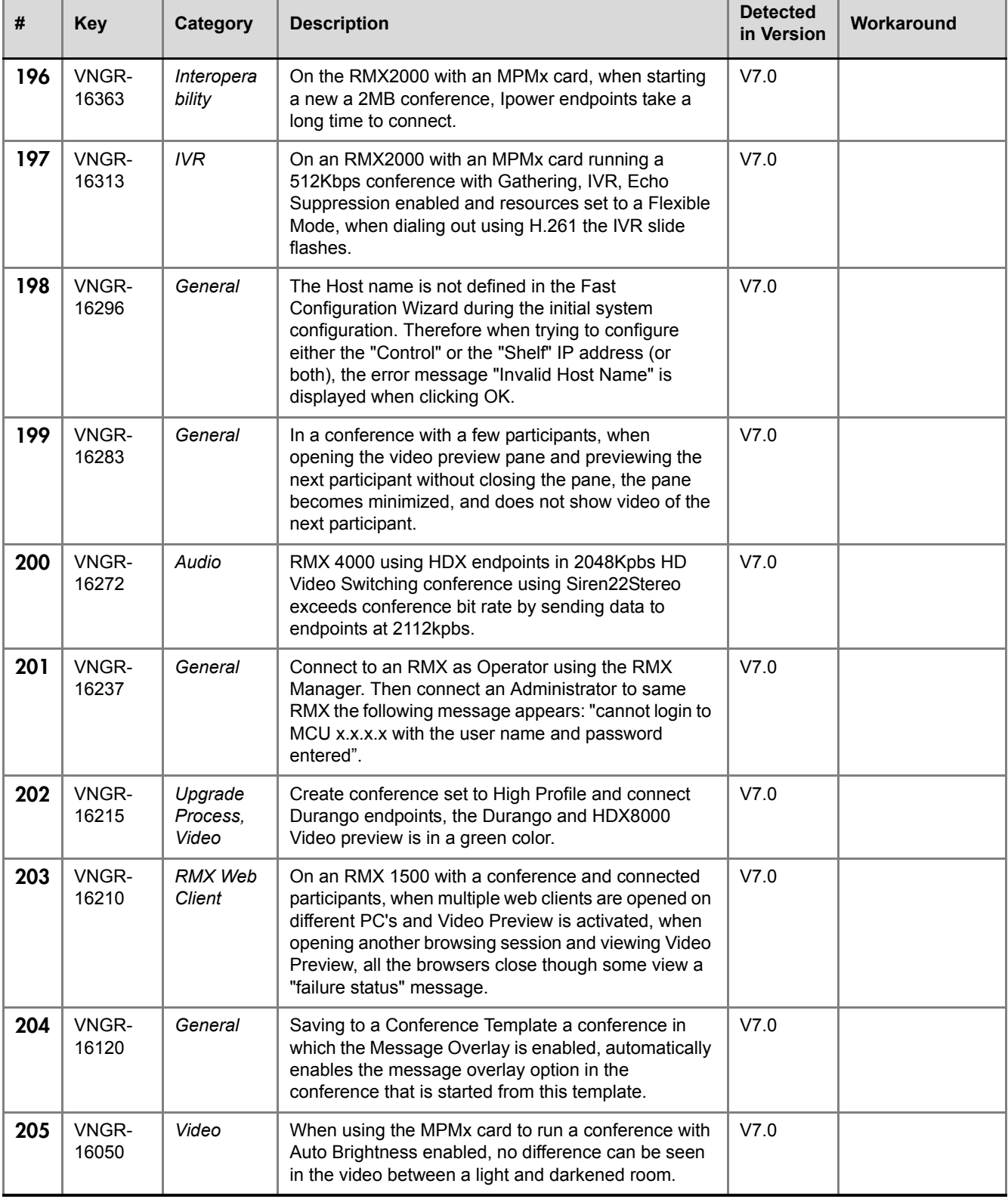

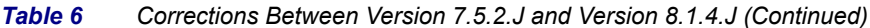

| #   | <b>Key</b>     | Category                | <b>Description</b>                                                                                                    | <b>Detected</b><br>in Version | Workaround |
|-----|----------------|-------------------------|----------------------------------------------------------------------------------------------------|-------------------------------|------------|
| 206 | VNGR-<br>15953 | General                 | When copying and pasting conferences based on a<br>Profile, the pasted conference is added to conference<br>templates.                                                                                                    | V7.0                          |            |
| 207 | VNGR-<br>15938 | Audio                   | RMX 4000 using HDX endpoints in 2048Kpbs HD<br>Video Switching conference using Siren22Stereo<br>exceeds conference bit rate by sending data to<br>endpoints at 2112kpbs.                                                     | V7.0                          |            |
| 208 | VNGR-<br>15937 | Interopera<br>bility    | In a conference with HDX8006A, HDX8006B,<br>HDX9000, VSX7000 and ViewStation512 endpoints,<br>the site names of the ViewStation endpoints are<br>switched.                                                                    | V7.0                          |            |
| 209 | VNGR-<br>15935 | Gateway                 | In the RMX Web Client, when creating a new<br>gateway profile and setting the Gateway ID to<br>"#1234" then click OK, no confirmation message<br>appears.                                                                     | V7.0                          |            |
| 210 | VNGR-<br>15907 | Upgrade<br>Process      | When upgrading RMX4000 MPM+ from version<br>6.0.0.105 to version 7.0.0.91, the Fabric Switch name<br>is missing from the Hardware Monitor.                                                                                    | V7.0                          |            |
| 211 | VNGR-<br>15906 | Interopera<br>bility    | In a 384Kbps conference with no IVR and resources<br>set to a Fixed Mode when connecting SIP/H.323<br>HDX & PV dial-in and dial-out endpoints, the SIP<br>receives bad video.                                                 | V7.0                          |            |
| 212 | VNGR-<br>15837 | General                 | In 768Kbps conference set to AES, CP, Full Layout<br>and two HDXs Chairperson, when the SIP HDX<br>invokes PCM Camera Control only segmented video<br>can be seen.                                                            | V7.0                          |            |
| 213 | VNGR-<br>15822 | <b>PCM</b>              | When PCM is activated in a Gathering-enabled<br>conference, the PCM menu is displayed on top of the<br>gathering slide instead of the display of the Gathering<br>Slide being terminated before the PCM menu is<br>displayed. | V7.0                          |            |
| 214 | VNGR-<br>15798 | Partners -<br>Microsoft | In ICE environment, a green overlay is displayed on<br>top of one of the video layout in the Gathering slide<br>when a dial out MOC or HDX endpoint connect to the<br>conference.                                             | V7.0                          |            |
| 215 | VNGR-<br>15755 | General                 | During an active Telepresence conference, click the<br>Video Settings tab, the "Telepresence Mode enabled"<br>check box appears when it should not.                                                                           | V7.0                          |            |
| 216 | VNGR-<br>15750 | General                 | In a conference set to 512kbps with Auto Layout<br>enabled, when starting PCM from several endpoints,<br>- you will receive an Message Overlay: "no available<br>PCM resources". The message overlay cannot be<br>closed.     | V7.0                          |            |

*Table 6 Corrections Between Version 7.5.2.J and Version 8.1.4.J (Continued)*

| #   | <b>Key</b>     | Category             | <b>Description</b>                                                                                                    | <b>Detected</b><br>in Version | Workaround |
|-----|----------------|----------------------|----------------------------------------------------------------------------------------------------|-------------------------------|------------|
| 217 | VNGR-<br>15746 | General              | When downloading and installing version 7.0, the<br>Download window lists version 6.0.                                                                                                    | V7.0                          |            |
| 218 | VNGR-<br>15738 | Video                | When monitoring a conference and right-clicking a<br>participant, the participant's video and audio freezes.                                                                                                    | V7.0                          |            |
| 219 | VNGR-<br>15718 | General              | Incorrect disconnection cause after pulling LAN cable<br>from RMX. The endpoints reports that the "call close<br>normal".                                                                                                    | V7.0                          |            |
| 220 | VNGR-<br>15709 | Video                | In a 2MB CP conference with LPR, Gathering,<br>Sharpness, Video Clarity and Auto Brightness<br>enabled, when connecting SIP & H.323 PVX/HDX<br>endpoints, when starting PCM and selecting 1*1<br>Layout, the conference video has video artifacts.                                                                                                    | V7.0                          |            |
| 221 | VNGR-<br>15707 | <b>ISDN</b>          | An RMX 4000 with a 384K H.320 conference with<br>Motion and AES enabled, when a Tandberg 6000<br>MXP connects, the endpoint encounters video<br>freezes.                                                                                                    | V7.0                          |            |
| 222 | VNGR-<br>15649 | Interopera<br>bility | In a continuously running conference, after<br>disconnected two HDX7000 and VSX7000<br>endpoints, the HDX4000 endpoint's video freezes.                                                                                                    | V7.0                          |            |
| 223 | VNGR-<br>15554 | General              | Numerous missing Japanese translations in the RMX<br>Web Client.                                                                                                    | V7.0                          |            |
| 224 | VNGR-<br>15386 | Video                | Artifacts present in the Gathering Slide in 2560kbps,<br>CP conference with Motion selected.                                                                                                    | V7.0                          |            |
| 225 | VNGR-<br>15366 | General              | Sometimes when Restore Factory Defaults is<br>performed, the active alarm "CPU slot ID not<br>identified- McuMngrCPU board id was not received<br>from ShelfManager" is displayed.                                                                                                    | V7.0                          |            |
| 226 | VNGR-<br>15324 | General              | o When monitoring a CP conference with 5 or more<br>endpoints from 5 Web Client sessions on separate<br>workstations, Video Previews can be opened from 4<br>workstations. Attempting to open a fifth Video<br>Preview causes an error "Failed to Preview Video:<br>Failure Status" instead of "The Preview cannot be<br>displayed. The maximum number of previews per<br>MCU has been reached." | V7.0                          |            |
| 227 | VNGR-<br>15320 | General              | Saving to a Conference Template a conference in<br>which the Message Overlay is enabled, automatically<br>enables the message overlay option in the<br>conference that is started from this template.                                                                                                    | V7.0                          |            |
| 228 | VNGR-<br>15281 | Interopera<br>bility | Aethra VegaStar Gold endpoint, when connecting via<br>ISDN to 384kbps conference creates CDR Event -<br>Participant status "Connected with problem".                                                                                                    | V7.0                          |            |

*Table 6 Corrections Between Version 7.5.2.J and Version 8.1.4.J (Continued)*

| #   | <b>Key</b>     | Category             | <b>Description</b>                                                                                                    | <b>Detected</b><br>in Version | Workaround |
|-----|----------------|----------------------|----------------------------------------------------------------------------------------------------|-------------------------------|------------|
| 229 | VNGR-<br>15256 | Encryption           | In a conference with an IVR Service with endpoints,<br>when using DTMF (*71/#71/*88) codes to secure/<br>unsecure the conference there is no text/icon<br>indication.                                     | V7.0                          |            |
| 230 | VNGR-<br>15155 | Video                | In a conference with a line rate of 4096kbps, set to<br>Sharpness, 1+5 layout, after connecting a few<br>endpoints, when an endpoint dials out, video In & Out<br>freeze.                                 | V7.0                          |            |
| 231 | VNGR-<br>15131 | <b>IVR</b>           | In a conference started from a Profile, when an ISDN<br>call is forced to Audio algorithm G722_1_C_24k a<br>buzzing noise can be heard before the IVR starts.                                             | V7.0                          |            |
| 232 | VNGR-<br>15129 | Interopera<br>bility | In a conference set to a line rate of 4096kbps with<br>Sharpness, 1+5 layout, with a number of endpoints<br>present, when a H.323 HD720p30 Tandberg<br>1700MXP endpoint dial-outs, Video In & Out freeze. | V7.0                          |            |
| 233 | VNGR-<br>15101 | <b>IVR</b>           | In a Video Switched 4Mbps conference, only the last<br>part of DTMFs *6 (mute) and #6 (unmute) messages<br>are heard.                                                                                     | V7.0                          |            |
| 234 | VNGR-<br>14778 | RMX Web<br>Client    | ISDN/PSTN fields are disabled (grayed out) although<br>Enable ISDN/PSTN Dial-in check box is selected in<br>RMX Management > Entry Queues > Default EQ.                                                   | V6.0                          |            |
| 235 | VNGR-<br>14720 | Upgrade<br>Process   | After software Upgrade is completed, an Active Alarm<br>"Connection to Exchange Server failed" appears in<br>the Alarms List on the RMX4000.                                                              | V6.0                          |            |
| 236 | VNGR-<br>14386 | <b>RMX 4000</b>      | Display information for Slot 5, FSM (Fabric Switch<br>Module), in the RMX 4000 Hardware Monitor is<br>incomplete.                                                                                         | V <sub>5.1</sub>              |            |
| 237 | VNGR-<br>12257 | RMX Web<br>Client    | When upgrading the RMX Web Client with software<br>changes, Internet Explorer needs to be closed and<br>opened before the upgrade can take place.                                                         | V5.0.0                        |            |
| 238 | VNGR-<br>11701 | General              | Sometimes a system error<br>"SOFTWARE_ASSERT_FAILURE" appears when<br>the RMX is running under load (repetitive connecting<br>and disconnecting participants).                                            | V4.5                          |            |
| 239 | VNGR-<br>11543 | CMA                  | When creating a conference using the CMA, the<br>Conference Management UI displays the participants<br>as disconnected, even though they are connected.                                                   | V4.1                          |            |
| 240 | VNGR-<br>10989 | Interopera<br>bility | In a ISDN dial-in conference with a line rate of 384<br>Kbps, Tandberg MXP ISDN endpoints cannot view<br>content.                                                                                         | V4.1                          |            |

*Table 6 Corrections Between Version 7.5.2.J and Version 8.1.4.J (Continued)*

| #   | <b>Key</b>             | Category                | <b>Detected</b><br><b>Description</b><br>in Version                                                                                                    |        | Workaround                                                            |
|-----|------------------------|-------------------------|----------------------------------------------------------------------------------------------------|--------|-----------------------------------------------------------------------|
| 241 | VNGR-1<br>7743         | Partners -<br>Microsoft | In an environment that includes the Microsoft Lync<br>server and RMX 4000 MPM+80 with ICE enabled.<br>when the RMX dials out to two Lync clients with HDX<br>connected, the second Lync client is disconnected<br>from the conference that is running at 384kbps, with<br>Encryption and LPR enabled due to a SIP HW<br>internal MCU problem. | V7.0.2 |                                                                       |
| 242 | <b>VNGFE-</b><br>3246  | Partners -<br>Microsoft | RMX disconnects MOC ICE Call between federated<br>sites when RMX is not installed in the same site as<br>the OCS Pool.                                                                                                    | V7.0   | Install the RMX<br>on a main domain<br>or federate the<br>sub domain. |
| 243 | <b>BRIDGE-</b><br>3080 | Software<br>Defect      | In a conference set to Encrypt When Possible, Send<br>Content to Legacy Endpoints enabled, and the<br>FORCE ENCRYPTION FOR UNDEFINED PARTI<br>CIPANT IN WHEN AVAILABLE MODE flag set to<br>NO, an HDX will sometimes display black instead of<br>Content, and a CSS plug-in will sometimes display<br>blue instead of Content.                | V8.1.1 |                                                                       |

*Table 6 Corrections Between Version 7.5.2.J and Version 8.1.4.J (Continued)*

## **Version 8.1.4.J - System Limitations**

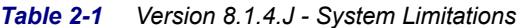

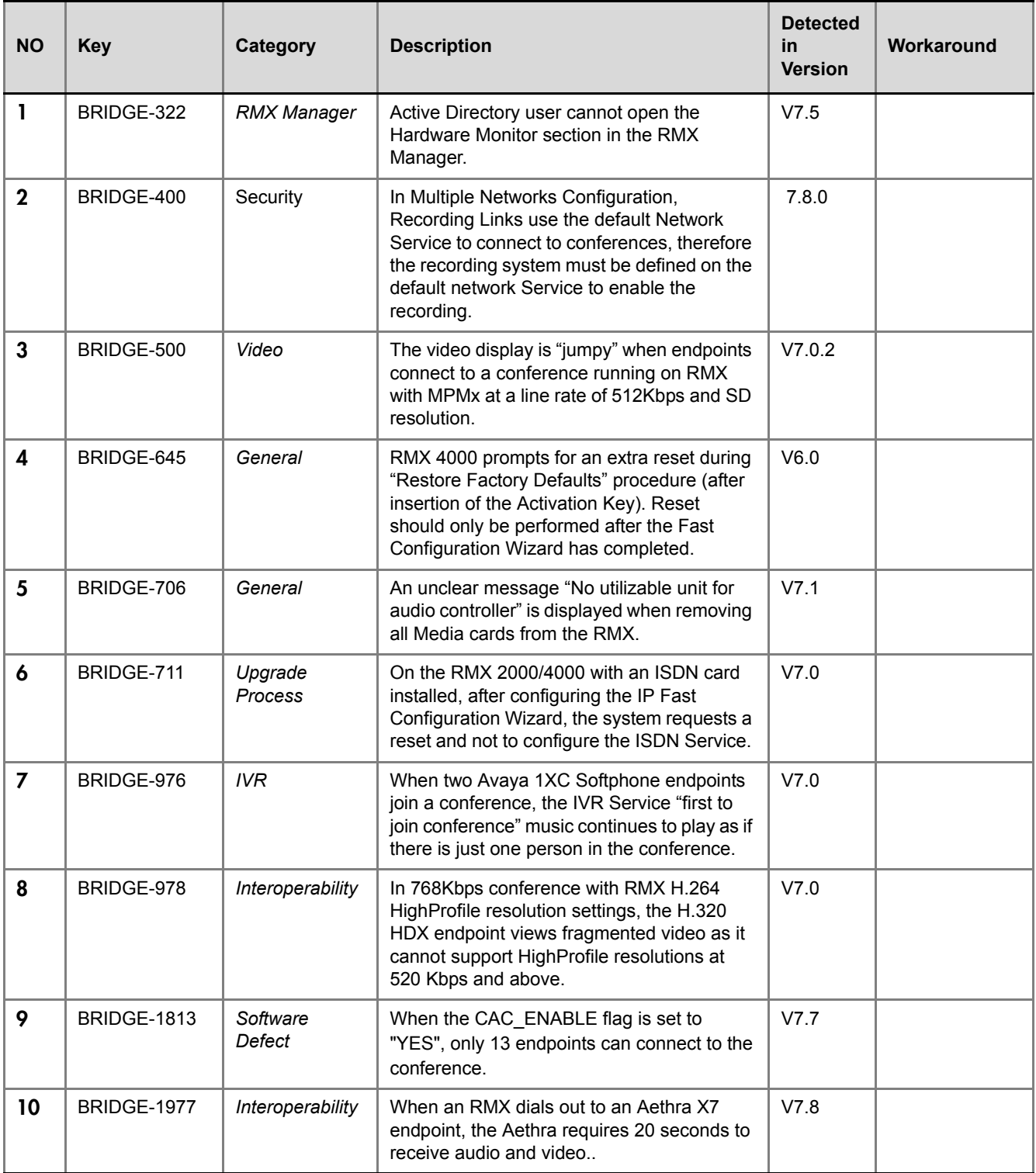

| <b>NO</b> | <b>Key</b>         | Category           | <b>Description</b>                                                                                                    | <b>Detected</b><br>in<br><b>Version</b> | Workaround |
|-----------|--------------------|--------------------|----------------------------------------------------------------------------------------------------|-----------------------------------------|------------|
| 11        | BRIDGE-3301        | Security           | Default protocol version for SNMP Agent<br>and Traps is Version1instead of Version 3 on<br>RMX with Ultra Secure Mode enabled.                                                                                                    | 8.1.1                                   |            |
| 12        | BRIDGE-3381        | Security           | IPv6 address remains active and user can<br>log in to RMX using IPv6 address after<br>addressing mode is changed from IPv6 only<br>to IPv4&IPv6. Reset from Hardware Monitor<br>using IPv4 address fails after RMX IP<br>addressing mode is changed to IPv4 only.     | 8.1.1                                   |            |
| 13        | BRIDGE-3636        | Security           | Dial out SIP call to group series EP may not<br>connect because of incorrect handling of<br>Glare condition in RMX. Setup: RMX<br>configured in dual addressing mode<br>(IPv4&IPv6), registered with TLS on IPv4.                                                     | 8.1.1                                   |            |
| 14        | BRIDGE-3680        | General            | A core dump was produced.                                                                                                    | V8.1                                    |            |
| 15        | BRIDGE-3684        | Software<br>Defect | When the Encryption mode is "encryption<br>when possible" is enabled in the RMX<br>Collaboration Client, the HDX fails to share<br>content and sometimes other endpoints view<br>a blue screen instead of content.                                                    | V8.1.5                                  |            |
| 16        | BRIDGE-3699        | Interoperability   | A CTS could not be put on hold and resume<br>when music from the CUCM was on hold.                                                                                                    | V8.1                                    |            |
| 17        | BRIDGE-3865        | Security           | MLD is not supported by RMX configured for<br>IPv <sub>6</sub> .                                                                                                    | 8.1.2                                   |            |
| 18        | BRIDGE-3866        | Security           | PRACK request is not supported by RMX<br>configured for AS-SIP.                                                                                                    | 8.1.2                                   |            |
| 19        | BRIDGE-3868        | Security           | Early media is not supported by RMX<br>configured for AS-SIP.                                                                                                    | 8.1.2                                   |            |
| 20        | BRIDGE-3872        | Security           | SUBSCRIBE and NOTIFY requests are not<br>supported by RMX configured for AS-SIP.                                                                                                    | 8.1.2                                   |            |
| 21        | BRIDGE-3873        | Security           | H.263-2000 video coding is not supported by<br>RMX configured for AS-SIP.                                                                                                    | 8.1.2                                   |            |
| 22        | <b>BRIDGE-3875</b> | Security           | SDP H.264 optional parameters are not<br>supported by RMX configured for AS-SIP:<br>sprop-parameter-sets / parameter-add /<br>sprop-interleaving-depth /<br>sprop-deint-buf-req / deint-buf-cap /<br>sprop-init-buf-time / sprop-max-don-diff /<br>max-rcmd-nalu-size | 8.1.2                                   |            |
| 23        | BRIDGE-4090        | Security           | SNMP Traps Security Levels are not within<br>acceptable range on RMX with Ultra Secure<br>Mode enabled.                                                                                                    | 8.1.2                                   |            |

*Table 2-1 Version 8.1.4.J - System Limitations (Continued)*

| <b>NO</b> | <b>Key</b>  | Category         | <b>Description</b>                                                                                                    | <b>Detected</b><br>in<br><b>Version</b> | Workaround                                   |
|-----------|-------------|------------------|----------------------------------------------------------------------------------------------------|-----------------------------------------|----------------------------------------------|
| 24        | BRIDGE-4101 | Interoperability | A TIP endpoint which was the first participant<br>heard the standard, "You are the first<br>participant to join the conference." message,<br>but did hear the waiting music.                                        | V8.1                                    |                                              |
| 25        | BRIDGE-4105 | Security         | MLPP: With "Use Precedence" selected,<br>participant's Precedence Level is not<br>recorded in CDR.                                                                                                    | 8.1.2                                   |                                              |
| 26        | BRIDGE-4113 | Interoperability | In a conference with 2 CTSs with music<br>provided by CUCM, when one of the CTSs<br>was put on hold and then resumed, it was<br>disconnected from the conference.                                                   | V8.1                                    |                                              |
| 27        | BRIDGE-4141 | Interoperability | In a 4 mbps conference with "Prefer TIP"<br>enabled that uses an external IVR service,<br>the IVR message is heard on an OTX before<br>the slide is shown. Music is heard 3-5<br>seconds before the slide is shown. | V8.1                                    |                                              |
| 28        | BRIDGE-4212 | Interoperability | When the<br>SIP_ENCRYPTION_KEY_EXCHANGE_MO<br>DE flag is set to SDES, endpoints that<br>attempt to hold and then resume are<br>disconnected.                                                                        | V8.1                                    |                                              |
| 29        | BRIDGE-4275 | Interoperability | Video quality degrades after an hour in a<br>conference with a TX9000.                                                                                                    | V8.1                                    | Do not use<br>content at a rate<br>of 30fps. |
| 30        | BRIDGE-4296 | Interoperability | In a conference with 1 HDX connecting<br>using SIP and 1 CTS using TIP, when the<br>HDX was the chairperson the *5 DTMF code<br>(mute all except me) did not mute the CTS.                                          | V8.1                                    | Manually mute<br>other endpoints.            |
| 31        | BRIDGE-4320 | Interoperability | When the Video Quality setting of a<br>conference is motion, the connection status<br>of endpoints using TIP is, "Connected With<br>Problem."                                                                       | V8.1                                    |                                              |
| 32        | BRIDGE-4386 | Security         | SNMP Authentication and Privacy<br>passwords are not encrypted.                                                                                                    | 8.1.2                                   |                                              |
| 33        | BRIDGE-4402 | <b>DTLS</b>      | When the<br>SIP_ENCRYPTION_KEY_EXCHANGE_<br>MODE flag was set to SDES, when a<br>CTS3010 was put on hold and then<br>resumed, a core dump was produced.                                                             | V8.1                                    |                                              |
| 34        | BRIDGE-4407 | <b>IVR</b>       | When a user attempted to enter a PIN for the<br>4th time after entering it wrong 3 times, the<br>call failed to transfer to the help desk. The<br>user hung up after 30 seconds.                                    | V8.1                                    |                                              |

*Table 2-1 Version 8.1.4.J - System Limitations (Continued)*

| <b>NO</b> | <b>Key</b>  | Category         | <b>Description</b>                                                                                                    | <b>Detected</b><br>in<br><b>Version</b> | Workaround |
|-----------|-------------|------------------|----------------------------------------------------------------------------------------------------|-----------------------------------------|------------|
| 35        | BRIDGE-4474 | Security         | Line rate set to 4096 Kbps in New Profile -<br>General tab reverts to default 384 Kbps in<br>New Profile - Video Settings tab.                                                                                       | 8.1.2                                   |            |
| 36        | BRIDGE-4508 | Interoperability | CTS3010 fails to negotiate TIP when dialing<br>into an encrypted conference.                                                                                                    | V8.1                                    |            |
| 37        | BRIDGE-4587 | Security         | Active Alarm to delete or rename the<br>POLYCOM default user is not cleared when<br>the POLYCOM default user is deleted or<br>renamed.                                                                               | 8.1.2                                   |            |
| 38        | BRIDGE-4589 | Security         | Install of CRL file (generated with Personal<br>Certificate) fails after MCU reset.                                                                                                    | 8.1.2                                   |            |
| 39        | BRIDGE-4590 | Security         | System Reset prompt acknowledgement is<br>not actioned (system does not reset) after<br>PKI change of Certification Revocation<br>Method from None to OCSP.                                                          | 8.1.2                                   |            |
| 40        | BRIDGE-4651 | Network          | After a call started, network traffic meant for<br>the MPMx card is sent to all network ports on<br>the subnet.                                                                                                    | V8.1                                    |            |
| 41        | BRIDGE-4674 | General          | When two participants simultaneously<br>attempt to enter an Entry Queue with the<br>same PIN are rejected.                                                                                                    | V8.1                                    |            |
| 42        | BRIDGE-4687 | Security         | Wrong number (N-2 instead of N-1) of<br>participants displayed in layout of DMA<br>Virtual Meeting Room on all endpoints after<br>one of the endpoint's video is suspended.                                          | 8.1.2                                   |            |
| 43        | BRIDGE-4696 | Interoperability | In a conference with 2 CTS1300's and 1<br>CTS500, if 1 CTS places a call on hold and<br>then resumes it, then tries to send content,<br>and then another CTS tries to send content,<br>content is seen locally only. | V8.1                                    |            |
| 44        | BRIDGE-4754 | Interoperability | An HDX connecting using TIP to a DMA was<br>disconnected when moving from a VEQ to a<br>VMR.                                                                                                    | V8.1                                    |            |
| 45        | BRIDGE-4756 | Interoperability | An HDX connecting using TIP to a DMA was<br>unable to move from a Entry Queue to a<br>Meeting Room.                                                                                                    | V8.1                                    |            |
| 46        | BRIDGE-4783 | Interoperability | An HDX connected for 3 to 4 minutes to a<br>TIP call crashed.                                                                                                    | V8.1                                    |            |
| 47        | BRIDGE-4835 | Interoperability | The center screen of a TX9000 displayed<br>distorted video when the participant moved.                                                                                                    | V8.1                                    |            |

*Table 2-1 Version 8.1.4.J - System Limitations (Continued)*

| <b>NO</b> | <b>Key</b>         | Category           | <b>Description</b>                                                                                                    | <b>Detected</b><br>in.<br><b>Version</b> | Workaround                                                                          |
|-----------|--------------------|--------------------|----------------------------------------------------------------------------------------------------|------------------------------------------|-------------------------------------------------------------------------------------|
| 48        | BRIDGE-4845        | Software<br>Defect | A GS300 endpoint view pixelated video and<br>encounters audio loss on a WAN network<br>with considerable packet loss.                                                                                                    | V.8.0                                    |                                                                                     |
| 49        | BRIDGE-4890        | Security           | Management Network Service name<br>populated into Common Name (DNS) field of<br>Create Certificate Request dialog box for IP<br>Network Service.                                                                                                    | 8.1.4                                    |                                                                                     |
| 50        | BRIDGE-4977        | Security           | False alarms: 'Secured SIP communication<br>failed', 'Failed to connect to SIP Registrar'<br>displayed when RMX conference fails to<br>reach LSC-registered Meeting Room<br>because of wrong account information in<br>conference configuration. Setup: RMX<br>(SIP-registered) in Ultra Secure Mode with<br>Secure Communication enabled. | 8.1.4                                    | Deleting one of<br>the registered<br>meeting rooms<br>removes the<br>alarms.        |
| 51        | <b>BRIDGE-5252</b> | Software<br>Defect | During a mixed mode (AVC&SVC)<br>conference when an endpoint switches from<br>audio to video and then back again,<br>additional ART resources are used, but later<br>when reverting to audio these video<br>resources remain occupied.                                                                                                    | V8.1.4                                   |                                                                                     |
| 52        | BRIDGE-5311        | Security           | With RMX and XMA working in MSM,<br>incorrect Audio Status of dial out Group<br>Series, AS-SIP participant endpoint is shown<br>in Participants pane of MSM. The audio<br>status icon is always green whether the<br>participant is muted or unmuted from the<br>endpoint side.                                                            | 8.1.4                                    |                                                                                     |
| 53        | BRIDGE-5526        | Software<br>Defect | In an AVC SIP 1920 kbps conference set to<br>Encrypt When Possible, a Cisco SX20 and<br>EX90 connecting as encrypted received bad<br>video, no FECC, and Content appeared was<br>displayed for only 1 second.                                                                                                    | V8.1.4                                   | Do not use<br>$\bullet$<br>SIP.<br>Do not use<br>$\bullet$<br>encryption.           |
| 54        | BRIDGE-5709        | Software<br>Defect | An incorrect major Active Alarm "Bios<br>version unsuitable for JITC." is displayed on<br>Collaboration Servers 2000 and 4000.                                                                                                    | 8.1.4                                    | None needed.<br>The BIOS is<br>suitable for<br><b>Ultra Secure</b><br>Environments. |

*Table 2-1 Version 8.1.4.J - System Limitations (Continued)*

| <b>NO</b> | <b>Key</b>  | Category           | <b>Description</b>                                                                                                    | <b>Detected</b><br>in<br><b>Version</b> | Workaround                                                                       |
|-----------|-------------|--------------------|----------------------------------------------------------------------------------------------------|-----------------------------------------|----------------------------------------------------------------------------------|
| 55        | BRIDGE-5744 | Security           | Meeting Room status remains as<br>'Registered' in SIP Registration field of RMX<br>UI after SIP Server is set to 'Off'. Meeting<br>Room previously registered to LSC with LSC<br>info and OCSP specified. Setup: RMX: IPv6<br>mode; Ultra Secure Mode; Secure<br>Communication enabled; Certificates<br>loaded.                                                     | 8.1.4                                   |                                                                                  |
| 56        | BRIDGE-6038 | Security           | When configuring Radvision Serial Gateway<br>on RMX, and changing IP Network Services<br>to IPv4&IPv6: IPV6 not configured on the<br>Gateway Service and a fault is displayed:<br>"Could not complete MPM Card startup<br>procedure. Card ID:4, Card Type:mpm,<br>Description: MPM startup incomplete: Media<br>IP Configuration confirmation was not<br>received." | 8.1.4                                   |                                                                                  |
| 57        | BRIDGE-6040 | Software<br>Defect | In an AVC conference with 56 HDX 8000<br>participants running at 4096 kbps using 1080<br>resolution, after 10 minutes, 11 participants<br>disconnected.                                                                                                    | V8.1.6                                  |                                                                                  |
| 58        | BRIDGE-6199 | Software<br>Defect | In a 1920 kpbs AVC conference with a<br>LifeSize Team 200 endpoint, a Group Series<br>G500 endpoint, and an HDX 9006 endpoint,<br>only the LIfeSize endpoint displayed<br>Content.                                                                                                    | V8.1.6                                  |                                                                                  |
| 59        | BRIDGE-6307 | Interoperability   | When an HDX 8000 SIP client registered to<br>an Avaya Session Manager SIP server dials<br>into an RMX meeting room with a 6 digit<br>password, the RMX interrupts the entry of<br>the password with an announcement saying<br>to please wait for the operator.                                                                                                    |                                         |                                                                                  |
| 60        | BRIDGE-6345 | Software<br>Defect | AVC participant Content audio is also muted<br>by microphone mute setting when dialing<br>into SVC/AVC Mixed mode conference.                                                                                                    | V8.1                                    | Un-mute<br>microphone and<br>reduce volume<br>on content<br>sharing<br>endpoint. |
| 61        | BRIDGE-6393 | Software<br>Defect | During a 2MB conference launched from the<br>DMA, after a blast dial-out of many<br>endpoints, some DSPs on the MPMx card<br>crash.                                                                                                    | V8.1.7                                  |                                                                                  |
| 62        | BRIDGE-6442 | Software<br>Defect | A VVX 1500 endpoint registered with the<br>DMA does not see video after the RMX dials<br>out to the endpoint.                                                                                                    | V7.7                                    |                                                                                  |

*Table 2-1 Version 8.1.4.J - System Limitations (Continued)*

| <b>NO</b> | <b>Key</b>         | Category           | <b>Description</b>                                                                                                    | <b>Detected</b><br>in.<br><b>Version</b> | Workaround                                                              |
|-----------|--------------------|--------------------|----------------------------------------------------------------------------------------------------|------------------------------------------|-------------------------------------------------------------------------|
| 63        | BRIDGE-6448        | Software<br>Defect | When the VMR profile is set to prefer TIP<br>and LPR enabled, after connecting to the<br>conference, a SIP RPX has video problems.                                                                                                    | V8.1.1                                   |                                                                         |
| 64        | BRIDGE-6450        | Software<br>Defect | Cisco endpoint are not able to join Virtual<br>Meeting Room after terminating conference.<br>Frequency: Rare.                                                                                                    | V8.1.1                                   | Do not<br>terminate<br>conference<br>from RMX. Call<br>after 5 minutes. |
| 65        | BRIDGE-6490        | Software<br>Defect | Create an ISDN/PSTN Entry Queue enabled<br>conference in the conference properties,<br>after conference start ISDN/PSTN is not<br>enabled                                                                                                | V8.1.6                                   |                                                                         |
| 66        | BRIDGE-6492        | Software<br>Defect | When the RMX is used as ISDN-Gateway<br>(H.320) with OpenScapeVoice (Siemens<br>SoftMCU), after connecting Tandberg<br>MXP6000 & Tandberg Edge95 ISDN<br>endpoints, Sip endpoints hear only audio<br>and cannot view the Welcome screen. | V7.8                                     |                                                                         |
| 67        | <b>BRIDGE-6518</b> | Software<br>Defect | A CSS client cannot share and receive<br>content while LPR is enabled in the<br>conference running on an RMX.                                                                                                    | V8.1.7                                   |                                                                         |
| 68        | <b>BRIDGE-6519</b> | Software<br>Defect | On a conference set to LPR and content, the<br>CSS clients sends content to the RPD<br>endpoint at 380Kbps, however the RPD<br>negotiated content line rate settings should<br>be set to 192 Kbps.                                       | V8.1.7                                   |                                                                         |
| 69        | BRIDGE-6540        | Software<br>Defect | On an RMX with many types of conferences,<br>when an RPD endpoint connects to an AVC<br>only conference, in the 2x2 layout, 2 video<br>layouts show video and the other 2 cells<br>appear blue.                                          | V8.1.7                                   |                                                                         |
| 70        | BRIDGE-6560        | Software<br>Defect | ITP endpoint's Slave endpoints do not<br>connect in RMX dial out call.                                                                                                    | V7.8.0                                   | Dial in again.                                                          |
| 71        | BRIDGE-6579        | Software<br>Defect | When an RPD is sharing content and<br>applications, VVX endpoints failed to receive<br>content.                                                                                                    | V8.1.7                                   |                                                                         |
| 72        | BRIDGE-6582        | Software<br>Defect | Up to 10 participants out of 25, including RP<br>Desktop, RP Mobile, HDX Lync client are<br>disconnected from a call of 30 minutes<br>duration. Occurs after hang up/re-join call<br>operations from endpoints.                          | V8.1.7                                   |                                                                         |

*Table 2-1 Version 8.1.4.J - System Limitations (Continued)*

| <b>NO</b> | <b>Key</b>          | Category           | <b>Description</b>                                                                                                    | <b>Detected</b><br>in.<br><b>Version</b> | Workaround                                                                        |
|-----------|---------------------|--------------------|----------------------------------------------------------------------------------------------------|------------------------------------------|-----------------------------------------------------------------------------------|
| 73        | BRIDGE-6650         | Software<br>Defect | Call from Cisco CTS3010 to RMX Virtual<br>Meeting Room Call disconnects at<br>beginning. Frequency: Rare.                                                                                                    | V8.1.7                                   | Re-connect.                                                                       |
| 74        | BRIDGE-6686         | Software<br>Defect | Ongoing conference cannot be deleted or<br>users cannot be removed from the<br>conference. Frequency: Rare.                                                                                                    | V7.6.1                                   | Reboot is<br>required.                                                            |
| 75        | BRIDGE-6814         | Security           | When using HDX as ISDN endpoint, PSTN<br>to ISDN Gateway Call via IVR on RMX, in<br>Ultra Secure Mode with Secure<br>Communication enabled, does not connect.                                                                                                    | 8.1.4                                    |                                                                                   |
| 76        | BRIDGE-8180         | Security           | Automatically generated Engine ID for<br>SNMPv3 trap is not displayed in the UI.                                                                                                    | 8.1.4                                    | Using the UI,<br>manually set<br>the Engine ID to<br>a known and<br>unique value. |
| 77        | BRIDGE-8182         | Security           | RMX crashes when changing Video Quality<br>parameters in the Factory Gateway Profile.                                                                                                    | 8.1.4                                    |                                                                                   |
| 78        | BRIDGE-8308         | Security           | One way audio followed by conference drop<br>after Hold/Resume from Nortel 1140 IP<br>Phone. Setup: RMX1500 / RMX4000; Active<br>Directory enabled; AS-SIP; ANAT Off;<br>Encryption SHA1 32;<br>SIP BFC DIAL OUT MODE=UDP;<br>Registered to Redcom SLICE 2100.                              | 8.1.4                                    |                                                                                   |
| 79        | <b>BRIDGE-11350</b> | Security           | A major Active Alarm "'0' isn't a valid value<br>for the flag: MAX_CONF_PASSWORD<br>_REPEATED_DIGITS" is displayed after<br>setting the ULTRA_SECURE_MODE<br>System Flag to =YES requiring, the user to<br>manually modify the MAX_CONF<br>PASSWORD REPEATED DIGITS System<br>Flag's value. | 8.1.4                                    | Manually<br>modify the<br>System Flag's<br>value.                                 |
| 80        | <b>VNGR-10104</b>   | <b>LPR</b>         | When an H.323 HDX endpoint sends<br>Content, the endpoint disables the LPR.                                                                                                    | V4.0.1                                   |                                                                                   |
| 81        | <b>VNGR-10162</b>   | Interoperability   | An HDX 2.5.0.2-3395 endpoint cannot<br>control a Sony XG80 endpoint using FECC.                                                                                                    | V7.2                                     |                                                                                   |
| 82        | <b>VNGR-10239</b>   | Video              | In a 4Mb conference set to Sharpness and<br>the IVR Welcome Message enable video<br>appears in a 4x3 format. Disable IVR<br>Welcome message and the video appears in<br>6x9 format.                                                                                                    | V4.0.1                                   |                                                                                   |

*Table 2-1 Version 8.1.4.J - System Limitations (Continued)*

| <b>NO</b> | <b>Key</b>        | Category         | <b>Description</b>                                                                                                    | <b>Detected</b><br>in<br><b>Version</b> | Workaround |
|-----------|-------------------|------------------|----------------------------------------------------------------------------------------------------|-----------------------------------------|------------|
| 83        | <b>VNGR-10922</b> | General          | Dial out to participants assigned to a<br>Meeting Room will only start when the dial-in<br>participant who has activated it has<br>completed the connection process and the<br>Meeting Room has become an ongoing<br>conference.                                                                                     | V4.1                                    |            |
| 84        | <b>VNGR-11324</b> | General          | When moving many participants<br>simultaneously from one conference to the<br>other (both with a line rate of 1920 Kbps), a<br>number of HDX8000 endpoints connect<br>secondary. When trying to disconnect and<br>reconnect the participants connected as<br>Secondary, an MCU Internal error 32122 is<br>displayed. | V4.1                                    |            |
| 85        | <b>VNGR-11341</b> | Interoperability | During H.320 calls, Lip Sync issues occur<br>when content is being sent.                                                                                                    | V4.1                                    |            |
| 86        | <b>VNGR-11351</b> | Video            | When the video from an endpoint is blocked,<br>inconsistent video resolution settings are<br>implemented.                                                                                                    | V4.1                                    |            |
| 87        | <b>VNGR-11382</b> | Video            | Legacy endpoints receive Content in 1+7<br>layout with black stripes on the sides (for<br>aspect ratio fitting), selecting a different<br>layout using Click&View (**) causes the<br>black stripes to disappear.                                                                                                    | V4.1                                    |            |
| 88        | <b>VNGR-11383</b> | General          | When updating the Profile assigned to a<br>Conference Template, changes are not<br>applied when the conference becomes<br>ongoing.                                                                                                    | V4.1                                    |            |
| 89        | <b>VNGR-11401</b> | Encryption       | In an encrypted conference, Tandberg MXP<br>endpoints encounter audio problems.                                                                                                    | V4.1                                    |            |
| 90        | <b>VNGR-11417</b> | Interoperability | On an RMX 2000 running a 1472 kbps<br>conference with Auto Layout, Sharpness<br>and Graphics enabled, the Tandberg 6000<br>MXP endpoint does not negotiate using<br>720p HD with the RMX.                                                                                                    | V7.1                                    |            |
| 91        | <b>VNGR-11425</b> | Interoperability | When Tandberg MXP sends Content using<br>H.323, ISDN endpoints cannot view Content.                                                                                                    | V7.1                                    |            |
| 92        | <b>VNGR-11463</b> | Interoperability | In a conference running at a line rate of 128<br>Kbps that includes Content sent by H.323<br>endpoint, Lifesize ISDN endpoints cannot<br>view the Content.                                                                                                    | V7.7                                    |            |

*Table 2-1 Version 8.1.4.J - System Limitations (Continued)*

| <b>NO</b> | <b>Key</b>        | Category         | <b>Description</b>                                                                                                    | <b>Detected</b><br>in.<br><b>Version</b> | Workaround |
|-----------|-------------------|------------------|----------------------------------------------------------------------------------------------------|------------------------------------------|------------|
| 93        | <b>VNGR-11489</b> | Interoperability | In a conference running at a line rate of 384<br>kbps, when HDX 8006 endpoint that sends<br>Content is moved to another conference,<br>Content is still viewed for a number of<br>seconds on the HDX.                                        | V4.1                                     |            |
| 94        | <b>VNGR-11523</b> | Interoperability | In a conference started using the default<br>factory profile, when connecting to the<br>conference with a MOC Client or HDX SIP<br>endpoint, there is no indication on the RMX if<br>audio is muted or unmuted.                              | V4.1                                     |            |
| 95        | <b>VNGR-11531</b> | <b>IVR</b>       | After upgrading the RMX to a software<br>version that includes the gateway and the<br>maximum number of IVR services reached<br>40 in RMX 2000 and 80 in RMX 4000, the<br>default Gateway IVR Service is not created.                        | V4.1                                     |            |
| 96        | <b>VNGR-11563</b> | Interoperability | Legacy endpoints occasionally cannot<br>switch to Content when Content switched<br>from H.264 to H.263.                                                                                                    | V4.1                                     |            |
| 97        | <b>VNGR-11746</b> | <b>CDR</b>       | GMT Time Offset is written to the<br>unformatted CDR as 0.                                                                                                    | V4.1                                     |            |
| 98        | <b>VNGR-11767</b> | Interoperability | In a 6 Mb, Video Switched conference, HDX<br>endpoints that declare 2 Mb capability may<br>only connect at a line rate of 896 Kbps after<br>30 seconds.                                                                                      | V4.1.1                                   |            |
| 99        | <b>VNGR-11798</b> | Interoperability | When Tandberg C20 endpoint sends<br>Content, the far end indicates that Content is<br>being received but received Content is<br>black.                                                                                                    | V5.0.0                                   |            |
| 100       | <b>VNGR-11810</b> | H.323            | The following assert may appear when<br>H.323 participant connects to a 2 Mb<br>Continuous Presence conference:<br>File:AuditorApi.cpp, Line:112, Code:1.;<br>ASSERT:Audit_free_Data_is_too_long_208<br>82, max_is_20480data_size_is_:_20882 | V5.0.0                                   |            |
| 101       | <b>VNGR-11830</b> | Interoperability | Sony XG80 endpoint cannot send Content in<br>H.323 384 Kbps call.                                                                                                    | V6.0                                     |            |
| 102       | <b>VNGR-11843</b> | Video            | In a 2 Mb Video Switched conference with<br>10 or more H.323 endpoints connected,<br>random video refreshes may occur.                                                                                                    | V5.0.0                                   |            |
| 103       | <b>VNGR-11883</b> | General          | After software upgrade, it is necessary to<br>close and reopen Internet explorer.                                                                                                    | V5.0.0                                   |            |

*Table 2-1 Version 8.1.4.J - System Limitations (Continued)*

| <b>NO</b> | <b>Key</b>        | Category         | <b>Description</b>                                                                                                    | <b>Detected</b><br>in.<br><b>Version</b> | Workaround                                                                          |
|-----------|-------------------|------------------|----------------------------------------------------------------------------------------------------|------------------------------------------|-------------------------------------------------------------------------------------|
| 104       | <b>VNGR-11920</b> | Interoperability | In a 4 Mb RPX conference with LPR<br>enabled, video-out bit rate decreases to 128<br>Kbps due to packet loss and does not<br>increase.                                                                            | V5.0.0                                   |                                                                                     |
| 105       | <b>VNGR-11949</b> | <b>SIP</b>       | The maximum number of Meeting Rooms,<br>Entry Queues, SIP Factories and ongoing<br>conferences that can be registered to the<br>Proxy, is limited to 100.                                                         | V5.0.0                                   |                                                                                     |
| 106       | <b>VNGR-11953</b> | Cascading        | When connecting to a cascaded CP<br>conference with a 768Kpbs line rate and the<br>video quality set to Sharpness, HDX<br>endpoints experience bad video quality.                                                 | V5.0.0                                   |                                                                                     |
| 107       | <b>VNGR-11963</b> | Interoperability | In a conference running at a line rate of 384<br>Kbps with AES, LPR and Video Clarity<br>enabled, HDX ISDN participants connect<br>with SIF resolution while HDX IP endpoints<br>connect using a 4SIF resolution. | V5.0.0                                   |                                                                                     |
| 108       | <b>VNGR-11965</b> | Video            | In a conference running at a line rate of 384<br>Kbps, with AES and LPR enabled, calls<br>connect using the H.263 instead of the<br>H.264 video protocol.                                                         | V5.0.0                                   |                                                                                     |
| 109       | <b>VNGR-11987</b> | General          | When upgrading from V4.0.3 to V5.0, after<br>inserting the activation key an invalid key<br>message appears.                                                                                                    | V5.0.0                                   | Logout and<br>login to the web<br>browser or<br>reopen the<br>Internet<br>Explorer. |
| 110       | <b>VNGR-12006</b> | <b>SIP</b>       | With SIP defined and undefined dial-in<br>participants you cannot change the layout<br>type from "conference layout" to "personal<br>layout".                                                                     | V5.0.0                                   |                                                                                     |
| 111       | <b>VNGR-12007</b> | <b>ISDN</b>      | Occasionally, when ISDN participants<br>connect to a conference with line rate<br>384kbs, multiple asserts appear in the log<br>file.                                                                             | V5.0.0                                   |                                                                                     |
| 112       | <b>VNGR-12011</b> | <b>ISDN</b>      | Occasionally, an ISDN participant fails to<br>connect to the conference due to the<br>following error - "MCU internal problem -<br>50020".                                                                        | V5.0.0                                   |                                                                                     |
| 113       | <b>VNGR-12031</b> | <b>IVR</b>       | A conference running at a line rate of<br>1920Kbpsand IVR Service that includes a<br>Welcome Slide, both the Welcome Slide and<br>Video are partially blacked out.                                                | V5.0.0                                   |                                                                                     |

*Table 2-1 Version 8.1.4.J - System Limitations (Continued)*

| <b>NO</b> | <b>Key</b>        | Category          | <b>Description</b>                                                                                                    | <b>Detected</b><br>in<br><b>Version</b> | Workaround                                                                                   |
|-----------|-------------------|-------------------|----------------------------------------------------------------------------------------------------|-----------------------------------------|----------------------------------------------------------------------------------------------|
| 114       | <b>VNGR-12033</b> | General           | Rarely a system error<br>(BridgePartyVideoOut.cpp, Line:1458,<br>Code:1701.; DEBUG-ASSERT:) is written to<br>the log file if a change is made to the<br>conference layout while participants are<br>disconnecting. | V5.0.0                                  |                                                                                              |
| 115       | <b>VNGR-12034</b> | <b>ISDN</b>       | In a conference running at a line rate of 384<br>Kbps, H.320 encrypted participant cannot<br>connect and an assert appears.                                                                                        | V5.0.0                                  |                                                                                              |
| 116       | <b>VNGR-12100</b> | General           | Occasionally, after upgrading to version 5.0<br>(from 4.0.3, 4.1.0, 4.1.1), the soft reset fails.                                                                                                    | V5.0.0                                  | First try to reset<br>from the SHM if<br>possible.<br>Otherwise hard<br>reset the<br>system. |
| 117       | <b>VNGR-12116</b> | General           | When a participant is moved from one<br>conference to another and becomes the<br>single participant in the destination<br>conference, the participant does not hear<br>music.                                      | V5.0.0                                  |                                                                                              |
| 118       | <b>VNGR-12172</b> | RMX Web<br>Client | In the RMX Web Client, the main window<br>opens up as full screen and cannot be<br>resized.                                                                                                    | V5.0.0                                  |                                                                                              |
| 119       | <b>VNGR-12177</b> | Interoperability  | In a conference with AES, LPR and Video<br>Clarity enabled, H.320 Tandberg MXP<br>endpoints connect with resolution of<br>960x720, while identical H.323 MXP<br>endpoints connect with resolution of 720p.         | V5.0.0                                  |                                                                                              |
| 120       | <b>VNGR-12178</b> | Content           | RMX does not support H.264 Content in<br>ISDN calls.                                                                                                    | V5.0.0                                  |                                                                                              |
| 121       | <b>VNGR-12202</b> | Encryption        | Rarely, in an encrypted conference, H.323<br>encrypted dial-in and dial-out participants<br>cannot connect and an assert appears<br>(File:EncryptionKeyServerManager.cpp).                                         | V5.0.0                                  |                                                                                              |
| 122       | <b>VNGR-12257</b> | RMX Web<br>Client | When upgrading the RMX Web Client with<br>software changes, Internet Explorer needs<br>to be closed and opened before the upgrade<br>can take place.                                                               | V5.0.0                                  |                                                                                              |
| 123       | <b>VNGR-12266</b> | Interoperability  | Tandberg MXP endpoint receives ghosted<br>video from HDX9004 endpoint during H.323<br>conference.                                                                                                    | V5.0.0                                  |                                                                                              |

*Table 2-1 Version 8.1.4.J - System Limitations (Continued)*

| <b>NO</b> | <b>Key</b>        | Category                             | <b>Description</b>                                                                                                    | <b>Detected</b><br>in<br><b>Version</b> | Workaround                                                                                         |
|-----------|-------------------|--------------------------------------|----------------------------------------------------------------------------------------------------|-----------------------------------------|----------------------------------------------------------------------------------------------------|
| 124       | <b>VNGR-12355</b> | Interoperability                     | DST K60 endpoint receives tiled video from<br>HDX9004 endpoint during H.323<br>conference.                                                                                                    | V7.1                                    | Set the system<br>flag<br>SEND_WIDE_<br>RES_TO_IP to<br>NO to force the<br>system to send<br>4CIF. |
| 125       | <b>VNGR-12369</b> | Interoperability                     | Tandberg C20 endpoint periodically displays<br>fast updates in HD1080p conferences.                                                                                                    | V5.0.0                                  |                                                                                                    |
| 126       | <b>VNGR-12372</b> | Interoperability                     | Tandberg 6000 E and B series, H.320<br>endpoints do not connect to conferences<br>when encryption is enabled.                                                                                                    | V5.0.0                                  |                                                                                                    |
| 127       | <b>VNGR-12373</b> | Interoperability                     | HDX endpoint connected via H.320 does not<br>receive Content from Tandberg MXP<br>endpoint connected via H.323.                                                                                                    | V5.0.0                                  |                                                                                                    |
| 128       | <b>VNGR-12732</b> | Upgrade<br>Process                   | After upgrading the system from version 5.0<br>to version 4.6, the Users list is deleted and<br>the default POLYCOM User is created. For<br>security reasons, it is recommended to<br>delete this User and create your own User.                                                                                                    | V4.6                                    |                                                                                                    |
| 129       | <b>VNGR-13001</b> | Video                                | Video display freezes momentarily with<br>every speaker or layout change in a<br>conference with HDX and SVX endpoints.                                                                                                    | V4.6                                    |                                                                                                    |
| 130       | <b>VNGR-13152</b> | Video                                | Message overlay is limited to 32 Chinese<br>characters OR 96 ASCII characters.                                                                                                    | V4.6                                    |                                                                                                    |
| 131       | <b>VNGR-13314</b> | Partners -<br>Microsoft              | When resetting the RMX after loading the<br>certificate and registering the RMX with the<br>OCS, two active alarms appear: "SIP<br>registration transport error" and "No<br>response from Registration server".                                                                                                    | V6.0                                    |                                                                                                    |
| 132       | <b>VNGR-13729</b> | Unified<br>Communication<br>Solution | When connecting from a MOC endpoint<br>using the link sent in the meeting invitation to<br>an ongoing conference that was scheduled<br>via the Polycom add-in for Microsoft Outlook<br>on the RMX 4000 (standalone) with<br>Gathering and Recording enabled, the<br>conference is not started as a Meeting<br>Room/Conference Reservation or ongoing<br>conference with the same name already<br>exist in the MCU. | V6.0                                    |                                                                                                    |
| 133       | <b>VNGR-13808</b> | General                              | On an RMX 2000, you able to enter an<br>invalid flag (CS_TUNNELING instead of<br>H245 TUNNELING) onto the system.                                                                                                    | V4.1.1                                  |                                                                                                    |

*Table 2-1 Version 8.1.4.J - System Limitations (Continued)*

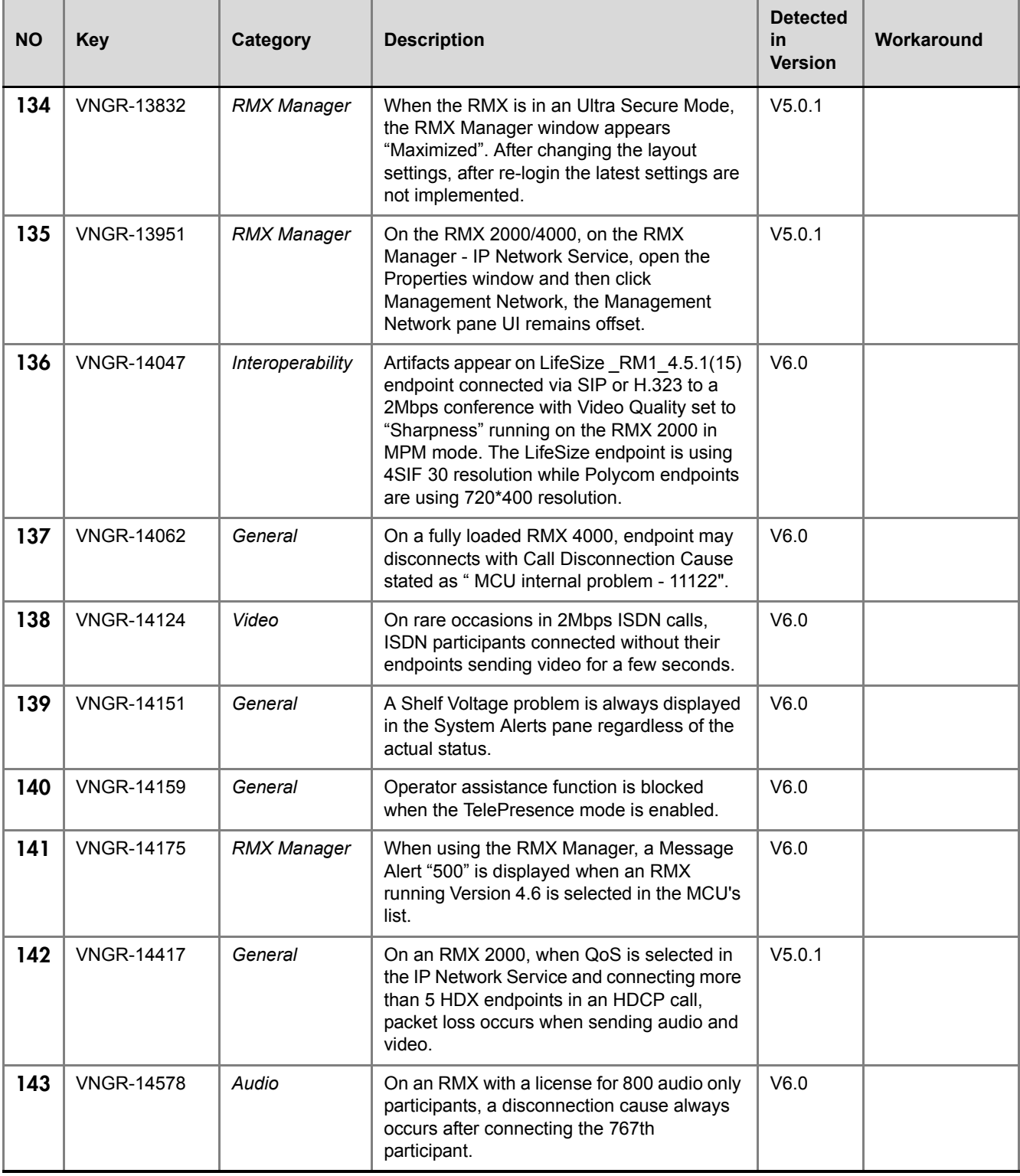

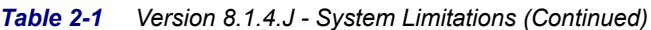

| <b>NO</b> | <b>Key</b>        | Category                 | <b>Description</b>                                                                                                    | <b>Detected</b><br>in<br><b>Version</b> | Workaround |
|-----------|-------------------|--------------------------|----------------------------------------------------------------------------------------------------|-----------------------------------------|------------|
| 144       | <b>VNGR-14624</b> | General                  | After changing the conference profile<br>assigned to a conference template that<br>includes participants, some of these<br>participant are randomly deleted from the<br>conference template.                                  | V7.0                                    |            |
| 145       | <b>VNGR-14667</b> | General                  | When defining a New Profile in the Video<br>Settings tab and selecting a Layout, in the<br>Conference Profiles list there is no indication<br>of the selected layout and the layout icon is<br>missing.                       | V6.0                                    |            |
| 146       | <b>VNGR-14687</b> | Audio                    | When connecting 800 VOIP using 4 Entry<br>Queues and 396 Ad Hoc conferences, when<br>adding Dial out participants to the<br>conferences they could connect. An MCU<br>error message appears: MCU INTERNAL<br>PROBLEM - 65012. | V6.0                                    |            |
| 147       | <b>VNGR-14688</b> | General                  | When a conference is deleted in the RMX<br>Manager, conference participants are not<br>deleted in the participants list.                                                                                                    | V6.0                                    |            |
| 148       | <b>VNGR-14767</b> | General                  | H.323 party disconnect due to MCU Internal<br>Problem 32212.                                                                                                    | V6.0                                    |            |
| 149       | <b>VNGR-14778</b> | <b>RMX Web</b><br>Client | ISDN/PSTN fields are disabled (grayed out)<br>although Enable ISDN/PSTN Dial-in check<br>box is selected when modifying an existing<br>Entry Queue. Does not happen when<br>creating a new EQ.                                | V6.0                                    |            |
| 150       | <b>VNGR-14780</b> | Interoperability         | RMX4000 using 4Mb, Same Layout,<br>Sharpness, Video Clarity in profile and Entry<br>Queue becomes inaccessible when called<br>via an Entry Queue from H.323 LifeSize<br>endpoint.                                             | V6.0                                    |            |
| 151       | <b>VNGR-15101</b> | <b>IVR</b>               | In a Video Switched 4Mbps conference, only<br>the last part of DTMFs *6 (mute) and #6<br>(unmute) messages are heard.                                                                                                    | V7.0                                    |            |
| 152       | <b>VNGR-15131</b> | <b>IVR</b>               | In a conference started from a Profile, when<br>an ISDN call is forced to Audio algorithm<br>G722 1 C 24k a buzzing noise can be<br>heard before the IVR starts.                                                              | V7.0                                    |            |
| 153       | <b>VNGR-15155</b> | Video                    | In a conference with a line rate of 4096kbps,<br>set to Sharpness, 1+5 layout, after<br>connecting a few endpoints, when an<br>endpoint dials out, video In & Out freeze.                                                     | V7.0                                    |            |

*Table 2-1 Version 8.1.4.J - System Limitations (Continued)*

| <b>NO</b> | <b>Key</b>        | Category                | <b>Description</b>                                                                                                    | <b>Detected</b><br>in.<br><b>Version</b> | Workaround |
|-----------|-------------------|-------------------------|----------------------------------------------------------------------------------------------------|------------------------------------------|------------|
| 154       | <b>VNGR-15222</b> | <b>RMX Manager</b>      | After disconnecting the AC power or<br>physically removing the power supply, an<br>alarm is not generated on the RMX and the<br>RMX Manager Hardware Properties show<br>the disconnected power supply status as<br>"Normal".                                                                                                    | V5.0.1                                   |            |
| 155       | <b>VNGR-15256</b> | Encryption              | When using DTMF codes (*71/#71/*88) to<br>secure and unsecure a conference in which<br>these codes are enabled for everyone in the<br>IVR Service, there is no text/icon indication<br>on the HDX 8000/9000, VSX 3000,<br>Tandberg and Lifesize endpoints.                                                                                                    | V7.0                                     |            |
| 156       | <b>VNGR-15281</b> | Interoperability        | When Aethra VegaStar Gold endpoint<br>connects via ISDN to 384kbps conference,<br>the created CDR Event shows the<br>participant status as "Connected with<br>problem".                                                                                                    | V7.0                                     |            |
| 157       | <b>VNGR-15320</b> | General                 | Saving to a Conference Template a<br>conference in which the Message Overlay is<br>enabled, automatically enables the message<br>overlay option in the conference that is<br>started from this template.                                                                                                    | V7.0                                     |            |
| 158       | <b>VNGR-15324</b> | General                 | When monitoring a CP conference with 5 or<br>more endpoints from 5 Web Client sessions<br>on separate workstations, Video Previews<br>can be opened from 4 workstations.<br>Attempting to open a fifth Video Preview<br>causes an error "Failed to Preview Video:<br>Failure Status" instead of "The Preview<br>cannot be displayed. The maximum number<br>of previews per MCU has been reached. | V7.0                                     |            |
| 159       | <b>VNGR-15386</b> | Video                   | Artifacts present in the Gathering Slide in<br>2560kbps, CP conference with Motion<br>selected.                                                                                                    | V7.0                                     |            |
| 160       | <b>VNGR-15523</b> | Partners -<br>Microsoft | Primary and Secondary dial in numbers<br>entered in the Polycom Conferencing Add-in<br>to Microsoft Outlook are always displayed on<br>the Gathering slide (during the gathering<br>phase) for reference, even if the participant<br>connected using the invitation link.                                                                                                    | V6.0                                     |            |
| 161       | <b>VNGR-15541</b> | Video                   | Create a conference on the RMX using the<br>default factory video profile, connect a Sony<br>PCS-G50 endpoint, and then try to control<br>the XG80's camera. There is no response.                                                                                                    | V7.0                                     |            |

*Table 2-1 Version 8.1.4.J - System Limitations (Continued)*

| <b>NO</b> | <b>Key</b>        | Category            | <b>Description</b>                                                                                                    | <b>Detected</b><br>in.<br><b>Version</b> | Workaround |
|-----------|-------------------|---------------------|----------------------------------------------------------------------------------------------------|------------------------------------------|------------|
| 162       | <b>VNGR-15649</b> | Interoperability    | In a continously running conference, after<br>two HDX7000 and VSX7000 endpoints<br>disconnect, the HDX4000 endpoint's video<br>freezes.                                                                 | V7.0                                     |            |
| 163       | <b>VNGR-1569</b>  | <b>CDR</b>          | When the conference termination time is<br>changed, the CDR is not updated.                                                                                                    | V1.0.0                                   |            |
| 164       | <b>VNGR-15700</b> | Software<br>Version | When PCM is initiated, site names are<br>displayed over the PCM menu.                                                                                                    | V7.0                                     |            |
| 165       | <b>VNGR-15704</b> | Content             | Tandberg 6000 MXP H.320 endpoint<br>receives poor quality content from Tandberg<br>Edge95 MXP H.323 endpoint during a<br>384 kbps, CP, encrypted conference.                                            | V <sub>5.1</sub>                         |            |
| 166       | <b>VNGR-15706</b> | Video               | Tandberg H.320 6000 MXP endpoint<br>displays video freezes throughout the<br>duration of a conference set to motion &<br>encryption.                                                                    | V <sub>5.1</sub>                         |            |
| 167       | <b>VNGR-15707</b> | <b>ISDN</b>         | When a Tandberg 6000 MXP connects over<br>H.320 to a 384kbps conference running on<br>RMX 4000 with Motion and AES enabled,<br>the endpoint encounters video freezes.                                   | V7.0                                     |            |
| 168       | <b>VNGR-15718</b> | General             | When pulling the LAN cable from the RMX,<br>incorrect disconnection cause is displayed<br>on the endpoints: "call close normal".                                                                        | V7.0                                     |            |
| 169       | <b>VNGR-15719</b> | Interoperability    | Tandberg C20 endpoint stops receiving<br>video when the HDX8006 sends content<br>during 6 mbps HD1080p encrypted<br>conference.                                                                         | V <sub>5.1</sub>                         |            |
| 170       | <b>VNGR-15724</b> | Software<br>Version | On RMX with MPMx, when a skin without<br>background is selected, the Polycom skin<br>background is displayed. When a skin with a<br>background is selected, the speaker notation<br>color is incorrect. | V7.0                                     |            |
| 171       | <b>VNGR-15737</b> | General             | In the Resolution Configuration Slider, the<br>CIF30 slider is absent from the UI.                                                                                                    | V7.0                                     |            |
| 172       | <b>VNGR-15755</b> | General             | During an active Telepresence conference,<br>when clicking the Video Settings tab, the<br>"Telepresence Mode enabled" check box<br>appears to indicate the status of the<br>Telepresence Mode.          | V7.0                                     |            |

*Table 2-1 Version 8.1.4.J - System Limitations (Continued)*

| <b>NO</b> | <b>Key</b>        | Category                | <b>Description</b>                                                                                                    | <b>Detected</b><br>in.<br><b>Version</b> | Workaround |
|-----------|-------------------|-------------------------|----------------------------------------------------------------------------------------------------|------------------------------------------|------------|
| 173       | <b>VNGR-15757</b> | Software<br>Version     | Initiating PCM when there is only one<br>endpoint connected to a conference that is<br>receiving music results in the music being<br>interrupted.                                                                                                    | V7.0                                     |            |
| 174       | <b>VNGR-15798</b> | Partners -<br>Microsoft | In ICE environment, a green overlay is<br>displayed on top of one of the video layout in<br>the Gathering slide when a dial out MOC or<br>HDX endpoint connect to the conference.                                                                                                    | V7.0                                     |            |
| 175       | <b>VNGR-15822</b> | Software<br>Version     | When PCM is activated in a<br>Gathering-enabled conference, the PCM<br>menu is displayed on top of the gathering<br>slide instead of the display of the Gathering<br>Slide being terminated before the PCM<br>menu is displayed.                                                                              | V7.0                                     |            |
| 176       | <b>VNGR-15831</b> | <b>IVR</b>              | When uploading a number of high and low<br>resolution slides to an IVR service, there is<br>only option to choose one slide.                                                                                                    | V7.0                                     |            |
| 177       | <b>VNGR-15939</b> | Interoperability        | In a "Fixed resource Capacity" mode,<br>Legacy endpoints can still receive content<br>when they should not.                                                                                                    | V7.0                                     |            |
| 178       | <b>VNGR-15953</b> | General                 | When copying an on going conference that<br>is based on a Profile that was deleted while<br>the conference is running, when pastig the<br>conference, it is added to conference<br>templates.                                                                                                    | V7.0                                     |            |
| 179       | <b>VNGR-16103</b> | General                 | After running diagnostics on the RMX, LED<br>functionality is not documented.                                                                                                    | V7.0                                     |            |
| 180       | <b>VNGR-16120</b> | General                 | Saving to a Conference Template a<br>conference in which the Message Overlay is<br>enabled, automatically enables the message<br>overlay option in the conference that is<br>started from this template.                                                                                                    | V7.0                                     |            |
| 181       | <b>VNGR-16210</b> | RMX Web<br>Client       | When trying to open the video Preview from<br>a fifth computer's Web browser connected to<br>a conference running on the RMX 1500, all<br>the other four browsers that were running<br>from four different computers close, and the<br>error message"failure status" is displayed on<br>some of the browsers. | V7.0                                     |            |

*Table 2-1 Version 8.1.4.J - System Limitations (Continued)*

| <b>NO</b> | <b>Key</b>        | Category            | <b>Description</b>                                                                                                    | <b>Detected</b><br>in.<br><b>Version</b> | Workaround                                                                                                    |
|-----------|-------------------|---------------------|----------------------------------------------------------------------------------------------------|------------------------------------------|----------------------------------------------------------------------------------------------------|
| 182       | <b>VNGR-16281</b> | Content             | Content sent from HDX (in H.264) is<br>automatically stopped when a second<br>participant that does not support H.264<br>Content (for example, CMAD that only<br>supports H.263) joins the conference. When<br>the content is sent again, the Content<br>protocol is H.263+ to enable all conference<br>participants to receive content. | V7.0                                     |                                                                                                    |
| 183       | <b>VNGR-16283</b> | General             | When opening the video preview pane<br>during a conference and previewing the next<br>participant without closing the previous<br>preview pane, the pane is minimized and<br>does not show video of the next participant.                                                                                                    | V7.0                                     |                                                                                                    |
| 184       | <b>VNGR-16313</b> | <b>IVR</b>          | When running a 512kbps conference with<br>Gathering, IVR and Echo Suppression<br>enabled on RMX 2000 with MPMx card and<br>the resource allocation is set to Flexible<br>Mode, the IVR slide flashes when dialing out<br>using H.261.                                                                                                    | V7.0                                     |                                                                                                    |
| 185       | <b>VNGR-16363</b> | Interoperability    | When starting a new 2MB conference on the<br>RMX2000 with MPMx card, Ipower<br>endpoints take a long time to connect.                                                                                                    | V7.0                                     |                                                                                                    |
| 186       | <b>VNGR-16377</b> | General             | On an RMX with MPM+ card, when starting<br>a VSW conference from the Profile, the<br>maximum line rate that can be selected is<br>6144kbps.                                                                                                    | V7.0                                     |                                                                                                    |
| 187       | <b>VNGR-16378</b> | Interoperability    | In a SD conference (1024 resolution) with<br>motion, auto layout enabled, when<br>connecting HDX and dial in from Life Size<br>endpoint, the endpoints do not connect in<br>SD with 60 FPS as required.                                                                                                    | V7.0                                     |                                                                                                    |
| 188       | <b>VNGR-16387</b> | Interoperability    | On an RMX2000 with the MPM+ card, when<br>connecting with an HDX9000 endpoint to the<br>Entry Queue using a line rate of 384Kbps,<br>the IVR slide blinks.                                                                                                    | V7.0                                     |                                                                                                    |
| 189       | <b>VNGR-16422</b> | Software<br>Version | RMX 2000 logs off during upgrade<br>procedure when network is under stress.                                                                                                    | V7.0                                     | When the<br>network is busy,<br>use the RMX<br>Manager<br>application<br>instead of the<br><b>RMX Web</b><br>Client to control<br>the MCU. |

*Table 2-1 Version 8.1.4.J - System Limitations (Continued)*

| <b>NO</b> | <b>Key</b>        | Category            | <b>Description</b>                                                                                                    | <b>Detected</b><br>in.<br><b>Version</b> | Workaround |
|-----------|-------------------|---------------------|----------------------------------------------------------------------------------------------------|------------------------------------------|------------|
| 190       | <b>VNGR-16427</b> | Software<br>Version | On RMX 1500 with two conferences running<br>and Legacy Content enabled, line artifacts<br>are displayed in the middle of the CMAD<br>screen after it is disconnected from the first<br>and reconnected to the second conference.                                                             | V7.0                                     |            |
| 191       | <b>VNGR-16460</b> | <b>IVR</b>          | On RMX 2000 with MPMx, H.261 endpoint<br>that displays the default slide does not<br>access nor display a new slide that is added<br>to the IVR Service.                                                                                                    | V7.0                                     |            |
| 192       | <b>VNGR-16462</b> |                     | When downgrading to software V6.0.0.105<br>and performing "Comprehensive restore" to<br>Factory default, followed by upgrade to<br>version V7.0.0.115 the upgrade procedure is<br>stuck in "Software Loading" phase. System<br>Reset (hard or soft) is required to resolve the<br>problem.   | V7.0                                     |            |
| 193       | <b>VNGR-16523</b> | <b>FECC</b>         | When connecting a Tandberg SIP endpoint<br>to a conference running on RMX 1500 at a<br>line rate of 384kbp, FECC does not work.                                                                                                    | V7.0                                     |            |
| 194       | <b>VNGR-16535</b> | <b>SIP</b>          | SIP HDX sites (Version 2.6.1 and 2.6.0)<br>receive video in resolution of 432x240<br>instead of 720p when connecting to a CP<br>conference running on RMX 4000 at a line<br>rate of 1920Kbps with 10+ layout selected<br>and LPR is enabled.                                                 | V7.0                                     |            |
| 195       | <b>VNGR-16539</b> | <b>IVR</b>          | In a mixed H.323 & SIP 128Kbps conference<br>with Video Clarity, Sharpness, IVR Service<br>and Welcome Slide settings set to "High<br>profile optimized", when connecting HDX<br>8000 endpoints, the H.323 HDX endpoint<br>does not view the IVR slide but a black<br>screen for 15 seconds. | V7.0                                     |            |
| 196       | <b>VNGR-16560</b> | General             | Sometimes after log-in to the RMX 1500<br>Web Client, a Microsoft .NET Framework<br>error message may appear.                                                                                                    | V7.0                                     |            |
| 197       | <b>VNGR-16562</b> | Gateway             | Gateway sessions are always running in CP<br>mode. If Video Switching is selected in the<br>Profile, the system will change it to CP<br>mode, using the closest possible video<br>settings. However, 60fps may not be<br>supported in CP mode for the selected line<br>rate.                 | V7.0                                     |            |

*Table 2-1 Version 8.1.4.J - System Limitations (Continued)*

| <b>NO</b> | <b>Key</b>        | Category           | <b>Description</b>                                                                                                    | <b>Detected</b><br>in<br><b>Version</b> | Workaround    |
|-----------|-------------------|--------------------|----------------------------------------------------------------------------------------------------|-----------------------------------------|---------------|
| 198       | <b>VNGR-16595</b> | Interoperability   | On an RMX 4000 & MPM+ cards, running at<br>1920Kbps conference with Video Clarity,<br>Auto Terminate, Video Quality, Sharpness,<br>Encryption, LPR, Echo Suppression, Auto<br>Layout, Gathering and Content for Legacy<br>Endpoints enabled, when connecting 20<br>HDX, Tandberg 17000 and edge95<br>MXP & 3 Tandberg C series endpoints an<br>MFA card error occurs. | V7.0                                    |               |
| 199       | <b>VNGR-16624</b> | General            | In the RMX Manager, when attempting to<br>upgrade two RMX simultaneously, the Install<br>Software window only appears for one RMX,<br>when you should view both.                                                                                                    | V7.0                                    |               |
| 200       | <b>VNGR-16722</b> | Video              | On RMX 2000 with one MPM-H, small<br>artifacts are displayed in the Gathering Slide<br>when the configuration is changed to<br>Presentation Mode during the Gathering<br>Phase.                                                                                                    | V7.0                                    |               |
| 201       | <b>VNGR-16724</b> | Video              | On RMX 1500, video display freezes<br>momentarily during Video Layout changes<br>before the new Video Layout is displayed.                                                                                                    | V7.0                                    |               |
| 202       | <b>VNGR-16742</b> | Diagnostics        | On an RMX2000 with MPMx_D cards when<br>performing an Power ON Self Test (POST),<br>the MPMx card runs the card monitoring test<br>in an endless loop.                                                                                                    | V7.0                                    |               |
| 203       | <b>VNGR-16754</b> | Diagnostics        | The following message appears:<br>"connection with shelf management is lost,<br>please log in again". You can only exit the<br>Diagnostic mode after physically turning the<br>RMX Off and On.                                                                                                    | V7.0.2                                  |               |
| 204       | <b>VNGR-16757</b> | <b>RMX Manager</b> | When starting a new conference from a<br>conference template, the new conference is<br>not selected or highlighted in the<br>conferences pane.                                                                                                    | V6.0                                    |               |
| 205       | <b>VNGR-16794</b> | Audio              | On RMX 4000 with MPM+, G.728 codec isn't<br>declared 1st codec in conference at 96kbps.                                                                                                    | V7.0                                    |               |
| 206       | <b>VNGR-16809</b> | <b>IVR</b>         | DTMF Code *71 (Secure Conference) sent<br>to RMX 1500 displays Gathering Slide Text<br>instead of "Secured" indicator text.                                                                                                    | V7.0                                    |               |
| 207       | <b>VNGR-16841</b> | Interoperability   | Connect to the network using VPN and then<br>start a conference with LPR enabled,<br>connect endpoints using CMAD, the video of<br>the endpoints was very fragmented.                                                                                                    | V7.0                                    | A CMAD issue. |

*Table 2-1 Version 8.1.4.J - System Limitations (Continued)*

| <b>NO</b> | <b>Key</b>        | Category            | <b>Description</b>                                                                                                    | <b>Detected</b><br>in.<br><b>Version</b> | Workaround                            |
|-----------|-------------------|---------------------|----------------------------------------------------------------------------------------------------|------------------------------------------|---------------------------------------|
| 208       | <b>VNGR-16871</b> | Software<br>Version | When LPR is activated in a conference, the<br>actual HDX endpoint's "Used Call Rate" is<br>approximately 100kbps lower than expected.                                                                                                    | V7.0                                     |                                       |
| 209       | <b>VNGR-16901</b> | Software<br>Version | On RMX 1500 Video Preview is preceded by<br>a green screen momentarily before Video<br>Preview starts.                                                                                                    | V7.0                                     |                                       |
| 210       | <b>VNGR-16919</b> | Audio               | On RMX with MPMx using H.323 with HDX<br>endpoint, sites receive Siren14 instead of<br>Siren22 Stereo audio algorithm in 6Mbps<br>VSW conferences.                                                                                                | V7.0                                     | An endpoint<br>issue<br>(VIDEO-88345) |
| 211       | <b>VNGR-16924</b> | Interoperability    | In DMA, when a SIP endpoint is connected<br>to a certain MCU, and the user chooses to<br>stop using it, the call is routed to a different<br>MCU while the call rate is reduced by 64k.                                                           | V7.0                                     | May be a DMA<br>issue.                |
| 212       | <b>VNGR-16955</b> | Interoperability    | iPower 9000 endpoint in H.323 call with<br>RMX with MPM+ or MPMx does not transmit<br>audio in encrypted calls.                                                                                                    | V7.0                                     |                                       |
| 213       | <b>VNGR-16974</b> | <b>ISDN</b>         | Dial-in or dial-out ISDN endpoints do not<br>connect at line rates higher than 768kbps,<br>irrespective of profile setting.                                                                                                    | V7.0                                     |                                       |
| 214       | <b>VNGR-16981</b> | Audio               | Audio volume of PSTN audio-only<br>participants connecting via GW is<br>approximately three times lower than that<br>audio volume of video participants.                                                                                          | V6.0                                     |                                       |
| 215       | <b>VNGR-16997</b> | <b>LPR</b>          | LPR is enabled by default in the conference<br>profile when CP mode is selected. LPR is<br>disabled by default in the conference profile<br>when VSW mode is selected. Changing<br>between CP and VSW modes causes LPR<br>to be enabled/disabled. | V7.0                                     |                                       |
| 216       | <b>VNGR-17001</b> | Hardware            | MPMx card remains in startup mode instead<br>of Major state after restoring the RMX to<br>factory defaults and without configuring the<br>IP address of the media card(s) in the Fast<br>Configuration Wizard.                                    | V7.0.1                                   |                                       |
| 217       | <b>VNGR-17104</b> | <b>FECC</b>         | In a 512 kbps H.323 conference with two<br>HDX endpoints, FECC is extremely slow.                                                                                                    | V7.0                                     |                                       |
| 218       | <b>VNGR-17395</b> | Interoperability    | During a video conference between 3 ST<br>client s and a video Desktop endpoint, zebra<br>video artifacts appear on the conference<br>layout of all endpoints.                                                                                    | V7.1                                     |                                       |

*Table 2-1 Version 8.1.4.J - System Limitations (Continued)*

| <b>NO</b> | <b>Key</b>        | Category                | <b>Description</b>                                                                                                    | <b>Detected</b><br>in<br><b>Version</b> | Workaround                                              |
|-----------|-------------------|-------------------------|----------------------------------------------------------------------------------------------------|-----------------------------------------|---------------------------------------------------------|
| 219       | <b>VNGR-17409</b> | Upgrade<br>Process      | Sometimes, when upgrading an RMX 2000<br>with two MPM cards from version 6.0.2 to<br>7.0.2, the Software Loading process remains<br>stuck at 22%.                                                                                                    | V7.0.2                                  | An IBM Lotus<br>Sametime<br>Client issue.               |
| 220       | <b>VNGR-17509</b> | Hardware                | Sometimes during a conference, the error<br>message "no LAN connection" appears as a<br>result of momentary network problems.<br>However, the endpoints remain connected to<br>the MPM card.                                                                                                    | V7.0.2                                  | Check the<br>network.                                   |
| 221       | <b>VNGR-17525</b> | Video                   | A black vertical line is displayed between<br>cells where usually there is a border when<br>OTX and RPX 400 endpoints are connected<br>to a conference running on RMX system with<br>MPMx at a line rate of 4MB and video<br>Quality set to Sharpness.                                                                  | V7.0.2                                  | An endpoint<br>issue<br>(VIDEO-86473)                   |
| 222       | <b>VNGR-17616</b> | Audio                   | HDX H.323 endpoint receives G.722 audio<br>instead of Siren22 (as the SIP endpoints)<br>when connected to a conference running at<br>a line rate of 384kbps on RMX4000 with<br>MPM+ and the CS_ENABLE_EPC flag is set<br>to YES.                                                                                        | V7.0.2                                  | Not an RMX<br>issue; Endpoint<br>issue<br>(VIDEO-88386) |
| 223       | <b>VNGR-17668</b> | Interoperability        | Sony PCS-XG80 receives video at a<br>resolution of 432x240 instead of 720p when<br>connected to a CP conference running on<br>RMX 2000 with MPM+ at a line rate of<br>1920kbps with LPR, Video Clarity and Send<br>Content to Legacy Endpoint options<br>enabled.                                                       | V7.0.2                                  |                                                         |
| 224       | <b>VNGR-17689</b> | <b>ISDN</b>             | Blurred (Predator) video is displayed on the<br>HDX endpoint that is in self view when a<br>movement occurs while the endpoint is<br>connected via ISDN to a conference running<br>at a line rate of 1472kbps, with encryption<br>enabled.                                                                              | V7.0.2                                  |                                                         |
| 225       | <b>VNGR-17724</b> | General                 | After Comprehensive Restore to Factory<br>Defaults, an active alarm displayed,<br>indicating voltage problem on MPM-f - card.                                                                                                    | V7.0.2                                  |                                                         |
| 226       | <b>VNGR-17746</b> | Partners -<br>Microsoft | In an environment that includes the<br>Microsoft Lync server and RMX 4000<br>MPM+80 with ICE enabled, when the Lync<br>client escalates to video after connecting as<br>Audio Only to a Meeting Room that is<br>running at 384kbps, with Encryption and<br>LPR enabled, artifacts appears at the start of<br>the video. | V7.0.2                                  | Not an RMX<br>issue; Microsoft<br>Lync Server<br>issue. |

*Table 2-1 Version 8.1.4.J - System Limitations (Continued)*

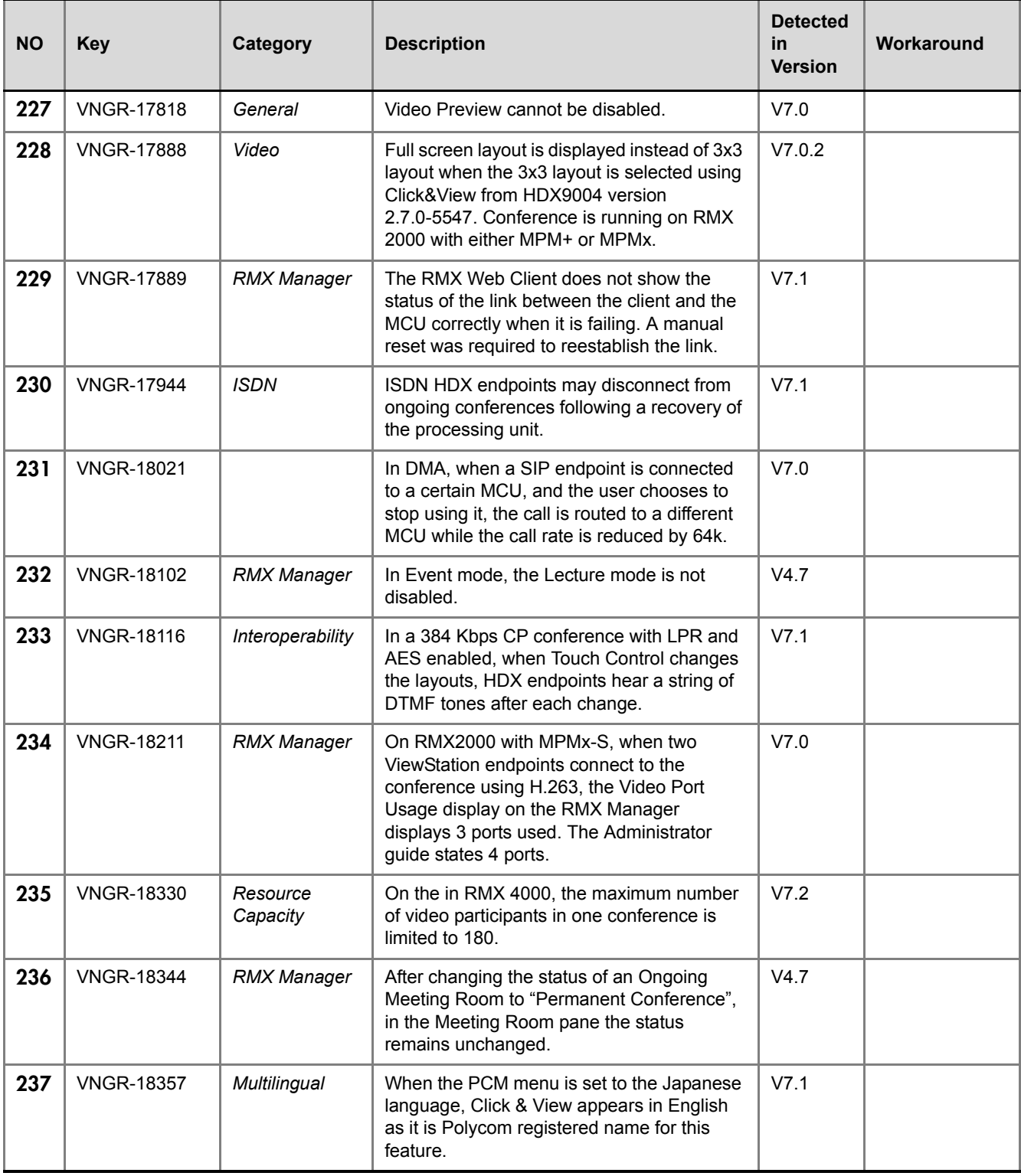

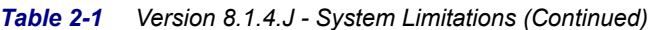

| <b>NO</b> | <b>Key</b>        | Category           | <b>Description</b>                                                                                                    | <b>Detected</b><br>in.<br><b>Version</b> | Workaround                              |
|-----------|-------------------|--------------------|----------------------------------------------------------------------------------------------------|------------------------------------------|-----------------------------------------|
| 238       | <b>VNGR-18370</b> | Interoperability   | In Meeting Rooms where the conference line<br>rates are higher than 384 kbps, Sony<br>PCS1600 endpoints connect as Audio Only.                                                           | V7.0.1                                   |                                         |
| 239       | <b>VNGR-18438</b> | Upgrade<br>Process | When upgrading to version 7.5 the following<br>error message appears: "installation of MCU<br>version failed". This is caused when the bin<br>file exceeds 200MB.                        | V5.0.2                                   |                                         |
| 240       | <b>VNGR-18443</b> | Security           | RMX Manager is designed not to Remember<br>Login, Username and Password when in<br>Ultra Secure Mode.                                                                                    | V7.5                                     |                                         |
| 241       | <b>VNGR-18497</b> | Interoperability   | On a Radvision Scopia XT1000 endpoint the<br>PCM menu appears on screen, however you<br>cannot select or execute some of the menus.                                                      | V7.1                                     |                                         |
| 242       | <b>VNGR-18522</b> | Interoperability   | When using PCM to use Click & View, the<br>menu appears in the middle of the screen.                                                                                                    | V7.1                                     |                                         |
| 243       | <b>VNGR-18528</b> | <b>FECC</b>        | Documentation has been updated to reflect<br>time out behavior for PCM and FECC<br>remote camera control.                                                                                | V7.1                                     |                                         |
| 244       | <b>VNGR-18554</b> | CMA                | On an RMX registered to the IOS/CMA,<br>when an VVX endpoint connects to the<br>conference, no video is seen.                                                                            | V7.1                                     |                                         |
| 245       | <b>VNGR-18622</b> | <b>RMX Manager</b> | An RMX 2000 in the MPM+ mode<br>recognizes in the Hardware Monitor the<br>MPMx card and displays a "normal" status<br>when the card is in fact disabled.                                 | V4.7                                     |                                         |
| 246       | <b>VNGR-18637</b> | Interoperability   | When content is sent from an ISDN<br>HDX7006 endpoint, Lifesize Room 200<br>endpoint cannot view the content.                                                                            | V7.1                                     | Not an RMX<br>issue; LifeSize<br>issue. |
| 247       | <b>VNGR-18679</b> | Interoperability   | Endpoints defined in the Global Address<br>Book of the CMA with both H.323 and ISDN<br>numbers, will be called by the RMX using<br>only the H.323 number and not the ISDN.               | V7.1                                     |                                         |
| 248       | <b>VNGR-18718</b> | General            | After starting Basic Diagnostic Mode on the<br>system, in the Hardware Monitor the<br>Estimated Duration field lists an inaccurate<br>number of minutes that remain until<br>completion. | V7.1                                     |                                         |
| 249       | <b>VNGR-18772</b> | General            | Incorrect timing values in Release Notes<br>7.0.2 have been corrected for version 7.0.3<br>Release Notes.                                                                                | V7.0.2                                   |                                         |

*Table 2-1 Version 8.1.4.J - System Limitations (Continued)*

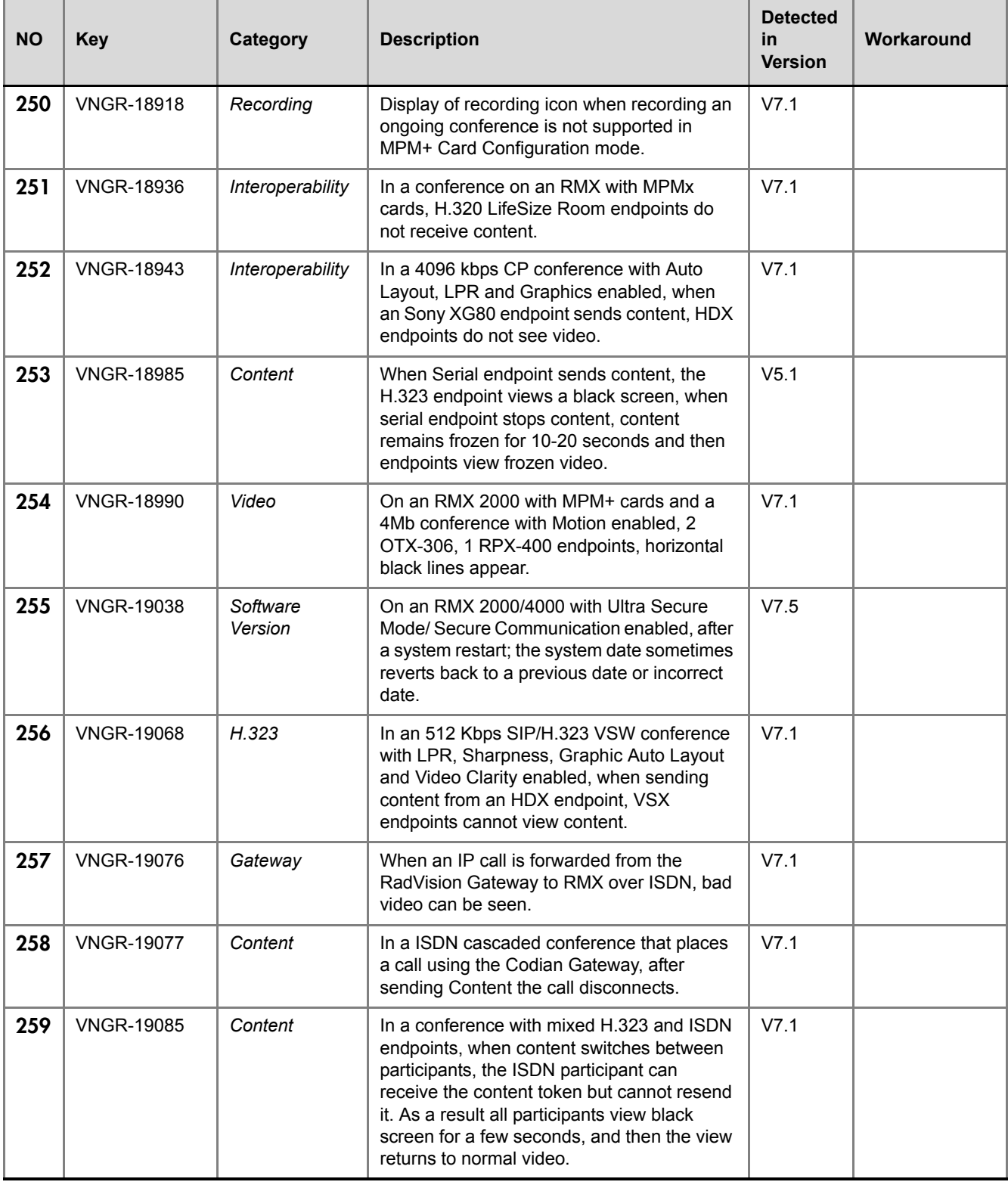

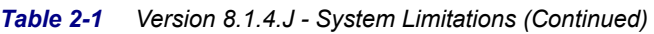

| <b>NO</b> | <b>Key</b>        | Category         | <b>Description</b>                                                                                                    | <b>Detected</b><br>in<br><b>Version</b> | Workaround                                    |
|-----------|-------------------|------------------|----------------------------------------------------------------------------------------------------|-----------------------------------------|-----------------------------------------------|
| 260       | <b>VNGR-19109</b> | <b>SIP</b>       | In an 768 Kbps CP conference with Auto<br>Layout, Gathering, LPR, Sharpness<br>Graphics and Video Clarity enabled, the SIP<br>call negotiates H.263 instead of H.264.                                                                                                    | V7.1                                    |                                               |
| 261       | <b>VNGR-19262</b> | <b>ISDN</b>      | On an RMX 2000 with MPMx cards, the<br>maximum capacity of 40 ISDN participants<br>could not be attained when participants<br>connected at 256Kpbs to a conference<br>running at a line rate of 512Kbps as<br>downspeeding of the conference line rate is<br>not supported. | V7.1                                    | Set the<br>Conference line<br>rate to 256Kbps |
| 262       | <b>VNGR-19323</b> | Content          | After setting up a conference and sending<br>content, while connected to a RSS4000 the<br>content's resolution dropped from H.264 to<br>H.263.                                                                                                    | V4.7.1                                  |                                               |
| 263       | <b>VNGR-19364</b> | General          | Changing the font size display of the<br>workstation monitor does not change the<br>size of the fonts displayed in the RMX<br>Documentation and Utilities screens<br>provided on the Polycom USB key shipped<br>with the RMX.                                               | V7.1                                    |                                               |
| 264       | <b>VNGR-19422</b> | Content          | The Tandberg 6000 E does not receive<br>content from the HDX9004 in H320<br>conferences. The Tandberg displays a black<br>screen on its content monitor.                                                                                                    | V7.1                                    |                                               |
| 265       | <b>VNGR-19423</b> | Content          | When two 512 kbps conferences are created<br>and cascaded with an ISDN link with<br>Content enabled, when ISDN & IP endpoints<br>connected, the IP endpoint attempts to<br>snatch the token from an ISDN endpoint.                                                          | V7.1                                    |                                               |
| 266       | <b>VNGR-19459</b> | General          | When the workstation's screen resolution is<br>set to 1280 x 720, the Accept Agreement<br>button in RMX Documentation and Utilities<br>screen provided on the Polycom USB key is<br>cut and the screen becomes corrupted when<br>enlarging the display using Ctrl, +, +.    | V7.1                                    |                                               |
| 267       | <b>VNGR-19505</b> | Interoperability | Tandberg MXP endpoints connect as Audio<br>Only to Video Switching conferences<br>running at a line rate of 768 kbps and<br>resolution of SD 30 fps on RMX Version<br>7.0.x with MPM+ card installed.                                                                       | V7.0                                    |                                               |

*Table 2-1 Version 8.1.4.J - System Limitations (Continued)*
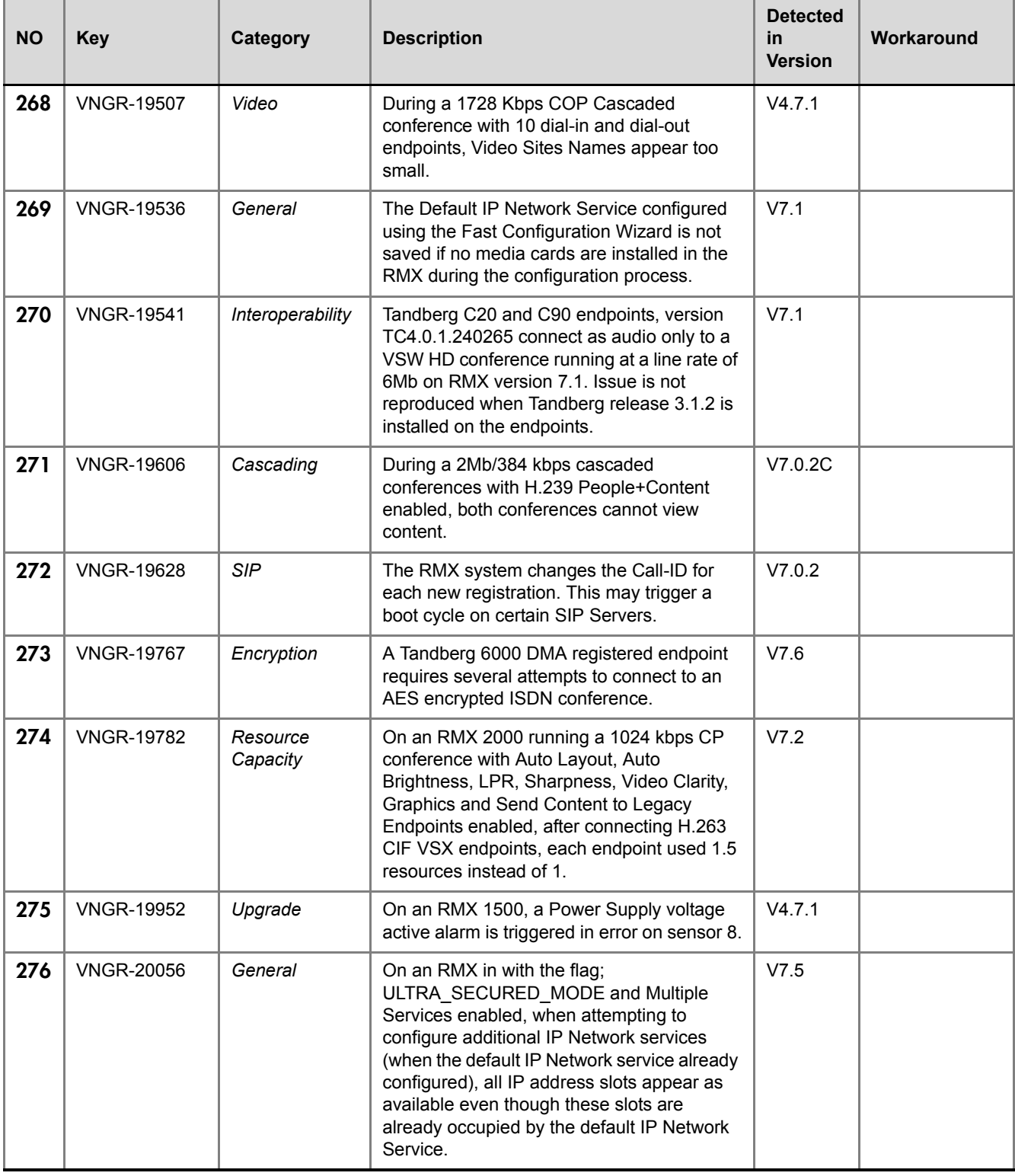

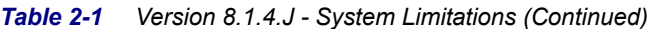

| <b>NO</b> | <b>Key</b>        | Category                | <b>Description</b>                                                                                                    | <b>Detected</b><br>in.<br><b>Version</b> | Workaround                                                                                       |
|-----------|-------------------|-------------------------|----------------------------------------------------------------------------------------------------|------------------------------------------|--------------------------------------------------------------------------------------------------|
| 277       | <b>VNGR-20223</b> | <b>ISDN</b>             | In a 1920 Kbps CP conference with Auto<br>Layout, Gathering, LPR, Sharpness, Video<br>Clarity, Graphics and Send Content to<br>Legacy Endpoints enabled, after connecting<br>H.320 Sony PCS-XG80 endpoint no video<br>can be seen.                                                                                    | V7.2                                     |                                                                                                  |
| 278       | <b>VNGR-20247</b> | Video                   | During a conference with Telepresence<br>endpoint connected, endpoints view black<br>backgrounds with no borders. After the<br>disconnection of the Telepresence endpoint,<br>the video layout background and borders<br>remain as if in Telepresence mode. The<br>display is updated after the next layout<br>change | V7.2                                     |                                                                                                  |
| 279       | <b>VNGR-20269</b> | <b>ISDN</b>             | In a 384 Kbps CP conference with Auto<br>Layout enabled, the H.320 Tandberg<br>Edge95 MXP displays bands of green and<br>purple video.                                                                                                    | V7.2                                     |                                                                                                  |
| 280       | <b>VNGR-20276</b> | Audio                   | Keyboard Noise Suppression and Echo<br>suppression options do not suppress the<br>noise as expected.                                                                                                    | V7.2                                     |                                                                                                  |
| 281       | <b>VNGR-20317</b> | Partners -<br>Microsoft | Microsoft Lync client disconnected from a<br>conference running on an RMX2000 with<br>MPMx cards several minutes after<br>connecting to the Meeting Room.                                                                                                    | V7.2                                     |                                                                                                  |
| 282       | <b>VNGR-20353</b> | Interoperability        | The Tandberg C90 endpoint cannot connect<br>to a conference set to a line rate of<br>6144Kbps as the Tandberg C90 maximum<br>connection line rate is 6000Kbps.                                                                                                    | V7.2                                     | Change the<br>conference line<br>rate to<br>4096Kbps to<br>fully connect<br>the Tandberg<br>C90. |
| 283       | <b>VNGR-20416</b> | General                 | In the Network Traffic Capture<br>(Administration-->Tool-->Network Traffic<br>Capture) pane select Start Network Traffic<br>Capture. When the cyclic check box is not<br>selected, older files are still being deleted.                                                                                               | V7.2                                     |                                                                                                  |
| 284       | <b>VNGR-20432</b> | Diagnostics             | On an RMX 1500 after attempting to access<br>the Diagnostic mode manually, the CTNL<br>card remains in a "normal" mode while other<br>cards are in a "Diagnostic" mode.                                                                                                    | V7.2                                     |                                                                                                  |
| 285       | <b>VNGR-20434</b> | General                 | When Hot Swapping MPM+/MPMx cards,<br>Port Usage and Resource reports do not<br>display correctly.                                                                                                    | V7.2                                     |                                                                                                  |

*Table 2-1 Version 8.1.4.J - System Limitations (Continued)*

| <b>NO</b> | <b>Key</b>        | Category                | <b>Description</b>                                                                                                    | <b>Detected</b><br>in<br><b>Version</b> | Workaround                                              |
|-----------|-------------------|-------------------------|----------------------------------------------------------------------------------------------------|-----------------------------------------|---------------------------------------------------------|
| 286       | <b>VNGR-20478</b> | <b>RMX Manager</b>      | Internet Explorer 8 crashed while loading the<br>RMX Manager.                                                                                                    | V7.2                                    | Not an RMX<br>issue - an<br>Internet<br>Explorer issue. |
| 287       | <b>VNGR-20534</b> | Content                 | In a 128Kbps conference with content<br>started from a Profile, when 20 ISDN<br>endpoints connected the video froze.                                                                                                    | V7.2                                    |                                                         |
| 288       | <b>VNGR-20572</b> | Interoperability        | On an RMX 1500, after configuring the SIP<br>server & domain, registration failed with the<br>Cisco VSC.                                                                                                    | V7.2                                    |                                                         |
| 289       | <b>VNGR-20574</b> | Software<br>Version     | After enabling multiple services on the RMX<br>and resetting the RMX system starts up with<br>the message "failed to read MCU time<br>configuration file. (file does not exists)" and<br>an active alarm appears.             | V7.2                                    |                                                         |
| 290       | <b>VNGR-20723</b> | Software<br>Version     | When a participant accesses an Entry<br>Queue and he/she is then moved from to a<br>conference with a profile different from the<br>Entry Queue, the call is disconnected.                                                    | V4.7.2                                  |                                                         |
| 291       | <b>VNGR-20732</b> | General                 | When stereo is disabled on an QDX<br>endpoint and the QDX dials-in using SIP into<br>an Entry Queue, the QDX endpoint is<br>prompted to enter the conference ID,<br>however the DTMF tones to are not detected<br>by the RMX. | V7.2                                    |                                                         |
| 292       | <b>VNGR-20829</b> | Content                 | Content is stopped and has to be resent<br>when the Content protocol changes<br>following the connection or disconnection of<br>a participant from the conference.                                                            | V4.7.2                                  |                                                         |
| 293       | <b>VNGR-20855</b> | <b>SIP</b>              | When resetting the RMX from the Hardware<br>Monitor, SIP endpoints may remain<br>connected, although the conference ended.                                                                                                    | V7.2                                    |                                                         |
| 294       | <b>VNGR-20864</b> | Diagnostics             | On any type of RMX after accessing Basic<br>Diagnostics and resetting the RMX, after<br>restart the RMX switches to the Advanced<br>Diagnostic mode.                                                                          | V4.7.2                                  |                                                         |
| 295       | <b>VNGR-20945</b> | Partners -<br>Microsoft | In a conference running at a line rate of 1MB<br>with HDX and Microsoft OC client connected<br>using RTV, Content sent by the HDX was<br>blurred on the Microsoft OC client.                                                  | V7.2.1                                  | Not RMX issue.<br>Lync issue.                           |

*Table 2-1 Version 8.1.4.J - System Limitations (Continued)*

| <b>NO</b> | <b>Key</b>        | Category                | <b>Description</b>                                                                                                    | <b>Detected</b><br>in<br><b>Version</b> | Workaround                    |
|-----------|-------------------|-------------------------|----------------------------------------------------------------------------------------------------|-----------------------------------------|-------------------------------|
| 296       | <b>VNGR-21024</b> | Partners -<br>Microsoft | Video with corrupted edges is displayed on<br>MOC clients when connected to a<br>conference running at a line rate of 1MB<br>using RTV.                                                                                      | V7.2.2                                  | Not RMX issue.<br>Lync issue. |
| 297       | <b>VNGR-21396</b> | Recording               | Cannot use an Audio Only Recording Link to<br>record a conference if there are no Voice<br>resources allocated in the Video/Voice Port<br>Configuration.                                                                     | V7.6                                    |                               |
| 298       | <b>VNGR-21429</b> | Audio                   | HDX endpoints with versions prior to 3.0.3<br>fail to connect to conferences when<br>SirenLPR is enabled on the RMX.                                                                                                    | V7.6                                    |                               |
| 299       | <b>VNGR-21514</b> | Software<br>Version     | When inserting an MPM card into an RMX<br>2000 with version 7.6 that does not support<br>MPM card, an active alarm did not appear.                                                                                           | V7.6                                    |                               |
| 300       | <b>VNGR-21729</b> | General                 | The ISDN/PSTN value (true/false) listed in<br>the System Information dialog box are only<br>taken from the activation key according to<br>the license, regardless if the RTM-ISDN card<br>is installed in the RMX.           | V7.0.2C                                 |                               |
| 301       | <b>VNGR-21781</b> | General                 | During a conference with Message Overlay<br>enabled, any connected participant can view<br>the overlay message, however connecting<br>participants do not.                                                                   | V7.0.2C                                 |                               |
| 302       | <b>VNGR-21878</b> | Video                   | Participant's video preview and the CMAD<br>window cannot be open and running<br>simultaneously on the same PC as both<br>require the same DirectDraw resource.                                                              | V7.6                                    |                               |
| 303       | <b>VNGR-22018</b> | Partners -<br>Microsoft | Click to Conferences is supported only with<br>Microsoft OCS R2 and Lync clients. HDX<br>endpoints are not supported.                                                                                                    | V7.6                                    |                               |
| 304       | <b>VNGR-22100</b> | Hot Backup              | In Hot Backup configuration, the SIP<br>Authentication and configuration of the User<br>Name and Password in the IP Network<br>Service Properties - Security tab of the<br>Master RMX are not backed up in the Slave<br>RMX. | V7.6                                    |                               |
| 305       | <b>VNGR-22181</b> | General                 | In the Hardware Monitor, Slots 1 & 2 may<br>sometimes appear as duplicates in the Slot<br>list.                                                                                                    | V7.6                                    |                               |

*Table 2-1 Version 8.1.4.J - System Limitations (Continued)*

| <b>NO</b> | <b>Key</b>        | Category           | <b>Description</b>                                                                                                    | <b>Detected</b><br>in<br><b>Version</b> | Workaround |
|-----------|-------------------|--------------------|----------------------------------------------------------------------------------------------------|-----------------------------------------|------------|
| 306       | <b>VNGR-22197</b> | Cascading          | On two cascaded RMX 4000, after enabling<br>Hot Backup and completing synchronization,<br>the Slave conference displays an alarm: "IP<br>Network Service was modified please reset<br>MCU".                                                                                                    | V7.0.2C                                 |            |
| 307       | <b>VNGR-22252</b> | Cascading          | When Hot Backup is enabled between two<br>cascaded RMX 4000s, the Slave's SNMP<br>settings are not synchronized with the<br>Master.                                                                                                    | V7.0.2C                                 |            |
| 308       | <b>VNGR-22290</b> | General            | When an Operator enters "Awaiting<br>Individual Assistance" queue, after a<br>participant exists the queue and the operator<br>moves to a regular conference, the operator<br>is still in the "Awaiting Individual Assistance"<br>queue.                                                                                                    | V7.0.2C                                 |            |
| 309       | <b>VNGR-22390</b> | General            | After changing the gatekeeper registration<br>on the RMX 4000 and then restarting the<br>RMX, the IPv6 signaling address field<br>appears empty in the GUI. Retrieval of the<br>External IPv6 signaling address takes time<br>and there is considerable delay before it is<br>loaded onto the GUI.                                                        | V7.6                                    |            |
| 310       | <b>VNGR-22407</b> | General            | The first 10 OTX systems that connect to the<br>same MPMx card receive video at 1080p<br>30fps. Any additional OTX system that<br>connects to the same MPMx card will<br>receive video at a lower frame rate.                                                                                                    | V7.6                                    |            |
| 311       | <b>VNGR-22456</b> | <b>RMX Manager</b> | Login with the RMX Manager as an<br>Administrator and then select Hardware<br>Monitor, and press the System Reset button.<br>After system reset, the RMX Manager does<br>not remove items from the Administration<br>and Setup menus when the user is not<br>connected to the MCU which can cause a<br>.Net exception to occur when accessing the<br>CDR. | V7.6                                    |            |

*Table 2-1 Version 8.1.4.J - System Limitations (Continued)*

| <b>NO</b> | <b>Key</b>        | Category           | <b>Description</b>                                                                                                    | <b>Detected</b><br>in<br><b>Version</b> | Workaround                                              |
|-----------|-------------------|--------------------|----------------------------------------------------------------------------------------------------|-----------------------------------------|---------------------------------------------------------|
| 312       | <b>VNGR-22504</b> | Upgrade<br>Process | During any software upgrade or downgrade<br>process, if the system identifies that an<br>intermediate version installation is required,<br>the Safe Path Enforcement warning is<br>displayed and the current installation<br>process is aborted. At this point the browser<br>will block any attempt to install any other<br>software version. This applies to all software<br>versions, except for version 7.6 which will<br>still enable a new version downgrade<br>process without closing the browser. | V7.6                                    | Close and then<br>re-open a new<br>browser<br>session.  |
| 313       | <b>VNGR-22550</b> | Cascading          | Endpoints failed to receive and view content<br>when an RMX 4000 is in a 384 Kbps<br>cascaded conference with an MGC.                                                                                                    | V7.0.2C                                 |                                                         |
| 314       | <b>VNGR-22617</b> | General            | When running the Call Generator and the<br>RMX Client on a laptop/computer when PC<br>CPU Usage reaches 100%, the RMX Client<br>disconnects. Workaround: Use the RMX<br>Manager.                                                                                                    | V7.0.2C                                 |                                                         |
| 315       | <b>VNGR-22627</b> | <b>IVR</b>         | In a conference with the Operator<br>Assistance options enabled, a HDX defined<br>as the operator could not hear the general<br>welcome nor view the video messages.<br>As designed.                                                                                                    | V7.5.1                                  |                                                         |
| 316       | <b>VNGR-22631</b> | Content            | In Exclusive Content Mode, if an endpoint<br>attempts to send Content a few seconds<br>after another endpoint sent content, the<br>Content stream it is receiving is momentarily<br>interrupted by a slide which is displayed for a<br>few seconds before the normal Content<br>stream is resumed.                                                                                                    | V7.0.2C                                 |                                                         |
| 317       | <b>VNGR-22647</b> | Interoperability   | A Polycom Immersive TelePresence (ITP)<br>system registered with the CUCM server,<br>after dialing out using SIP and connecting to<br>the primary endpoint, the secondary<br>endpoints must be connected manually.                                                                                                    | V7.6                                    |                                                         |
| 318       | <b>VNGR-22676</b> | General            | When connecting several participants using<br>blast dial out, the participant that connects<br>using the last available video resource may<br>fail to connect due to lack of video<br>resources.                                                                                                    | V7.7                                    | Connect the<br>disconnected<br>participant<br>manually. |

*Table 2-1 Version 8.1.4.J - System Limitations (Continued)*

| <b>NO</b> | <b>Key</b>        | Category         | <b>Description</b>                                                                                                    | <b>Detected</b><br>in<br><b>Version</b> | Workaround |
|-----------|-------------------|------------------|----------------------------------------------------------------------------------------------------|-----------------------------------------|------------|
| 319       | <b>VNGR-22724</b> | Security         | In Directory Services, the IP Address or DNS<br>Name field will only accept a DNS Name.<br>Entering an IPv4 address in the field results<br>in an error message stating that the<br>Directory Service is not available.                                                                                                    | V7.5.1                                  |            |
| 320       | <b>VNGR-22734</b> | General          | When running the Call Generator and the<br>RMX Manager on a laptop/computer when<br>PC CPU Usage exceeds 80%, this can<br>result in RMX Manager disconnections.                                                                                                    | V7.0.2C                                 |            |
| 321       | <b>VNGR-22749</b> | General          | On the RMX with an MPMx card, H263<br>4CIF(SD) endpoints are allocated as HD<br>resources, which can lead to insufficient<br>resources being allocated to a conference.                                                                                                    | V7.2.2                                  |            |
| 322       | <b>VNGR-22796</b> | General          | When the RMX is in a Diagnostic mode, in<br>the Hardware Monitor, Loop Tests fail on the<br>ISDN card.                                                                                                    | V7.6                                    |            |
| 323       | <b>VNGR-23060</b> | Cascading        | A Cascading Link is "connected with<br>problem" when connected to a conference<br>with no other endpoint connected to it and<br>there is no video source to display.<br>Connection is restored to normal<br>("connected") once an endpoint connects to<br>that conference.                                                 | V7.0.2C                                 |            |
| 324       | <b>VNGR-23061</b> | Cascading        | A Slave conference cannot be connected to<br>two Master conferences simultaneously.                                                                                                    | V7.0.2C                                 |            |
| 325       | <b>VNGR-23123</b> | General          | During a conference, many endpoints could<br>not connect, and intermittently viewed the<br>Welcome Slide for just a few seconds.                                                                                                    | V7.1                                    |            |
| 326       | <b>VNGR-23177</b> | Interoperability | Occasionally, when Lifesize endpoint is<br>connected over IPv4 to a conference<br>running on RMX 2000 set to Ultra Secure<br>Mode, the video becomes unstable after<br>several minutes, experiencing frozen video<br>or blank screen and resets itself. This<br>occurs, in both dial-in and<br>dial-out calls to/from RMX. | V7.5.1                                  |            |
| 327       | <b>VNGR-23182</b> | General          | In cascaded conferences with Message<br>Overlay enabled, participant line rate and<br>frame rate may decrease.                                                                                                    | V7.0.2C                                 |            |

*Table 2-1 Version 8.1.4.J - System Limitations (Continued)*

| <b>NO</b> | <b>Key</b>        | Category                | <b>Description</b>                                                                                                    | <b>Detected</b><br>in<br><b>Version</b> | Workaround |
|-----------|-------------------|-------------------------|----------------------------------------------------------------------------------------------------|-----------------------------------------|------------|
| 328       | <b>VNGR-23204</b> | General                 | After the configuration on the NTP servers<br>and system startup, only one NTP server<br>status appears as OK while the two others<br>appears as failed. The NTP server that is<br>listed as "OK" then keeps changing.                                          | V7.5.1                                  |            |
| 329       | <b>VNGR-23267</b> | General                 | Message Overlay parameters are not saved<br>when saving the ongoing conference to a<br>template.                                                                                                    | V7.6.1                                  |            |
| 330       | <b>VNGR-23335</b> | General                 | For a conference with a short duration (for<br>example 20 minutes), when the conference<br>duration is shorter than the settings of the<br>flag EXTENSION_TIME_INTERVAL, the<br>RMX will add the additional time interval<br>(from the flag) to the conference. | V7.6.1                                  |            |
| 331       | <b>VNGR-23418</b> | <b>SIP</b>              | When muting a SIP participant during an<br>ongoing conference, the mute participant<br>icon does not appear in the Participants<br>pane of the RMX Client/RMX Manager.                                                                                          | V7.6.1                                  |            |
| 332       | <b>VNGR-23423</b> | <b>IVR</b>              | In version 7.6.1. Event Mode, when pressing<br>DTMF codes, *6 & #6 to mute and unmute<br>the endpoint, the IVR audio file can only<br>partly be heard and cuts off mid-sentence.                                                                                | V7.6.1                                  |            |
| 333       | <b>VNGR-23534</b> | <b>FECC</b>             | During a 768 H.323 conference with FECC,<br>Tandberg endpoints are unable to control<br>Tandberg 6000E using FECC.                                                                                                    | V.7.6                                   |            |
| 334       | <b>VNGR-23627</b> | <b>IVR</b>              | Cannot add a customized video welcome<br>slide to the IVR Service. Windows 7<br>operating system crashes.                                                                                                    | V7.6H                                   |            |
| 335       | <b>VNGR-23755</b> | Interoperability        | During a TIP CP conference set to 1080p<br>resolution, CTS, OTX and HDX endpoints<br>send 720p instead of 1080P.                                                                                                    | V7.6.1                                  |            |
| 336       | <b>VNGR-23764</b> | IP                      | After starting 2 conferences with 600 VoIP<br>dial-out participants, the RMX is<br>unresponsive and an "Internal<br>communication Error" message appears.                                                                                                    | V7.6.1                                  |            |
| 337       | <b>VNGR-23767</b> | Partners -<br>Microsoft | Microsoft R1 is not supported with the RMX<br>systems.                                                                                                    | V7.6.1                                  |            |
| 338       | <b>VNGR-23888</b> | Interoperability        | During ongoing conferences, VSX7000<br>endpoints cannot open the Content channel<br>as they do not support the BFCP protocol<br>(token management protocol for SIP.                                                                                             | V7.6.1                                  |            |

*Table 2-1 Version 8.1.4.J - System Limitations (Continued)*

| <b>NO</b> | <b>Key</b>        | Category          | <b>Description</b>                                                                                                    | <b>Detected</b><br>in.<br><b>Version</b> | Workaround                                                                                                    |
|-----------|-------------------|-------------------|----------------------------------------------------------------------------------------------------|------------------------------------------|----------------------------------------------------------------------------------------------------|
| 339       | <b>VNGR-23892</b> | General           | On different RMX's with multiple networks<br>enabled, a number of Internet ports were<br>found to be open and readily accessible by<br>unauthorized parties.                                                                                                    | V7.2                                     |                                                                                                    |
| 340       | <b>VNGR-24009</b> | Security          | In Ultra Secured Mode, Audio becomes very<br>noisy, when an IP participant connects via<br>the RMX SGW gateway to a conference<br>running on the RMX 2000 with MPM+ card<br>and configured to Multiple Networks.                                                                         | V7.6.1                                   |                                                                                                    |
| 341       | <b>VNGR-24071</b> | Video             | In a CP conference with a Lync client<br>connected, the clients video jumps between<br>HD and QCIF VGA.                                                                                                    | V7.6.1                                   |                                                                                                    |
| 342       | <b>VNGR-24209</b> | General           | The ACT LED on the FSM (Fabric Switch<br>module) is ON when there is IP packet<br>activity, however when the conference<br>terminate, the ACT LED may remain active<br>(ON) if the card is used for other packet<br>traffic such as run other conferences.                               | V7.6.1                                   | Reset the RMX<br>from the<br>Hardware<br>Monitor.                                                                                      |
| 343       | <b>VNGR-24249</b> | Interoperability  | A conference passcode created on the DMA<br>system may not conform to the passcode<br>rules enforced by the MCU hosting the<br>conference, causing calls to fail. For<br>example, the maximum number of permitted<br>repeated characters in password is different<br>on the DMA and RMX. | V7.6                                     | Make sure that<br>the passcodes<br>created on the<br>DMA system<br>meet the<br>requirements of<br>the MCUs that<br>the system<br>uses. |
| 344       | <b>VNGR-2473</b>  | RMX Web<br>Client | Sometimes when installing the RMX Web<br>Client, Windows Explorer >Internet Options><br>Security Settings must be set to Medium or<br>less.                                                                                                    | V1.1.0                                   |                                                                                                    |
| 345       | <b>VNGR-25490</b> | Interoperability  | A Sony PCS-G50 endpoint stops sending<br>video when the Sony PCS-XG80 sends<br>content while both endpoints are connected<br>via H.323 to the conference.                                                                                                    | V7.7                                     |                                                                                                    |
| 346       | <b>VNGR-25499</b> | <b>SIP</b>        | When the "auto connection" check box is<br>unchecked in the SIP factory's properties<br>and endpoints dial into a SIP Factory,<br>multiple conferences are started but the<br>endpoints never connect.                                                                                   | V7.7                                     |                                                                                                    |

*Table 2-1 Version 8.1.4.J - System Limitations (Continued)*

| <b>NO</b> | <b>Key</b>        | Category                | <b>Description</b>                                                                                                    | <b>Detected</b><br>in.<br><b>Version</b> | Workaround                                                                                                    |
|-----------|-------------------|-------------------------|----------------------------------------------------------------------------------------------------|------------------------------------------|----------------------------------------------------------------------------------------------------|
| 347       | <b>VNGR-25556</b> | Partners -<br>Microsoft | When a participant attempts to call a<br>Meeting Room using the Lync client, the<br>participant might receive a "Call was not<br>completed or has ended" message. This can<br>occur when the MCU is shut down and the<br>Lync client displays the Meeting Room as<br>Busy and not as Offline. A few minutes after<br>the MCU shutdown, the Meeting Room<br>status will change to Offline. A participant<br>cannot connect to a meeting room when the<br>status is Offline. | V7.7                                     |                                                                                                    |
| 348       | <b>VNGR-25559</b> | Interoperability        | When a number of Lync endpoints dial-in to<br>a Meeting Room, when a Lync endpoint<br>wants to share the desktop, error 488<br>appears.                                                                                                    | V7.7                                     |                                                                                                    |
| 349       | <b>VNGR-25582</b> | General                 | Cannot send Content from a RealPresence<br>Mobile endpoint to a conference via a<br>Session Border Controller (SBC).                                                                                                    | V7.7                                     | Manually add<br>the flag<br>NUM_OF_INITI<br>ATE_H<br>ELLO MESSA<br>GE IN<br>CALL ESTABLI<br>SHME NT to<br>the System<br>configuration<br>and setits value<br>to $3.$ |
| 350       | <b>VNGR-26235</b> | Partners -<br>Microsoft | Meeting Room Presence remains "busy"<br>(instead of "available") after all participants<br>disconnected from the meeting.                                                                                                    | V7.7                                     | The AVMCU<br>meeting must<br>be manually<br>terminated<br>either by the<br>Lync user who<br>initiated the call<br>or by the RMX<br>Manager.                          |
| 351       | <b>VNGR-26290</b> | Partners -<br>Microsoft | When a Lync participant connected to a<br>Meeting Room running on the RMX tries to<br>invite a third participant to the meeting, a<br>message indicating that the participant has<br>left the conference is played although all<br>three participants are connected to the<br>conference.                                                                                                    | V7.7                                     |                                                                                                    |
| 352       | <b>VNGR-26336</b> | Partners -<br>Microsoft | When a Lync endpoint using SIP is muted<br>during a CP conference, there no indication<br>in RMX Client that the endpoint is muted.                                                                                                    | V7.7                                     |                                                                                                    |

*Table 2-1 Version 8.1.4.J - System Limitations (Continued)*

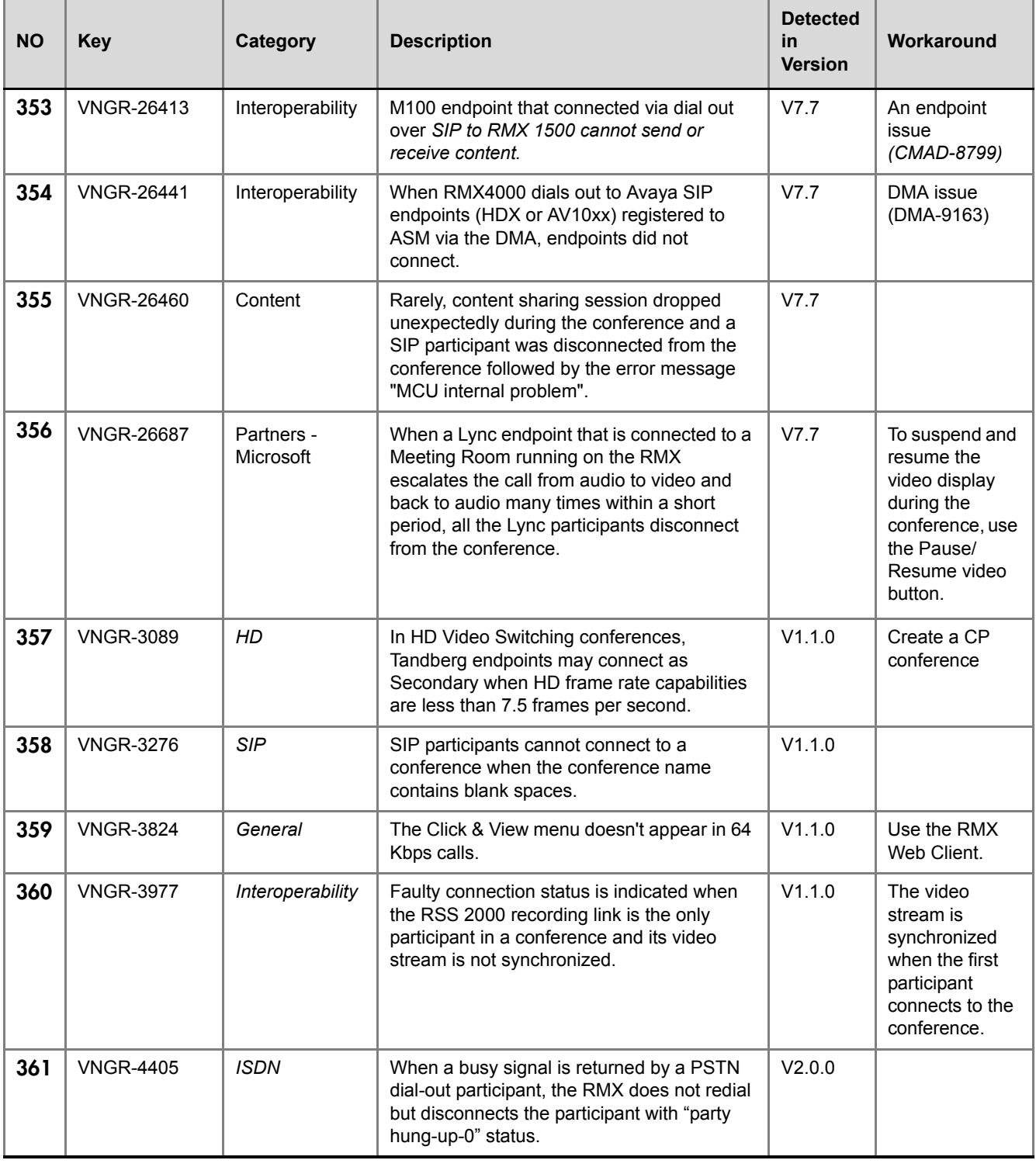

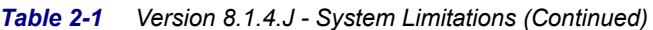

| <b>NO</b> | <b>Key</b>       | Category            | <b>Description</b>                                                                                                    | <b>Detected</b><br>in.<br><b>Version</b> | Workaround                                                                         |
|-----------|------------------|---------------------|----------------------------------------------------------------------------------------------------|------------------------------------------|------------------------------------------------------------------------------------|
| 362       | <b>VNGR-4652</b> | Interoperability    | HDX/VSX endpoints cannot connect directly<br>to conferences while registered with Cisco<br>Gatekeeper using the IP##NID string.                                                                                                  | V1.1.0                                   | Connect directly<br>using the MCU<br>IP Address via<br>the Transit<br>Entry Queue. |
| 363       | <b>VNGR-5151</b> | Multilingual        | The Display Name of undefined dial-in<br>participant using HDX and VSX 7000<br>endpoints is displayed in English in the RMX<br>Web Client.                                                                                       | V2.0.0                                   |                                                                                    |
| 364       | <b>VNGR-5310</b> | Multilingual        | Multilingual Settings are not reflected on the<br>Shelf Management login page and the<br>multilingual flags appear in the Shelf<br>Manager window even when they have not<br>been selected in the Multilingual Settings<br>pane. | V2.0.0                                   |                                                                                    |
| 365       | <b>VNGR-6809</b> | Interoperability    | iPower endpoints are transmitting H.263<br>video instead of H.264 video in 384Kbps<br>conferences while other endpoints transmit<br>H.264 video.                                                                                 | V7.1                                     |                                                                                    |
| 366       | <b>VNGR-6902</b> | Interoperability    | Sony PCS G70 (v2.61) and Sony<br>PCS-1(v3.41) endpoints cannot connect to<br>conferences using SIP connections.                                                                                                    | V <sub>5.1</sub>                         | Force the<br>endpoints to<br>connect using<br>H.323<br>connection.                 |
| 367       | <b>VNGR-7557</b> | RMX Web<br>Client   | When connecting directly to the Shelf<br>Manager and selecting Diagnostic Mode the<br>CNTL module does not enter the diagnostic<br>mode and stays "Normal".                                                                      | V3.0.0                                   | Reset the MCU<br>and then switch<br>to Diagnostic<br>Mode.                         |
| 368       | <b>VNGR-7597</b> | Interoperability    | H.323 link is connected as secondary when<br>cascading with Tandberg MPS at 768Kbps,<br>in both Video Switching and CP<br>conferences.                                                                                           | V3.0.0                                   |                                                                                    |
| 369       | <b>VNGR-7598</b> | Interoperability    | H.323 link is connected as secondary when<br>cascading with Tandberg MPS at 768Kbps,<br>in both Video Switching and CP<br>conferences.                                                                                           | V3.0.0                                   |                                                                                    |
| 370       | <b>VNGR-7734</b> | IP                  | Static Routes table in IP Network Service<br>does not function.                                                                                                    | V3.0.0                                   |                                                                                    |
| 371       | <b>VNGR-8259</b> | Software<br>Version | If an RMX operating in Secure<br>Communication Mode, is downgraded to a<br>version that does not support Secure<br>Communication Mode (V2.0, V1.1), all<br>connectivity to the RMX is lost.                                      | V3.0.0                                   | Cancel the<br>Secure Mode<br>before<br>downgrading                                 |

*Table 2-1 Version 8.1.4.J - System Limitations (Continued)*

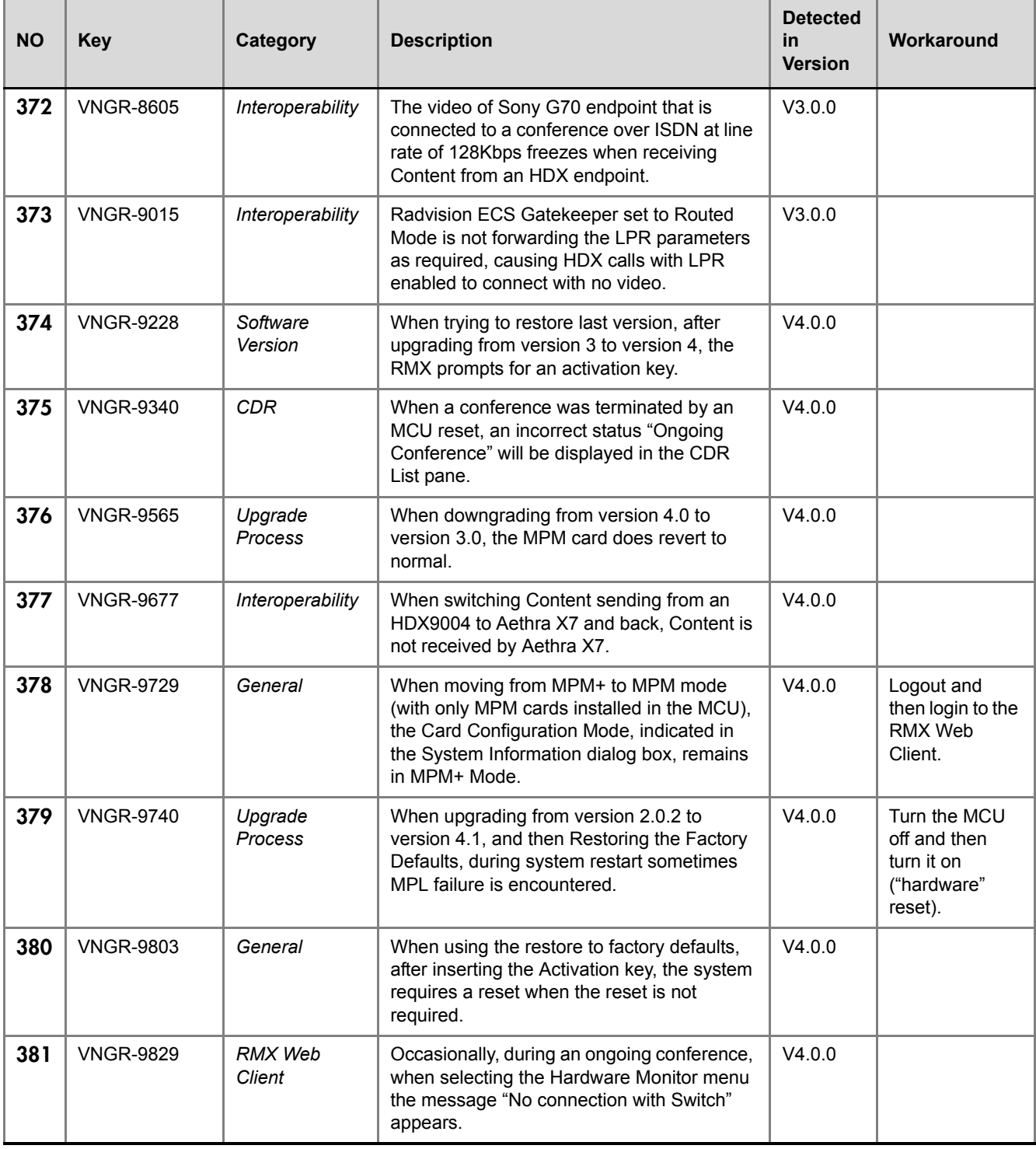

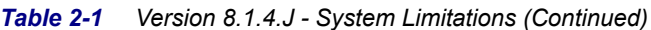

| <b>NO</b> | <b>Key</b>       | Category                | <b>Description</b>                                                                                                    | <b>Detected</b><br>in.<br><b>Version</b> | Workaround                                                      |
|-----------|------------------|-------------------------|----------------------------------------------------------------------------------------------------|------------------------------------------|-----------------------------------------------------------------|
| 382       | <b>VNGR-9830</b> | Interoperability        | HDX endpoints may experience packet loss<br>when the HDX endpoint's LAN Speed is<br>configured to 100MB.                                   | V4.0.0                                   | Set the<br>endpoint LAN<br>Speed and<br>Duplex Mode to<br>Auto. |
| 383       | <b>VNGR-9834</b> | IVR                     | When DTMF codes have been entered by<br>the participants, the volume of the IVR<br>Message may be suppressed or the<br>message may be cut. | V4.0.0                                   |                                                                 |
| 384       | <b>VNGR-9843</b> | Interoperability        | During an H.323 call, Tandberg 6000 B10<br>endpoint receives corrupted H239 content<br>from an HDX.                                        | V7.1                                     |                                                                 |
| 385       | <b>VNGR-9844</b> | Interoperability        | During an H.320 call, Tandberg 6000 B10<br>endpoint does not receive content from an<br>HDX9004.                                           | V7.1                                     |                                                                 |
| 386       | <b>VNGR-9909</b> | <b>Interoperability</b> | When dialing out to a Tandberg MXP ISDN<br>endpoint, the IVR slide is not displayed,<br>although the IVR message is played.                | V4.0.0                                   |                                                                 |

*Table 2-1 Version 8.1.4.J - System Limitations (Continued)*

# Troubleshooting Instructions

## **RMX Web Client Installation - Troubleshooting Instructions**

If a *Browser Environment Error* occurs, close all the Internet Explorer sessions and reconnect to the MCU.

**If the problem persists,** you can run the *Automatic Troubleshooting Utility* or perform the *Troubleshooting Procedures* manually.

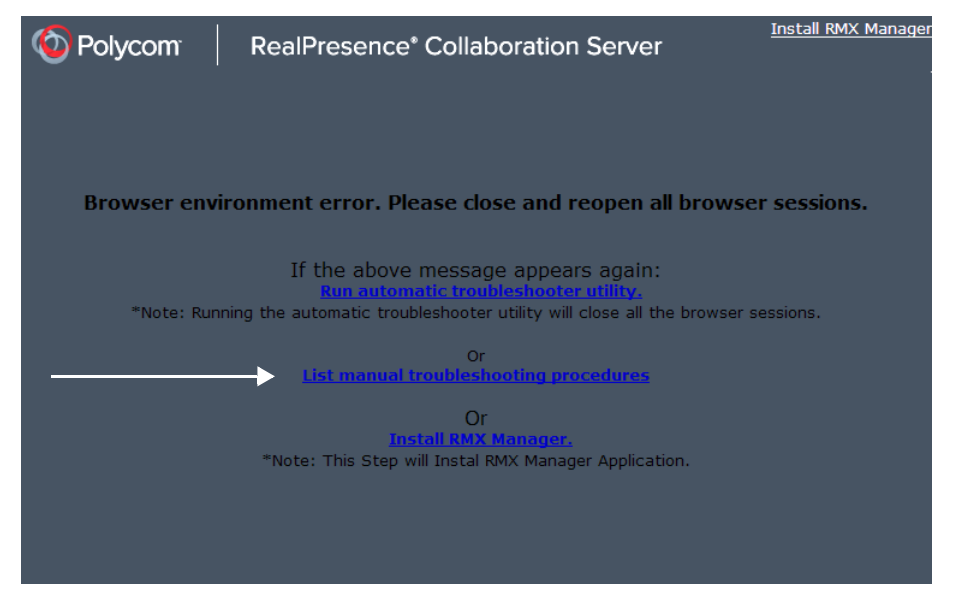

The *Manual Troubleshooting Procedures* include several procedures that can be performed in order to solve the connection error. At the end of each procedure, check if you can connect to the MCU and if the problem persists, perform the next procedure.

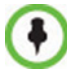

In *Secured Mode* (*https//:*), the *DNS* name specified in the RMX's *Certificate* must correspond with that of the *DNS Server* used by the *Client* that is connecting to the RMX.

The following troubleshooting procedures can be performed manually:

- Procedure 1: Ending all Internet Explorer Sessions
- Procedure 2: Deleting the Temporary Internet Files, Collaboration Server Cookie and Collaboration Server Object
- Procedure 3: Managing Add-ons Collisions
- Procedure 4: Add the Collaboration Server to the Internet Explorer Trusted Sites List
- Procedure 5: Browser Hosting Controls (Optional)

## **Procedure 1: Ending all Internet Explorer Sessions**

In some cases, although all the Internet Explorer sessions were closed, the system did not end one or several IE processes. These processes must be ended manually.

#### **To end all Internet Explorer sessions:**

- **1** Start the **Task Manager** and click the **Processes** tab.
- **2** Select an **iexplore** process and click the **End Process** button.

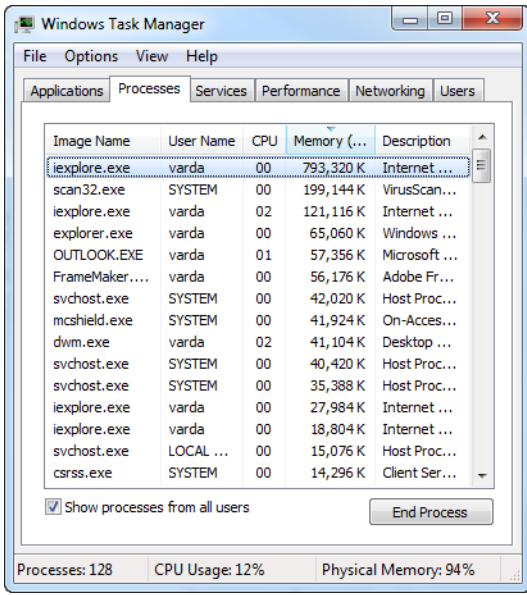

- **3** Repeat this process for all **iexplore** processes that are currently active.
- **4** Close the *Windows Task Manager* dialog box.
- **5** Open the Internet Explorer and connect to the MCU.

If the problem persists, continue with Procedure 2.

## **Procedure 2: Deleting the Temporary Internet Files, RMX Cookie and RMX Object**

If at the end of Procedure 1 the error message is still displayed, and you cannot connect to the MCU, perform the following operations:

- Delete the Temporary Internet files
- Delete the RMX/Collaboration Server Cookie
- Delete the RMX/RMX ActiveX Object

### **Deleting the Temporary Internet Files**

#### **To delete the Temporary files:**

- **1** In the *Internet Explorer*, click **Tools > Internet Options**. The *Internet Options* dialog box opens.
- **2** In the *Browsing history* pane, click the **Delete** button.

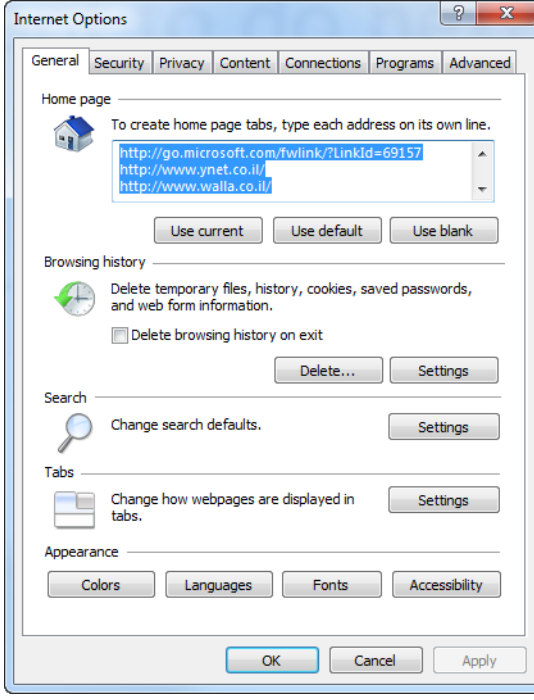

The *Delete Browsing History* dialog box opens.

**3** It is recommended to delete only the **Temporary Internet files**. By default, the **Cookies** option is also selected. Clear it if you do not want to clear the cookies from your computer.

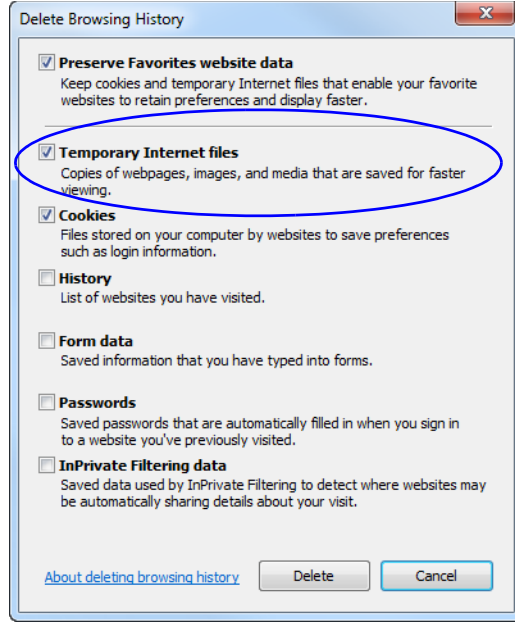

- **4** Click the **Delete** button.
- **5** When the process is complete, the system return to the *Internet Options* dialog box.

## **Deleting the RMX/Collaboration Server Cookie**

#### **To delete the RMX Cookie:**

**6** In the *Internet Options* dialog box - *Browsing History* pane, click the **Settings** button.

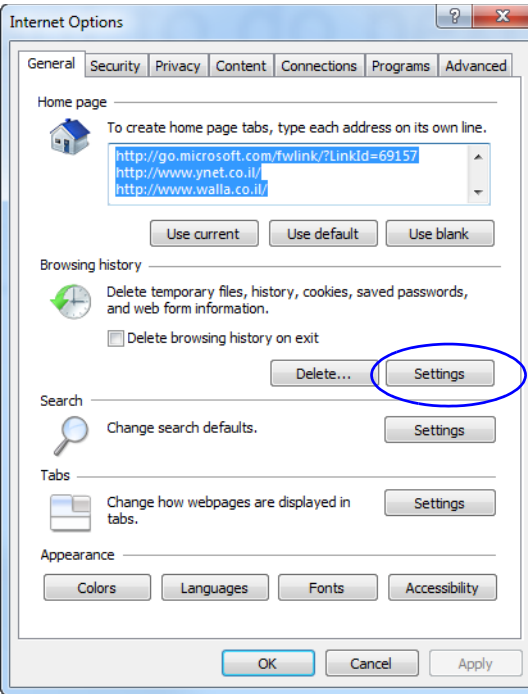

The *Temporary Internet Files and History Settings* dialog box opens.

**7** Click the **View files** button.

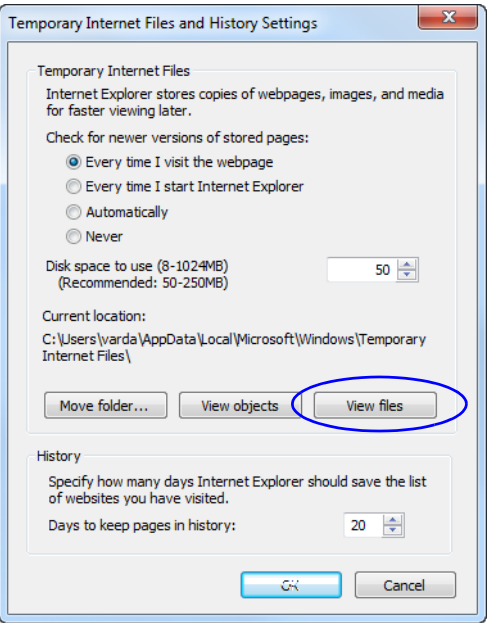

The Windows Explorer screen opens, listing Windows *Temporary Internet Files*.

- **8** Browse to the RMX/ RMX cookie. The cookie is listed in the format: **cookie:user name@RMX/RMX IP address**. For example: cookie:valerie@172.22.189.110.
- **9** Right-click the RMX cookie and click **Delete**.

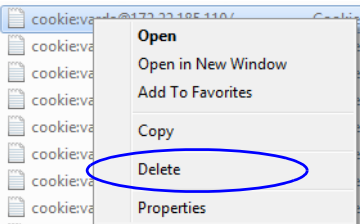

The system prompts for confirmation.

**10** Click **Yes**.

The cookie is deleted.

**11** Close the Windows Explorer screen.

#### **Deleting the RMX/Collaboration Server ActiveX Object**

#### **To delete the RMX/RMX ActiveX Object:**

**12** In the *Temporary Internet Files and History Settings* dialog box, click the **View objects**  button.

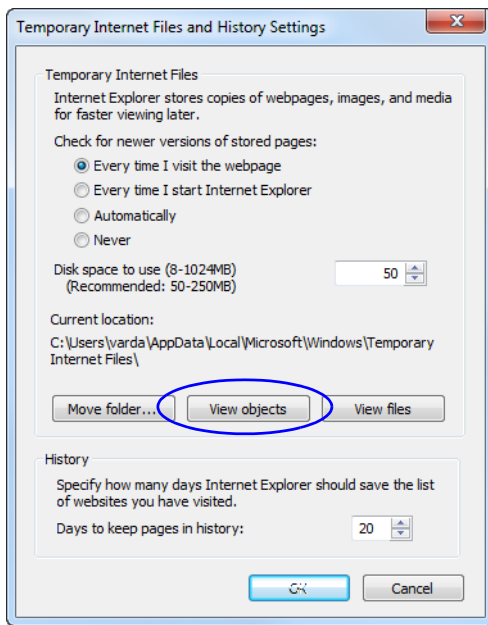

The Windows Explorer screen opens, listing the Windows *Downloaded Program Files*.

**13** Right-click the **EMA.ClassLoader.dll** and then click **Delete**.

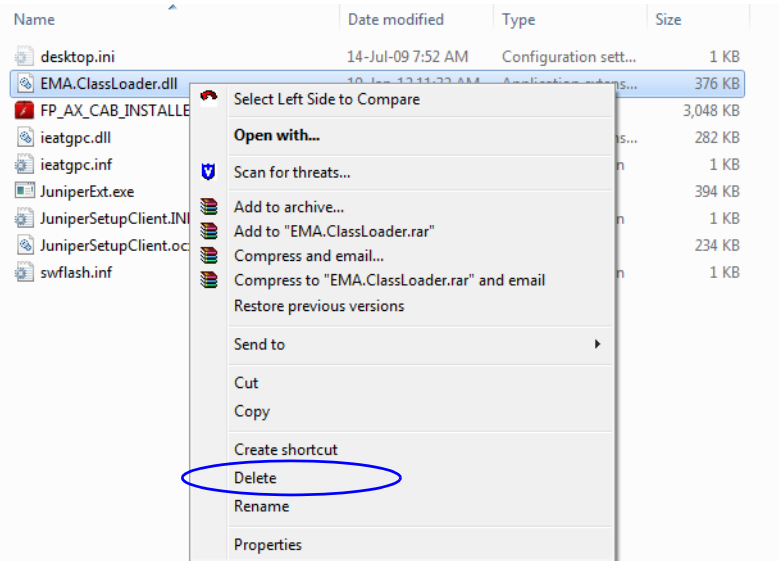

The system prompts for confirmation.

**14** Click **Yes**.

The RMX object is deleted.

- **15** Close the Windows Explorer screen.
- **16** In the *Temporary Internet Files and History Settings* dialog box, click **OK**.
- **17** In the *Internet Options* dialog box, click **OK** to close it.
- **18** Close the Internet Explorer session and reopen it.
- **19** Connect to the RMX.

If the problem persists, continue with Procedure 3.

## **Procedure 3: Managing Add-ons Collisions**

In some cases, previously installed add-ons, such as anti virus programs can create collisions between applications and prevent the installation of a new add on. Disabling these add-ons may be required in order to install the RMX Web Client.

#### **To disable an add-on:**

- **1** In the *Internet Explorer*, click **Tools > Manage Add-ons**. The *Manage Add-ons - Toolbars and Extensions* dialog box opens.
- **2** Scroll to the add-on to disable (for example, the anti virus add-on), right-click it and then click **Disable**.

Alternatively, select the add-on and click the **Disable** button.

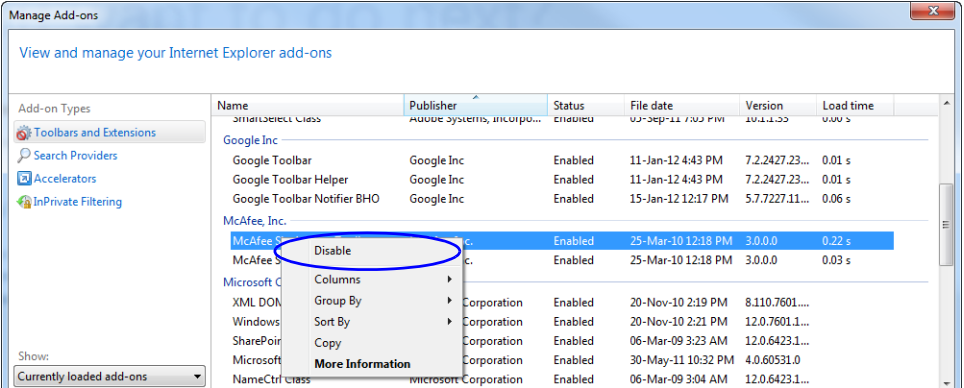

- **3** Click the **Close** button to close this dialog box.
- **4** Connect to the RMX.

If the problem persists, continue with the Procedure 4.

## **Procedure 4: Add the Collaboration Server to the Internet Explorer Trusted Sites List**

In some cases, local security settings may prevent *Internet Explorer* from accessing the RMX.

**To add the RMX to the** *Internet Explorer* **Trusted Sites list:**

**1** In the *Internet Options* dialog box, click the **Security** tab.

The **Security** tab is displayed.

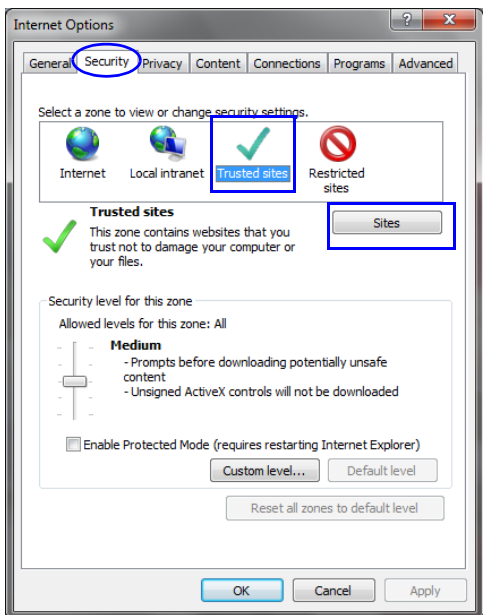

- **2** Click the *Trusted Sites* tab.
- **3** Click the *Sites* button.

The *Trusted sites* dialog is displayed.

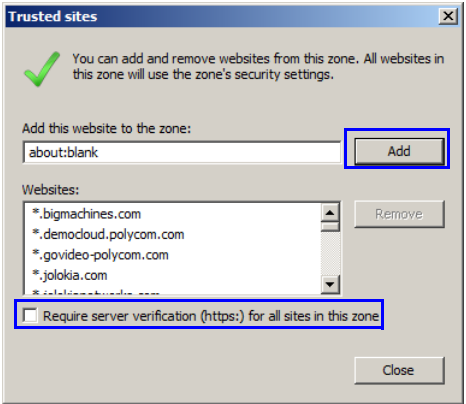

- **4 If the RMX is using Secure Mode:**
	- **a** In the *Add this website to the zone:* field, enter, "https://" followed by the IP address or the DNS name of the RMX.
	- **b** Click the **Add** button.
	- **c** Click the **Close** button.
- **5 If the RMX is using Standard Security Mode:**
	- **a** In the *Add this website to the zone:* field, enter, "https://" followed by the IP address or the DNS name of the RMX.
	- **b** Click the **Add** button.
	- **c** Clear the *Require server verification (https:) for all sites in this zone* checkbox.
	- **d** Click the **Close** button.

## **Procedure 5: Browser Hosting Controls (Optional)**

If the *RMX Web Client* does not load and run after *Procedures 1-4* have been performed, the reason may be that *.NET Framework 4* or higher is running on the workstation with *Managed Browser Hosting Controls* disabled.

*Managed Browser Hosting Controls* is an *Internet Explorer* operating mode required by the *RMX Web Client.* By default, *.NET Framework 4* and higher are not enabled to support *Managed Browser Hosting Controls*.

Perform *Procedure 5* to:

- Determine whether *.NET Framework 4* or higher is running on the workstation.
- Determine whether a *32-bit* or *64-bit* version of *Windows* is running on the workstation.
- Enable *Managed Browser Hosting Controls* if *.NET Framework 4* or higher is running on the workstation.

#### **To enable Managed Browser Hosting Controls:**

- **1** Determine whether *.NET Framework 4* or higher is running on the workstation.
	- **a** On the *Windows Desktop*, click **Start**.
	- **b** In the *Start Menu*, click **Control Panel**.
	- **c** In the *Control Panel*, click **Programs and Features**.
	- **d** Inspect the **Programs and Features** list for the version of *Microsoft .NET Framework Client Profile* that is installed.
- **2** Determine whether a *32-bit* or *64-bit* version of *Windows* is running on the workstation:
	- **a** On the *Windows Desktop*, click **Start**.
	- **b** In the *Start Menu*, click **Computer**.
	- **c** In the *Computer Menu*, **System properties** and inspect the value of the *System type* field in the *System* section
- **3** Enable *Managed Browser Hosting Controls* if *.NET Framework 4* or higher is running on the workstation.
	- **a** Open the *Registry*.
	- **b** Navigate to the *Subkey*:
		- **32-bit System:** HKEY\_LOCAL\_MACHINE\SOFTWARE\MICROSOFT\.NETFramework
		- **64-bit System:** HKEY\_LOCAL\_MACHINE\SOFTWARE\Wow6432Node\Microsoft\.NETF ramework
	- **c** Add the *Dword Value*: *EnableIEHosting*
	- **d** Set value of *EnableIEHosting* to **1**.
	- **e** Close the *Registry*.
	- **f** Close and re-open *Internet Explorer*.